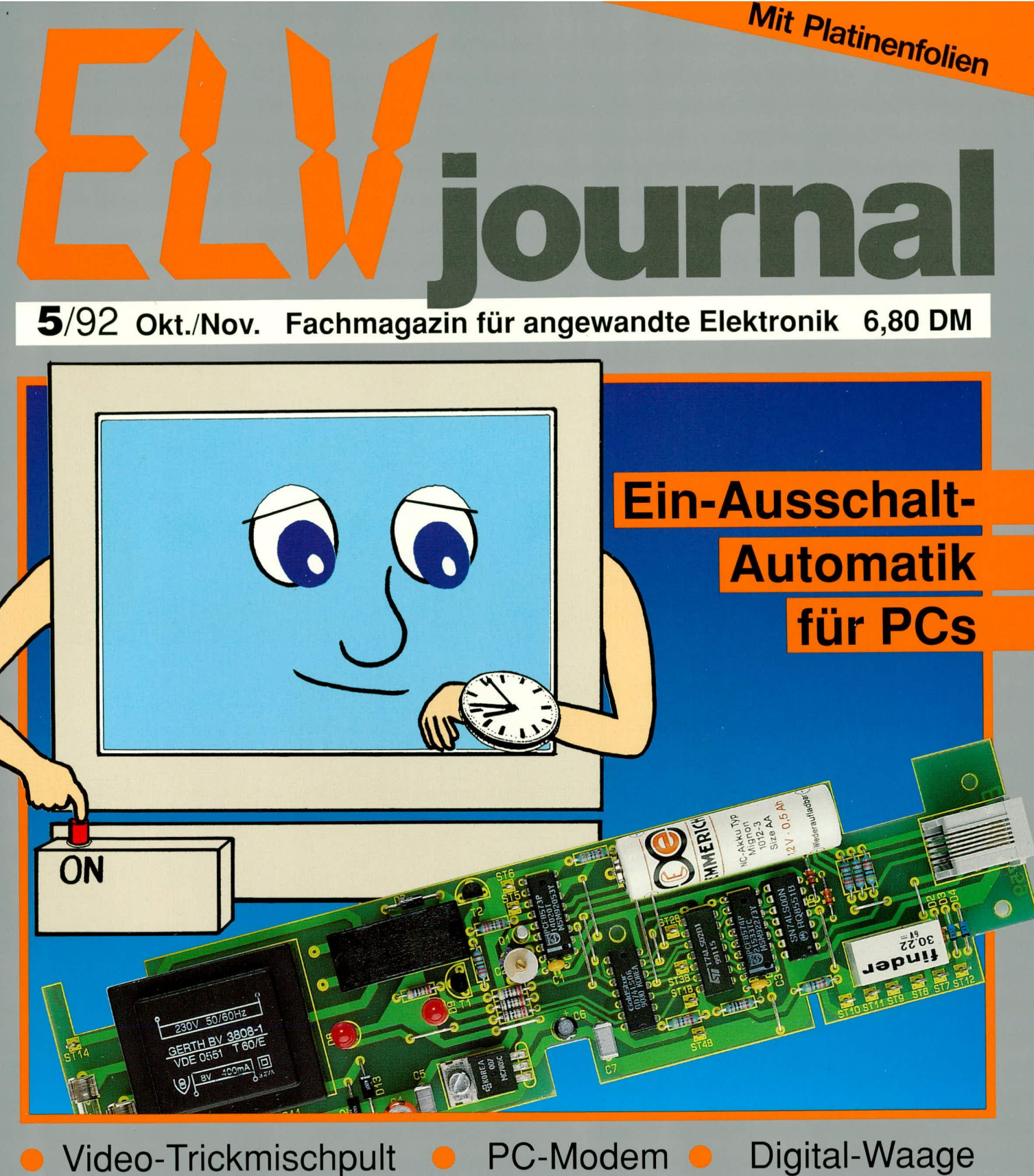

**Alarmzentrale VdS-zugelassen • Hygro-Thermometer** Komfort-Wetterstation WS 9000 Leistungs-Z-Diode Telefonanlage postzugelassen · Funkuhr DCF 92 Fernbedienbare lnfrarot-Kfz-Ultraschall-Alarmanlage **Computer-Notstromversorgung CSPS-Grundlagen** ● Software: Mailbox, Vokabel-Trainer ● PC-Grundlagen

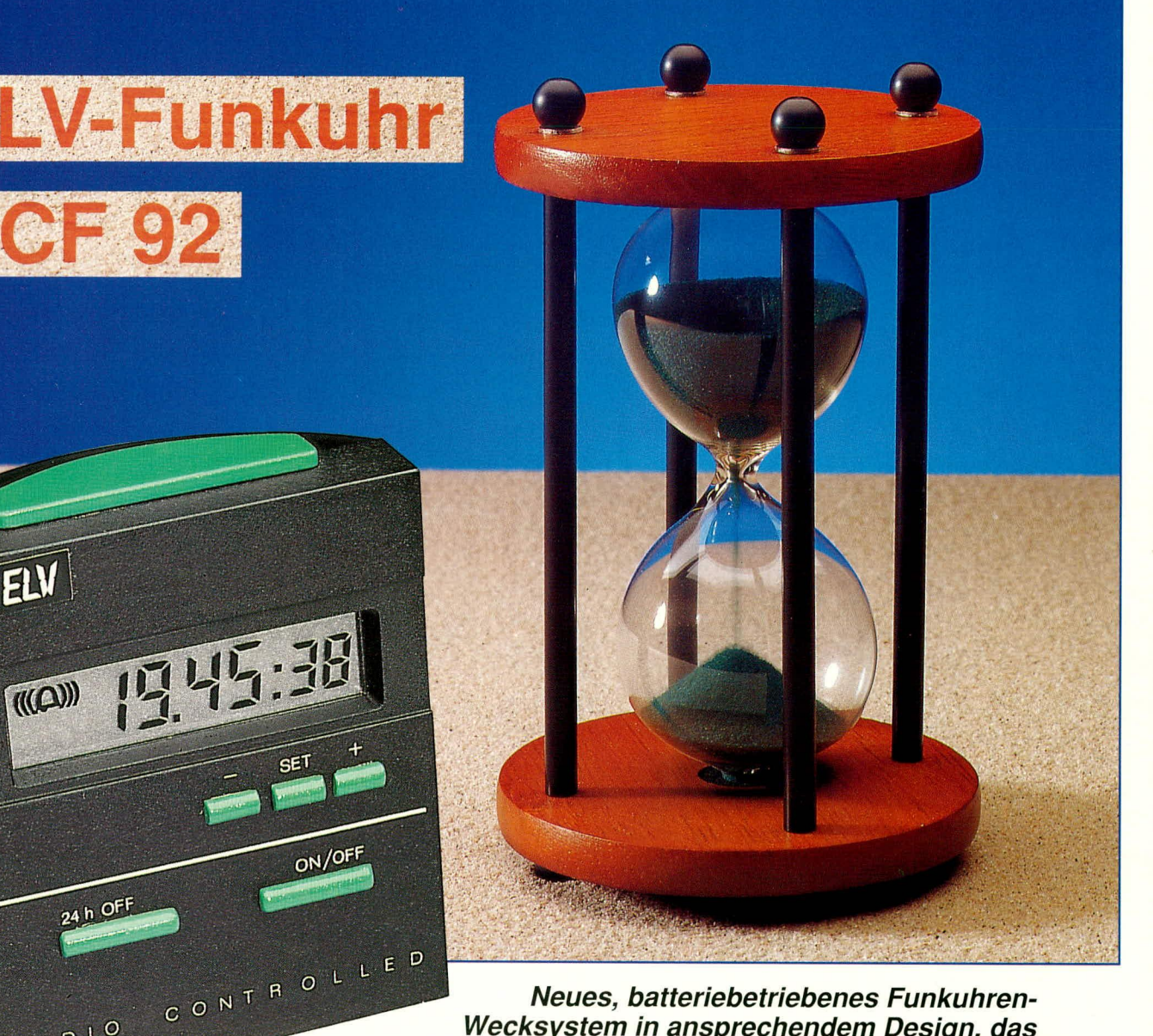

# Neues, batteriebetriebenes Funkuhren-Wecksystem in ansprechendem Design, das keine Wünsche mehr offen läßt. Aufgrund optimierter Technik ist der Nachbau besonders einfach.

# **Allgemeines**

RADIO

Im Sommer 1990, d. h. im ELVjournal 4/90, stellten wir Ihnen die ELV-Funkuhr DCF 90 vor - eine der ersten batteriebetriebenen Funkuhren der Welt. Das ansprechende Design kann bereits heute als "klassisch" bezeichnet werden - einer der Gründe, weshalb wir die DCF 90 auch weiterhin im Programm führen. Angespornt durch die riesigen Stückzahlen, die ELV von diesen Bausätzen gefertigt hat, wurde nach einer weiteren fertigungstechnischen Optimierung gesucht, um ein entsprechendes Funkuhrensystem noch preisgünstiger anbieten zu können.

Als Resultat stellen wir Ihnen im vorliegenden Artikel das Funkuhren-Wecksystem DCF 92 vor, das genau wie die DCF 90 als Bausatz exklusiv bei ELV erhältlich ist. Nirgendwo sonst auf der Welt können Sie dieses oder ein nur ähnliches System derzeit als Bausatz erhalten.

Natürlich stehen dem ELV-Leser auch Fertiggeräte zur Verfügung, die unter anderem auch in Fachgeschäften erhältlich sind

Wesentliche fertigungstechnische Optimierung bei der DCF 92 liegt in der Integration des Empfängerchips zusätzlich zum Mikroprozessor auf der Leiterplatte. Auch die Ferrit-Antenne braucht in der neuen Version nicht mehr separat angeschlossen zu werden, da sie elektrisch wie mechanisch direkt mit der Leiterplatte verbunden ist. So läßt sich das Komplettsystem auf einer einzigen Platine realisieren, inkl. des innerhalb der Produktionskette vollautomatisch ablaufenden Abgleichs.

Der Eigenbau ist hierdurch trotz der eingesetzten komplexen Mikroprozessor- und SMD-Technik nicht allein Profis vorbehalten, da das komplette Elektronik-Modul dem Bausatz betriebsfertig und abgeglichen beiliegt. Für den Aufbau ist etwas Fingerspitzengefühl und handwerkliches Geschick beim Zusammensetzen der verschiedenen Komponenten erforderlich, worauf wir im weiteren Verlauf dieses Artikels im Detail eingehen.

Bevor wir die Schaltung und den Nachbau im einzelnen beschreiben, wenden wir uns zunächst den vielfältigen Funktionsmöglichkeiten und der Bedienung dieses neuen DCF-gesteuerten Funk-Wecksystems zu.

# **Bedienung und Funktion**

Zur Anzeige der absolut genauen, d. h. amtlichen Uhrzeit ist bei der DCF 92 keinerlei Bedienung erforderlich. Mit einer einzigen Mignon-Zelle arbeitet das Gerät 2 bis 3 Jahre. Unmittelbar nach dem Einlegen der Batterie nimmt der zentrale Mikroprozessor seinen Dienst auf und prüft ca. 3 Minuten lang das Empfangssignal, um dann die amtliche Uhrzeit auf dem Display mit absoluter Präzision auszugeben. Für eine gute Ablesbarkeit ist die Stunden- und Minuten-Anzeige etwas größer als die Sekundenanzeige dargestellt.

Einen ordnungsgemäßen Empfang der in Mainflingen bei Frankfurt ausgestrahlten Zeitinformationen einmal vorausgesetzt, brauchen Sie sich um das Stellen der DCF 92 niemals zu kümmern. Ein Wechsel auf Sommerzeit wird ebenso pünktlich und zuverlässig berücksichtigt wie der 29. Februar in Schaltjahren oder etwaige Schaltsekunden zum Jahreswechsel. Alles läuft präzise und vollautomatisch ab.

Ein fälliger Batteriewechsel kündigt sich rechtzeitig durch ein blasser werdendes LC-Display an. Eine separate Low-Bat-Anzeige ist nicht erforderlich, da der Mikroprozessor auch bei einer auf etwa 1,0 V abgesunkenen Batteriespannung noch ordnungsgemäß funktioniert, wenn selbst das LC-Display schon vollständig erloschen ist. Eine falsche Uhrzeitanzeige aufgrund einer zur Neige gehenden Batterie ist somit ausgeschlossen.

Im Anschluß an die automatische Synchronisation der DCF 92 mit der empfangenen Zeitinformation übernimmt eine interne Quarzuhr die weitere Zeitausgabe. Zur Stromeinsparung wird die integrierte Empfangseinheit nur einmal pro Stunde kurz eingeschaltet, um eventuelle Gangabweichungen, die üblicherweise nur im Bereich einer tausendstel Sekunde liegen, selbsttätig zu korrigieren.

Neben der Zeitanzeige bietet die DCF 92 jedoch zahlreiche weitere Features, die wir nachfolgend näher erläutern.

# Anzeigefunktionen

Abbildung 1 zeigt die einzelnen Bedienelemente sowie die verschiedenen Anzeigemodi dieser neuen Funkuhr.

Im Normalbetrieb zeigt die DCF 92 stets die aktuelle Uhrzeit auf dem Display an. Hierbei werden die Stunden und Minuten in 10 mm großen, die Sekunden in 7 mm hohen Ziffern auf dem LC-Display ausgegeben (siehe Abbildung 1, Displaymode 1).

Durch Betätigung der 24 H/OFF-Taste wird auf die Anzeige des Datums umgeschaltet (siehe Abbildung 1 Displaymode 3). Nach ca. 5 sec. wird automatisch wieder auf die Anzeige der Uhrzeit umgeschaltet.

Zur Kennzeichnung, daß eine Alarmzeit eingegeben wurde und die Weckfunktion aktiviert ist, erscheint neben der aktuellen Uhrzeit am linken oberen Displayrand das Glockensymbol (siehe Abbildung 1 Displaymode 5). Die einfache Programmierung und Aktivierung der Weckfunktion wird in dem noch folgenden Abschnitt "Alarmfunktionen" detailliert beschrieben.

Die einprogrammierte Weckzeit kann durch zweimaligen Druck auf die 24 H/ OFF-Taste angezeigt werden, sofern sich die Funkuhr im aktivierten Weckmodus befindet (gekennzeichnet durch das Glokkensymbol im Display). Bei der ersten Betätigung der 24 H/OFF-Taste erscheint, wie weiter vorstehend bereits beschrieben, das aktuelle Datum, während die zweite Betätigung auf die Anzeige der einprogrammierten Alarmzeit umschaltet. In Abbildung 1 ist dieser Anzeigemodus an zweiter Position dargestellt (2). Ein Wechsel zur aktuellen Uhrzeit erfolgt auch hier nach 5 Sekunden automatisch.

Ist kein einwandfreier Empfang der amtlichen Uhrzeit möglich, erscheint unterhalb des Glockensymbols eine 2stellige,

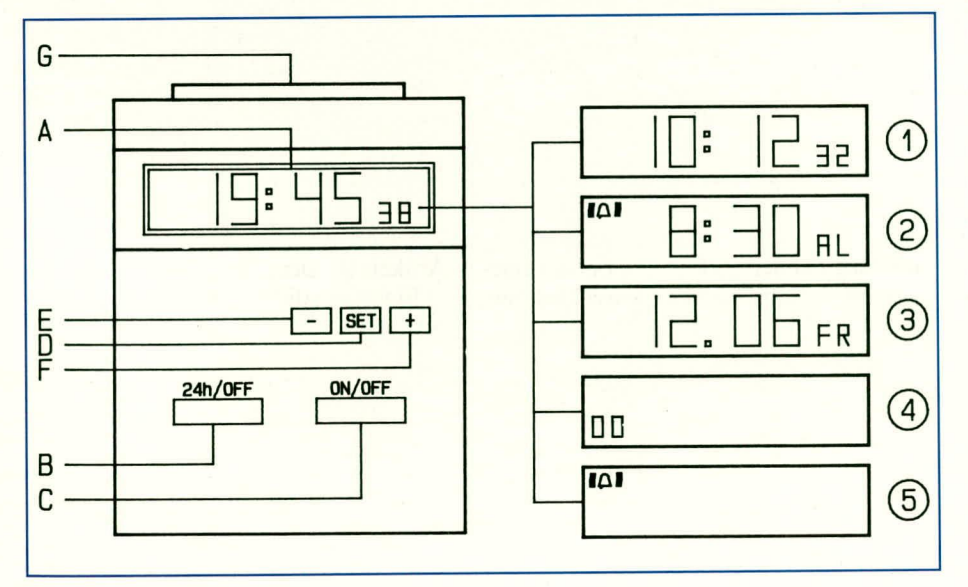

Bild 1: Bedienelemente und Anzeigemodi der ELV-DCF 92

ELVjournal 5/92

5 mm hohe Ziffer, welche die Anzahl der Stunden angibt seit dem letzten korrektem Zeitempfang (siehe Abbildung 1, Anzeigemodus 4). Auf diese Besonderheit gehen wir im Absatz,,Senderempfang/Reichweite" noch näher ein.

Damit auch bei Dunkelheit das Display gut ablesbar ist, bietet die DCF 92 eine Displaybeleuchtung. Solange die Taste G gedrückt wird, ist die Beleuchtung eingeschaltet.

### **Alarmfunktionen**

Die Weckfunktion wird eingeschaltet durch einmalige Betätigung der Taste,,On/ Off" (C). Im Display erscheint das Glokkensymbol zur Kennzeichnung der eingeschalteten Alarmfunktion. Eine weitere Betätigung dieser Taste schaltet diese Funktion wieder aus, wobei die einprogrammierte Weckzeit im Speicher erhalten bleibt, ohne jedoch wirksam zu werden.

Möchten Sie jeden Tag um die gleiche Zeit geweckt werden, bietet diese neue Funkuhr den Komfort der Wiederholfunktion, d. h. Sie brauchen die Alarmfunktion nicht auszuschalten und am Abend wieder zu aktivieren, sondern es steht dazu die "24 H/OFF"-Taste zur Verfügung. Eine Betätigung dieser Taste schaltet den Alarm für 24 Stunden aus, und Sie werden am folgenden Tag pünktlich zur gleichen Zeit geweckt. Zur Kennzeichnung der weiterhin aktivierten Alarmfunktion bleibt das Glokkensymbol im Display angezeigt.

Zusätzlich bietet die DCF 92 eine angenehme Schlummerfunktion. Wird während eines Alarms die auf der Oberseite der Uhr angebrachte Schlummertaste gedrückt, so wird der Alarm für 4 Minuten unterbrochen, um anschließend erneut zu ertönen. Zur Kennzeichnung blinkt dabei das Glokkensymbol. Besonders angenehm ist die zeitlich abgestufte Intensität des Wecksignals dieser Funkuhr. In der ersten Phase (20 Sekunden) ertönen 10 einzelne kurze Töne im 2-Sekunden-Abstand. In der zweiten Phase werden für weitere 20 Sekunden 10 Doppeltöne erzeugt, anschließend folgt ein Dreifachsignal, um nach Ablauf der ersten Minute in ein intensives Vierfachsignal überzugehen. Der Weckvorgang beginnt somit recht sanft, wobei durch die anschließenden Steigerungen des Signals ein zuverlässiges Wecken sichergestellt ist.

Kommen wir als nächstes zur Programmierung der Weckzeit:

Durch Drücken der Taste "Set" wird auf die Eingabe der Alarmzeit umgeschaltet. Ein Blinken des AL-Symbols kennzeichnet diesen Betriebsmodus.

Mit den Tasten "-" und "+" (siehe Abbildung 1 Tasten E und F) erfolgt die Einstellung der gewünschten Alarmzeit. Jede Betätigung dieser Tasten schaltet jeweils um 1 Minute vor oder zurück. Wird eine

der beiden Tasten festgehalten, so beginnt die Anzeige automatisch durchzulaufen, wobei sich die Geschwindigkeit nach 7 Sekunden nochmals erhöht.

Die Weckzeiteinstellung wird automatisch beendet, wenn innerhalb von 10 Sekunden keinerlei Tastenbetätigung erfolgt. d. h. die DCF 92 nimmt automatisch ihren Normalbetrieb (Anzeige der Uhrzeit) wieder auf. Durch Betätigen der Taste "Set" kann die Weckzeiteinstellung auch vorzeitig abgeschlossen werden.

#### Senderempfang/Reichweite

Für den Empfang der Zeitinformation, die mit einer Frequenz von 77,5 kHz von dem in Mainflingen bei Frankfurt stehenden Sender ausgestrahlt wird, besitzt die DCF 92 eine integrierte Empfangseinheit von besonders hoher Güte. In einem Umkreis von 1.500 km um Frankfurt ist der Empfang daher im allgemeinen vollkommen problemlos, wobei zum Teil noch deutlich höhere Distanzen erreichbar sind.

Versuche mit Uhren, die aus der normalen Serienfertigung stammten und mit diesen hochwertigen Empfängern bestückt waren, ergaben Reichweiten von über 3.000 km (!), wo eine Synchronisation mit dem Empfangssignal noch möglich war. Dies sind selbstverständlich keine garantierten Werte, wohl aber wird daraus die hervorragende Qualität des Empfangssystems deutlich. Innerhalb Deutschlands wird somit auch unter etwas ungünstigeren Bedingungen ein zuverlässiger Empfang sichergestellt sein, wobei allerdings der Vollständigkeit halber folgende Sonderfälle kurz angesprochen werden sollen:

Die in der DCF 92 eingebaute Ferrit-Antenne empfängt optimal, wenn sie quer zur Richtungsachse des Senders verläuft. In der Praxis bedeutet dies, daß die Frontoder die Rückseite der Funkuhr dem Sender, d. h. Frankfurt, zugewandt ist. Umgekehrt gilt: Eine genau mit ihrer Längsachse auf den Sender ausgerichtete Antenne kann kein Signal mehr empfangen. Aufgrund des hochwertigen Empfängers beträgt der Mindest-Winkel der Antennen-Längsachse zum Sender allerdings nur wenige Grad. bis ein einwandfreier Synchronempfang möglich ist, d. h. die Aufstellposition spielt fast keine Rolle. In sehr großen Entfernungen zum Sender wächst aber dieser "tote Bereich" natürlich immer weiter an.

Wurde die Funkuhr nun zufällig gerade in einem Winkel zum Sender aufgestellt, der innerhalb des Totbereichs liegt, führt eine leichte Verdrehung des Gerätes sogleich zu einem ordnungsgemäßen Senderempfang.

Des weiteren ist zu beachten, daß ein Empfänger gegen elektromagnetische Sendefrequenzen durch hinreichend dichte Metallgitter (Faradayscher Käfig) abgeschirmt werden kann. Für die Praxis bedeutet dies, daß ein Empfang auch für die DCF 92 nicht mehr möglich ist, wenn sich das Gerät in metallumschlossenen Räumen befindet, wie z. B. Aufzugskabinen, stahlarmierten Betonräumen o. ä. Auch in einem Kohleflöz ist aus diesen Gründen ein Empfang nicht möglich. In einem PKW hingegen ist ein Betrieb möglich, sofern die DCF 92 nicht gerade ins Armaturenbrett eingebaut wird, sondern frei vor der Windschutzscheibe oder anderweitig offen aufgestellt/befestigt wird.

Wie aus der Empfangstechnik allgemein bekannt, können starke Störquellen einen Empfänger beeinträchtigen. So können Computer, Bildschirme, Fernsehgeräte oder Motor-Zündanlagen den Empfang stören.

Vorstehende Ausführungen seien nur der Vollständigkeit halber angemerkt, um im Falle einer Empfangsbeeinträchtigung durch die Wahl eines geeigneten Aufstellortes schnell die Ursache beheben zu können. Für den normalen Betrieb im Haushalt oder im Büro wird die DCF 92 auf Anhieb ihren einwandfreien Betrieb aufnehmen. Dies konnte durch die DCF 90, die mit dem gleichen Empfangsbaustein ausgerüstet ist, zigtausendfach eindrucksvoll belegt werden.

Im Normalbetrieb synchronisiert die DCF92 unmittelbar vor jeder vollen Stunde. 15 Sekunden vor Ende der 58. Minute beginnt der Empfangsbetrieb, und unter dem Alarmanzeigesymbol erscheinen zwei blinkende Nullen. Der Empfangsbetrieb dauert bis zum Ende der 59. Minute, wo die Funkuhr dann die vollständige Zeitinformation dekodiert und die interne Quarzuhr entsprechend korrigiert hat.

Sollte aus irgendwelchen Gründen kein ausreichender DCF-Empfang möglich sein, verlöscht die blinkende "00" nicht mit Beginn der nächsten vollen Stunde, sondern bleibt bestehen. Die Anzeige dient der Kontrolle der Synchronisations-Ausfallzeit und erhöht sich stundenweise um jeweils ein Digit, bis die Uhr wieder DCF-synchronisieren konnte. Auf diese Weise ist eine Abschätzung des möglichen Gangfehlers gegenüber der Normalzeit möglich, wobei

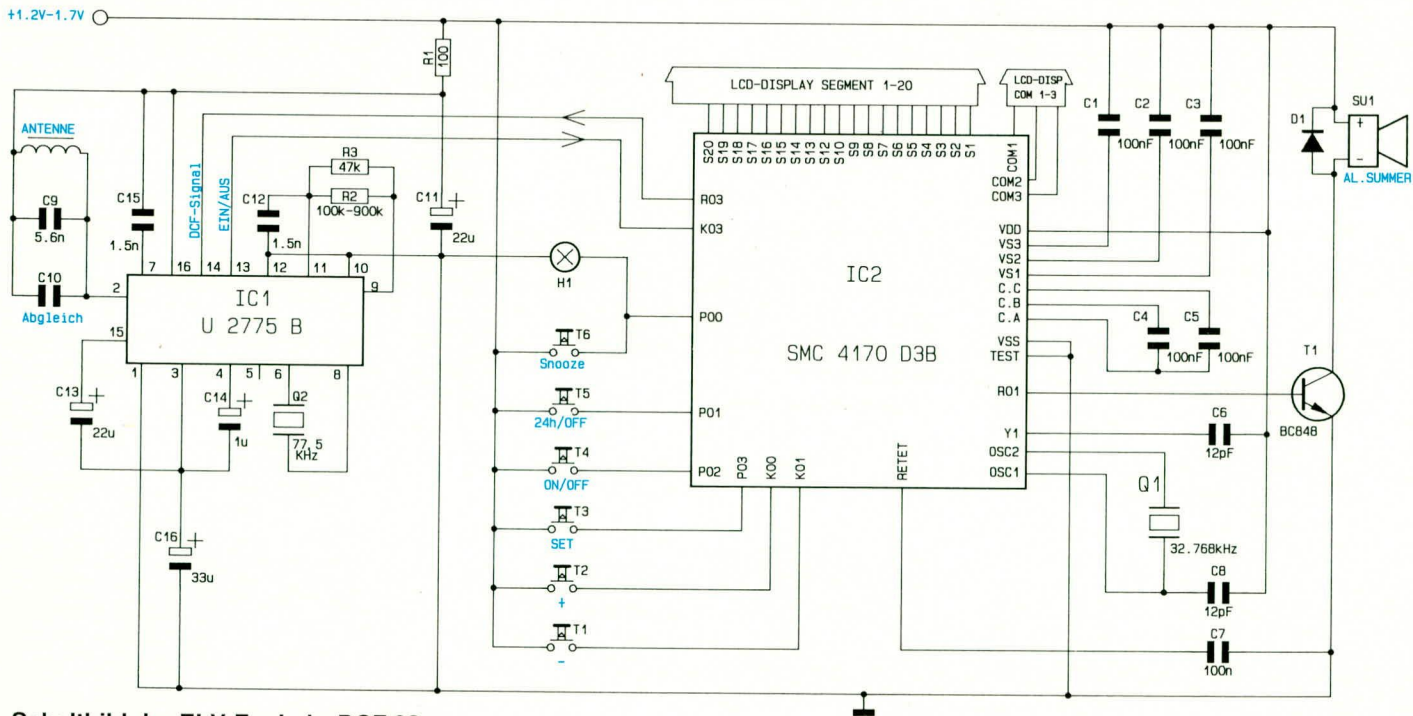

pro Stunde in der Regel nur wenige eintausendstel Sekunden Abweichung hinzukommen (unter Extrembedingungen wie starke Temperaturschwankungen o. ä. maximal 0,1 Sekunde pro Stunde). Die Maximal-Anzeige beträgt "99", wobei ein derart langer Empfangsausfall jedoch höchst unrealistisch wäre. Ein etwaiger Überlauf der Anzeige ändert aber natürlich nichts am Bestreben der Uhr, sich zum nächstmöglichen Zeitpunkt wieder zu synchronisieren.

#### **Schaltung**

In Abbildung 2 ist die komplette Schaltung der DCF 92 dargestellt. Die wesentlichen Vorgänge werden dabei durch 2 integrierte Schaltkreise ausgeführt, so daß sich nur ein minimaler externer Beschaltungsaufwand ergibt. IC 1 des Typs U2775B ist ein von der Firma Telefunken entwickelter Spezialbaustein zum Empfang und zur Aufbereitung der DCF-Signale.

Dieses Signal steht an Pin 14 des IC 1 zur Verfügung und wird an den Eingang K03 des zentralen Mikroprozessors IC 2 weitergegeben. Der Empfängerbaustein IC 1 wird nur jeweils zur vollen Stunde vom Mikroprozessor IC 2 freigegeben, damit ein entsprechender Zeitvergleich stattfinden kann. Dieses geschieht über die Verbindung Pin 13 - R02 zwischen Mikroprozessor und Empfängerbaustein.

Zur optimalen Synchronisation mit der Empfangsfrequenz ist IC 1 an seinen Anschlußpins 6, 8 mit dem DCF-Synchronisierungsquarz Q 2 beschaltet.

Zur genauen Abstimmung auf die 77,5 kHz-Empfangsfrequenz wird die RC-Kombination R 2, R 3/C 12 bereits während der Fertigung endabgeglichen. Hierzu erfolgt eine Feinabstimmung von R 2, dessen Wert im Bereich von 100 - 900 k $\Omega$ liegen kann. Die Kondensatoren C 11, C 13 - C 16 besitzen Pufferfunktion.

Der Empfangskreis, bestehend aus der Antenne und den dazu parallelgeschalteten Kondensatoren C 9 und C 10, gibt das empfangene Signal an den Eingang Pin 2 des IC 1. Der Kondensator C 10 dient hierbei zum werksseitigen, genauen Abgleich des Empfangskreises.

Kommen wir als nächstes zur Beschreibung des zentralen Mikroprozessors IC 2, in dem die eigentlichen "intelligenten" Funktionen der DCF 92 bei minimaler äu-Berer Beschaltung implementiert sind. Hierzu gehören die verschiedenen Stelltaster, der Uhrenquarz mit  $2^{15}$  Hz = 32.768 Hz, das LC-Display und der Schalttransistor für den Piezo-Summer.

Bemerkenswert sind weiterhin C 1 bis C 5, welche die Kapazität einer IC-internen Spannungsvervielfacher-Schaltung bilden. Ein LC-Display ist nämlich mit einer Betriebsspannung von 1,5 V und weniger nicht einwandfrei zu betreiben und würde nur einen sehr schwachen Kontrast bieten. Aus diesem Grunde wird die Betriebsspannung allein für den kontrastreichen Betrieb des Displays erhöht. Das gesamte Gerät kommt mit einer einzigen 1,5 V-Mignon-Zelle aus, und das gleich für 2 bis 3 Jahre Dauerbetrieb.

IC 2 ist hoch integriert und umfaßt mehrere 1000 einzelne Schaltelemente. Nur durch die Entwicklung dieses Spezial-ICs wurde es überhaupt möglich, eine so komplexe Prozeßsteuerung wie bei einer DCF-Uhr derart preisgünstig und äußerlich überschaubar zu realisieren.

# **Nachbau**

Dank modernster, in weiten Bereichen automatisierter Fertigungsverfahren konnte der Nachbauaufwand der ELV-Funkuhr DCF 92 äußerst gering gehalten werden. Beim Aufbau der DCF 92 fallen keinerlei Lötarbeiten an, es müssen lediglich 6 einzelne Baugruppen inkl. der 1,5 V-Mignonzelle zusammengesetzt werden.

Hierdurch ist der Nachbau mit einem äußerst geringen Zeitaufwand verbunden und leicht durchführbar.

Im ersten Arbeitsschritt wird die 20 mm x 50 mm große Schlummertaste auf der Oberseite der Elektronikeinheit eingerastet. Die gerade Seite der Taste weist hierbei zur Vorderseite der Uhr.

Ohne das Display zu belasten wird die Schlummertaste rechts und links in die vorgesehenen Haltezapfen der Elektronikbaugruppe eingerastet. Die Schlummertaste ist korrekt eingebaut, wenn sich der auf der Unterseite der Taste befindliche Zapfen genau über dem Mikroschalter der Elektronikeinheit befindet (siehe auch Foto).

Alsdann wird die Tastereinheit (grüne Gummikontaktmatte) in die vorgesehenen Aussparungen der vorderen Gehäusehalbschale eingelegt.

Im nächsten Arbeitsschritt wird die vormontierte Elektronikeinheit von hinten in die vordere Gehäusehalbschale eingelegt und fest angedrückt, bis die 4 Haltenasen der Gehäusehalbschale vor dem weiß-/ grauen Kunststoffträger der Elektronikeinheit einrasten und so einen festen Sitz gewährleisten.

Abschließend wird die 1,5 V-Mignonzelle polrichtig in den Batteriehalter eingeklemmt und das Gehäuse verschlossen. Die Gehäuserückwand wird hierfür zunächst auf der Oberkante paßgenau in die beiden Nuten (rechts und links neben der Schlummertaste) der vorderen Halbschale eingesetzt und durch anschließendes Zusammenklappen in die Rastnase auf der Unterseite der Uhr eingerastet.

Das Öffnen des Gehäuses für einen späteren Batteriewechsel wird am besten mit Hilfe eines kleinen Schraubenziehers vorgenommen, wobei hierzu die Lasche der Gehäuserückwand über die Rastnase der vorderen Gehäusehalbschale gehoben wird.

Damit ist der Nachbau dieser formschönen ELV-Funkuhr vollendet und die DCF 92 kann ihrer Bestimmung übergeben wer-**FIV** den.

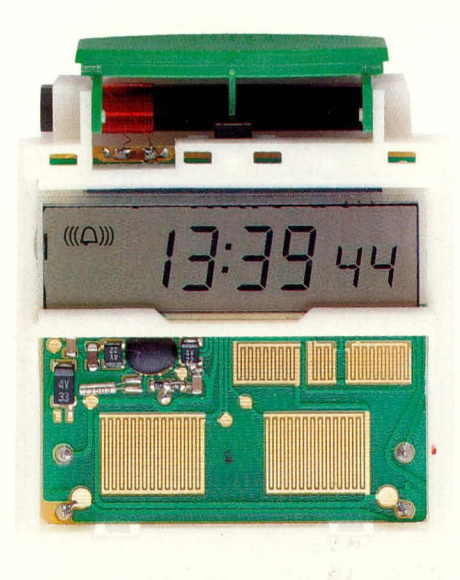

Vorderansicht der komplett aufgebauten Elektronik-Einheit

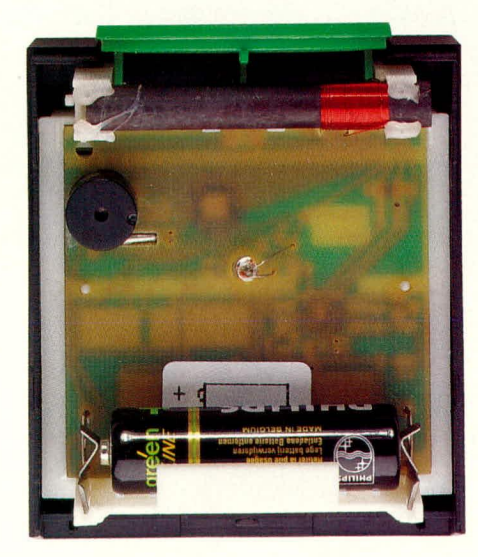

Rückansicht der in die vordere Gehäusehalbschale eingesetzten **Elektronik-Einheit** 

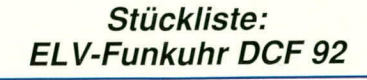

#### **Sonstiges**

- 1 Elektronik-Einheit, komplett aufgebaut und abgeglichen
- 1 Folientastatur
- 1 Schlummertaste
- 1 Gehäuse-Frontteil
- 1 Gehäuse-Rückteil

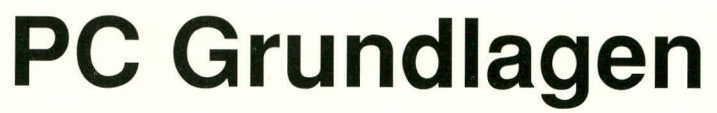

**Bernard** 

# **Technik und Aufbau moderner PCs**

Der sechste Teil dieser Artikelserie zeigt die Anschlußbelegung der seriellen Schnittstelle auf der PC-Rückwand sowie die Belegung der wichtigsten Anschlußkabel. Teil 6

# Die serielle Schnittstelle

Eine der wichtigsten Kommunikationsschnittstellen des PCs mit der Außenwelt stellt die V.24/RS-232-Schnittstelle dar. Zunächst wurde die RS-232-C 1969 von der EIA (Electronic Industries Association) definiert. Anschließend übernahm die Internationale Kommission CCITT diese Spezifikation und standardisierte den funktionellen Aufbau und die Pinbelegung der Kommunikationsschnittstelle unter der Bezeichnung V.24. Die elektrischen Anforderungen wurden in der Norm V.28

niedergelegt. Zusammen ergeben V.24 und V.28 die RS-232-C-Norm. In der Literatur wird zumeist die V.24 mit der RS-232-C-Schnittstelle gleichgesetzt, da die wesentlichen Merkmale bereits in der V.24-Norm festgelegt sind.

IBM übernahm für die serielle Schnittstelle den Steckverbinder sowie einen Teil der Signalleitun-

gen in ihrem PC. Dieser besaß an der Rückwand einen 25poligen Sub-D-Stekker, während beim späteren AT für die serielle Schnittstelle ein 9poliger Sub-D-Stecker Verwendung fand. Letztere haben naturgemäß etwas veränderte Anschlußbelegungen, die in Tabelle 12 gezeigt sind.

Damit unterschiedliche Peripheriegeräte an den PC anschließbar sind, kann es in manchen Fällen notwendig sein, Adapter für die serielle Schnittstelle einzusetzen. Abbildung 17 zeigt die Belegung des 9/25 poligen Adapters.

Wenn hingegen ein Peripheriegerät mit

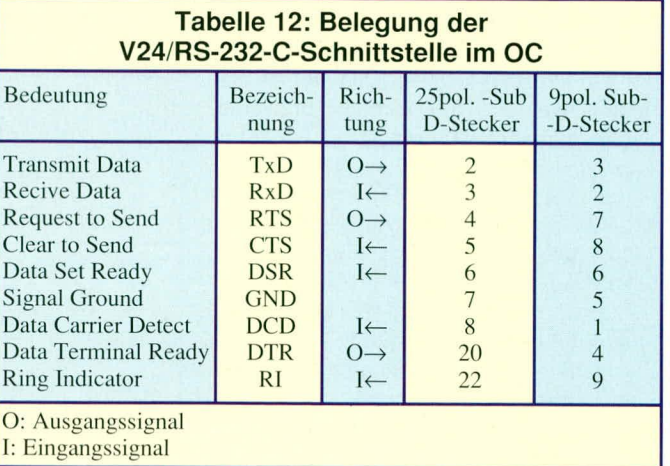

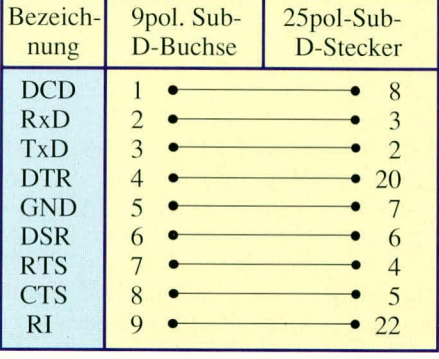

Bild 17: Belegung des Adapters V24-**Adapters** 

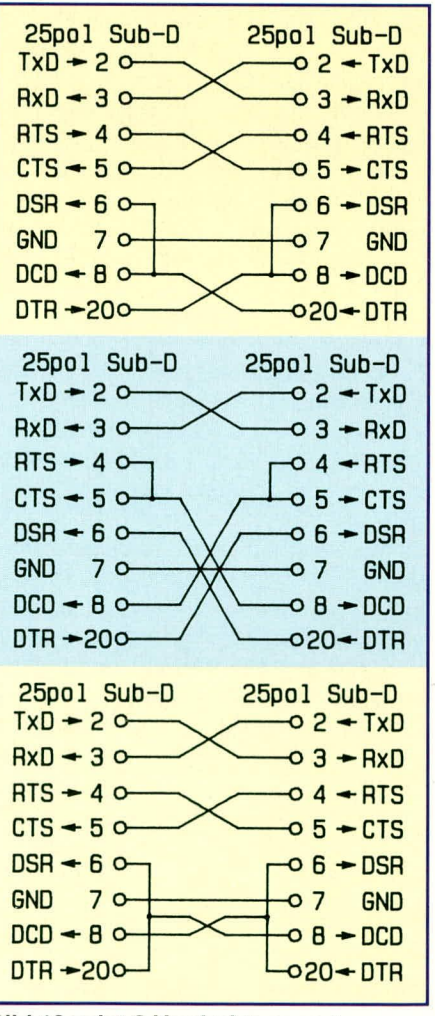

Bild 18 zeigt 3 Verdrahtungsarten eines Null-Modems

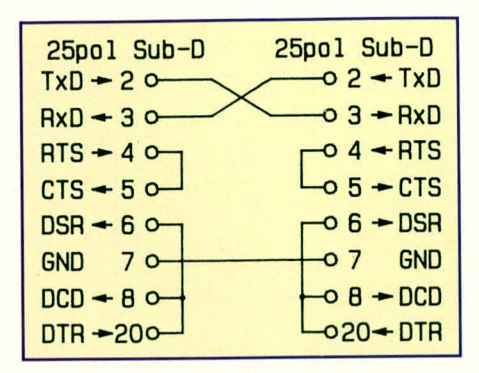

Bild 19 zeigt die Verschaltung eines 3-Draht-Null-Modems

einem 9poligen Steckverbinder (z. B. eine Maus) an einen PC mit 25 poligem Stecker adaptiert werden soll, stellt sich der umgekehrte Einsatzfall dar. Hierzu kann dann die gleiche Schaltung wie in Abbildung 17 genutzt werden, jedoch muß anstatt der 9poligen Buchse ein 9poliger Stecker und statt des 25 poligen Steckers nun eine 25 polige Buchse eingesetzt werden.

Um 2 PCs über eine V24-Schnittstelle direkt miteinander zu verbinden, wird ein sogenanntes Null-Modem benötigt. Da beide PCs die gleichen Pin-Belegungen aufweisen, müssen in diesem Null-Modem demzufolge die Leitungen gekreuzt werden, damit es nicht zu Kurzschlüssen kommt.

Abbildung 18 zeigt 3 verschiedene Beschaltungsmöglichkeiten eines solchen Null-Modems, welche je nach Einsatzfall die dazu passende Verbindungsart darstellen. Dafür werden immer mindestens 7 Leitungen benötigt. Stehen aus installationstechnischen Gründen weniger Adern zu Verfügung, so besteht die Möglichkeit, 2 PCs auch mit einer 3-Draht-Verbindung gemäß Abbildung 19 zu koppeln. Hierbei ist dann zu beachten, daß keinerlei Hardware-Handshake erfolgt. Dies ist dann

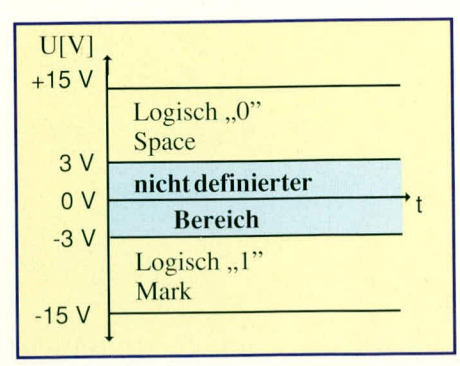

#### Bild 20 zeigt die logischen Zustände auf den V24-Leitungen

für die Steuer- als auch für die Datenleitungen. Bei nicht initialisierten bzw. passiv geschalteten Steuerleitungen sowie bei einer Übertragungsunterbrechung führen die entsprechenden Pegel der Leitungen logisch, $,1$ ".

Die Leitungen der V.24-Schnittstelle sind im allgemeinen kurzschlußfest. Hieraus resultiert ein gewisser Innenwiderstand der Schnittstellentreiber und demzufolge eine Reichweite, die offiziell auf maximal 30 m begrenzt ist. Bei heruntergesetzter Übertragungsrate (Baudrate) sind in der Praxis auch Übertragungsstrecken von mehreren 100 m problemlos überbrückbar.

Die Datenübertragung über die serielle V.24/RS-232-C-Schnittstelle erfolgt asynchron, d. h. der Empfänger muß die 1-Bit-Informationsfolge ohne externes Synchronisationssignal wieder dekodieren. Hierzu erfordert es eine genaue Spezifikation des Übertragungsformates.

Abbildung 21 zeigt die Übertragung eines Bytes. In diesem Beispiel werden 1 Start-, 8 Datenbits, ein Paritäts- sowie zwei Stopbits verwendet.

Zu Beginn einer jeden Datenübertra-

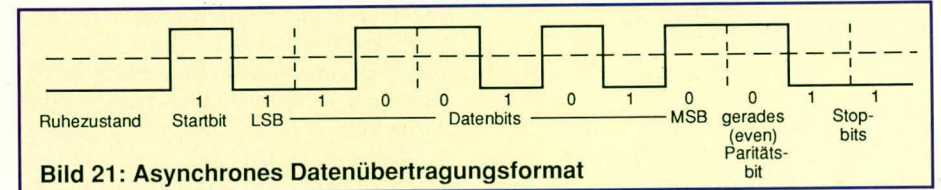

über entsprechende Softwaremaßnahmen sicherzustellen.

Die V.24- bzw. RS-232-C-Schnittstelle arbeitet nicht wie die "normale" Logik im PC mit TTL-Pegeln, sondern benötigt für die Datenübertragung andere Spannungen. Abbildung 20 zeigt die Spannungsbereiche für die logischen Zustände "1" und "0". Für logisch "0" ist ein Spannungsbereich von  $+3$  V bis  $+15$  V und für logisch "1" ist ein Bereich zwischen -3 V und -15 V definiert. Der Bereich zwischen +3 V und -3 V wird hierbei nicht verwendet und dient unter anderem dazu, den Störspannungsabstand zu vergrößern. Die angegebenen Spannungsbereiche gelten sowohl gung wird immer genau ein Startbit gesendet, damit der Empfänger sich hierauf synchronisieren kann. Es folgen dann die Datenbits, welche 5, 6, 7 oder 8 Bit breit sind, wobei zuerst das niederwertigste und zuletzt das höchstwertigste Bit übertragen wird. Danach erfolgt in unserem Beispiel die Übertragung eines geraden Paritätsbits (even). Ebenso kann bei verschiedenen Übertragungsformaten ein ungrades (odd) oder überhaupt kein Paritätsbit mit übertragen werden.

Das Paritätsbit stellt eine einfach Quersummenbildung über die Datenbits und das Paritätsbit dar. Hierzu werden die Anzahl der Bits, die logisch "1" sind, addiert.

Diese müssen zusammen mit dem Paritätsbit immer ein gerades Ergebnis bilden. Ist das Ergebnis ungerade, so wird entsprechend bei der Generierung das Paritätsbit invertiert, so daß im Endeffekt wieder eine gerade Anzahl von logisch "1"-führenden Bits erscheint.

Nach dem Paritätsbit folgen noch in unserem Beispiel 2 Stopbits. Diese können aber auch 1 oder 1,5 Bit lang sein.

Die Datenübertragungsrate entspricht der Schrittgeschwindigkeit, mit der die Datenbits übertragen werden. Die Baudrate gibt die Anzahl der pro Sekunde übertragenen

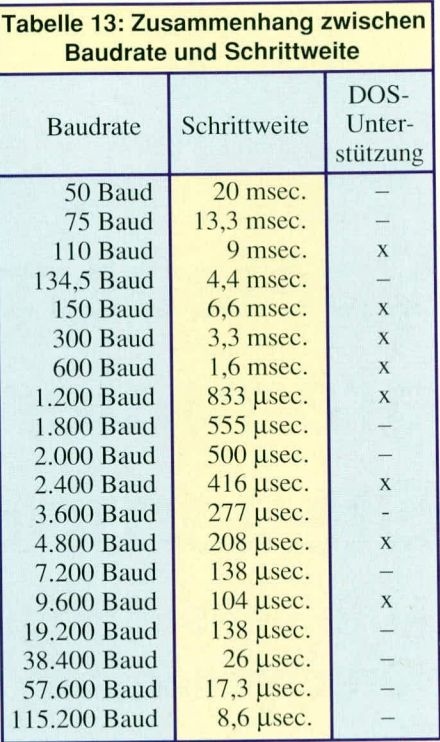

Signalschritte an. Tabelle 13 zeigt die mit dem PC erreichbaren Baudraten, wobei die gekennzeichneten Baudraten vom DOS-Betriebssystem des PCs unterstützt werden.

Sind die Baudrate und die Übertragungsparameter bekannt, so lassen sich die maximal übertragbaren Zeichen pro Sekunde errechnen. In unserem Beispiel benötigt dieses 8-Bit-Datenwort insgesamt 12 Schritte. Bei einer Übertragungsrate von z. B. 1200 Baud könnten demnach also maximal 100 Bytes à 8 Bit pro Sekunde übertragen werden. Praktisch wird diese Übertragungsgeschwindigkeit jedoch etwas geringer sein, da softwarebedingt zumeist das folgende Zeichen nicht direkt anschließend übertragen werden kann.

Nachdem wir uns mit den Anschlußbelegungen der seriellen Schnittstelle des PCs beschäftigt haben, folgt im nächsten Teil dieser Artikelserie die ausführliche Beschreibung der restlichen Schnittstellen auf der PC-Rückwand, gefolgt von den Me-ELV mory- und I/O-Adreßbelegungen.

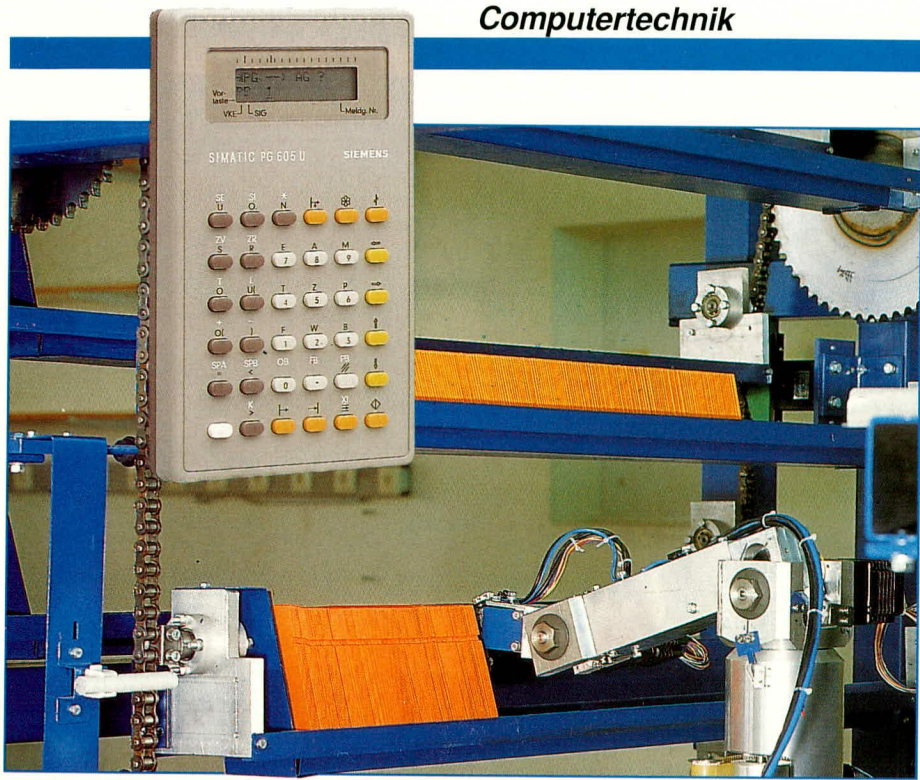

# **Speicherpro**grammierbare **Steuerungen (SPS)**

# Automatisierungsmittel für die Teil<sub>2</sub> verschiedensten Aufgaben

Der vorliegende zweite Teil dieser Artikelserie beschreibt die Funktionsweise "Speicherprogrammierbarer Steuerungen", die Erzeugung eines SPS-Programmes und die Eingabe mit Hilfe des Programmiergerätes.

Im ersten Teil unseres Artikels untersuchten wir die Gründe für die rasche Verbreitung der SPS-Systeme. Nach einigen Grundlagenbetrachtungen zur Booleschen Algebra wurden die Bestandteile von Automatisierungssystemen und der Aufbau einer SPS im Überblick beschrieben. Heute geht es um die Funktionsweise "Speicherprogrammierbarer Steuerungen", die Umsetzung einer Schützschaltung in ein SPS-Programm und die Eingabe eines Programmes mit Hilfe des Programmiergerätes.

# 5. Arbeitsweise einer SPS

Erinnern wir uns: Der Unterschied zwischen Schützsteuerung und SPS liegt im wesentlichen darin, daß das Programm nicht Prof. Dr.-Ing. Ewald Matull

in der Verdrahtung, sondern in der Steuerung liegt und dort verarbeitet wird.

Die SPS hat also die Aufgabe, die Ein-

gabesignale möglichst schnell einzulesen, daraus nach dem vorgegebenen Programm neue Werte für die Ausgaben zu errechnen und sie möglichst schnell an die Ausgaben abzugeben, damit diese die zu steuernde

Maschine auch beeinflussen können.

Zum Verständnis sollten wir uns zunächst einmal ein sehr einfaches Programm anschauen. Eine Maschine soll über zwei Taster ein- bzw. ausgeschaltet werden können. Wird der Ein-Taster (Schließer) kurz betätigt, läuft die Maschine durch Schalten des Schützes K0 an, falls der Not-Aus-Schalter (Öffner) nicht gedrückt ist, und bleibt eingeschaltet, bis der Aus-Taster kurz betätigt wird.

Als VPS würde die Schaltung nach Bild 10a aufgebaut (Stromlaufplandarstellung). Eine an den Stromlaufplan angelehnte Möglichkeit zur SPS-Programmierung ist die Kontaktplan-Sprache (KOP) nach DIN 19239 bzw. nach der seit August 1992 gültigen Euro-Norm IEC 1131. Die KOP bietet den wesentlichen Vorteil, eine Schützschaltung fast identisch in ein SPS-Programm abzubilden. Wegen der besseren Darstellmöglichkeit auf einem Drukker werden dabei u.a. folgende Zeichen verwendet:

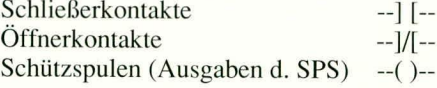

Anders als bei einem Stromlaufplan wird ein KOP-Strompfad - auch Netzwerk genannt - waagerecht dargestellt. Damit sieht unser SPS-Programm dem VPS-Programm immer noch sehr ähnlich (Bild 10b.).

Dieses Programm besteht nur aus einem Netzwerk; natürlich umfassen SPS-Programme jedoch in der Regel eine Vielzahl von Netzwerken.

Die SPS benötigt statt der Namen EIN, AUS, NOTAUS usw. tatsächlich andere Ein- bzw. Ausgabe-Adressen, die sogenannten absoluten SPS-Adressen. Oft sind sämtliche Eingaben oder Ausgaben in Achter-Gruppen zusammengefaßt; jeweils acht Eingaben liegen dann in einem Eingabebyte. Bei den meisten Steuerungen wird nach DIN ein Adreßformat verwendet, das aus einem Kennzeichen und einer Nummer besteht: A bzw. E als Kennzeichen für Ausgaben und Eingaben und z.B. 34.0 als Beschreibung des Bits Nr. 0 im Byte Nr.

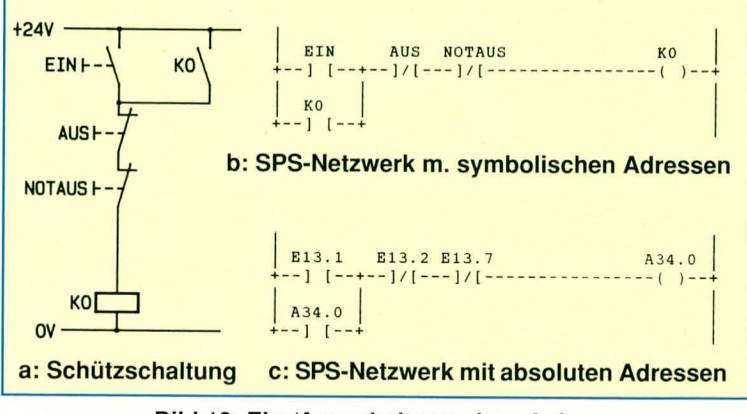

Bild 10: Ein-/Ausschaltung einer Anlage

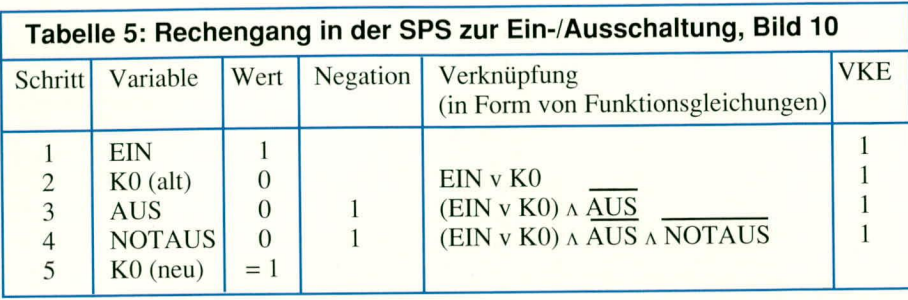

34. Demnach wäre A 34.0 die nullte binäre Ausgabe im Ausgabebyte 34 (oft ist damit auch schon genau beschrieben, in welchem Steckplatz des Gehäuses sich diese Ausgabe befindet). Für den Anwender hat aber eine solche Adresse keinen Bezug zur gesteuerten Anlage. Die meisten Programmiergeräte ermöglichen es dem Anwender und Programmierer daher, in einer Zuordnungsliste beide Adreßformen miteinander zu verbinden, so daß man sowohl mit dem einen wie mit dem anderen Adreßformat arbeiten kann (Bild 10 b, 10 c).

Wird das oben gezeigte Programm in die SPS geladen, dann kann sie es nun bearbeiten:

- a. die Schaltwerte der drei Eingaben EIN, AUS und NOTAUS werden eingelesen
- b. mit diesen Werten wird das Programm bearbeitet, es ergibt sich ein Wert für die Ausgabe K0
- der Wert von K0 wird auf die binäre  $\overline{c}$ Ausgabe durchgeschaltet, diese kann z.B. einen Motor betätigen.

Nun sehen wir uns noch einmal detailliert an, wie die SPS unser Programm bearbeitet. (Die Beschreibung lehnt sich an die Simatic-Steuerungen der Firma Siemens an. Andere Steuerungen arbeiten ähnlich.)

Zunächst werden die Eingänge EIN, AUS und NOTAUS durch die SPS abgefragt und ihre Schaltzustände in einem internen Speicher der SPS - dem sog. Prozeßabbild - abgespeichert.

Nehmen wir an, daß folgende Situation an unserer Maschine vorliegt:

AUS, NOTAUS und K0 sind bisher ausgeschaltet (=0), EIN wurde soeben betätigt  $(=1)$ .

Die Programmbearbeitung beginnt dann beim ersten Netzwerk. Dieses besteht aus einer Reihenschaltung welche wiederum aus: einer Parallelschaltung der Schließerkon-

takte von EIN und K0

- dem Öffnerkontakt AUS

- dem Öffnerkontakt NOTAUS.

Die Bearbeitung erfolgt nach den Regeln der Booleschen Algebra unter Bildung von Zwischenergebnissen. Das jeweilige Zwischenergebnis wird in einem eigenen Speicher abgelegt, dem sog. Verknüpfungsergebnis (VKE).

Zunächst wird die Parallelschaltung bearbeitet: Der Schaltzustand von EIN (liegt im Prozeßabbild vor) bildet den ersten Wert des VKE  $(=1)$ . Das VKE wird nun ODERverknüpft mit dem alten Wert von K0 (aus dem Prozeßabbild,  $=0$ ), das Ergebnis ( $=1$ wegen ODER) wieder ins VKE übertragen. Dort steht nun der logische Wert der Parallelschaltung aus EIN und K0. Dieses VKE wird anschließend UND-verknüpft mit der Negation der Variablen AUS (AUS=0, Neg. AUS=1, VKE=1, Ergebnis nach VKE), dann das neue VKE mit der Negation von NOTAUS ebenfalls UNDverknüpft (NOTAUS=0, Neg. NOTAUS=1, VKE=1). Nach all diesen Schritten liegt im VKE das komplette Ergebnis der Netzwerkbearbeitung. Der Wert von VKE muß nun lediglich als neuer Wert der Ausgangsvariablen K0 ins Prozeßabbild eingetragen werden. Das gesamte Netzwerk ist damit bearbeitet. Der vollständige Rechengang ist noch einmal in der Tabelle 5 dargestellt.

Enthielte unser Programm noch weitere Netzwerke, dann würde die Bearbeitung mit dem zweiten Netzwerk fortgesetzt. Der alte VKE-Wert würde zuvor in der Regel gelöscht (auf 0 gesetzt) werden.

Der hier beschriebene Bearbeitungsablauf wiederholt sich zyklisch, solange die SPS eingeschaltet ist. Diese Betriebsart wird daher auch "permanenter zyklischer Betrieb" genannt. Je größer das SPS-Programm ist, desto mehr Zeit wird für die Bearbeitung der verschiedenen Netzwerke benötigt. Eine Reaktion der Ausgaben auf die Änderung eines Eingabesignals kann bei den meisten SPS-Typen erst erfolgen, wenn die Punkte a. bis c. (Eingaben einlesen, Programm bearbeiten, Ausgabewerte ausgeben) abgearbeitet sind. Je größer das Programm, desto größer ist also die Reaktionszeit auf Signaländerungen.

Die Bearbeitungsdauer für diese drei Aktivitäten wird auch Zykluszeit der SPS genannt. Sie liegt bei SPS je nach Leistungsfähigkeit der CPU und Umfang des SPS-Programms bei wenigen Millisekunden bis zu mehr als 100 Millisekunden.

Neben dieser Standardform der Programmbearbeitung gibt es noch zwei weitere Betriebsarten für SPS:

- den alarmgesteuerten (Interrupt-)Betrieb. Dieser wird dann sinnvoll, wenn bei gro-**Bem SPS-Programm eine schnelle Reak**tion auf bestimmte Eingangssignale erfolgen muß. Ein Beispiel wäre hier die Ansteuerung eines Förderersystems mit noner Fördergeschwindigkeit. Sobaldein Endschalter das Erreichen der Endposition des Förderers meldet, muß seine Ansteuerung sofort abgeschaltet werden, damit er positionsgenau anhält.

Das wird dadurch erreicht, daß beim Schalten des Endschalters, der als Alarmeingang festgelegt ist, der permanente zyklische Betrieb unterbrochen wird, um zuerst das Netzwerk für die Fördereraussteuerung zu bearbeiten und damit diese abzuschalten. Danach wird der permanente zyklische Betrieb an der Unterbrechungsstelle fortgesetzt.

Diese Betriebsart ist mit der Interrupt-Technik bei Rechnersystemen vergleichbar.

- den zeitgesteuerten Betrieb. Hier wird von programmierbaren Zeitgebern in der SPS die Bearbeitung eines speziellen Programmteils veranlaßt. Eine Anwendung könnte z.B. bei einer Temperatur-Regelung gegeben sein, bei der in einem festen Zeitraster der Regelungsalgorithmus bearbeitet werden muß, um eine definierte Abtastrate der Eingangssignale zu erhalten.

Das bisher vermittelte Handwerkszeug versetzt uns nun in die Lage, ein eigenes SPS-Programm zu schreiben.

# 6. Beispiel: Stern-/Dreieckschaltung als SPS-Programm

Wir wollen nun ein SPS-Programm für den Stern-Dreieck-Anlauf entwerfen. Wie eingangs erläutert, kann ein SPS-Programm fast identisch zur VPS aufgebaut werden.

Da SPS-Programme in Netzwerke unterteilt sind, die in der Regel nur einen Ausgang haben dürfen, müssen wir überlegen, welche Netzwerke sich hier bilden lassen. Dazu gehen wir einfach von links nach rechts im Originalstromlaufplan vor (Bild 11a.). Es ergibt sich zunächst das Netzwerk 1, das alle Kontaktkombinationen berücksichtigt, die Auswirkung auf den Schaltzustand von K3 haben. Zum besseren Verständnis sollte man dieses Netzwerk zunächst etwas anders darstellen (Bild 11b.), damit es dann einfacher in ein SPS-Netzwerk (Bild 11c.) umgesetzt werden kann:

K4 ist bei der Schützsteuerung ein Zeitrelais, das erst nach Ablauf einer voreingestellten Zeit durchschaltet. Hiermit wird eine Einschaltverzögerung realisiert, d. h. sobald und solange K3 und damit der Eingang von K4 eingeschaltet sind, läuft eine Verzögerungszeit, nach deren Ablauf K4 durchschaltet. Bei der SPS können wir zu diesem Zweck einen eingebauten Zeitgeberbaustein (Timer) zur Einschaltverzögerung verwenden. Immer dann, wenn K3 einschaltet (positive Flanke von K3), wird die Verzögerungszeit des Timers T1 ge-

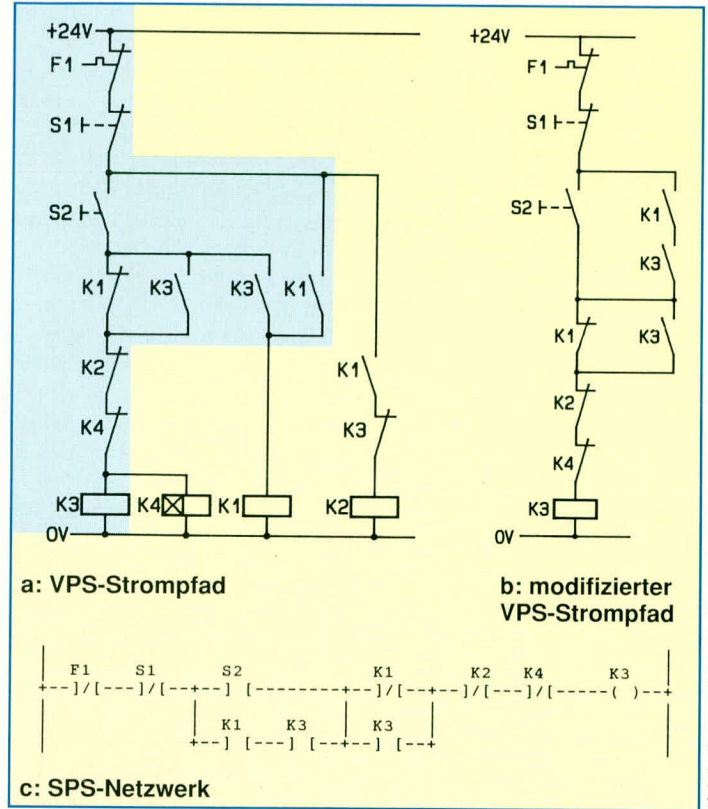

### Bild 11: Netzwerk 1 Stern-/Dreieckschaltung, Ansteuerung des Schützes K3

startet. Ist diese verstrichen, dann schaltet der Ausgang von T1 durch und setzt K4 (Bild 12a.). Die Dauer der Verzögerung wird durch eine besondere Angabe festgelegt.

Bei den im Automatisierungsbereich in Deutschland und Europa sehr häufig eingesetzten SIMATIC-SPS (Fa. Siemens) wird die Verzögerungszeit in der Form KT100.1 angegeben. Dieser Code besagt: Faktor 100 mal Zeitbasis.1 (=100 ms), d.h. 10 Sekunden. (Hier sind auch andere Zeitbasen möglich, z.B. .0 für 10 ms, .2 für 1 s, .3 für 10s.)

Das Timing-Diagramm (Bild 12b.) zeigt die Zusammenhänge.

Die Logik für das Hilfsschütz K1 ergibt

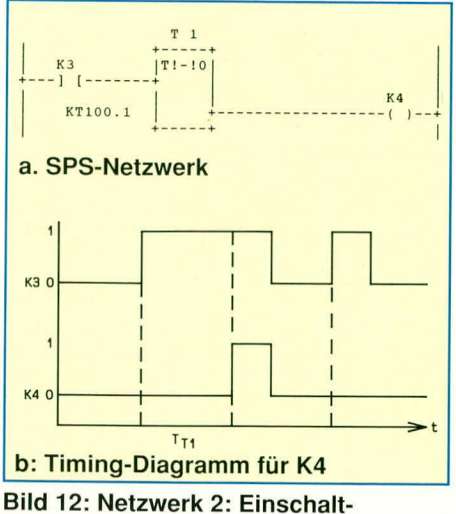

verzögerung mittels K4

sich aus dem in Bild 13a. hinterlegten Strompfadteil. Das Netzwerk 3 bildet diesen Teil ab (Bild 13b.).

Nun verbleibt nur noch das Netzwerk für das Schütz K2. Es kann einfach umgesetzt werden (Bild  $(14)$ .

Unser Stern-Dreieck-Programm ist nun fertig.

Ein erfahrener Programmierer würde verschiedene Vereinfachungen einbauen. Da z. B. die UND-Schaltung der Kontakte F1 und S1 dreimal verwendet wird. könnte man hierfür z.B. ein Merker-Netzwerk (etwa mit dem Merker M 1.0) aufbauen. Der Merker M 1.0 hätte die Reihenschaltung von F1 und

S1 als Voraussetzung (M  $1.0 = F1 \Lambda$  S1). Merker sind sozusagen "interne Ausgaben", d.h. ihre Signale werden nicht über eine Ausgabekarte an die Maschine abgegeben. In den Netzwerken 1, 3 und 4 würde dann dieser Merker anstelle der Reihenschaltung von F1 und S1 verwendet. Zur

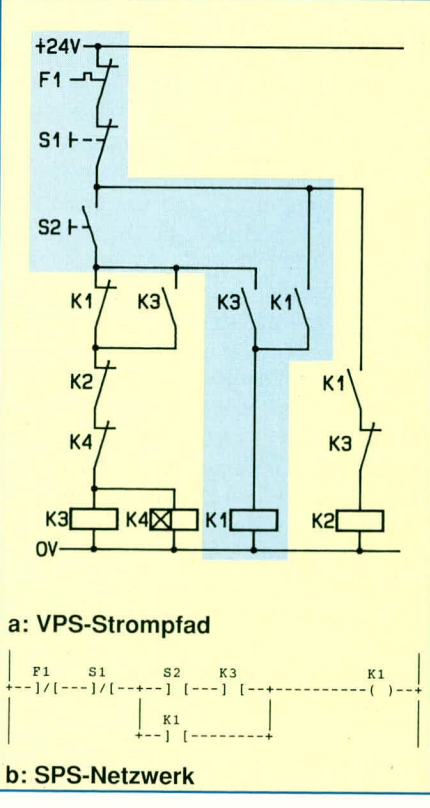

Bild 13: Netzwerk 3: Schütz K1

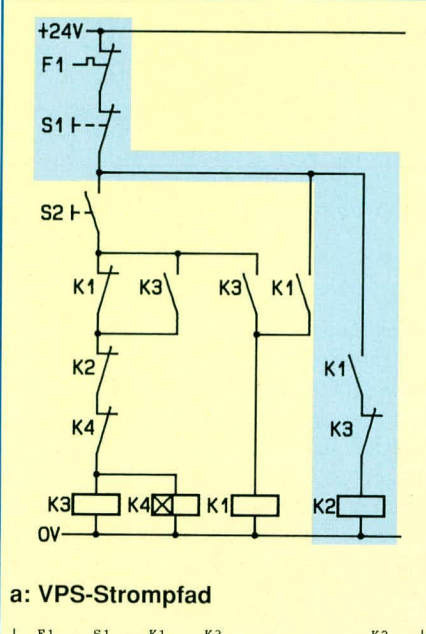

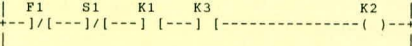

#### b: SPS-Netzwerk

#### Bild 14: Netzwerk 4: Schütz K2

Übung könnten Sie einmal versuchen, unser Programm entsprechend umzuschreiben.

Nach diesem Entwurf eines ersten SPS-Programmes müssen wir uns mit den Geräten beschäftigen, mit denen man ein Programm in die SPS hineintransportiert.

#### 7. Programmiergeräte (PG)

Wie in der ersten Folge erwähnt, erfüllt das Programmiergerät im wesentlichen die Aufgaben:

- SPS-Anwenderprogramme erstellen
- Programme in die SPS laden
- diese dort (online) verändern
- den Ablauf eines Programms in der SPS mit Anzeige der Variablenwerte online verfolgen, um ggf. Fehler zu erkennen
- ein erstelltes Programm ausdrucken und abspeichern.

Wir wollen uns hier zunächst nur mit dem Erstellen und dem Laden der Programme beschäftigen.

Heute benutzen die Hersteller von Automatisierungssystemen als Programmiergeräte fast ausschließlich handelsübliche PCs, die mit einem speziellen Softwarepaket zur Programmierung ausgestattet sind. Kleinere,,Pocket"-Programmiergeräte, die sich oft bei den Herstellern zusätzlich im Angebot befinden, in ihrer Leistungsfähigkeit jedoch nur eine Untermenge der Möglichkeiten eines normalen Programmiergerätes anbieten, werden hier nicht betrachtet. Die angebotenen Programmierpakete unterscheiden sich von Hersteller zu Hersteller oft mehr in der Bedienoberfläche als in der Leistungsfähigkeit. Die

oben beschriebenen Grundaufgaben erfüllen sie alle (mehr oder weniger) bedienerfreundlich.

Für unsere Einführung interessiert uns zunächst, wie unser auf dem Papier erstelltes Programm in ein ladbares SPS-Programm umgesetzt und dieses dann in die SPS geladen werden kann. Hierzu sind drei Schritte nötig: das Erzeugen

der Netzwerke

auf dem Bild-

 $LAE=0$  $C.0000005T.S5D$ **PR 1** EINGABE Netzwerk 1 IM 17.6 A 13.2 E 3.2 A 3.3<br>+--1/[---+---] [---+---]/[---+---] [  $A$  20.0  $\mathbf{I}$ .<br>!?????????  $+---1/[-$ Bild 15: Netzwerkerstellung mit dem grafischen Editor (STEP 5, SIMATIC-Familie, Fa. Siemens) Element Command Ref Network Quit<br>F3 F4 Ladder Diagram 6  $F8-OUTE-F9$  $F1 - F2 - F2 -$ Seg. 1#2 /  $00005$  $\frac{1}{10001}$  $00006$  $\overrightarrow{00016}$  $\frac{1}{00013}$  $40006$ -00006<br>-00091  $10003$ 00101 **Bild 16: Netzwerkerstellung** 

# (MODSOFT, MODICON-984-Familie, Fa. AEG)

- schirm des PG das Zusammenfassen dieser Netzwerke in einer Datei
- das Übertragen dieser Datei in die SPS.

Zu Beginn einer Sitzung legt der Bediener fest, in welcher Datei er neu zu erzeugende Netzwerke ablegen möchte. Den zugehörigen Dateinamen kann der Bediener nach festgelegten Konventionen wählen (z.B.STERN@ST.S5D, das ist der Name einer Programmdatei im Format des SIMATIC-STEP5-Programmierpaketes).

Unsere KOP-Netzwerke sind aus grafischen Symbolen zusammmengesetzt: Schließer, Öffner, Ausgänge, Timerblökke u.a. Auch bei einer weiteren Programmiersprache, die wir später kennenlernen werden ( $FUP = Funktionsplansprache$ ), bestehen die Netzwerke aus grafischen Symbolen. Das Programmiergerät muß daher dem Bediener die Möglichkeit bieten, ein Netzwerk auf dem Bildschirm aus grafischen Grundelementen zu "komponieren". Hierzu gibt es einen grafischen Editor, mit dem der Bediener einen Cursor auf dem Bildschirm innerhalb eines vorgegebenen Rasters an eine gewünschte Position bewegen kann, um dann dort mit Hilfe einer der möglichen Funktionstasten ein Symbol zu erzeugen. Die Verbindung der Symbole wird dann automatisch oder durch den Bediener durchgeführt. Das Raster wird durch eine bestimmte Anzahl von Zeilen und Spalten vorgegeben.

Als Beispiel wird in Bild 15 ein Bildschirm gezeigt, bei dem soeben ein Öffnersymbol erzeugt worden ist, das im nächsten Schritt senkrecht nach oben mit dem darüberliegenden Parallelpfad verbunden werden soll.

Die Programmierpakete der verschiedenen SPS-Hersteller unterscheiden sich in den Möglichkeiten des grafischen Editors, u.a. bedingt durch den unterschiedlichen Aufbau der SPS-internen Darstellung des Programmes. Der in Bild 15 gezeigte Programmier-Bildschirm läßt je Netzwerk nur einen Ausgang am rechten Rand zu (ggf. dürfen dort höchstens weitere Ausgänge direkt parallel geschaltet werden), während andere Programmiersysteme vermaschte Netzwerke mit mehreren, auch voneinander unabhängigen Ausgängen zulassen (Bild 16).

Nach der Erstellung des SPS-Programmes liegen alle Netzwerke in einer Programmdatei vor (z.B.STERN@ST.S5D). Der Inhalt dieser Datei kann nun in die SPS geladen werden. Dazu ist eine Verbindung mit der SPS herzustellen, die in der Regel zwischen der COM1:-Schnittstelle des PCs und der seriellen Programmiergeräte-Schnittstelle der SPS durch ein serielles Verbindungskabel geschaffen wird. Über diese Verbindung ist das PG nun "online", d.h. mit der SPS verbunden. Auf diesem Wege kann das PG auf die SPS Einfluß nehmen: zunächst löschen wir ein etwa noch in der SPS befindliches, altes Programm ("Löschen"). Die SPS wird hierzu vorher in die Betriebsart STOP gebracht, in der sie zwar mit dem PG kommunizieren kann, jedoch das SPS-Programm nicht mehr bearbeitet. Anschließend können wir unser neues Programm per Menü-Befehl ("Übertragen") ins Automatisierungsgerät übertragen.

Versetzen wir jetzt unsere SPS in die Betriebsart RUN, so wird sie unser neu erzeugtes und soeben übertragenes Programm bearbeiten. Ein Test überzeugt uns: betätigen wir den EIN-Taster, dann schalten zunächst die beiden Ausgaben K1 und K<sub>3</sub> ein. Nach 10 Sekunden schaltet K<sub>3</sub> aus und K2 ein. Die Betätigung des AUS-Tasters löscht alle Ausgaben wieder, gleichgültig, ob K3 oder K2 eingeschaltet war.

Wie bei jeder Entwicklungsaufgabe ist auch beim SPS-Steuerungsentwurf die Dokumentation wichtig und unumgänglich. Die Programmiergeräte bieten hierzu ausreichende Unterstützung.

Einige Beispiele aus dem größeren Dokumentationsumfang sollen kurz erläutert werden:

Bausteinübersicht der Programmdatei

Hier wird grafisch der Aufrufzusammenhang zwischen den Bausteinen des SPS-Programmes gezeigt (wer ruft wen  $auf?$ ).

Ausdruck der Netzwerke in den Bausteinen des SPS Programms

Hier werden alle mit dem Editor erstellten Programm-Netzwerke gezeigt. Da diese beim Erstellen mit dem Editor auch kommentiert werden können, liegt damit ein wesentlicher Dokumentationsanteil vor.

Querverweislisten

Hier wird insbesondere erkennbar, welcher Operand (welche SPS-Adresse) in welchem Netzwerk benutzt wird. Die Ouerverweislisten sind insbesondere bei Programmänderungen sehr nützlich.

Belegungsplan der Eingaben, Ausgaben und Merker

In einer knappen Übersicht wird dargestellt, welche der verfügbaren Adressen im Programm schon verwendet werden, welche für Erweiterungen also noch verfügbar sind.

Damit haben wir nun die Hauptfunktionen eines Programmiergerätes kennengelernt, so daß nunmehr Programmentwurf, -Erstellung, -Dokumentation sowie das SPS-Laden und der SPS-Start ansatzweise bekannt sind.

# **Ausblick**

Nach Einblick in die Arbeitsweise einer SPS und einen Teil der Aufgaben eines Programmiergerätes behandeln wir in der nächsten Folge weitere SPS-Programmiersprachen und die Möglichkeiten, SPS-Programme zu strukturieren.

Weiterhin werden Wortverarbeitung und verschiedene im SPS-Bereich verwendete **ELV** Codes vorgestellt.

#### Literaturhinweise:

- Cremerius, A.: "Speicherprogrammierbare Steu-<br>erungen", Verlag Moderne Industrie, Lands- $[1]$ berg/Lech, 1987
- Krätzig. J.: "Speicherprogrammierbare Steue- $[2]$ rungen verstehen und anwenden", Hanser-Ver-<br>lag, München, Wien, 1992
- Grötsch, E.: "SPS speicherprogrammierbare<br>Steuerungen vom Relaisersatz zum CIM-Ver- $[3]$ bund", Oldenbourg-Verlag, München, Wien, 1989
- Wellenreuther, G., Zastrow, D.: "Steuerung-<br>stechnik mit SPS", Vieweg-Verlag, Braun- $[4]$ schweig, 1991
- NN: "Marktübersicht: Kleine SPS-Systeme", SPS-MAGAZIN, 5. Jahrgang (1992), Heft 1, S.  $\lceil 5 \rceil$ 39ff

Telefon- und Kommunikationstechnik

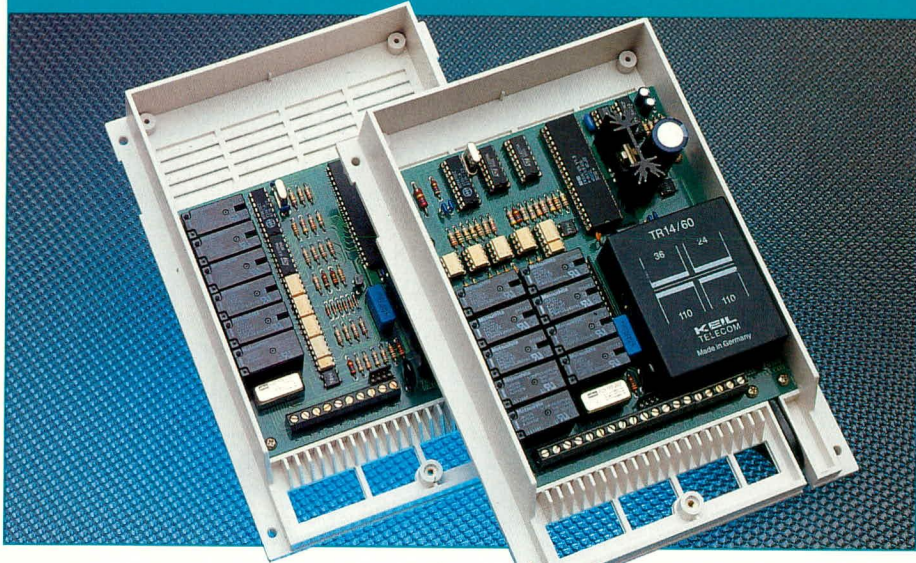

# Die private **Telefonanlage**

Für jeden Einsatzfall die maßgeschneiderte Telefonanlage: Nach dieser Devise stellen wir Ihnen 3 neue Telefonzentralen vor. Darüber hinaus beschreibt dieser Artikel ausführlich die Thematik der sachgerechten Installation.

# **Wandel der Kommunikations**technik

Noch in den 80er Jahren war der Telefonanschluß mit dem daran fest angeschlossenen Telefon allein Angelegenheit der Post und für den Verbraucher tabu.

Mit der Einführung der neuen steckbaren Telefondose TAE (Telefon-Anschluß-Einheit) und dem Ende des Postmonopols für sogenannte Endgeräte wie Telefone, Anrufbeantworter, Telefaxgeräte usw. ergab sich eine völlig neue Marktsituation, die es nun jedermann ermöglicht, sein Endgerät im Fachhandel zu erwerben und selbst in Betrieb zu nehmen.

Dazu besitzen diese Endgeräte in der Regel eine Allgemeine-Anschalte-Erlaubnis (AAE) und können an den Telefonanschluß der Deutschen Bundespost (DBP) Telekom steckbar durch die TAE-Telefondose angeschaltet werden. Zu dieser Anschaltung bedarf es weder einer zugelassenen Person noch einer besonderen Mitteilung an das Fernmeldeamt, d. h. jeder Privatmann kann hier ohne besondere Vorkenntnisse selber tätig werden.

Mittlerweile zählen auch kleine Telefonanlagen zu diesen Endgeräten. Sie sind sozusagen die Unterverteilung für den Telefonanschluß auf mehrere Telefone oder andere Endgeräte und bieten dabei eine Vielzahl von Bedienungsmöglichkeiten und Komfortmerkmalen.

Drei neue mikroprozessorgesteuerte, postzugelassene Telefonzentralen mit allgemeiner Anschalteerlaubnis und ZZF-Nummer

Eine neue Generation technologisch modernster Telefonanlagen, basierend auf den neuesten überarbeiteten Zulassungsrichtlinien der Deutschen Bundespost Telekom, stellen wir Ihnen im vorliegenden Artikel vor.

#### EM 104:

- 1 Amtsleitung
- 4 Sprechstellen
- **EM 105**
- · 1 Amtsleitung
- 5 Sprechstellen
- Türfreisprecheinrichtung
- **EM 205**
- 2 Amtsleitungen
- 5 Sprechstellen
- Türfreisprecheinrichtung

Die Hauptfunktionsmerkmale sind in Tabelle 1 zur besseren Übersicht zusammengefaßt.

Alle 3 Anlagen bieten eine optimale, verlustfreie Übertragungsqualität, die durch eine vollkommen neuartige Schaltungstechnik erreicht wird (mit dem Einverständnis der Deutschen Bundespost Telekom), indem der verlustbehaftete Eingangsübertrager ersatzlos entfällt.

Ein zentraler Single-Chip-Mikroprozessor sorgt für Bedienungskomfort auf höchstem Niveau - es bleiben keine Wünsche mehr offen.

Im vorliegenden Artikel sollen zunächst wichtige Leistungsmerkmale im allgemeinen sowie die Features dieser 3 neuen Telefonzentralen im besonderen erläutert werden. Im Anschluß daran folgt die vertiefende Beschreibung der technischen Funktion anhand des Blockschaltbildes der EM 104. Ein weiterer wichtiger Abschnitt

# Tabelle 1: Haupt-Funktionsmerkmale der EM 104, EM 105, EM 205

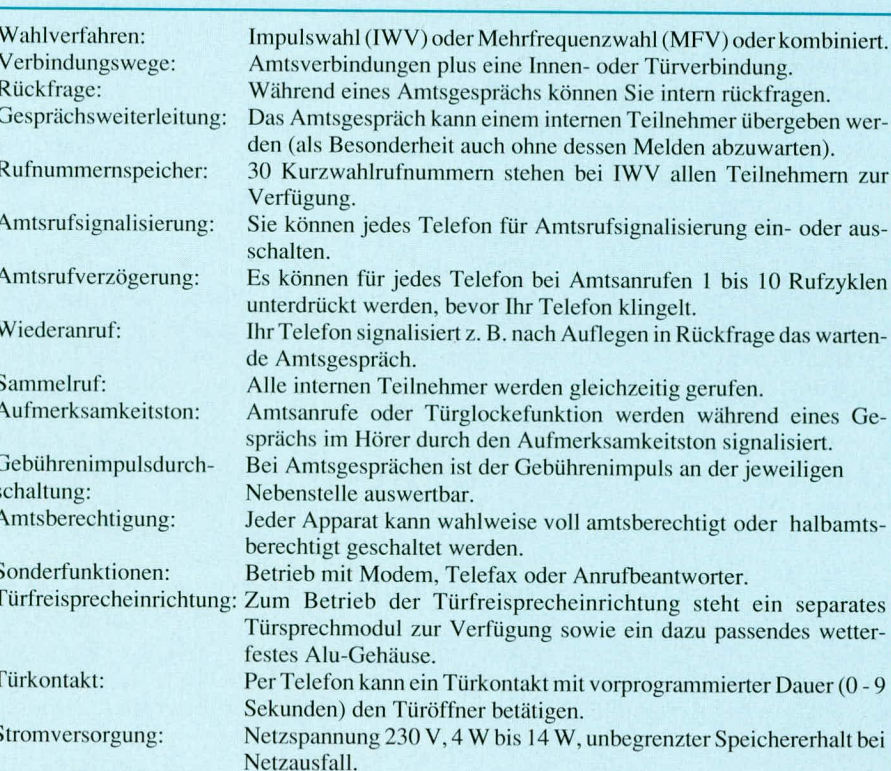

Abmessungen (HxBxT): 220 x 160 x 60 mm.

dieses Artikels befaßt sich mit der sachgerechien Installation.

# **Leistungsmerkmale**

Moderne Telefonanlagen bieten eine Vielzahl nuizlicher Komfortmerkmale, von denen wir die wichtigsten nachfolgend erläutern.

#### **Historisches**

Seit Einführung des Telefons für den allgemeinen Gebrauch arbeitet diese Technik mit nur 2 Adern, d. h. sowohl die hinals auch rücklaufenden Signale führen entlang derselben Leitung.

Aufgrund der zum Teil sehr großen zu überbrückenden Distanzen ist dieses Verfahren höchst sinnvoll. da hierdurch die Leitungskosten gering gehalten werden. Eine Mehrdrahttechnik, wie sic für zahireiche andere Kommunikationsanlagen angewandt wird, bei denen für die hinund rücklaufenden Signale getrennte Leitungswege Einsatz finden, würde die Leitungskosten entsprechend in die Höhe treihen.

In der Pionierzeit des Telefons konnte das Hauptaugenmerk auf den Transport der Sprachinformation über die Zweidrahtleitung gerichiet werden. Die Verbindung von Teilnehmer zu Teilnehmer nahm "das Fräulein vom Amt" vor. Aus alten Filmen kennt jeder sicherlich die Kurbel am Telefon, mit der eine Signalspannung auf die Leitung zur Vermiti lungszentrale gegeben wurde, die dem "Fräulein vom Amt" signalisierte, daß der betreffende Teilnehmer ein Telefonat führen woilte.

Durch die zunehmende Verhreitung des Telefons kam der Ruf nach einer automatisierten Vermittlungstechnik auf. So wurden zunächst die Ortsvermittlungsstellen für den Selbstwählvorgang umgerüstet, so daß innerhalb eines Ortsnetzes die Teilnehmer ihre Verbindungen untereinander selbst herstellen konnten. Die logische Folge war im Anschlul3 daran der Ausbau des Selbstwähl-Ferndienstes his hin zur weltweiten direkten Wahl, wie wir sie heute als selbstverständlich gewohnt sind.

Diese Technik erforderte die zuverlässige und störfreie Übertragung der gewünschten Rufnummer.

Dadas Selbstwiihlverfahren zu einerZeit eingeführt wurde, als es noch keine Mikroelektronik gab, entschied man sich für das heute noch bekannte Impulswahlverfahren (IWV), das zur direkien Ansteuerung der entsprechenden elektromechanischen Wähleinrichtungen in den Vermittlungsstellen gecignet war.

Für das Wählen einer "1" wird ein Impuls auf die Leitung gegeben, für das Wählen einer ,,2" demenisprechende zwei Impulse bis hin zur "0", die 10 Impulsen entspricht. Bevor cine zweite Ziffer gewählt wird und die entsprechenden Impulse "auf die Reise" geschickt werden, entsteht eine kleine Pause. damit die Vermitilungsstelle die zweite Impulsseric auch als separate Folge erkennt.

Da die Wahlinformationen über dieselben Leitungen übermittelt werden wie die Sprachsignale, mußte man sich eine besondere Technik cinfallen lassen, welche geeignet ist, alle erforderlichen Signalarten zu übertragen. So entstand das vergleichsweise langsame Impulswahlverfahren.

Erzcugt wurden die Impulse mittels cincr langsam ablaufenden Wiihlscheibe, die im weiteren Verlauf der Entwicklung durch ein Tastenfeld ersetzt wurde, welches letztendlich jedoch nur die Wählscheibe simulierte, ohne dabei eine schnellere Informationsubertragung zu ermöglichen - für den Anwender aber immerhin ein Fortschritt durch den einfacheren Eingabevorgang.

Mit zunehmender Verbreitung der modernen Mikroelektronik strebte man auch in der Telefontechnik nach einer schnelleren Übermittlung der Wahlinformation, denn gerade bei großen zu überbrückenden Distanzen sind auch die Rufnummern vergleichsweise lang (bis zu 16 Stellen). So entstand das Mehrfrequenzwahlverfahren (MFV), auch Tonwahlverfahren genannt.

Fast alle Vermittlungsstellen der Deutschen Bundespost Telekom verarbeiten heute beide Wahlverfahren, d. h. sie können sowohl Telefone, die nach dem Impulswahlverfahren arbeiten anschließen, als auch MFV-Telefonc.

Bei dem Mehrfrequenzwahlverfahren (MFV) besteht eine zu übertragende Ziffer aus einem bestimmten Signalton, der seinerseits aus 2 Grundfrequenzen zusammengesetzt ist. Jeder Ziffer ist ein bestimmtes Signalgernisch zugeordnet, d. h. die Uhertragungszeitspannc für die Ziffer ,,0" ist genauso kurz wie für die Ziffer "1". Hierdurch können die Wahlinformationen schneller übertragcn werden, wie es die Eingabe über eine Tastatur überhaupt ermöglicht.

Durch das Nebeneinander von IWVund MFV-Telefonen wird in zunehmendem Maße auch an eine private Telefonanlage die Forderung gestellt, daß beide Wahlverfahren beherrscht werden müssen. Denn wer möchte auf sein schönes altes "W48"-Telefon verzichten, bloß weil seine Telefonanlage das lmpulswahlverfahren nicht mehr bcherrscht. Andererseits möchte der Anwender den Komfort der schnelleren Wahl nutzen, wenn er schon MFV-Telcfon sein eigen nennt.

#### **Wahlverfahren**

Die neuen Telefonanlagen EM 104, EM

105 und EM 205 ermöglichen bei der Rufnummernwahl sowohl das Impulswahlverfahren als auch das Mehrfrequenzwahlverfahren. Welches der beiden Verfahren Sic für den amtsseitigen Wählverkehr anwenden können, hängt von dem Ortsvermittlungsamt ab. an dem Sic angeschlossen sind. Beim Mehrfrequenzwahlverfahren benötigen Sie Telefone mit einer besonderen Signaltaste, der sogenannten "Flash"-Taste. Diese wird zum Weiterleiten, Umlegen oder für die Rückfragefunktion benötigt.

#### **Kombinierter Wählbetrieb**

Neben der Anwendung der beiden Wahlverfahren IWV und MFV hieten die hier vorgestellten Telefonanlagen zusätzlich noch ein besonderes Leistungsmerkmal: den kombinierten Wählbetrieb.

Wenn Ihr Ortsvermittlungsamt nur Impulswahl erlaubt, können Sie trotzdem innerhalbder Anlage das Mehrfrequenzwahlverfahren anwenden. Die Telefonanlage setzt die MFV-Wahlinformation entsprechend in Impulswahl um. Intern haben Sie dabei den Vorzug des wesentlich schnelleren Tonwahlverfahrens für alle Funktionen und Einstcllungen.

Beim kombinierten Wählbetrieb können Sic auch Fernsprechapparate mit unterschiedlichen Wahlverfahren IWV und MFV gemischt betreiben. Die Telefonanlage erkennt automatisch, mit welchem Wahlverfahren die angeschlossenen Fernsprechapparate arbeiten, indem Sie bei der ersten Inhetriehnahme an jeder Sprechstel-Ic einc 0 wählen.

#### **Automatische Wahipause**

Beim kombinierten Wählbetrieb erzeugt die Telefonanlage automatisch eine Wahlpause von 3 Sekunden zwischen derAmtskennziffer "0" und der Rufnummer des Amtsteilnehmers. Dadurch können Sie nach Wahl der Amtskennziffer "0" sofort zügig weiterwählen, ohne den Wählton abzuwarten, oder Sie können die Wahlwiederholfunktion Ihres Telefons benutzen. Spezielle Telefone mit der Funktion ,,Amtskennziffer programmieren" benötigen Sie nicht.

#### **Verbindungswege**

Der hochmoderne Aufbau dieser neuen Telefonzentralen ermöglicht ein weiteres besonderes Komfortmerkmal, welches darin besteht, daß auch, während ein Interngespräch läuft, weiterhin ein ungehinderter Amtszugriff möglich ist. Wenn also die Hausherrin vom Wohnzimmer aus mit dem Hausmann in der Küche telefoniert, um nach dem Fertigstellungstermin für das Abendessen zu fragen (das geht natürlich auch umgekehrt), könnte die Tochter glcichzeitig ihren Freund anruten.

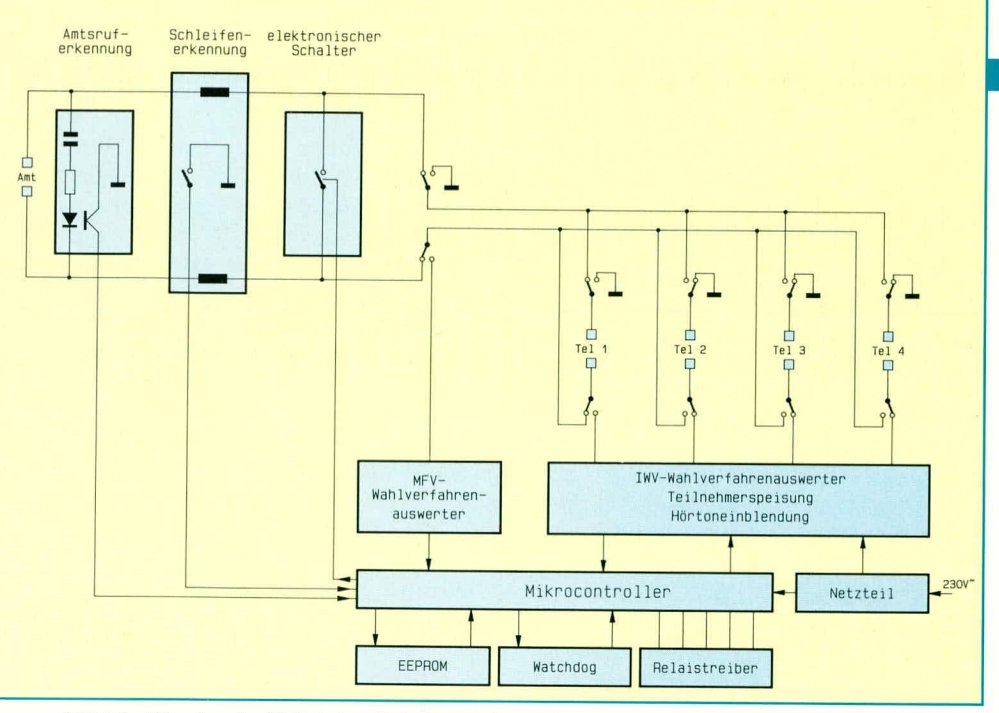

Bild 1: Blockschaltbild der Telefonanlage der EM 104.

#### Einfache Bedienung und viele Möglichkeiten

Für den Nutzungswert einer Telefonanlage ist es zum einen wichtig, daß Basismerkmale sofort nach der Inbetriebnahme ohne besondere Einstellungen nutzbar sind und die Telefonanlage für Standardanwendungen leicht bedienbar bleibt. Für bestimmte Anwendungsfälle ist es sinnvoll, daß individuelle Einstellmöglichkeiten zur Verfügung stehen. Der jeweilige Betriebszustand der Anlage darf sich jedoch durch Störung oder Stromausfall nicht verändern.

Die EM 104, EM 105 und EM 205 besitzen hierzu eine kurze Zeitüberbrükkung, bei der Störimpulse und Netzunterbrechungen bis zu 0,1 Sekunde ausgeglichen werden, d. h. das Telefonat wird nicht unterbrochen.

Zusätzlich steht ein EEPROM-Speicher zur Verfügung, der sämtliche individuellen Einstellwerte und auch die abgespeicherten über Kurzwahl verfügbaren Rufnummern beinhaltet. Dieser Speicher bleibt nahezu unbegrenzt erhalten, d. h. 10 Jahre und mehr, auch bei einem dauerhaften Stromausfall.

Im Falle einer Netzunterbrechung schaltet die Anlage die Amtsleitung automatisch auf den ersten Telefonapparat mit dem Sie dann auch während des Netzausfalls in gewohnter Weise telefonieren können.

#### **Blockschaltbild**

In Abbildung 1 ist das Blockschaltbild der Telefonanlage der EM 104 dargestellt. Die Telefonanlage teilt sich in folgende Funktionsblöcke auf:

- Amtsruf- und Schleifenerkennung
- elektronischer Schalter zum Halten der Amtsleitung und zum Erzeugen der Impulswahl-Information
- Auswerteschaltung zum Erkennen der Mehrfrequenzwahl-Information und der Impulswahl-Information
- Teilnehmerspeisung mit Einblendung der Hörtöne
- Mikrocontroller zur gesamten Ablaufsteuerung mit Überwachungsschaltung für Stromausfälle (Watchdog)
- EEPROM zur Speicherung aller Programmierungen bei Stromausfall
- integriertes Netzteil

Die moderne Mikroprozessortechnik macht es möglich, daß auch kleine und dennoch preiswerte Telefonanlagen eine außerordentlich große Zahl anwenderfreundlicher Komfortmerkmale in sich vereinigen.

Sämtliche Ereignisse, die in geeignete Eingangssignale für den zentralen Mikrocontroller umgesetzt werden, wie z. B. ein Amtsruf, das Abheben eines Teilnehmers, der Beginn der Rufnummernwahl oder auch ein Stromausfall, können zu nicht vorhersehbaren Zeitpunkten eintreten. Der Mikrocontroller muß daher nach einem vorgegebenen Zeitraster alle möglichen Signalquellen der Reihe nach abtasten, die dadurch bedingte Folgesteuerung veranlassen und gleichzeitig wieder neue mögliche Signalquellen erfassen.

Die Steuerungssoftware für die gesamte Ablaufsteuerung ist deshalb in einem Echtzeit-Betriebssystem realisiert, das die notwendigen Funktionen in sogenannte "Tasks" unterteilt. Die Funktionen dieser Tasks sollen nachfolgend näher beschrieben werden:

Task 1: Erkennen, ob ein Teilnehmer abgehoben hat, die Teilnehmernummer und das Wahlverfahren ermitteln, gegebenenfalls umsteuern auf den entsprechenden Wahlverfahrensauswerter, die gewählte Rufnummer abspeichern bzw. auswerten und die gewünschte Funktion ausführen (z. B. Belegen der Amtsleitung).

Task 2: Erzeugen von Hörzeichen. Eine eindeutige Bedienoberfläche bewirkt die synchrone Hörzeichengabe, z. B. ein Internruf startet immer mit der Rufphase, danach folgt die Pause.

Task 3: Schleifenerkennung und Erzeugung von Wählimpulsen. Ein Schleifenstrom wird erkannt, wenn der elektronische Schalter die Amtsleitung hält oder ein Telefon über das Relais A und T die Amtsschleife bildet. Wählimpulse werden zunächst im Mikrocontroller zwischengespeichert und nach Belegen der Amtsleitung durch den elektronischen Schalter dem Ortsamt übermittelt. Dabei wird automatisch eine Wahlpause eingefügt.

Task 4: Die Amtsruferkennungsschaltung teilt dem Mikrocontroller mit, daß eine Rufwechselspannung 60 V/25 Hz vom Vermittlungsamt gesendet wird. Je nach Programmierung wird dann an den Telefonen 1 bis 4 der Amtsruf signalisiert. Den Rufstrom erhalten die Teilnehmer dabei vom internen Netzteil. Wenn bereits ein Teilnehmer intern spricht, so wird anstelle des Anrufsignals der Aufmerksamkeitston eingeblendet.

Task 5: Jede vorgenommene Programmierung, die über die Telefontastatur erfolgt, wird im internen RAM-Speicher des Mikrocontrollers abgelegt und gleichzeitig im EEPROM dupliziert. Damit bleibt der eingestellte Betriebszustand der Anlage auch nach einem Stromausfall erhalten. Der Dateninhalt im EEPROM wird permanent mit den Daten des RAM-Speichers verglichen und gegebenenfalls korrigiert.

Task 6: Eine Störung des Stromnetzes überbrückt die Ladeenergie des Netzteils für ca. 0,1 Sekunden. Bei längerem Stromausfall kann die absinkende Versorgungsspannung im Mikrocontroller einen Programmabsturz verursachen. Dies wird zuverlässig von der integrierten Watchdog-Schaltung detektiert. Nach Wiederkehr der Spannung führt die Watchdog-Schaltung einen Neustart durch, bei dem zuerst der Programmierzustand aus dem EEPROM wieder eingelesen wird. Auf diese Weise bleibt der eingestellte Betriebszustand der Anlage unverändert, und die sichere Funktion der Ablaufsteuerung ist auch nach einem Stromausfall garantiert.

#### Installation der Telefonanlage

"Zentral" bedeutet "in der Mitte". Ihre Telefonzentrale (Telefonanlage) bildet ebenfalls den Mittelpunkt aller im Haus verlegten Telefonleitungen, die von der Anlage aus sternförmig zu den Telefonen führen. Der günstigste Montageplatz ergibt sich unter Berücksichtigung der gesamten Leitungsführung.

Bei Einfamilienhäusern bietet sich der Kellerraum an, in dem üblicherweise auch

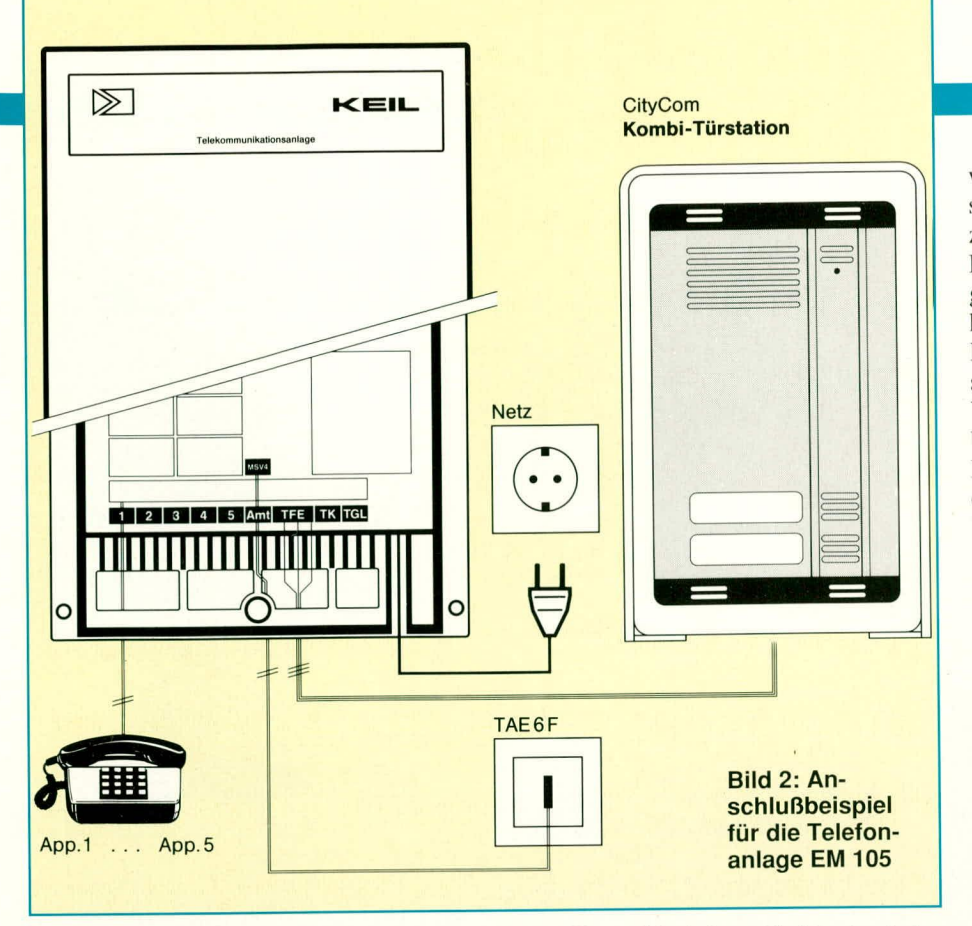

die Elektroverteilung des Hauses untergebracht ist, und dort meist auch der Klingeltransformator zum Betrieb der Türsprechstelle eingebaut ist.

Die Telefon-Anschluß-Einheit TAE der DBP Telekom muß nahe gelegen sein und mit der beiliegenden Anschlußschnur (TAE/MSV 4) steckbar verbunden werden, damit die Bedingungen für die allgemeine Anschalteerlaubnis (AAE) erfüllt sind. Falls man die Möglichkeit hat, sollte diese Anschlußdose an entsprechender Stelle plaziert werden. Bei bereits vorgegebener Anschlußdose muß die neue Telefonanlage so angeordnet sein, daß die Länge der vorstehend erwähnten Anschlußschnur zwischen Telefonanlage und Anschlußdose ausreicht. Dabei ist zu beachten, daß die Telefonanlage nicht in Feuchträumen betrieben werden darf. Die zulässige Umgebungstemperatur liegt zwischen 0 und 40°C.

Alle 3 in diesem Artikel vorgestellten Anlagen sind kompakt in einem soliden Kunststoffgehäuse untergebracht. Zum Abnehmen des Deckels ist die Zentralschraube zu lösen und der Deckel unten leicht anzuheben und nach oben wegzuklappen. Beidseitig wird der Befestigungsflansh sichtbar. Sie halten das Unterteil an die Wand und markieren die Bohrungen. Achten Sie darauf, daß die Elektronik-Leiterplatte nicht beschädigt wird.

Das Gerät sollte aus Staubschutzgründen mit den Kabeleinlässen nach unten angebracht werden. Auch bei abgenommenem Gehäusedeckel ist die Telefonanlage gegen Netzspannungsberührung gesichert. Dennoch ist der Netzstecker vor dem Öffnen des Gehäuses unbedingt zu ziehen, damit Sie auch bei einem Defekt der Anlage keinen Stromschlag bekommen und damit bei versehentlicher Berührung der Elektronik mit leitenden Teilen kein Schaden entsteht.

Die Verkabelung kann sowohl auf Putz als auch unter Putz erfolgen. Bei Unterputzleitungen befestigt man die Anlage über eine Installationsdose, an welche die Kabel über Leitungsrohre herangeführt

werden. Die Zuleitungen zu den Sprechstellen oder zum Amtsanschluß dürfen nicht zusammen mit Netzleitungen im gleichen Leitungsrohr verlegt werden. Die Leitungen können über 4 Kabeleinlässe im Gehäuseunterteil vorsortiert und, durch den Kabelfächer geordnet, den einzelnen Anschlußklemmen zugeführt werden. Die Verkabelung bleibt dadurch übersichtlich, bei Vermeidung von Kurzschlüssen. Im Falle der Aufputzverlegung können bis zu 6 mm starke Leitungen unter dem Gehäuse liegen.

Die Leitungen zu den einzelnen Sprechstellen und zum Amtsanschluß sind 2adrig. Auf die Polung braucht man dabei nicht zu achten, wodurch keine unterschiedlichen Adernfarben nötig sind. Alle Telefonanschlüsse sind kurzschlußfest. Es empfiehlt sich, die Leitungsenden mit Nummernetiketten zu kennzeichnen. Hierdurch ist ein Umklemmen der Teilnehmeranschlüsse leicht möglich, für den Fall, daß eine Umbelegung gewünscht wird.

In Abbildung 2 ist ein Anschlußbeispiel für die Telefonanlage EM 105 gezeigt.

#### **Anschluß einer** Türfreisprecheinrichtung

Zum Betrieb einer Türfreisprecheinrichtung ist das Universalsprechmodul EVS-TFE vorgesehen, welches wahlweise in eine bereits vorhandene Türstation oder aber in das ELV-Alu-Ganzmetall-Türstationsgehäuse eingebaut werden kann. Des

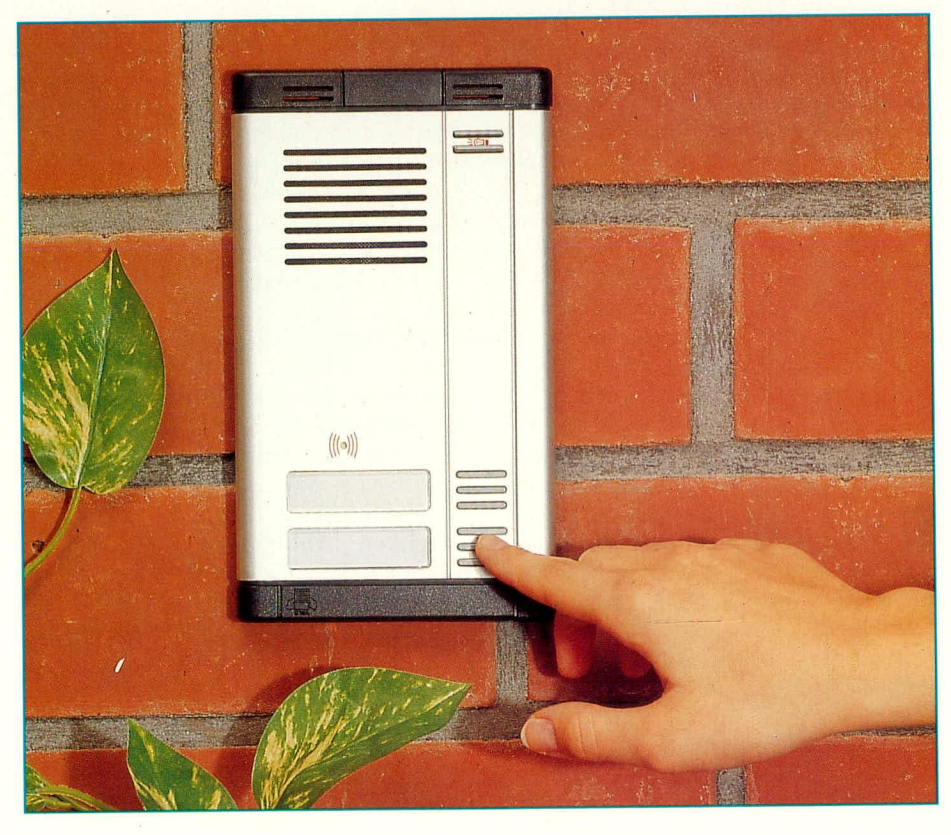

Kombi-Türstation mit darin eingebautem Türfreisprechmodul EM TFE 2

weiteren steht das Türfreisprechmodul EM-TFE 2 für den Einbau in die Kombi-Türstation der Firma Citycom zur Verfügung. Beide Module sind sowohl an die EM 105 als auch EM205 anschließbar.

### Technische Ausführung

Neben den regelbaren Verstärkerstufen für Mikrofonempfindlichkeit und Außenlautstärke beinhalten die Türfreisprechmodule EVS-TFE und EM-TFE 2 auch den elektronischen Vierdraht-Umsetzer mit Sprachsteuerung. Dadurch entfällt das Zwischenschalten eines Konvertergerätes. Wir erinnern uns:

Die Telefonapparate benötigen sowohl für die hin- als auch die rücklaufenden Sprachsignale nur ein einziges Adernpaar. während die übliche Verstärkertechnik für die Aufnahme (Mikrofon) als auch für die Wiedergabe (Lautsprecher) separate Signalleitungen verwendet. Zur Erzielung einer hinreichenden Verstärkung und Lautstärke für den Bereich einer Freisprecheinrichtung, wie sie letztendlich die Türsprechstelle darstellt, ist daher diese Technik der separaten Verstärkerzweige erforderlich und demzufolge die Umsetzung.

In diesem Zusammenhang ein Tip:

Sowohl bei der Anschaffung einer Telefonanlage als auch insbesondere vor dem Kauf einer Türfreisprecheinrichtung empfiehlt sich ein genauer Preisvergleich. Manche Anbieter splitten nämlich das Angebot, indem sie neben der Telefonanlage und dem Türsprechmodul zusätzlich noch separat den Vierdraht-Umsetzer anbieten. Bei der ELV-Konstellation ist dieser Umsetzer bereits im Türsprechmodul integriert, d. h. die zum Türsprechmodul führenden 2 Adern der Sprachübertragung werden intern auf 4 Drähte umgesetzt, wovon 2 für den Mikrofonsignalweg und die anderen beiden für den Lautsprecherzweig dienen.

Für die Verbindung zwischen Türfreisprechmodul und Telefonanlage reicht eine 3adrige Leitung, da zusätzlich die positive Versorgungsspannung zur Speisung der Verstärker anzuschließen ist. Sofern man in der Planungsphase Einfluß auf die Verlegung der Zuleitung hat, empfiehlt es sich, mindestens ein 12 poliges Kabel vorzusehen. Dies ergibt sich aus dem Anschluß für das Türsprechmodul, den Türmagneten, eine oder mehrere Klingeltasten, den Lichttaster sowie die Beleuchtung der Türstation. Der Leitungsquerschnitt sollte bei einer Leitungslänge bis zu 10 Meter 0,14 mm<sup>2</sup> und bis 50 Meter 0,34 mm<sup>2</sup> betragen.

Das Universal-Sprechmodul EVS-TFE wurde einschließlich des zugehörigen Ganzmetallgehäuses bereits im ELVjournal 3/91 ausführlich beschrieben, so daß wir an dieser Stelle speziell auf das Modul EM-TFE 2 eingehen.

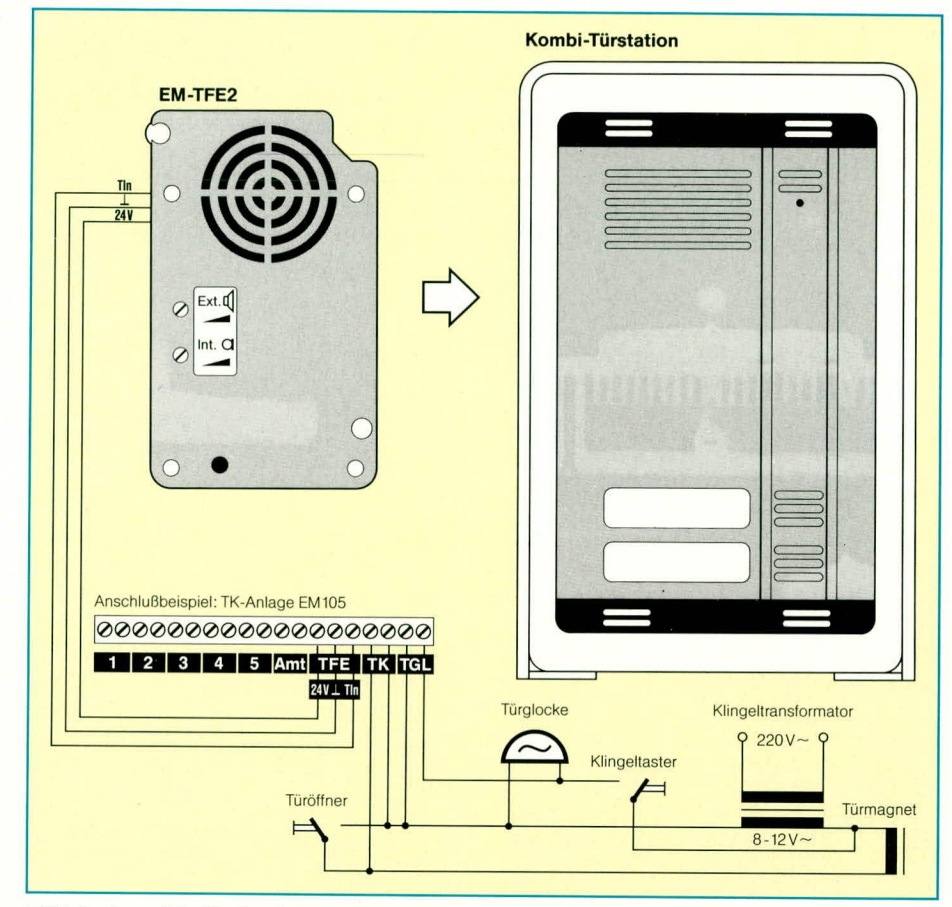

Bild 3: Anschlußbeispiel für die Türfreisprecheinrichtung EM-TFE 2 mit Türöffner und Türglockesignalisierung

# Einbau des Türfreisprechmoduls

Die Frontplatte der Kombi-Türstation wird nach Lösen der Befestigungsschraube nach unten herausgeklappt, das Türfreisprechmodul EM-TFE 2 eingelegt und mit den beiliegenden Schrauben befestigt. Das Modul muß plan anliegen. Danach wird die 3polige Leitung angeklemmt, wobei auf die richtige Polung zu achten ist, die beim Anschluß dieses speziellen Zusatzmoduls von Bedeutung ist. Anschließend wird das Gehäuse wieder verschraubt.

# Funktionsprüfungen

Zur Funktionsprüfung wird die Türfreisprecheinrichtung angewählt. Die Rufnummer für den Türsprechbetrieb finden Sie in der Bedienungsanleitung der jeweiligen Telefonanlage.

Eine optimale Lautstärke ergibt sich bereits bei zu 50 % aufgedrehten Reglern und 50 cm Sprechabstand. Eine empfindlichere Einstellung kann z. B. bei Straßenlärm notwendig werden. Bei vollaufgedrehten Reglern kann es je nach Einbaukonstellation zu Rückkopplungserscheinungen kommen, so daß hier die Einstellung entsprechend den realen Gegebenheiten zu optimieren ist. Aufgrund der ausgereiften Technik bei hervorragender Rückhördämpfung läßt sich jedoch sowohl eine gute Mikrofonempfindlichkeit als auch eine

große Lautstärke über den Lautsprecher erreichen.

#### Mehrparteienbetrieb

Besonders vorteilhaft ist bei den Telefonanlagen EM 105, EM 205 die Möglichkeit, daß auf ein gemeinsames Türfreisprechmodul mehrere Telefonanlagen schaltbar sind. Der erste Gesprächswunsch wird zur Türstation durchgeschaltet, während andere Parteien derweil ein Besetztzeichen erhalten.

#### Türöffner

Der potentialfreie Türöffnerkontakt TK wird, wie in Abbildung 3 dargestellt, in den Stromkreis geschaltet. Die Kontaktbelastung beträgt 5 A. Der manuelle Türöffner kann entfallen oder parallel liegen.

#### Türglockesignal

Der Signaleingang für die Türglocke TGL kann mit einer Gleich- oder Wechselspannung von 8 bis 24 V angesteuert werden, d. h. die üblicherweise für die Haustürklingel verwendete Steuerspannung kann direkt auf den entsprechenden Signaleingang der Telefonanlage gegeben werden, um über die Telefonanlage den Besucher zu melden.

Damit ist die Beschreibung der Installation abgeschlossen und Ihre neue Telefonanlage kann Ihren Dienst aufnehmen. EV

# **ELV-Digital-Waage**

Mit dieser Präzisions-Digital-Waage stellen wir Ihnen ein Spitzenprodukt im **Bereich der Personenwaagen vor:** - voll elektronisch - 130 kg Tragkraft

- 100 g Auflösung (!)

- 30 mm Groß-Display

Durch den Einsatz eines Mikroprozessors in modernster Technologie sind nur eine Handvoll Bauelemente erforderlich. Die ausgereifte Mechanik trägt zum schnellen und einfachen Aufbau wesentlich bei.

# **Allgemeines**

Für eine gesundheitsbewußte Lebensweise stellt das richtige Körpergewicht einen entscheidenden Faktor dar und spielt somit im wahrsten Sinne des Wortes eine "gewichtige" Rolle. Die regelmäßige morgendliche Gewichtsüberprüfung schafft die Voraussetzung zur Einhaltung des optimalen Körpergewichtes und läßt Veränderungen frühzeitig erkennen.

Als optimale Auflösung für eine Personen-Digital-Waage ist die 100 g-Teilung anzusehen. Rechnet man den Digitalfehler von einem Digit hinzu, so ergibt sich ein reproduzierbares Meßergebnis mit einer Schwankungsbreite von 200 g. Die recht

ELVjournal 5/92

weit verbreiteten Digital-Waagen mit geringerer Auflösung (teilweise nur 0,5 kg) sowie einfache analog arbeitende Waagen sind für eine feinauflösende Gewichtserfassung und frühzeitige Tendenzerkennung vollkommen ungeeignet und können lediglich zur Grobeinschätzung dienen.

Andererseits stellt die 100 g-Auflösung der ELV-Digital-Waage im Bereich der schnellen und einfachen Erfassung des Körpergewichts eine untere Grenze dar, und zwar bedingt durch die Pumpkraft des menschlichen Herzens. Bei jedem Herzschlag wird nämlich ein Blutvolumen befördert, dessen Beschleunigungskräfte bei einem aufrechtstehenden Menschen eine Gewichtsänderung in der Größenordnung von 50 g bewirken. Um zu genaueren und höherauflösenden Meßergebnissen zu gelangen, wäre zum einen eine recht lange Meßzeit erforderlich und zum anderen die Synchronisation der Messung mit der Hertz-Frequenz (ähnlich der Synchronisation des Meßablaufes bei hochauflösenden Digitalmultimetern mit der Netzfrequenz). Für den praktischen Bereich stellt die von ELV gewählte Auflösung von 100 g somit ein Optimum dar.

Nach diesen grundlegenden Vorbemerkungen wenden wir uns nun der ELV-Digital-Waage im einzelnen zu.

# **ELV-Digital-Waage**

Bevor wir zur technischen Ausführung und zur Beschreibung der Schaltung kommen, wollen wir zunächst auf die Funktion sowie auf wesentliche Ausführungsdetails eingehen.

#### **Bedienung**

Der mikroprozessorgesteuerte eigentliche Wiegevorgang läuft wie folgt ab:

1. Sie tippen mit dem Fuß kurz in der Mitte auf die Waagefläche. Daraufhin schaltet sich das Gerät ein und nimmt innerhalb von weniger als 1 sek. einen Selbsttest (Display zeigt "188.8") mit anschließender automatischer Nullpunktkorrektur vor. Das Display zeigt dann "00.0".

2. Sie stellen sich auf die Waage, und sogleich beginnt der integrierende Meßvorgang. Für eine bestmögliche Genauigkeit und Meßsicherheit beträgt die Meßperiode 2 Sekunden. Hierdurch werden z. B. Schwankungen durch unruhiges Stehen auf der Waage ausintegriert. Unmittelbar darauf erscheint der ermittelte Gewichtswert schwankungsfrei auf dem Display. Der gesamte Vorgang dauert somit weniger als 3 Sekunden.

Nach insgesamt rund 20 sek. nimmt der Mikroprozessor eine automatische Abschaltung zur Batterieschonung vor bzw. nach 4 sek., wenn die Waage vorzeitig verlassen wurde.

#### **Technische Ausführung**

Die besonders solide ausgeführte mechanische Grundkonstruktion besteht aus ca. 2 mm starken, voll verzinkten Stahl-Konturplatten, die auch ein Gewicht von 130 kg spielend "ertragen". Die rutschsichere, besonders großflächige Kunststoff-Plattform mit den Abmessungen (BxT) 270 x 310 mm bietet eine großzügige Standfläche. Allein aus diesen sowie den nachfolgend aufgeführten umfassenden Qualitätskriterien ist die ELV-Digital-Waage wohl kaum mit irgendwelchen No-Name-Produkten zu vergleichen.

Mit einer Bauhöhe von nur 30 mm ist diese Waage besonders flach und elegant. Damit die Funktion auch auf hochflorigen Teppichen sichergestellt ist, sind dafür 4 Spezial-Zusatzfüße im Lieferumfang enthalten, die bei Bedarf einfach unterhalb der Waage eingerastet werden können, zur Erzielung einer größeren Bodenfreiheit.

Der elektronische Teil dieser außergewöhnlichen Digital-Waage kann sich ebenfalls sehen lassen. Als Meßwertaufnehmer kommen Dehnungsmeßstreifen zum Einsatz als Garant für hohe Auflösung, beste Linearität und Dauerhaftigkeit. Die Verarbeitung des Meßsignals erfolgt in Verbindung mit einem Mikroprozessor, der vor jeder Messung eine vollautomatische Nullpunktkorrektur vornimmt, bei kompletter Meßwertverarbeitung und gleichzeitiger Ansteuerung des LC-Displays. Die Anzeige erfolgt über 30 mm große LCD-Ziffern, die eine optimale Lesbarkeit garantieren.

Ein bemerkenswertes Feature dieser neuen Digital-Waage soll noch besonders Erwähnung finden: Aufgrund der stromsparenden, in modernster Technologie aufgebauten Schaltungstechnik in Verbindung mit dem Einsatz einer extrem haltbaren Lithium-Zelle braucht bei dieser Waage auf Lebenszeit kein Batteriewechsel vorgenommen zu werden. Die typische Haltbarkeit liegt bei über 10 Jahren, auch wenn das Gerät täglich genutzt wird.

Eine dreijähige Vollgarantie unterstreicht wirkungsvoll die solide technische Ausführung. Darüber hinaus ist es für den engagierten Elektroniker natürlich kein Problem, ggf. einen Batteriewechsel vorzunehmen, jedoch wird die Gelegenheit dazu erfreulicherweise lange auf sich warten lassen.

Bemerkenswert ist auch die Möglichkeit des Eigenbaus. Aufgrund des ausgereiften Komplettbausatzes mit bereits auf die vergoldete Leiterplatte aufgebondetem und getestetem Mikroprozessorchip ist der Nachbau kein Problem und in rund einer Stunde durchgeführt.

# **Schaltung**

Die praktisch ausgeführte Schaltung, auf deren Beschreibung wir im weiteren Verlauf dieses Artikels noch im einzelnen eingehen, besteht aus nur wenigen Bauelementen. Alle "intelligenten" Funktionen werden von einem zentralen, hochintegrierten Schaltkreis ausgeführt. Das eigentliche Schaltbild gestattet daher nur einen geringen Einblick in die tatsächlichen, recht komplexen Funktionsabläufe.

Zur Veranschaulichung der Technik dieser innovativen Digital-Waage haben wir ein Blockschaltbild erstellt, das auch die innerhalb des zentralen Bausteins ablaufenden wesentlichen Vorgänge beinhaltet.

#### **Blockschaltbild**

In Abbildung 1 ist das Blockschaltbild der ELV-Digital-Waage dargestellt. Die prinzipielle Funktionsweise dieses Wägesystems ist in diesem besser zu erkennen, als in dem in Abbildung 2 gezeigten Schaltbild, auf das wir im Anschluß noch näher eingehen.

Oben links im Blockschaltbild ist der Bedientaster zu sehen, mit dem die ELV-Digital-Waage eingeschaltet wird. Sogleich nach der ersten kurzen Betätigung sorgt der nun aktivierte zentrale Mikroprozessor zunächst für eine Selbsthaltung, damit beim Loslassen des Tasters die Stromversorgung bis auf weiteres erhalten bleibt.

Die Steuerung der komplexen internen Funktionen übernimmt die oben rechts im Bild gezeigte Ablaufsteuerung.

Unmittelbar nach dem Einschalten, wenn der in der Mitte der Wägeplattform angeordnete Taster wieder losgelassen wurde,

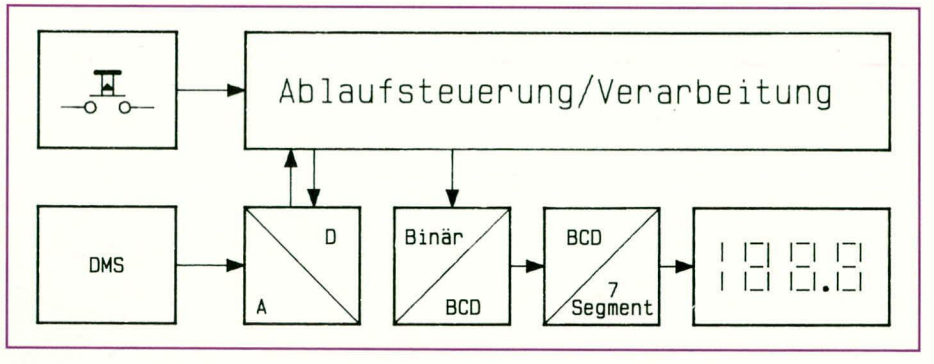

Bild 1 zeigt das Blockschaltbild der ELV-Digital-Waage

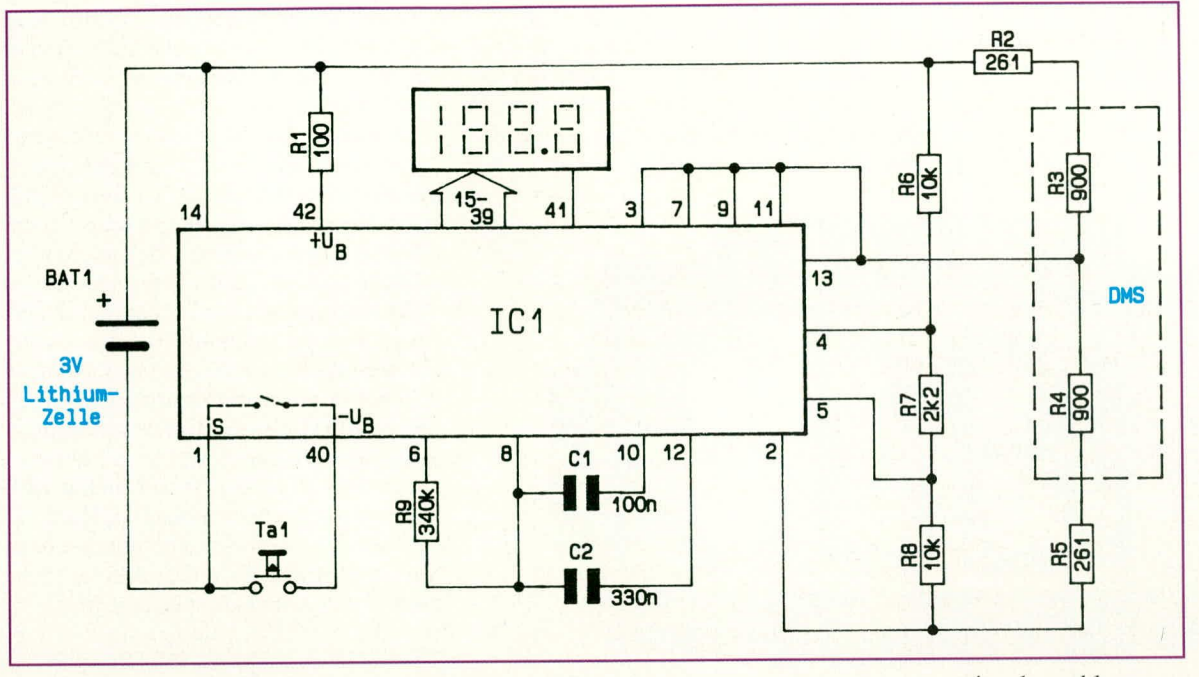

#### Bild 2: Detailschaltbild der ELV-Digital-Waage

wird ein Meßzyklus gestartet. Das vom Dehnungsmeßstreifen (DMS) kommende Eingangssignal wird dem AD-Wandler zugeführt und von der Ablaufsteuerung zwischengespeichert. Dieses Meßsignal stellt für den folgenden Wägevorgang die Nullpunkt-Referenz dar.

Stellt man sich nun auf die Waage, so wird dabei der Taster automatisch wieder betätigt. Die Ablaufsteuerung erkennt daran, daß zusammen mit dem veränderten Eingangssignal des Dehnungsmeßstreifens ein aktueller Wägevorgang ablaufen soll.

Der AD-Wandler gibt sein Meßsignal zur Ablaufsteuerung, wo nun die Verarbeitung erfolgt, indem unter anderem die Differenz zwischen dem Nullpunkt-Referenzsignal und dem aktuellen Meßsignal gebildet wird.

Das zunächst im Binärcode vorliegende Wäge-Resultat wird in BCD-Form gewandelt, um nach einer weiteren Wandlung zur direkten Ansteuerung einer 7-Segment-LCD-Anzeige zu dienen.

Nach Abschluß des Meßvorganges und Ablauf der entsprechenden Verzögerungszeiten zur Ablesung des Meßergebnisses, nimmt die Ablaufsteuerung eine automatische Selbstabschaltung vor.

## **Detail-Schaltbild**

Abbildung 2 zeigt das Detailschaltbild der ELV-Digital-Waage. Aufgrund der hohen Integrationsdichte besteht dieses aus lediglich 14 Bauelementen, rechnet man den Taster TA 1 sowie die Lithium-Zelle hinzu.

Der zentrale Mikroprozessor IC 1 beinhaltet neben den mikroprozessor-typischen Funktionen wie Ablaufsteuerung, Rechenoperationen usw. zusätzlich die komplette

Ansteuerung des LC-Displays sowie auch den AD-Wandler.

Die 3V-Betriebsspannung, die durch eine extrem haltbare Lithium-Zelle bereitgestellt wird, gelangt über den Vorwiderstand R 1 auf den positiven Versorgungsspannungsanschluß, $+U_{B}$ .

Das Massepotential wird dem IC 1 am Anschluß "-U<sub>B"</sub> über den Taster TA 1 zugeführt. Gleichzeitig liegt der Anschluß "S" direkt am Minuspol der Batterie, um auf diese Weise unmittelbar nach der Aktivierung über TA 1 den internen Schalter zu überbrücken (Selbsthaltefunktion).

Zur Erzielung einer hohen Präzision beim Wägevorgang, verbunden mit einer ausgezeichneten Langzeitstabilität, ist der Dehnungsmeßstreifen (DMS) als Differenz-DMS ausgeführt, d. h. es sind auf dem kraftaufnehmenden Wiegebalken 2 DMS aufgebracht, und zwar einer auf der Oberseite und ein weiterer auf der Unterseite. Während des Wägevorgangs entsteht so ein Differenzsignal in der Weise, daß bei einer Gewichtserhöhung der in Abbildung 2 oben eingezeichnete DMS R 3 seinen Widerstandswert reduziert, während R 4 seinen Widerstandswert erhöht.

Zwar ist vorstehendes Verfahren mit dem Einsatz von 2 hochwertigen Dehnungsmeßstreifen recht aufwendig, jedoch ergibt sich hierdurch neben dem Vorteil eines größeren Eingangssignals im wesentlichen auch eine erheblich bessere Linearität und Langzeitstabilität.

Der AD-Wandler erhält neben den Spannungswerten am DMS zusätzlich einen weiteren Referenzwert, der mit Hilfe des Spannungsteilers, bestehend aus R 6 bis R 8, generiert wird. Auf diese Weise kön-

nen auch Betriebsspannungsschwankungen zuverlässig eliminiert werden.

Die externen Bauelemente C1, C<sub>2</sub> sowie R<sub>9</sub> dienen zur Bestimmung der Integrationszeit für den AD-Wandler sowie des Timings für den übrigen Meßvorgang. Für die Takterzeugung sind keine externen Bauelemente erforderlich.

Damit ist die Schaltungsbeschreibung be-

reits abgeschlossen, und wir wenden uns dem Nachbau dieser interessanten Präzisions-Waage zu.

# **Nachbau**

Der Nachbau ist vergleichsweise einfach, zumal keinerlei Abgleicharbeiten durchzuführen sind. Wie dies möglich ist, wollen wir der folgenden Aufbaubeschreibung voranstellen.

Grundsätzlich ist zwischen verschiedenen Einflußfaktoren bezüglich Offset, Steigung und Linearität eines Wägesystems zu unterscheiden. Hierbei spielen die mechanischen Abmessungen der Tragplattformen, der Kraftübertragungsbalken, der Übergabepunkte und des Kraftaufnehmerbalkens mit dem Dehnungsmeßstreifen eine wesentliche Rolle. Speziell auch die Anordnung des DMS und die Beschaffenheit des betreffenden Kraftaufnehmerbalkens,

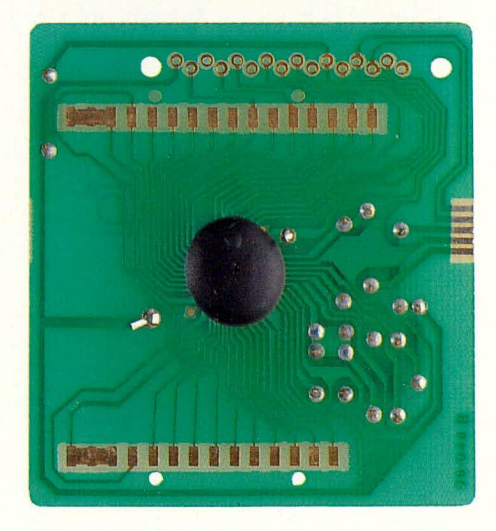

**Bild 3: Ansicht der Platinenunterseite** mit dem zentral angeordneten komplexen Mikroprozessorchip.

an dem die beiden DMS befestigt sind, gehen wesentlich in das Meßergebnis ein. Last but not least stellen AD-Wandler und Mikroprozessorsystem wichtige Einflußgrößen dar.

Im Elektronik-Bereich können durch

geeignete schaltungstechnische Maßnahmen die Einflüsse soweit minimiert werden, daß sowohl für den AD-Wandler als auch das Mikroprozessorsystem auch ohne Abgleich eine hinreichende Reproduzierbarkeit im Genauigkeitsbereich der Auflö-

 $0.9 - 0.9 - 0.9 - 0.010$ 

Bild 4: Fertig aufgebaute Elektronik-Einheit von der Frontseite des LC-Displays aus gesehen. Die Platine ragt oben und unten etwas über dem Display hervor.

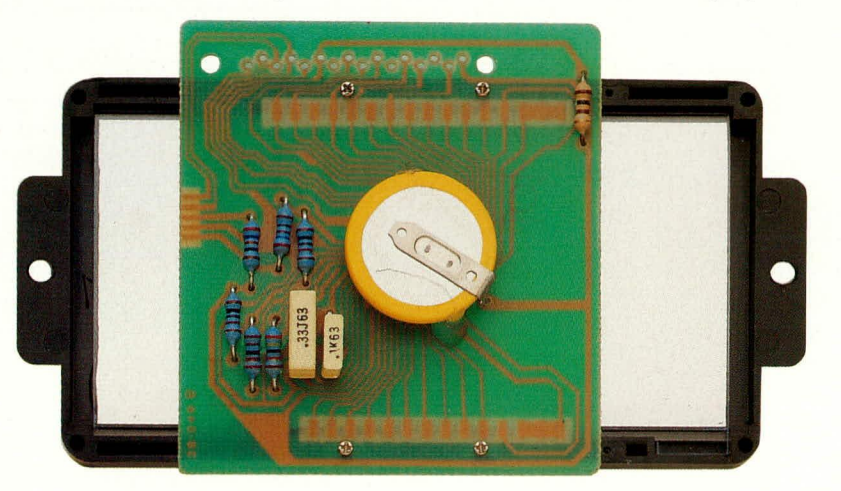

Bild 5: Ansicht der fertig bestückten Platine, die bereits an die Rückseite des LCD-Rahmens angeschraubt ist. Durch die vergleichsweise großen Abmessungen des LC-Displays steht die Anzeige links und rechts über der Leiterplatte hervor.

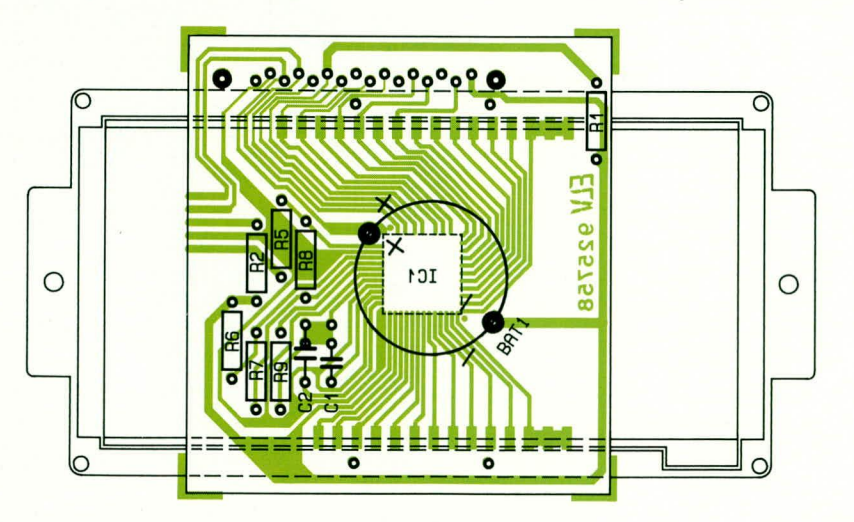

Bild 6: Bestückungsplan der Platine der ELV-Digital-Waage, Der Vollständigkeit halber ist das große LC-Display mit eingezeichnet. sung des Gesamtsystems erzielt wird. Man denke hierbei nur an Metallfilmwiderstände, die z. B. als Referenzelemente mit Genauigkeiten deutlich besser als 1 % bei vertretbarem Aufwand selektierbar sind.

Im Mechanik-Bereich sind die einzelnen Komponenten durch den Einsatz präziser Stanz- und Biegewerkzeuge ebenfalls mit einer sehr hohen Genauigkeit reproduzierbar, so daß die dort auftretenden Toleranzen definitiv vernachlässigbar sind. Bleibt noch der Dehnungsmeßstreifen, der mit nennenswerten Fertigungstoleranzen behaftet ist sowie der Kraftaufnehmerbalken, dessen Stärke ebenfalls von ausschlaggebender Bedeutung ist. Diese Meßwertaufnehmereinheit besitzt sowohl hinsichtlich Nullpunktverschiebung (Offset) als auch Steigung eine nicht unerhebliche Streuung, wobei die Linearität durch die Differenzmessung kompensiert wird.

# Stückliste: **ELV-Digital-Waage**

# Widerstände

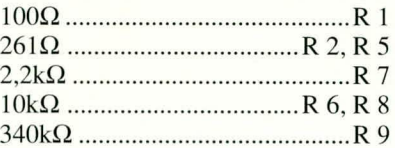

#### Kondensatoren

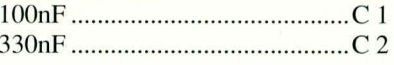

### **Halbleiter**

1 Leiterplatte mit aufgebondetem Prozessor

### **Sonstiges**

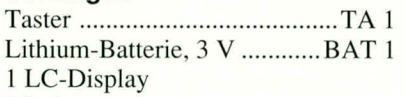

 $TA$  1

- 2 Leitgummi
- 4 Knippingschrauben, 1 x 4 mm
- 1 Rahmen für LC-Display
- 1 Bodenplatte mit integrierten Füßen, DMS-Einheit mit 30 cm Flachbandleitung
- 4 Spiralfedern
- 1 Kraft-Übertragungsstift
- 1 Haupt-Tragarm-Einheit mit Stahlplatte
- 2 Neben-Tragarm
- 2 mittlerer Kraft-Übertragungshaken
- 4 äußerer Kraft-Übertragungshaken
- 2 Kunststoff-Befestigungszapfen
- 1 Kunststoff-Auflagezapfen
- 1 obere Stahl-Konturplatte
- 1 Metall-Federstreifen
- 1 Kunststoff-Trittfläche
- 4 Zusatzfüße

Bei der Fertigung der ELV-Digital-Waage wird nun im Anschluß an die Produktion kurz vor dem Aufsetzen der Kunststoff-Abdeckplatte ein vollelektronischer Abgleich durchgeführt. Hierzu wird ein Adapter auf die Goldkontakte der Leiterplatte aufgesetzt und zunächst ein Nullpunkt-Abgleich durchgeführt. Anschließend folgt die Belastung der Waage mit einem genau bekannten Referenzgewicht sowie die Einspeisung der daraus ermittelten Kalibrierdaten. Der zentrale Mikroprozessor erhält somit die Information über den Skalenfaktor, bei zuvor von ihm selbst durchgeführten Nullpunktabgleich. Dieser Skalenfaktor wird dauerhaft abgespeichert und beinhaltet sämtliche Einflußfaktoren.

Nachdem die Kunststoff-Abdeckplatte aufgesetzt wurde, ist die ELV-Digital-Waage fertiggestellt und betriebsbereit. Die leichte Gewichtserhöhung durch die Kunststoff-Abdeckplatte spielt keine Rolle, da ohnehin vor jeder Messung ein neuer Nullpunkt-Abgleich durchgeführt wird. Der Skalenfaktor verschiebt sich dadurch nicht und bleibt langfristig konstant.

Durch den Einsatz einer Lithium-Zelle zur Stromversorgung werden die abgespeicherten Daten über 10 Jahre und mehr gehalten. Stellt man irgendwann einmal eine Kontrastabnahme des LC-Displays fest, kann die Lithium-Zelle von jedem Elektroniker leicht getauscht werden. Dabei ist allerdings darauf zu achten, daß die Schaltung nie ganz stromlos wird, da sonst die Kalibrierdaten verlorengehen (während des Batteriewechsels muß für die Übergangszeit eine Pufferbatterie angeklemmt werden).

Bei der auch als Bausatz erhältlichen ELV-Digital-Waage wurde im zentralen Mikroprozessorsystem ein Grundkalibrierwert implementiert, auf den das System zugreift, wenn kein zusätzlicher Abgleich vorgenommen wird. Durch die Großserienfertigung dieser innovativen Präzisions-Waage besteht nun die Möglichkeit, die Meßwertaufnehmereinheit für die ELV-Bausätze genau zu selektieren, so daß die Werte exakt zu den im Prozessorsystem implementierten Basiswerten passen. Bei einem Batteriewechsel ist bei diesen Geräten deshalb auch keine Pufferung durch eine externe Spannungsquelle erforderlich. Sie können somit ein Präzisions-Wägesystem selbst erstellen, ohne jeglichen aufwendigen Abgleich.

#### **Aufbau der Elektronik**

Sämtliche Elektronik-Komponenten sind auf einer 0,8 mm starken Leiterplatte mit den Abmessungen 56 x 60 mm untergebracht. Lediglich der in der Trittfläche eingebaute Taster sowie der Meßwertaufnehmer (DMS) sind extern anzuschließen.

Die vergoldeten Leiterbahnen münden auf der Platinenunterseite zentral in dem werksseitig aufgebondeten und versiegelten IC 1. Bei den übrigen externen, noch auf die Platine zu lötenden Bauteilen handelt es sich ausschließlich um konventionelle, d. h. bedrahtete Elektronikteile. Diese werden auf der dem Chip und der Leiterbahnseite gegenüberliegenden Seite in gewohnter Weise eingesetzt und verlötet.

Wir beginnen mit den 7 Widerständen, gefolgt von den beiden Kondensatoren. Den Abschluß bildet das Einsetzen der Lithium-Zelle, wobei hier auf die richtige Polarität zu achten ist.

Bevor wir zur Montage des LC-Displays kommen, sind zunächst die 5 Anschlußleitungen für den Taster und den DMS gemäß der Abbildung an die Platine zu löten. Hierzu dient eine 5adrige Flachbandleitung, deren eine Seite einen blauen Markierungsstrich trägt. Diese Ader wird an die äußere der 5 Kontaktflächen der Platine angelötet, die etwas weiter zum Rand weist (siehe auch Foto und Bestükkungsplan).

Die blau markierte Ader und die nächstfolgende werden später an den in der Trittfläche integrierten Taster angelötet, während die 3 übrigen Adern bereits werksseitig mit dem DMS verbunden sind.

Damit ist die Leiterplatte bereits soweit fertiggestellt, und wir wenden uns der Montage des LC-Displays zu.

Das eigentliche Groß-Display ist mit einer Höhe von 43 mm und einer Breite von immerhin 85 mm deutlich größer als die gesamte Elektronik-Platine. Zur sicheren Montage wird daher das LC-Display in einen speziell dafür zur Verfügung stehenden schwarzen Kunststoffrahmen eingesetzt.

Der Rahmen liegt hierzu, mit der Frontseite nach unten weisend, auf der Tischplatte, um dann das Display ebenfalls mit der Vorderseite voran in den Rahmen einzulegen. Es folgt das Einsetzen der beiden 44 mm langen Leitgummistreifen mit einem Querschnitt von 0,8 x 4 mm. Das LC-Display besitzt hierzu an jeder der beiden Längsseiten ein Kontaktfeld, das aus 14 bzw. 16 nebeneinanderliegenden einzelnen Kontaktstreifen besteht. Hier werden die schmalen Längsseiten (0,8 mm x 44 mm) der beiden Leitgummistreifen aufgesetzt und leicht angedrückt, so daß sie gerade eben über die seitliche Begrenzung des schwarzen Kunststoffrahmens hervorragen. Dabei liegen die beiden Leitgummistreifen sich nicht exakt gegenüber, sondern sind geringfügig entsprechend den LCD-Kontaktflächen gegeneinander versetzt.

Alsdann wird die Leiterplatte mit den goldenen Kontaktflächen nach unten weisend aufgesetzt und genau positioniert. Auch hier sind die beiden Kontaktreihen

ELVjournal 5/92

geringfügig gegeneinander versetzt, wodurch die Zuordnung leicht möglich ist. Letztendlich wird die Ausrichtung durch die 4 Befestigungsbohrungen mit den zugehörigen Schrauben erleichtert. Die Leiterplatte befindet sich dabei ungefähr mittig auf der Rückseite des LC-Displays.

Die 4 kleinen Befestigungsschrauben werden gemäß der Abbildung durch die Platinenbohrungen gesteckt und in die korrespondierenden Bohrungen des Kunststoffrahmens eingedreht und festgezogen. Dabei ist darauf zu achten, daß die Leitgummistreifen senkrecht stehen, um einen zuverlässigen elektrischen Kontakt zwischen Display und Platine zu gewährleisten.

Nachdem die Elektronik-Einheit soweit fertiggestellt ist, kann durch kurzzeitige Verbindung der blau markierten Ader mit der danebenliegenden Ader eine erste Überprüfung vorgenommen werden. Auf dem Display müssen für ca. 1 Sekunde sämtliche Segmente aufleuchten (Anzeige: "188.8"). Ist dies nicht der Fall, d. h. wenn Segmente fehlen, liegt dies vermutlich an einem fehlenden Kontakt zwischen LC-Display und Platine. Die Konstruktion ist dann nochmals zu lösen und die Leitgummistreifen neu zu positionieren. Eine Endabschaltung erfolgt automatisch nach ca. 5 sek.

Insgesamt ist der Aufbau der Elektronikeinheit jedoch recht einfach möglich, da für Großserienfertigung ausgelegt. Außerdem ist der zentrale Prozessor werksseitig bereits eingehend getestet und durch einen implementierten Schutz vor statischen Ladungen auch recht robust.

Nachdem die Elektronik-Einheit soweit vorbereitet ist, wenden wir uns dem mechanischen Aufbau zu.

#### **Funktion der Mechanik**

Bevor wir mit der detaillierten Beschreibung des Aufbaus der Mechanik-Komponenten beginnen, wollen wir zunächst die recht interessante Funktion der konstruktiven Ausführung besprechen. Die in Abbildung 7 dargestellte Innenansicht der ELV-Digital-Waage besteht aus folgenden Komponenten:

- 1. Bodenplatte mit integrierten Füßen
- 2. Spiralfeder zur Verbindung von Boden- und Oberplatte
- 3. Dehnungsmeßstreifen (DMS)
- 4. kleine Stahlplatte
- 5. Kraft-Übertragungsstift
- 6. Haupt-Tragarm
- 7. Neben-Tragarm
- 8. mittlerer Kraft-Übertragungshaken
- 9. äußerer Kraft-Übertragungshaken
- 10. Elektronik-Einheit
- 11. Kunststoff-Befestigungszapfen
- 12. Kunststoff-Auflagezapfen
- 13. obere Stahl-Konturplatte (Oberplatte)

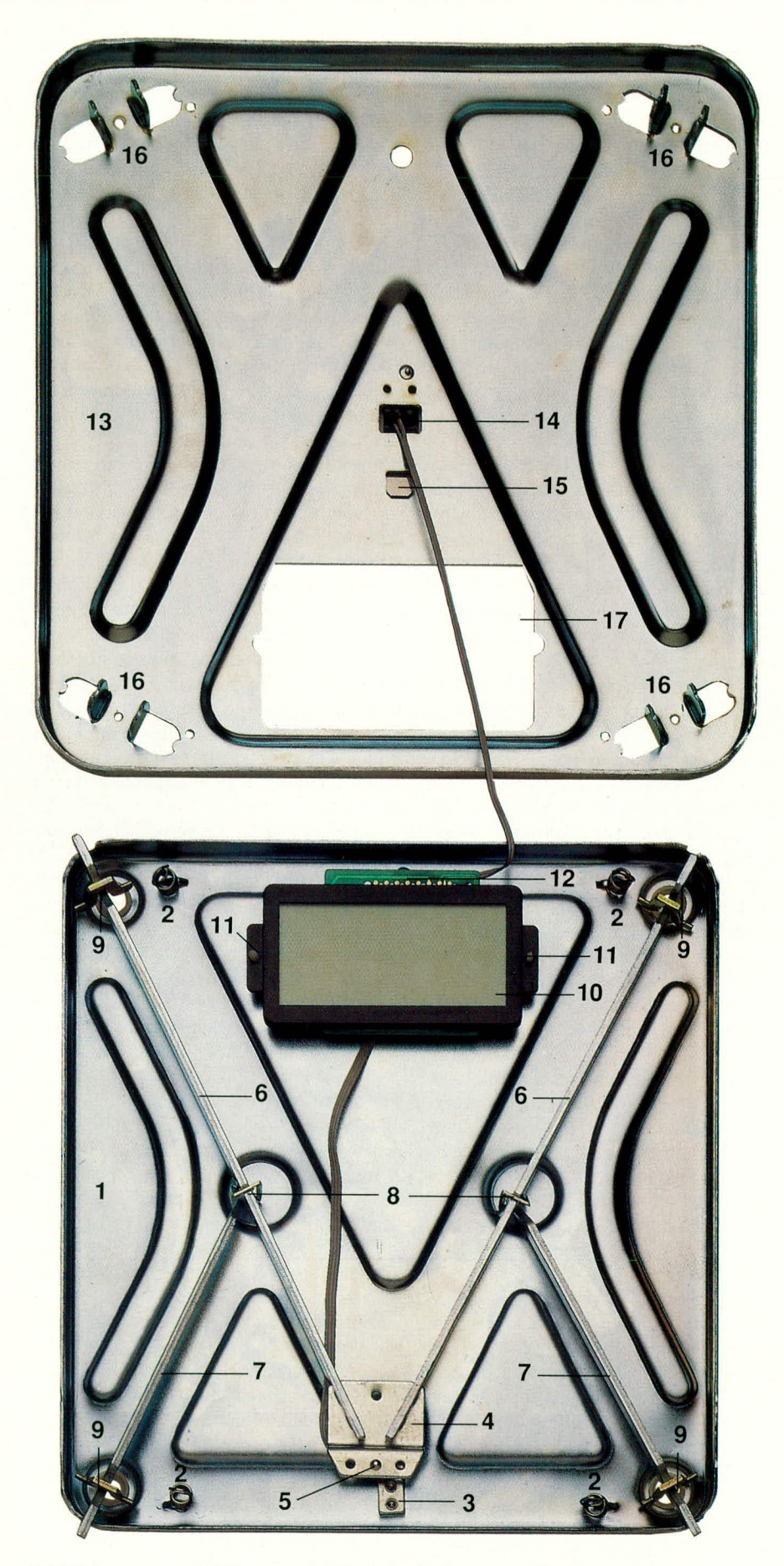

Bild 7: Innenansicht des mechanischen Aufbaus der ELV-Digital-Waage. In der unteren Bildhälfte ist die Bodenplatte mit den wesentlichen Mechanik-Komponenten sowie der Elektronik-Einheit zu sehen, während darüber die nach oben geklappte Oberplatte angeordnet ist.

14. Taster

- 15. Metall-Federstreifen zur Abdeckung des Tasters
- 16. Kraft-Übertragungslaschen (in der Oberplatte integriert)
- 17. Aussparung für LC-Display.

In Abbildung 7 ist die Innenansicht der Mechanikkonstruktion der ELV-Digital-Waage zu sehen. Dabei ist die obere Stahl-Konturenplatte, auf die später die Kunststoff-Trittfläche aufgesetzt wird, abgenommen und mit der Vorderseite nach unten weisend im oberen Bildbereich angeordnet

Die untere Stahl-Konturplatte mit den 4 rutschfesten Füßen ist unten im Bild zu sehen. Nachfolgend beschreiben wir nun zunächst den inneren Mechanikaufbau und die Funktion.

Das von der ELV-Digital-Waage gemessene Gewicht ist von der Position des Gewichtes auf der Trittfläche unabhängig - eine wesentliche Voraussetzung zur Erzielung eines genauen und reproduzierbaren Meßergebnisses. Hierzu ist eine besondere mechanische Konstruktion erforderlich, die dafür sorgt, daß auch bei ungleichmäßiger Gewichtsverteilung auf der Trittfläche der Meßwertaufnehmer (DMS, 3) immer mit der richtigen Kraft beaufschlagt wird.

Der Dehnungsmeßstreifen selbst ist ganz unten im Bild in der Mitte zwischen den beiden unteren Füßen angeordnet und teilweise von einer kleinen 35 x 36 mm messenden Stahlplatte (4) verdeckt, in welche die beiden Haupt-Tragarme (6) münden. Diese in die Stahlplatte (4) mündenden Tragarme (6) liegen außen auf dem Rand der Bodenplatte der Digital-Waage auf. Das von der oberen Stahlplatte aufgenommene Gewicht wird genau 15,5 mm vom Rand entfernt über die äußeren Kraft-Übertragungshaken (9) in die beiden Haupt-Tragarme (6) eingeleitet (oben im Bild).

Von diesem Krafteinleitungspunkt zum Übergabepunkt zwischen Stahlplatte (4) und DMS (3) über den dazwischenliegenden Kraft-Übertragungsstift (5 - an beiden Seiten spitzzulaufender 10mm langer Stift) messen wir eine Länge von 228 mm. Dies bedeutet ein Übersetzungsverhältnis von 228 mm : 15,5 mm = 14,7 entsprechend einer 14,7 mal geringeren Kraft auf den Dehnungsmeßstreifen. Durch diesen mechanischen Kunstgriff kann ein verhältnismäßig kleiner, sehr präzise arbeitender Dehnungsmeßstreifen eingesetzt werden.

Für die Übertragung der im unteren Bereich (siehe Abbildung) auftretenden Kräfte stehen die beiden Neben-Tragarme (7) zur Verfügung. Diese liegen ebenfalls auf dem Rand der Bodenplatte auf und münden ungefähr in der Mitte der beiden Haupt-Tragarme (6). Die Verbindung stellen die mittleren Kraft-Übertragungshaken (8) dar.

Das Übersetzungsverhältnis dieser beiden Neben-Tragarme (7) muß selbstverständlich identisch zum Gesamtübersetzungsverhältnis der Haupt-Tragarme sein. Hier kommt es darauf an, daß die Gesamtlänge der Neben-Tragarme vom Auflage- zum Einleitungspunkt (8) exakt der Teillänge der Haupt-Tragarme (6) vom Auflagepunkt zum Einleitungspunkt entspricht (hier:  $120$  mm).

Durch die ausgereifte und hoch präzise Fertigung der Mechanik-Komponenten der ELV-Digital-Waage sind die theoretischen Forderungen zur Erzielung eines genauen Meßergebnisses optimal in die Praxis umgesetzt, und Sie erhalten das gleiche präzise Meßergebnis, egal ob die Waage gleichmäßig oder einseitig verlagert punktförmig belastet wird.

#### **Aufbau der Mechanik**

Unmittelbar neben den 4 in den Ecken angeordneten Füßen (1) sind 4 Spiralfedern (2) in die entsprechenden Ausformungen der Bodenplatte einzuhaken. Später, nach dem Aufsetzen der oberen Stahl-Konturplatte, werden die ausgeformten Federhaken in die obere Platte eingehakt, zur sicheren Fixierung der Konstruktion. Hierauf gehen wir im weiteren Verlauf dieser Beschreibung noch näher ein.

Die rutschfesten Füße sowie der Dehnungsmeßstreifen (3) sind bereits mit der Bodenplatte fest verbunden. Wir beginnen den Aufbau mit dem Einsetzen der beiden Kunststoff-Befestigungszapfen (11) und den Kunststoff-Auflagezapfen (12) an den angegebenen Stellen. Die Zapfen werden dabei von der Unterseite aus durch die entsprechenden Bohrungen der Bodenplatte gesteckt und rasten selbsttätig ein. Hieran wird später die Elektronik-Einheit befestigt.

Als nächstes setzen wir den kleinen 10 mm langen Kraft-Übertragungsstift (5) mittig in die zugehörige kleine Vertiefung des  $DMS(3)$ . Es folgt das Einsetzen der beiden Haupt-Tragarme (6), die bereits fest mit der kleinen Stahlplatte (4) verbunden sind. Zuvor ist auf die beiden Haupt-Tragarme jeweils ein mittlerer Kraft-Übertragungshaken (8) aufzuschieben. Die so vorbereitete Kon-

> **Ansicht der** betriebsfertigen ELV-Digital-Waage, direkt von oben gesehen

ELVjournal 5/92

struktion wird nun gemäß Abbildung 7 in die Bodenplatte eingesetzt. Die kleine Vertiefung in der Stahlplatte (4) liegt dabei direkt auf der Spitze des Kraft-Übertragungsstiftes (5) auf, d. h. dieser Stift stellt eine punktgenaue Verbindung zwischen Stahlplatte und DMS her.

Jetzt werden die beiden Neben-Tragarme (7) in die mittleren Kraft-Übertragungshaken (8) eingehakt, die sich in der zugehörigen Kerbe, ungefähr in der Mitte der Haupt-Tragarme befinden. Die Neben-Tragarme (7) münden ebenfalls am äußeren Rand der Bodenplatte, wo sie in der zugehörigen Aussparung präzise gehalten werden.

Als nächstes sind die 4 äußeren Kraft-Übertragungshaken (9) gemäß der Abbildung einzusetzen, wobei sie ähnlich einer kleinen Schaukel in den entsprechenden Vertiefungen der Tragarme aufliegen. Die beiden äußeren, etwas abstehenden Stege tragen dabei später die Kraft-Übertragungslaschen, welche in der Oberplatte integriert sind.

Die Elektronik-Einheit wird über die beiden Kunststoff-Befestigungszapfen(11) gesetzt und soweit angedrückt, bis der Kunststoff-Befestigungsrahmen einrastet. Dabei liegt die Platine im oberen Bereich auf dem Kunststoff-Auflagezapfen direkt auf. Letzterer dient zur Unterstützung der Platine, damit sie gerade im Gehäuse positioniert bleibt, auch wenn zu Abgleichzwecken die oberen Gold-Kontaktflächen benutzt werden. Wie weiter vorstehend bereits erwähnt, haben diese Kontakte für den Bausatz aufgrund der selektierten Meßwertaufnehmer (DMS) keine Bedeutung.

Bevor die Oberplatte aufgesetzt wird, ist noch der Taster zu montieren. Hierzu ist zentral in der Oberplatte eine 10 x 15 mm

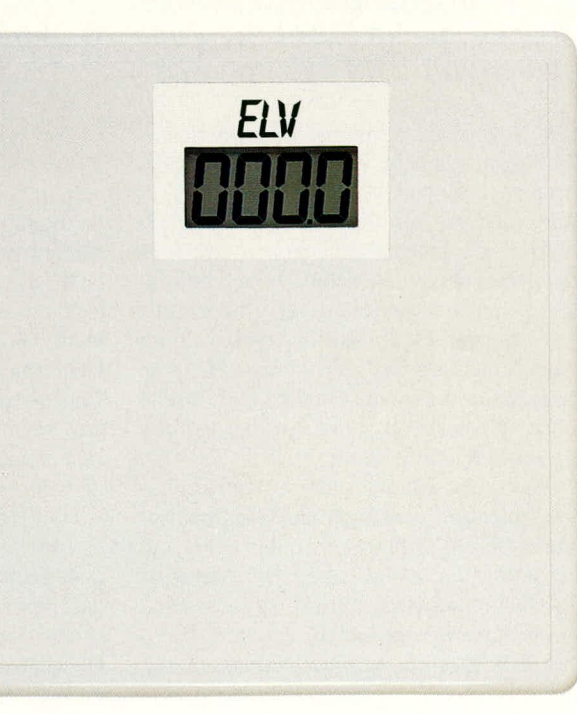

messende Aussparung angebracht, durch welche die beiden nebeneinanderliegenden Anschlußbeinchen des Tasters von außen nach innen hindurchragen. Das dritte, auf der gegenüberliegenden Tasterseite angeordnete Anschlußbeinchen wird in die kleine Bohrung, die sich 11 mm unterhalb der Aussparung befindet, eingesteckt. Diese Bohrung ist in der Art eines Sockelkontaktes ausgeführt, so daß hierdurch der Taster mechanisch gehalten ist. Zwei weitere, direkt unterhalb des Tasters angebrachte Bohrungen nehmen die beiden Taster-Befestigungszapfen auf, um den Taster vor Verdrehen zu sichern.

Der Metall-Federstreifen wird oberhalb des Tasters mit seiner Haltelasche in den entsprechenden Schlitz eingehakt, so daß die kreisförmige Vertiefung in der Mitte des Federstreifens genau über dem Taster zu liegen kommt. Während der weiteren Montage sichert ein Stückchen Klebeband den Federstreifen auf der Unterseite vor dem Herausfallen. Nun sind noch die beiden Anschlußdrähte an die auf der Innenseite der Oberplatte hervorstehenden Tasterkontakte anzulöten (die blau markierte Ader sowie die unmittelbar daneben angeordnete Ader).

Es folgt das Aufsetzen der Waage-Oberplatte. Hierbei ist zu beachten, daß die Kraft-Übertragungslaschen (16) der Oberplatte genau auf den äußeren Kraft-Ubertragungshaken (9) aufliegen. Durch die Formgebung ergibt sich die korrekte Position fast von selbst. Die exakte Position läßt sich durch die entsprechenden, direkt neben den Kraft-Übertragungslaschen (16) angebrachten Aussparungen leicht überprüfen.

Zur Verbindung von Boden- und Oberplatte werden mit einem Schrauberdreher oder einer feinen Zange durch die eben erwähnten Aussparungen hindurch, die im Bodenblech bereits verankerten Spiralfedern nach oben gezogen, und mit ihren Konturhaken durch die ca. 12 x 14 mm messenden Aussparungen nach oben gehoben, um mit dem Hakenende in eine direkt daneben angeordnete Bohrung eingerastet zu werden. Diese Bohrung in der Oberplatte befindet sich dabei direkt über der zugehörigen Befestigungsöse in der Bodenplatte.

Den Abschluß der Arbeiten bildet das Aufsetzen der Kunststoff-Trittfläche auf die obere Stahl-Konturplatte.

Damit ist Ihre Präzisions-Digital-Waage fertiggestellt. Ein erster kurzer Druck auf die Trittflächenmitte aktiviert die Elektronik, die daraufhin "188.8" zeigt, um nach einer Sekunde den automatischen Nullpunkt-Abgleich zu beenden. Die erste Gewichtsermittlung kann beginnen, und zwar ohne jeglichen Abgleich mit hoher **ELV** Präzision.

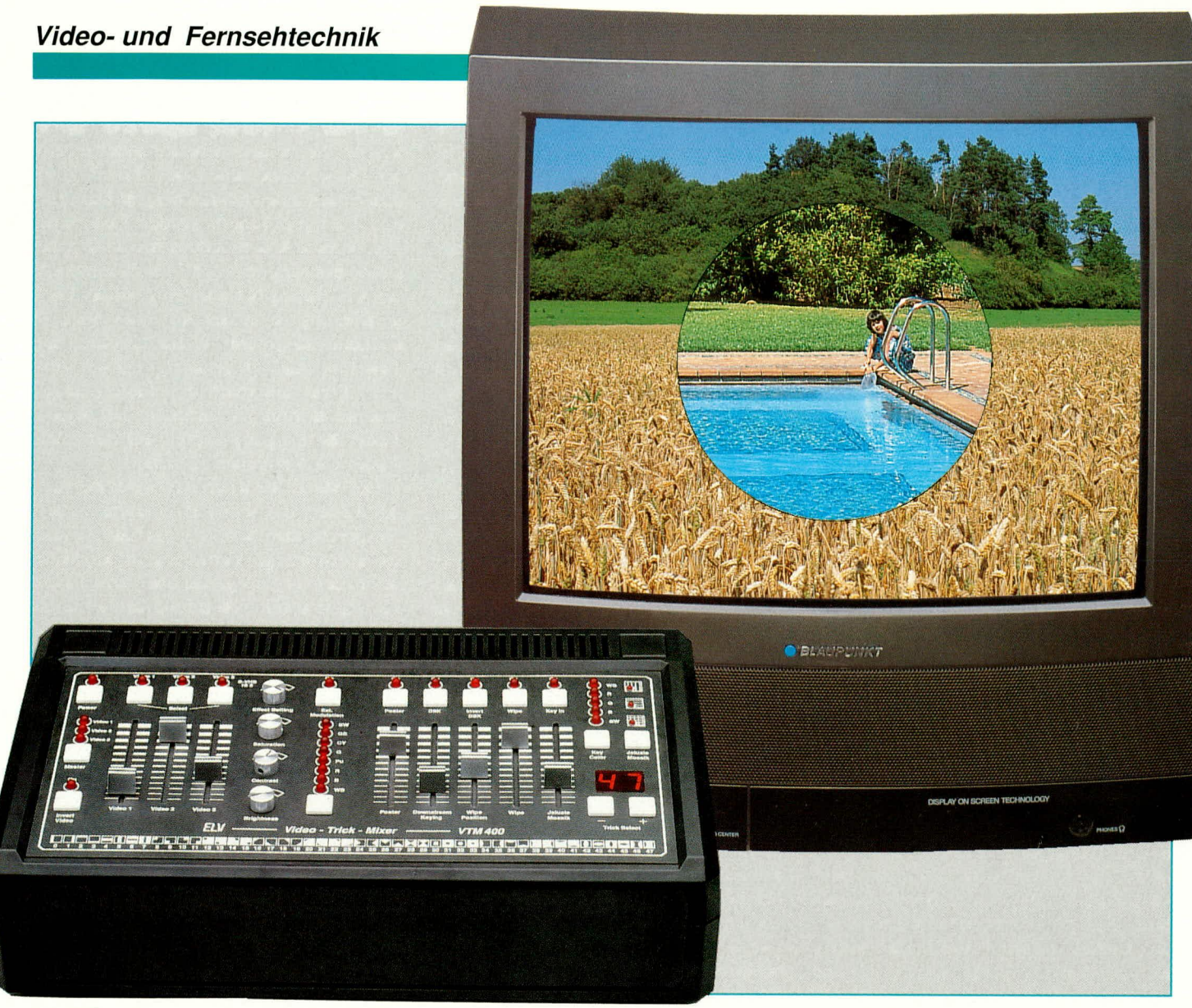

# Video-Trickmischpult VTM 400

# Die Möglichkeit der kreativen Nachbearbeitung eines bereits aufgezeichneten Videofilms mit Tricks wie im Fernsehen oder Kino bietet das neu konzipierte Video-Trickmischpult VTM 400 von ELV.

Welcher Videofilmer kennt nicht das Problem? Der Urlaub ist zu Ende, alle interessanten Eindrücke der Reise wurden auf Videofilm festgehalten, doch beim ersten Abspielen wirkt das Ganze für den Betrachter ein wenig zäh und langatmig. Da gibt es Szenen, die sollten doch lieber raus, andere sind zu lang, oder schöne Landschaften wurden gleich zweimal mitgeschnitten.

Da nicht jeder Videofilm vom Anfang bis zum Ende gleich bei der Aufzeichnung, auch bei noch so sorgfältiger Planung, perfekt sein kann, heißt das "Zauberwort" gegen langweilige Videoaufzeichnungen "kreative Nachbearbeitung". Erst durch eine Nachbearbeitung wird das bisher Dokumentierte zum echten Videofilm, den man vorführen kann.

Besonders effektvolle Tricks wie Po-

ster, Negativdarstellung oder Downstream-Keying machen das bearbeitete Endergebnis interessant und anschauenswert. Verschiedene Wischblenden und Jalousieeffekte, die langsam zugezogen und wieder geöffnet werden, schaffen den optimalen Ubergang zwischen verschiedenartigen Szenen. Flaue Bilder werden durch eine Anhebung des Kontrastes aufgebessert, zu blasse Szenen erhalten mehr Farbe oder zu dunkel geratene Motive werden nachträglich aufgehellt.

Wer einen extern synchronisierbaren Zuspielrecorder oder auch eine Kamera mit Time-Base-Correktor sein eigen nennt, hat zusätzlich die Möglichkeit, verschiedene Videosignalquellen zu mischen oder auch unter Verwendung des sogenannten, Blue-Box-Effektes" bestimmte Bildausschnitte inein anderes Videosignal, einzustanzen".

Da Camcorder-Aufzeichnungen in aller Regel von VHS-C- bzw. Video-8mm-Format auf das gebräuchliche VHS-Format überspielt werden, bietet sich gleich bei diesem Schritt eine entsprechende Nachbearbeitung an!

Sämtliche zuvor erwähnten Nachbearbeitungsmöglichkeiten und Tricks sind mit Hilfe des VTM 400 möglich, wobei insgesamt über 50 unterschiedliche Trickmuster und beim sogenannten Blue-Box-Effekt zwischen 5 verschiedenen Ausstanzfarben gewählt werden kann.

Natürlich ist das Gerät auch in der Lage, Komponenten-Signale wie sie bei S-VHS oder Hi 8 üblich sind, zu verarbeiten, so daß beim Einsatz von hochwertigen Zuspiel- oder Aufzeichnungsgeräten keine Qualitätseinbußen hingenommen werden müssen.

Ubliche Kopierverluste können durch cine gezielte Signalpegelanhebung ausgeglichen und aufgrund mehrerer Ausgangsbuchsen bis zu 3 Kopien gieichzeitig gezogen werden. Fin externer Modulationseingang, wo horizontale und vertikale Kurvenformen extern zugeführt werden können, lassen eine spätere externe Erweiterung zu.

#### **Bedienung und Funktion**

Aufgrund der Funktionsvielfalt des Gerätes haben wir die Beschreibung in zusammengehörende Abschnitte unterteilt. Bevor wir auf die detaillierte Bedienung des Gerätes eingehen, soil zunächst der Anschlul3 beschrieben werden.

#### **Signaleingänge**

An der Geräterückseite können bis zu 3 Zuspielgeräte (2 x FBAS, 1 x S-VHS bzw. Hi 8) sowie eine extern synchronisierbare Videoquelle zugeführt werden (zum Einstanzen von Bild 1 in Bild 2: Blue-Box-Effekt).

Zum Anschluß der externen Komponenten stehen 2 Scart-Buchsen (Video I, Key-in), eine Cinch-Buchse (Video 2) sowie eine Mini-DIN-Buchse (Video 3, S-VHS/Hi 8) bereit. Die Scart-Buchse Keyin dient, wie bereits erwähnt, zum Anschluß einer Einstanz-Videoquelle, wo ein RGB-Signal oderauch ein FBAS-Videosignal (beim Einsatz eines integrierten, optionalen, zweiten PAL-Decoders) angelegt werden kann.

#### **Sig nalausgänge**

Zur Signalauskopplung stehen die Buchsen FBAS/RGB-Out (Scart), FBAS-Out (Cinch) sowie S-VHS/Hi 8-Out (Mini-DIN) bereit. Sämtliche Videoausgänge liefern einen Signalpegel von 1 Vss an 75  $\Omega$ .

Zur Synchronisation externer Komponenten, wie z. B. einer Key-Kamera, dienen die 3 BNC-Ausgangsbuchsen (2 x Com-Sync-Out und 1 x Sandcastle-Out). Viele handelsübliche Camcorder lassen sich zu diesern Zweck mit einem Time-Base-Correktor nachträglich umrüsten. Diese Geräte arbeiten nach dem sogenannten Genlock-Prinzip und schalten horizontale und vertikale Zeitfehier zwischen 2 unterschiedlichen Videosignalquellen aus.

Weiterhin besteht am externen Modulationseingang (3polige DIN-Buchse) die Möglichkeit, beliebige horizontale und vertikale Kurvenformen zuzuführen.

#### **Bedienelemente**

Nachdem das Video-Trickmischpult VTM 400 unter Verwendung der zuvor beschriebenen Em- und Ausgangsbuchsen zwischen Zuspiel- und Aufzeichnungskomponenten geschaltet wurde, können wir uns den auf der Pultpiatte angeordneten, klar gegliederten Bedienungselcmenten zuwenden.

Durch die links oben auf der Pultplatte angeordnete Taste ,,Power" wird die gesamte Elektronik des VTM 400 eingeschaltet und die Betriebsbereitschaft mit der darüber befindlichen LED signalisiert.

#### **Eingangswahl**

Rechts danehen sind 3 Tasten zur Selektion der Video-Eingangssignalquellen, mit jeweils zugehöriger Kontroll-LED, angeordnet.

Unterhalb der 3 Select-Taster befinden sich die zugehörigen Schieberegler, mit denen die Video-Signalamplitude jedes einzelnen Eingangs stufenlos variiert werden kann. Eine direkte Mischung der 3 Quellen kann jedoch nur dann erfolgen, wenn mindestens 2 der 3 Geräte extern synchronisierbar sind. Hierzu stellt das VTM 400, wie bereits erwähnt. entsprechende Ausgangssignale zur Verfiigung.

#### **Master**

Mit Hilfe des auf der Pultplatte links in der Mitte befindlichen Tasters "Master" kann cine der 3 Eingangssignalquellen zuni "Master" erklärt werden. Dieses Gerät gibt dann den Takt zur Synchronisation weiterer Eingangsquellen an.

Nur wenn alle Zuspielgeräte im Gleichtakt laufen, kann eine direkte Mischung erfolgen. Dieses gilt selbstverständlich auch für die Einstanzkamera (Key-in).

Stehen keine extern synchronisierbaren Geräte zur Verfügung, kann nur eine Umschaltung der Eingangsquellen erfolgen, wobei das jeweils aktivierte Eingangssignal dann auch als Master fungieren muß.

# **Brightness, Contrast, Saturation, Effect-Softing**

Während die rechts von den Eingangsschiebereglern angeordneten Drehregler Brightness, Contrast und Saturation zum Einstellen dieser Bildparameter dienen, kann mit Hilfe des oberen Drehreglers Effect-Softing die Konturenschärfe der einzelnen Trickhlenden und Masken individuell verändert werden.

#### **Video-Invert**

Der unten rechts angeordnete Taster "Video-Invert" mit zugehöriger Kontroll-LED erlaubt eine Inversdarstellung des Bildinhaltes, während die rechts der Drehregler angeordneten Bedienungselernente erst den eigentlichen ,,Griff in die Trickkiste" erlauben.

#### **Poster**

Wir beginnen hier mit dem sogenannten Postereffekt, der mit der gleichnamigen

Taste aktiviert wird. Der entsprechende Schieheregler erlaubt dann cine kontinuierliche Bildverfremdung vom normalen Bild bis hin zu einem gemäldeähnlichen Motiv.

#### **Downstream-Keying**

Eine weitere Besonderheit stellt die Funktion ,.Downstream-Keying" dar, wobei einzelne Bildteile nach ihrer Hell-/Dunkelschwelle mit einer von 8 möglichen Farben eingefärbt werden können. Während mit Hilfe des Schiebereglers die Hell-/Dunkelschwelle stufenlos veränderbar ist, erfolgt die Farbauswahl mit der Taste ,,Pattern-Color".

Aktiviert wird diese Funktion über die Taste DSK, und die darüber angeordnete LED signalisiert den aktuellen Status.

### **Invert DSK**

Ein Druck auf die Taste "Invert DSK" fuhrt zur Invertierung der zuvor beschriehenen Funktion. Anstatt der hellen Bildpartien werden jetzt die dunklen Bildanteile mit einer von 8 möglichen Farben belegt. Die Invertierung wird ebenfalls durch eine fiber der Taste angeordneten Kontroll-LED angezeigt.

#### **Wipes**

Die eigentlichen Spezialeffekte in Form von vertikalen und horizontalen Masken, Fenstern, Jalousien und Mosaikmustern werden mit der Taste ,,Wipe" eingeschaltet, wohei ebenfalls der aktuelle Betriebszustand anhand einer darüber befindlichen LED zu erkennen ist.

Während die 48, im unteren Bereich der Pultplatte dargestellten. Wischmuster mit FIilfe der +/-"-Tasten und zugehöriger zweistelliger 7-Segment-Anzeige angewählt werden können, erfolgt deren stufenlose Intensitätseinstellung mit dem Schieberegler "Wipe".

Die einzelnen Wischmuster und Fenster können mit "Wipe/Position" beliebig in der Größe verändert und von der Seite, von oben, von unten oder auch über Eck eingeblendet werden.

### **Jalousie/Mosaik**

Neben den 48 unterschiedlichen Wischblenden stehen noch horizontale und vertikale Jalousieeffekte sowie ein Mosaikmuster zur Verfilgung, deren Funktion durch eine zusätzliche Taste auf der Pultplatte (oben rechts) aktiviert wird.

Der Abstand der senkrechten bzw. waagerechten Streifen ist mit dem Schieberegler "Jalousie/Mosaik" stufenlos veränderbar. In Kombination ergeben sich hier Rechtecke, deren Größe ebenfalls mit dem Schieberegler ,,Jalousie/Mosaik" variiert werden kann.

Des weiteren können die Jalousien und

Rechtecke mit dem Schieberegler "Wipe/ Position" kontinuierlich bis zu einer geschlossenen Fläche vergrößert und wieder zurückgenommen werden. Auf diese Weise ergeben sich optimale Übergangsblenden von einer zur anderen Szene, wobei mit der Taste "Pattern-Color" eine von 8 möglichen Farben zugeordnet werden kann.

# **Blue-Box-Effekt**

Doch kommen wir nun zum interessanten Blue-Box-Effekt, wie wir ihn alle vom Fernsehen (z. B. Tagesschau) her kennen. Hierbei wird ein Motiv, das sich klar vom Hintergrund abzeichnet, in ein anderes Bild eingestanzt. Da die meisten Motive (in der Regel Personen), die in ein anderes Hintergrundbild "eingestanzt" werden sollen, wenig Blauanteil enthalten, werden diese mit einer Kamera vorzugsweise vor blauem Hintergrund (daher auch der Name Blue-Box-Effekt) aufgezeichnet. Anschließend läßt sich der Blauanteil (Hintergrund) durch ein neues bewegtes Videobild einer zweiten Kamera ersetzen.

Beim VTM 400 wird diese Funktion mit der Taste Key-in aktiviert. Neben blau stehen die Farben rot, grün sowie schwarz und weiß als Hintergrund zur Verfügung, wobei die Farbauswahl mit der Taste Key-Color erfolgt.

Um jedoch diesen Effekt nutzen zu können, ist es unumgänglich, daß beide Videosignalquellen über die entsprechenden Sync-Ausgänge des VTM 400 miteinander synchronisiert werden. Die Videoquelle mit dem Motiv vor entsprechend einfarbigem Hintergrund wird dabei an einen der 3 möglichen Videosignaleingänge und die Quelle mit dem neuen bewegten Hintergrund an die Key-in-Buchse (RGB-Signal) angeschlossen.

# **Optionaler PAL-Decoder**

Soll jedoch an der Key-in-Buchse ein FBAS-Signal anstatt des RGB-Signals zugeführt werden, so ist es erforderlich, den zweiten, als Modul lieferbaren, optionalen PAL-Decoder einzusetzen. Helligkeit, Kontrast und Farbsättigung dieses Decoders sind über Trimmpotis, die wiederum durch Bohrungen in der Geräterückwand zugänglich sind, einstellbar.

Der VTM 400 besitzt einen eingebauten, hermetisch vergossenen Netztransformator, dessen Sekundärseite nur Niederspannung abgibt, so daß innerhalb des Gerätes keine berührungsgefährlichen Spannungen auftreten können, obwohl es sich beim VTM 400 um ein netzbetriebenes Gerät handelt.

Sobald der Netzstecker mit der zugehörigen Netzsteckdose verbunden ist, wird dieser Trafo aufgrund der angegossenen Netzschnur mit Spannung versorgt, auch wenn das Gerät über den Bedientaster auf der Pultplatte noch nicht eingeschaltet wurde. In diesem Standby-Betrieb ist die Stromaufnahme nahezu vernachlässigbar, da keine wesentlichen Komponenten aktiv sind

Damit ist die Beschreibung der Bedienung und Funktion dieses interessanten Video-Nachbearbeitungsgerätes abgeschlossen, und wir können uns der Technik, beginnend mit dem Blockschaltbild, näher zuwenden.

#### **Blockschaltbild**

Da es sich beim Video-Trickmischpult VTM 400 um ein relativ kompliziertes und aufwendiges Gerät handelt, ist es sinnvoll, sich erst einmal einen Gesamt-Schaltungsüberblick anhand des in Abbildung 1 dargestellten Blockschaltbildes zu verschaffen.

Die unterschiedlichen Videoeingangssignale werden zunächst einer Videoverstärker- und Mischstufe zugeführt, wo für jedes Signal getrennt eine individuelle Pegeleinstellung möglich ist. Die eigentliche Signalselektierung erfolgt durch das oben rechts eingezeichnete Bedienteil, wobei zur Vermeidung störender Schalteffekte sämtliche Schaltvorgänge mit den vertikalen Synchronimpulsen synchronisiert werden.

Wie bereits erwähnt, müssen, um 3 angeschlossene Videosignalquellen störungsfrei mischen zu können, 2 Geräte extern synchronisierbar sein. Dazu kann einer der 3 Videoeingänge zum Master erklärt werden. Das FBAS-Signal dieses Gerätes wird dann zum Synchronimpuls und Sandcastle-Generator (unten links) geleitet und gibt den Takt zur Synchronisation weiterer Videoquellen an. Hierzu stellt der Synchronimpuls-Generator des VTM 400 an 3 Ausgängen entsprechende Sync-Signale zur Verfügung.

Doch kehren wir jetzt wieder zu unserer Videoverstärker- und Mischstufe zurück. Hier können eingangsseitig 2 beliebige FBAS- sowie ein S-VHS/Hi 8-Signal zugeführt und am Ausgang das selektierte FBAS- bzw. BAS- und Chroma-Signal getrennt entnommen werden. Diese Signale gelangen dann zum Filterblock, dessen Hauptaufgabe in einer Aufsplittung des FBAS-Signals in seine Signal-Komponenten BAS (Bild-Austast-Synchronisiersignal) und F (Farbartsignal) besteht.

Während vom Filterblock kommend das Chroma-Signal direkt zum PAL-Decoder geführt wird, durchläuft das BAS-Signal zuvor den zuschaltbaren Video-Inverter und Poster-Generator sowie eine Y-Verzögerungsleitung, um die durch eine Bandbreiteneinengung im Farbkanal entstandene Signalverzögerung wieder auszugleichen.

Die vom Bedienteil zuschaltbare Video-

Invertierung ermöglicht eine Negativdarstellung des Bildinhaltes, und der Poster-Generator erlaubt eine kontinuierliche Bildverfremdung bis hin zu einem plakativ gemäldeähnlich wirkenden Bild. Zur Videosignalklemmung auf die Schwarzschulter erhält dieser Schaltungsblock zusätzlich noch einen Klemmimpuls vom Synchronimpuls-Generator.

Des weiteren wird noch ein BAS-Signal zum Funktionsblock Downstream-Keying geführt, wo jetzt ganze Bildteile nach ihrer Hell-/Dunkel-Gewichtung mit einer von 8 aus der Trick-Farbauswahl zur Verfügung gestellten Farben eingefärbt werden können.

Der PAL-Decoder nimmt die eigentliche Farbdecodierung in die RGB-Anteile vor. Diesem Schaltungsblock wird neben dem BAS- und Chroma-Signal zusätzlich noch der vom Synchronimpuls-Generator zur Verfügung gestellte Super-Sandcastle-Impuls, unter anderem zur Burst-Austastung, zugeführt.

Des weiteren können am Decoder Farbsättigung, Kontrast und Bildhelligkeit über elektronische Potentiometer entsprechend den individuellen Wünschen eingestellt werden. Am Ausgang dieses Schaltungsblocks stehen dann die 3 Primärfarben rot, grün und blau zur weiteren Verarbeitung an.

Doch bevor wir auf die nachgeschaltete Einblendstufe näher eingehen, wenden wir uns noch einmal dem Synchronimpuls und Sandcastle-Generator (unten links) zu. Dieser Schaltungsteil arbeitet nach dem sogenannten Genlock-Prinzip, stellt die horizontalen und vertikalen Synchronimpulse zur Verfügung und ist somit für die gesamte Synchronisation innerhalb des Trickmischpultes verantwortlich.

Sämtliche Trickblenden werden aus jeweils 3 horizontalen und vertikalen Grundsignalformen generiert. Dazu stellt jeweils ein horizontaler und vertikaler Kurvenformgenerator die Signale "Sägezahn, Dreieck und Parabel" zur Verfügung, die dann zusammen mit dem Jalousie- und Mosaik-Generator über 50 unterschiedliche Bildeffekte erlauben.

Eine Auswahl der einzelnen Wipes und Masken erfolgt im nächsten Schaltungsblock, wo gleichzeitig eine individuelle Einstellung vorgenommen werden kann. Eine externe Modulationsmöglichkeit, mit beliebigen horizontalen und vertikalen Signalformen, rundet die Funktionsvielfalt dieses Schaltungsblocks ab.

Nach einer individuellen Anpassung der Konturenschärfe des selektierten Trickmusters erfolgt die Farbauswahl. Hier kann jetzt, gesteuert vom Bedienteil, eine von 8 möglichen Trickfarben ausgewählt werden. Ausgangsseitig liefert dieser Schaltungsblock ein RGB-Signal, welches der

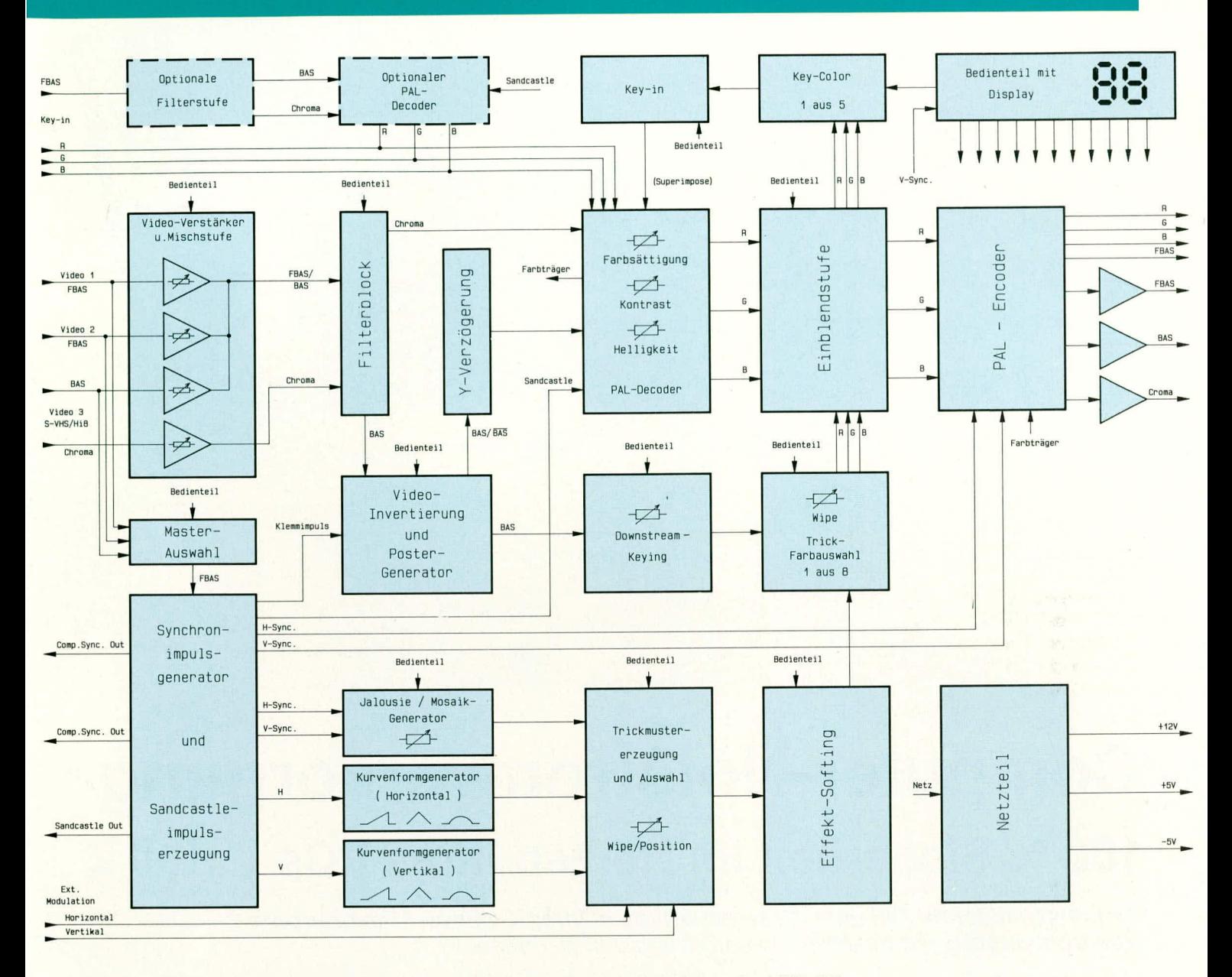

### Das Blockschaltbild verschafft einen Gesamtüberblick über die Schaltung des VTM 400

Einblendstufe zugeführt wird.

Innerhalb der Einblendstufe werden jetzt das zugeführte Videosignal und die einzelnen Trickblenden und Effekte gemischt bzw. eingestanzt. Am Ausgang dieser Stufe steht somit das Mischergebnis in Form der 3 Primärfarben rot, grün und blau für den PAL-Encoder sowie ein weiteres RGB-Signal für die Key-Color-Auswahl zur Verfügung.

Die Key-Color-Auswahlstufe legt fest, welche Farbe des an den Videoeingängen 1 bis 3 zugeführten Signals durch ein zweites Videosignal, angeschlossen an den RGB-Signaleingängen des PAL-Decoders, ersetzt werden soll. Es stehen die Einstandsfarben rot, grün, blau, schwarz und weiß zur Verfügung, so daß der als Blue-Box-Effekt bekannte und üblicherweise auch nur mit blau durchführbare Mischtrick in unserem Fall mit 3 unterschiedlichen Farben sowie schwarz und weiß möglich ist.

Anstatt eines RGB-Signals besteht au-Berdem die Möglichkeit, über den optionalen zweiten PAL-Decoder mit vorgeschalteter Filterstufe ein FBAS-Videosignal (z. B. von einer zweiten Kamera) einzustanzen. Der exakte Einstanzzeitpunkt wird durch das Superimpose-Signal der Key-in-Stufe festgelegt.

Der PAL-Encoder erhält neben den 3 Farbsignalen von der Einblendstufe noch die horizontalen und vertikalen Synchronimpulse von der Synchronimpulsaufbereitung zugeführt.

Die RGB-Signale werden gepuffert und mit einer Impedanz von 75  $\Omega$  an der entsprechenden Ausgangsbuchse ausgekoppelt. Die Hauptaufgabe des PAL-Encoders besteht allerdings darin, die eingespeisten Primärfarben rot, grün und blau wieder zu einem FBAS-Signal zusammenzusetzen. Das FBAS-Signal wird wieder in PAL-Norm ausgegeben, wobei die notwendige Farbhilfsträgerfrequenz vom Quarzrefe-

renzträgeroszillator des PAL-Decoders generiert und bereitgestellt wird.

Das neu erzeugte FBAS-Videosignal wird der Scart-Ausgangsbuchse mit einer Impedanz von 75  $\Omega$  zugeführt. Ein weiteres, über einer Pufferstufe verstärktes und in der Impedanz angepaßtes FBAS-Ausgangssignal steht an einer zusätzlichen Buchse bereit.

Des weiteren erfolgt zum Anschluß von S-VHS- bzw. Hi 8-Komponenten die Auskopplung des BAS- und Chroma-Signals an getrennten Signalleitungen. Auch diese Signale stehen über Verstärkerstufen zur Impedanzanpassung (75  $\Omega$ ) an einer entsprechenden Buchse zur Verfügung.

Das unten rechts im Blockschaltbild dargestellte Netzteil liefert sämtliche zum Betrieb des VTM 400 erforderlichen Betriebsspannungen.

Im zweiten Teil dieses Artikels stellen wir Ihnen die detaillierte Schaltung vor, gefolgt **ELV** von Nachbau und Inbetriebnahme.

# **Computertechnik**

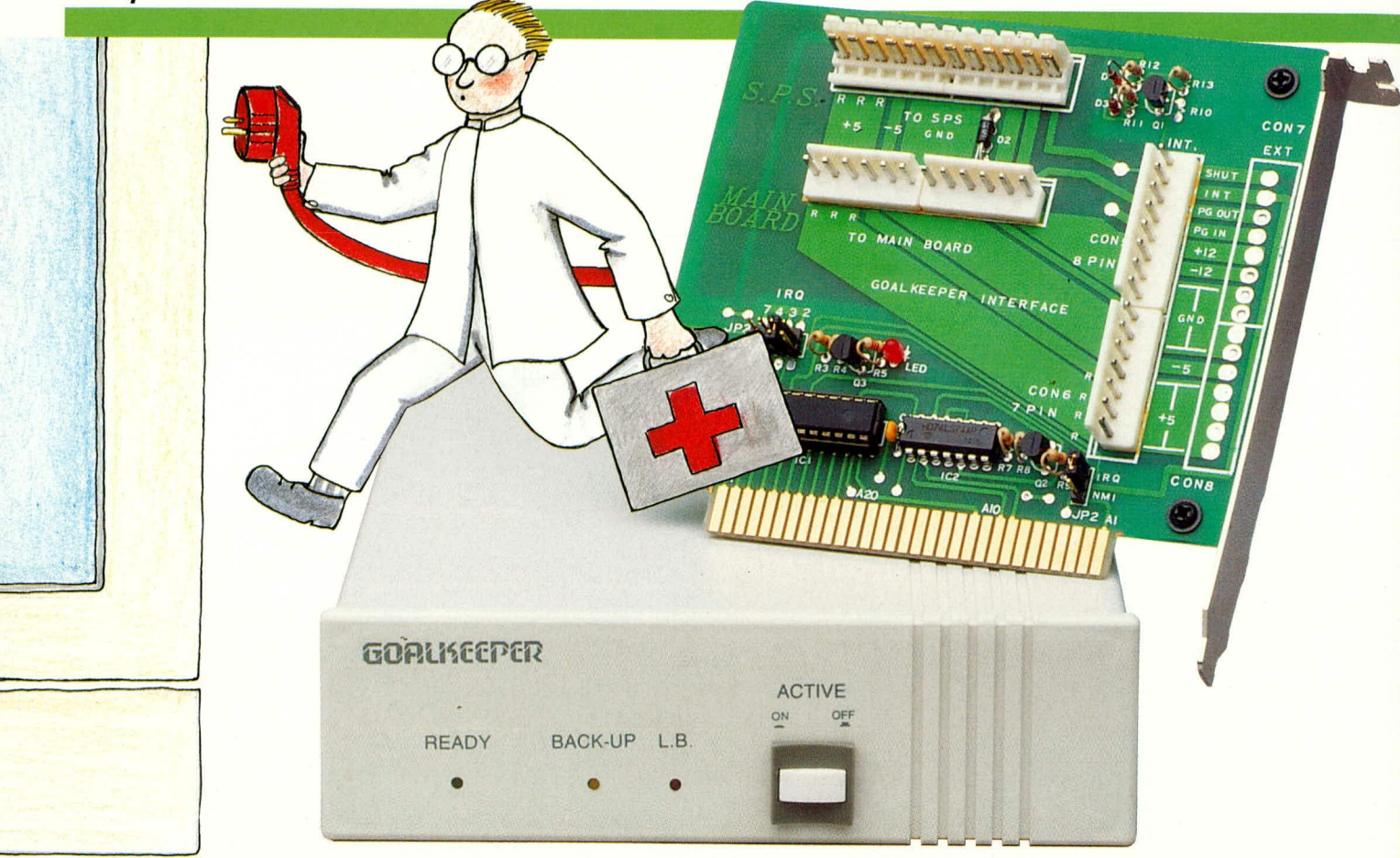

# **Computer-Notstromversorgung** 100 % Sicherheit im Herzen Ihres PCs Teil<sub>2</sub>

Der abschließende Teil über diese neuartige, in Ihren Computer integrierbare Notstromversorgung beschreibt ausführlich den Nachbau.

# **Steuereinheit**

Die Steuereinheit befindet sich zusammen mit dem Akkupack in einem kompakten Einschubgehäuse. Der komplette Ablauf wird dabei von einem hochintegrierten Mikroprozessor gesteuert. Die wesentlichen Funktionen laufen somit innerhalb eines einzigen Chips ab, wodurch die Schaltungsbeschreibung nur geringe Kenntnisse hinsichtlich der tatsächlichen Funktion zuläßt. Das im ersten Teil dieses Artikels (ELV 4/92) dargestellte Blockschaltbild bietet dabei einen guten Einblick in die Technik dieser innovativen Notstromversorgung. An dieser Stelle wollen wir nun mit der ausführlichen Beschreibung des Nachbaus fortfahren

#### **Nachbau**

Die Schaltung des Systems Goal Keeper ist auf 3 Leiterplatten aufgebaut:

- 1. PC-Einsteckkarte
- 2. Steuerplatine

3. Anzeigeplatine

Wir beginnen mit der Bestückung der PC-Einsteckkarte. Zunächst werden die passiven und anschließend die aktiven Bauelemente anhand des Bestückungsplanes auf die Platine gesetzt und verlötet. Es folgen die Steckverbinder sowie die Pfostenleisten zur Aufnahme der Codierjumper. Für JP 1 werden standardmäßig beide Jumper gesetzt, woraus sich die I/O-Ansprechadresse 03EFH ergibt. Für die IRQ-Leitungen ist standardmäßig IRQ 2 vorgesehen. Daraus folgt, daß der Jumper JP 3 auf die Position IRQ 2 und der Jumper JP 2 auf die Position IRQ zu setzen ist. Zum Abschluß der Bestückungsarbeiten wird die PC-Rückwand in Form des Slot-Abdeckbleches angesetzt und verschraubt.

Im Anschluß daran wenden wir uns der 12 x 104 mm messenden Anzeigenplatine zu. Hier sind lediglich 3 Leuchtdioden (rot, gelb und grün) sowie ein Tastschalter zu bestücken und festzulöten. Die Leuchtdioden werden auf 4 mm Abstandsröllchen

gesetzt, wodurch sich beim späteren Einbau in die Frontplatte der Steuereinheit der richtige Abstand zur Frontplatte einstellt. Zum Abschluß sind noch die beiden 10 cm langen Anschlußleitungen für die Verbindung mit der Steuerplatine einzusetzen und zu verlöten.

Als nächstes nehmen wir die Bestükkung der 125 x 135 mm großen doppelseitigen durchkontaktierten Steuerplatine in gewohnter Weise vor. Eine detaillierte Beschreibung auch dieses Abschnittes sowie eine noch speziellere Darstellung und Abbildung der Leiterplatten ist jedem Bausatz beigefügt.

Nachdem auch die Steuerplatine so weit fertiggestellt ist, empfiehlt es sich, die Bestückungsarbeiten nochmals sorgfältig zu prüfen.

Es folgt der Einbau der Steuereinheit und der Anzeigeplatine in die dafür vorgesehene U-Halbschale. Die Trimmer VR 1 und VR 2 sind jeweils beide auf Rechtsanschlag (Testen) zu drehen, damit bei der

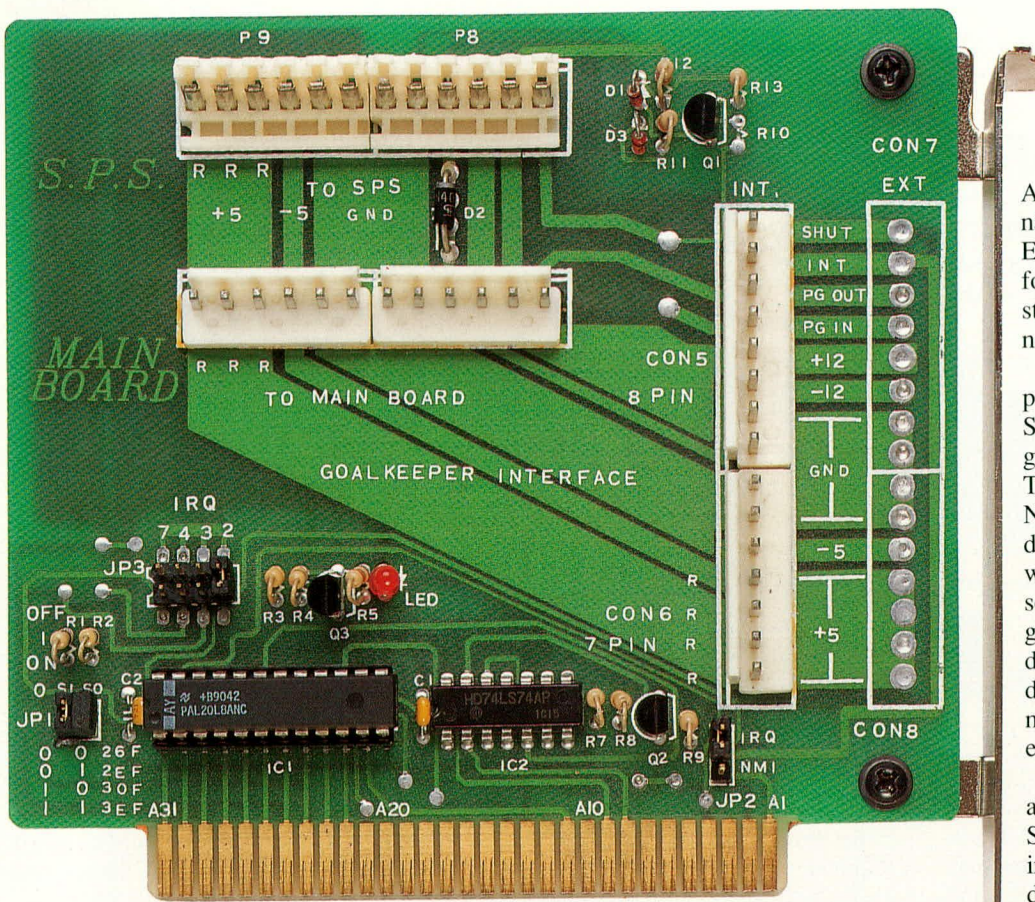

Oben: Fertig bestückte PC-Einsteckkarte der Computer-Notstromversorgung. **Unten: Ansicht der bestückten Steuerplatine.**

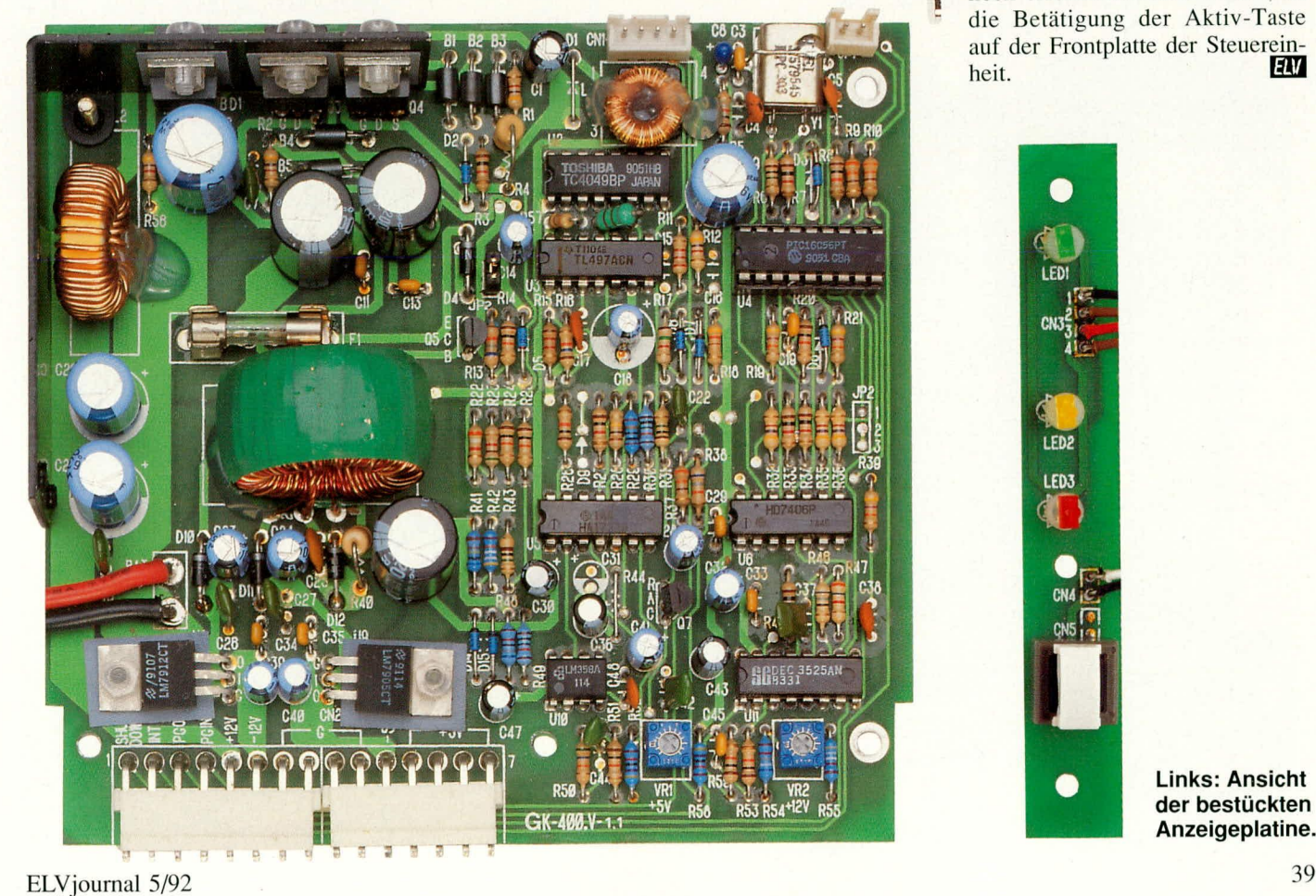

ersten lnhetriebriahme auf keinen Fall eine zu hohe Spannung an den Leitungen für +5 V und +12 V anliegt.

Für die lnbetriebnahme und den Abgleich ist es erforderlich, zunächst die Verkabelung gemäß der Einbauanleitung vorzunehmen, gefolgt vom Einsetzen der PC-Emsteckkarte in den dafür vorgesehenen Slot des PCs.

Nachdem das System Goal Keeper in Betrieb genommen und die Software installiert ist, erfolgt zu guler Letzt der Ahgleich der beiden Trimmer für die +5 V- bzw. + 12 V-Notstromversorgung. Hierzu wird die vom Gerät gelieferte Spannung während der Datensicherungsphasean den +5 V- bzw. +12 V-Leitungen gemessen und der entsprechende Trimmer langsam so verdreht. daß die betreffenden Nennspannungen von  $+5.0$  V bzw.  $+12.0$  V erreicht sind.

Damit sind die Einstellarbeiten abgeschlossen und das Gehäuse der Steuereinheit kann geschlossen und in den dafür vorgesehenen Einschub des PCs eingebaut werden.

Jetzt kann Goal Keeper seinen Dienst nahezu unbemerkt verrichten. Die einzige Bedingung, die noch erforderlich sein könnte, ist die Betatigung der Aktiv-Taste auf der Frontplatte der Steuereinheit.

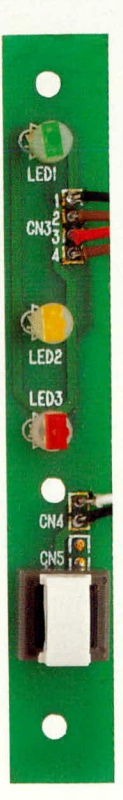

**Links: Ansicht** der bestückten **Anzeigeplatine.**

# Kfz-Ultraschall-Alarmanlage

# Mit Infrarot-Fernbedienung

# Teil 2

Der zweite und damit gleichzeitig abschließende Teil dieses Artikels über ein komplettes Kfz-Alarmsystem beschreibt ausführlich den Nachbau und im Anschluß daran die Installation im Fahrzeug mit zahlreichen wertvollen Hinweisen.

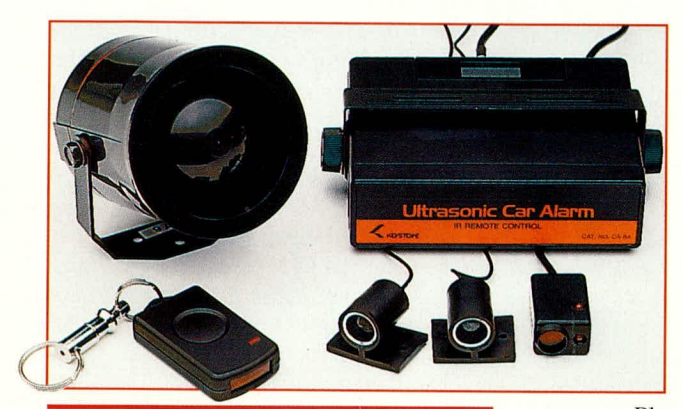

#### **Nachbau**

Nachdem wir uns im ersten Teil dieses Artikels ausführlich mit der Funktion und der Schaltungstechnik befaßt haben, kommen wir zum Nachbau dieses interessanten Gerätes aus dem Kfz-Zubehörbereich.

Während alle wesentlichen Schaltungs-

Ansicht der fertig bestückten Leiterplatte der Kfz-Ultraschall-Alarmanlage

elemente auf einer übersichtlich gestalteten doppelseitigen Leiterplatte mit den Abmessungen 120 x 85 mm Platz finden. werden die Bauteile des IR-Vorverstärkers auf einer kleinen Zusatzplatine mit den Abmessungen 20 x 26 mm untergebracht.

Wir beginnen die Bestückung mit der Zusatzplatine, wo alle Bauele-

mente aus Platzgründen stehend zu bestükken und folgende Besonderheiten zu beachten sind:

Die Beinchen der LED 1 werden ca. 3 mm hinter dem Gehäuseaustritt rechtwinklig abgebogen und anschließend entsprechend dem Diodensymbol im Bestückungsdruck mit einem Abstand von ca. 3 mm zur Platinen eingelötet.

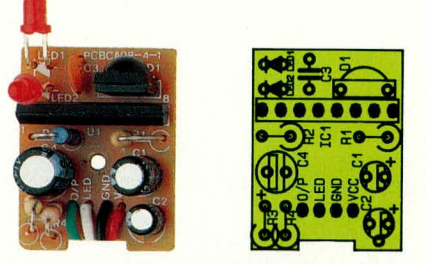

Foto und Bestückungsplan des kleinen Infrarot-Empfängermoduls

- Die LED 2 wird ebenfalls entsprechend dem Diodensymbol mit einem Abstand von ca. 7 mm zur Platinenoberfläche eingelötet.
- Der Vorverstärkerchip wird so eingelötet, daß die abgeflachte Seite zu den Anschlußleitungen hinweist.
- Bei den 3 Elektrolytkondensatoren ist entsprechend dem Bestückungsdruck auf die richtige Polung zu achten.

#### Bestückungsplan der Basisplatine der Kfz-Ultraschall-Alarmanlage

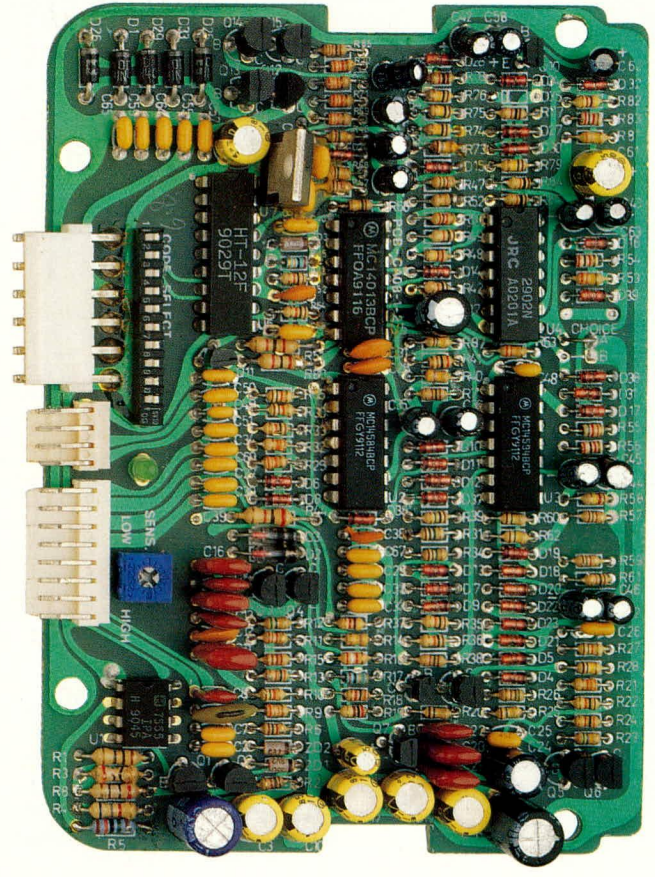

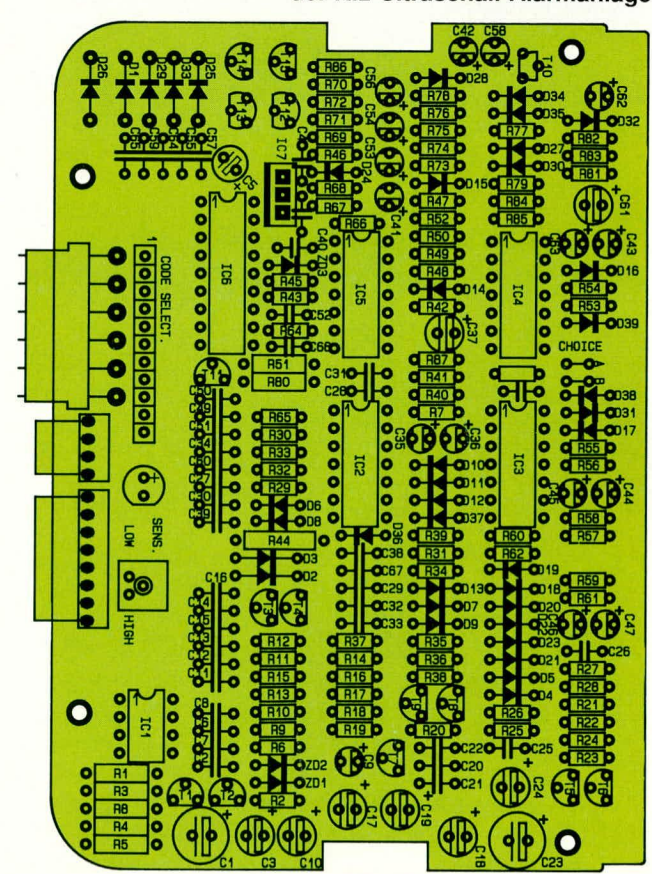

# Stückliste: Kfz-Ultraschall-Alarmanlage

# Widerstände

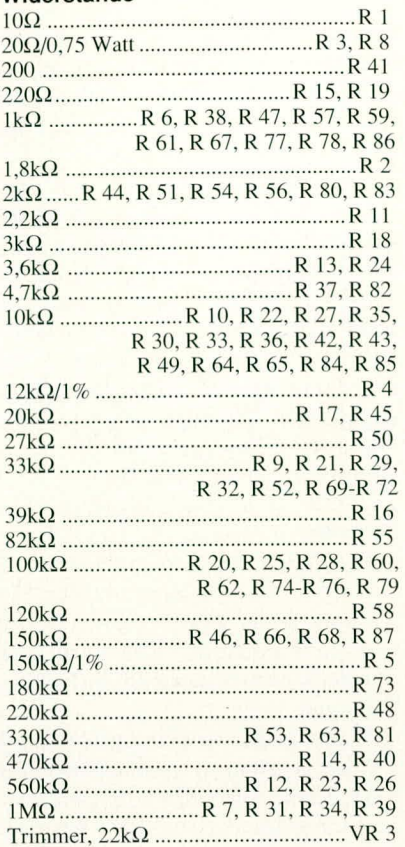

#### Kondensatoren

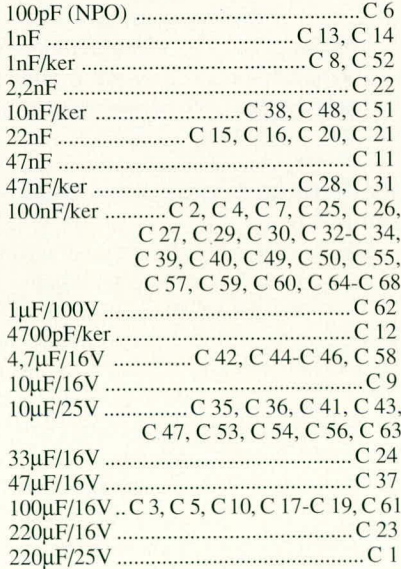

#### **Halbleiter**

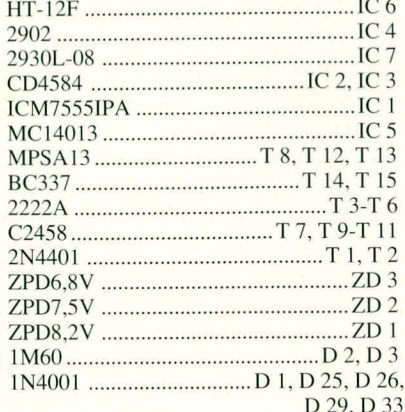

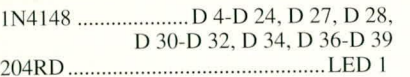

#### **Sonstiges**

- 1 DIP-Schalter, 10polig
- 1 Steckerleiste 4polig
- 1 Steckerleiste, 8polig 1 Steckerleiste, 6polig
- 2 Sicherungen, 500mA
- 2 Sicherungshalter zum Anschluß
- an flexible Leitungen
- 2 Ultra-Schall Sensoren mit abgeschirmter Zuleitung (2 x 300cm)
- 1 Stecker 8polig
- 1 Leistungs-Alarmsirene
- 2 Spezialschaltkontakte
- 1 Satz Montagematerial
- 1 Gehäuse (4 Teile)
- 3 Kabelbinder, Länge 80mm
- 1 Kabelsatz, konfektioniert, mit Schnapp-In Buchsenleisten, 6polig (150cm)

800cm flexible Leitung, ST1 x 0,22mm<sup>2</sup> 5cm Schaltdraht, blank, versilbert 1 Befestigungsbügel mit Rändelschrauben

1 Bauanleitung

#### Stückliste: IR-Empfänger Widerstände:

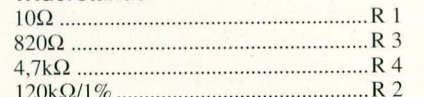

#### Kondensatoren

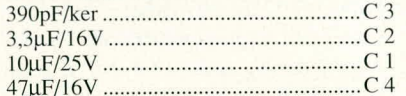

#### **Halbleiter**

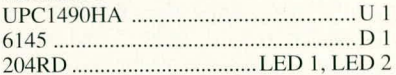

### **Sonstiges**

1 Gehäuse, komplett

1 Kabelsatz, konfektioniert, mit Schnapp-In Buchsenleiste (150 cm)

#### Stückliste: IR-Sender

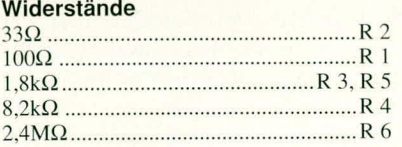

#### Kondensatoren

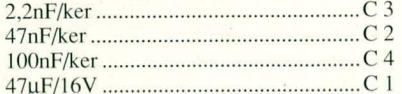

#### **Halbleiter**

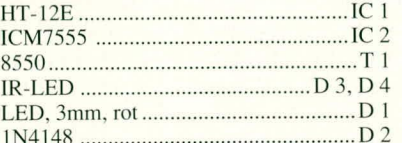

#### **Sonstiges**

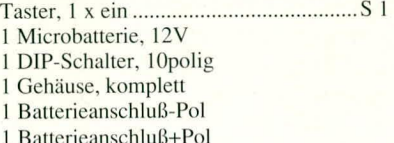

Die 4adrige vorkonfektionierte Leitung, die bereits einseitig mit einem Stecker versehen ist, schließen wir wie folgt an: rot an VCC, schwarz an GND, weiß an LED und grün an O/P.

Anschließend wird die Platine in das kleine Gehäuse gesetzt und mit der zugehörigen Schraube festgezogen.

Nachdem die Bestückung der kleinen Zusatzplatine abgeschlossen ist, wenden wir uns der doppelseitigen Basisplatine zu. Bei der Bestückung der Basisplatine halten wir uns genau an den Bestückungplan sowie an den auf der Platine vorhandenen Bestückungsdruck.

Wir beginnen die Bestückung wie üblich mit den niedrigsten Bauelementen, wie Dioden und Widerständen. Die Bauteile werden durch die entsprechenden Bohrungen der Leiterplatte gesteckt, auf der Lötseite leicht abgewinkelt, damit sie nach dem Umdrehen der Platine nicht mehr herausfallen können und in einem Arbeitsgang festgelötet.

Im Anschluß hieran werden die Kondensatoren, Elkos (Polarität beachten) und Transistoren eingesetzt und ebenfalls an der Platinenunterseite sorgfältig verlötet.

Der Festspannungsregler wird so tief als möglich eingesetzt, d. h. die Gehäuseunterseite liegt direkt auf der Platinenoberfläche auf. Beim 10poligen DIP-Schalter ist darauf zu achten, daß dieser beim Löten keinen Schaden durch zu große Hitzeeinwirkung nimmt. Das gleiche gilt für die 3 Steckverbinder, die ebenfalls laut Bestükkungsplan eingesetzt und verlötet werden.

Als letztes Bauelement ist lediglich noch der Trimmer zur Einstellung der Ultraschall-Empfindlichkeit einzulöten.

Wenn die Bestückungsarbeiten soweit abgeschlossen sind, erfolgt eine sorgfältige Überprüfung der Platine auf kalte Lötstellen, Lötzinnspritzer und Bestückungsfehler, bevor die Platine bis zum Einrasten in die Gehäuseunterhalbschale gedrückt, das Oberteil aufgesetzt und mit 4 Knippingschrauben von der Gehäuseunterseite aus verschraubt wird.

Zuletzt ist nur noch die Frontblende und die im hinteren Teil des Gehäuseoberteils befindliche Abdeckung in Schnapp-In-Technik zu montieren. Durch Abnehmen der Abdeckung kann später auf einfache Weise die Programmierung des Codes und die Empfindlichkeits-Einstellung für die Ultraschall-Sensoren vorgenommen werden.

Nachdem wir den IR-Empfänger und die Zentraleinheit aufgebaut haben, kommen wir zur Bestückung des besonders handlichen IR-Senders. Auch hier halten wir uns genau an den vorliegenden Bestükkungsplan. Die Platine hat eine Größe von 43 x 31 mm.

Während die Widerstände, Dioden und integrierten Schaltkreise wie üblich bestückt werden, erfolgt das Einlöten der Kondensatoren C 1 und C 3 in liegender Position, wobei für C 1 zusätzlich noch eine Aussparung in der Platine vorhanden ist.

Beim Einlöten des 10 poligen DIP-Schalters sowie des Miniaturtasters ist eine zu große Hitzeeinwirkung zu vermeiden, da hierdurch das Kunststoffgehäuse der Schalter Schaden nehmen kann.

Während die Rechteck-Kontroll-LED stehend einzulöten ist, werden die An-

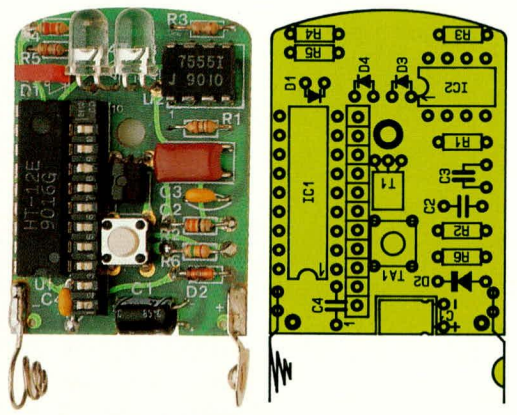

#### Fertig aufgebauter IR-Geber mit Bestückungsplan

schlußbeinchen der beiden 5 mm Sendedioden direkt hinter dem Gehäuseaustritt rechtwinklig abgebogen und entsprechend den Dioden-Symbolen eingelötet. Auch hier ist die abgeflachte Seite des Diodengehäuses der Katode zugeordnet.

Der Transistor ist ebenfalls, wie aus dem Platinenfoto ersichtlich, liegend einzusetzen.

Nach dem Anlöten der Batteriekontakte erhält die Platine von der Lötseite noch eine kleine Gummischeibe, die direkt unterhalb des Transistors angeklebt wird. Danach wird die Platine in das Gehäuseunterteil gesetzt, die Batterie eingelegt (Polarität beachten) und das Gehäuseoberteil mit der beiliegenden Schraube befestigt.

Ist der Nachbau soweit abgeschlossen, können wir uns dem Einbau im Fahrzeug zuwenden, wobei auf einige Besonderheiten zu achten ist.

#### **Installation im Fahrzeug**

Bei der Installation im Fahrzeug können wir verständlicherweise nur auf ein allgemeingültiges Verschaltungsprinzip eingehen und zur Montage der Anlage Empfehlungen geben, da die Montagemöglichkeiten in jedem Fahrzeug unterschiedlich sind.

#### Zentraleinheit

Die Zentraleinheit wird üblicherweise unterhalb des Armaturenbretts montiert. Sollte dies aus Platzgründen nicht möglich sein oder die Optik des Fahrzeugs stören, so ist auch eine Montage im Kofferraum oder unter der Motorhaube möglich. Zu beachten ist jedoch, daß bei der Montage unterhalb des Armaturenbretts nicht die unmittelbare Nähe der Heizungsanlage (Wärmetauscher, Warmluftaustritt) gewählt wird, da dies zu Überhitzungsschäden der Anlage führen kann, während im Motorraum der Einbauplatz unbedingt spritzwassergeschützt sein muß.

Zur Versorgung der Anlage mit Spannung wird die schwarze Leitung des dikken, 6poligen Steckers am Massepotential und die rote Leitung über die im Versorgungskabel vorhandene Sicherung mit +12 V (Dauerplus des Sicherungskastens oder Pluspol der Batterie) verbunden.

Die blaue Leitung des 8poligen Steckers der Zentraleinheit dient zum Deaktivieren und Sperren der Anlage bei eingeschalteter Zündung. Diese Leitung wird mit einem Kontakt/Anschluß des Sicherungskastens verbunden, der beim Drehen des Zündschlüssels in die erste Rastposition bzw. bei eingeschalteter Zündung +12 Volt führt. Bei vielen ausländischen Fahrzeugen wird dieser Anschluß auch mit ACC (Accesserory Terminal) bezeichnet.

#### Infrarot-Empfängermodul

Optimale Bedingungen für den IR-Code-Empfang können hergestellt werden, wenn die kleine IR-Empfangseinheit an geeigneter Stelle, oberhalb des Armaturenbretts, in unmittelbarer Nähe der Windschutzscheibe, befestigt wird, wobei die Montage mit dem im Lieferumfang enthaltenen doppelseitigen Klebeband erfolgen kann.

Dieses extrem kleine Modul wird dabei kaum die Optik des Fahrzeuges stören, zumal bei einer Montage in der Nähe der Windschutzscheibe auch die Status LED's optimal zu erkennen sind. Des weiteren muß bei der Montage beachtet werden, daß eine direkte Sonnenlichteinstrahlung auf die IR-Empfangsdiode die Reichweite verringert.

Solange ein Sichtkontakt zwischen Sender und Empfänger sichergestellt wird, ist selbstverständlich auch eine Montage an einer anderen geeigneten Stelle, z. B. unterhalb des Armaturenbrettes möglich. Zur Vermeidung von Interferenzen sollte das Kabel nicht direkt mit dem Kabel der Ultraschallsensoren verlegt werden. Über den 4poligen, vertauschungssicheren Stecker wird das Modul mit der Zentraleinheit verbunden.

#### Ultraschallsensoren

Die beiden kleinen Ultraschallsensoren werden im unteren Bereich des Armaturenbrettes montiert, wobei die Sensoren zur Erzielung einer optimalen Empfindlichkeit möglichst frei in den Raum hineinstrahlen sollten. Beide Sensoren werden, in die gleiche Richtung weisend, pa-

rallel bzw. mit einem kleinen Winkel zueinander montiert. Die eigentliche Montage kann mit dem beiliegenden doppelseitigen Klebeband oder mit Knippingschrauben erfolgen.

Während die Verbindung zur Zentraleinheit über dem bereits angeschlossenen vertauschungssicheren 8poligen Stecker zusammen mit den anderen Signaleingängen und des Sirenensteuersignales erfolgt, kann die optimale Empfindlichkeit mit Hilfe des unter der Abdeckung vorhandenen Trimmers justiert werden. Vor der endgültigen Montage sollte jedoch der günstigste Einbauplatz für die Sensoren empirisch ermittelt werden.

# **Sirene**

Für die Montage der mitgelieferten Sirene bietet sich vorzugsweise der Motorraum an, da hier auch für die Schallausbreitung (z. B. durch den Kühlergrill) die besten Bedingungen innerhalb des Fahrzeuges vorliegen.

Während die rote Leitung über die in der Versorgungsleitung vorhandenen Sicherung direkt mit +12 V (Dauerplus des Sicherungskastens bzw. direkt mit der Plusklemme der Batterie) verbunden wird, soll die schwarze Leitung über die bereits angesetzte Öse an Masse gelegt werden. Zur Verbindung mit der Zentraleinheit wird die blaue Leitung der Sirene mit der gelben Leitung des 8poligen Steckers der Zentraleinheit verbunden.

### Kofferraum-/Motorraumkontaktschalter

Die im Lieferumfang enthaltenen korrosionssicheren Spezialkontaktschalter dienen vorzugsweise zur Absicherung der Motorhaube und des Kofferraums bzw. der Heckklappe. Diese Schalter stellen über die stabile, zur Befestigung dienenden Verschraubung (Bohrung 8 mm) den Massekontakt her und werden beide parallel mit der braunen Leitung des 8poligen Stekkers der Zentraleinheit verbunden. Der Auslöseweg dieser Spezialschalter kann in weiten Grenzen (zwischen ca. 20 mm und 50 mm) variiert und somit an die individuellen Gegebenheiten angepaßt werden. Der Auslöseweg sollte jedoch so justiert werden, daß gewisse Bewegungen der Motorhaube bzw. des Kofferraumdeckels nicht gleich zur Alarmauslösung oder zum Fehlalarm führen. Ein Spielraum von ca. 5 bis 7 mm führt in der Regel zu keinen Schwierigkeiten und bietet trotzdem eine zuverlässige Absicherung.

#### Zusätzlicher Kontakteingang

Über die graue Anschlußleitung des 8poligen Steckers der Zentraleinheit steht ein zusätzlicher Kontakteingang zur Verfügung. Dieser Eingang kann beliebig genutzt werden, z. B. zur Überwachug eines Schiebedaches, und löst bei jedem Massekontakt Alarm aus.

#### **Weitere Features**

Nachdem wir uns mit der grundsätzlichen Installation der Anlage, den Komponenten zur Alarmauslösung und der Alarmierung durch die extrem laute Sirene (110 dBA in 1 Meter Abstand) beschäftigt haben, kommen wir zu den weiteren optionalen Features. Diese Features können, müssen jedoch nicht unbedingt genutzt werden, da hiermit zum Teil ein erhöhter Montageaufwand verbunden ist. Des weiteren werden, um diese zusätzlichen Funktionen zu nutzen, einige handelsübliche Kfz-Relais (wie z. B. Bosch, Nr.: 0-332-204-105), die in nahezu jedem Kfz-Zubehörhandel erhältlich sind, benötigt.

Neben der Möglichkeit, die Anlage auf besonders komfortable Weise mit der Zentralverriegelung zu koppeln, kann die Fahrzeugbeleuchtung mit in die Alarmierung

vom Zündschloss

 $auf -$ 

trennen

vom Open-Collector-Treiber der Alarmanlage, den Stromkreis zwischen dem Zündschloß und dem Magnetschalter des Anlassers, so daß ein Starten des Fahrzeuges wirkungsvoll verhindert wird.

#### Zusätzliche Alarmierung durch die Fahrzeugbeleuchtung

Während Bild 7 die Möglichkeit der zusätzlichen Alarmierung durch die Fahrzeugbeleuchtung für einen Stromkreis zeigt, kann die in Bild 8 dargestellte Schaltung mit zwei Relais zwei getrennte Stromkreise ansteuern.

Zur Ansteuerung der Relais dient die hellblaue Leitung, die während eines Alarmes ungefähr 30 Sekunden lang ein Rechtecksignal mit einer Frequenz von ca. 1 Hz liefert, so daß die angesteuerte Beleuch-

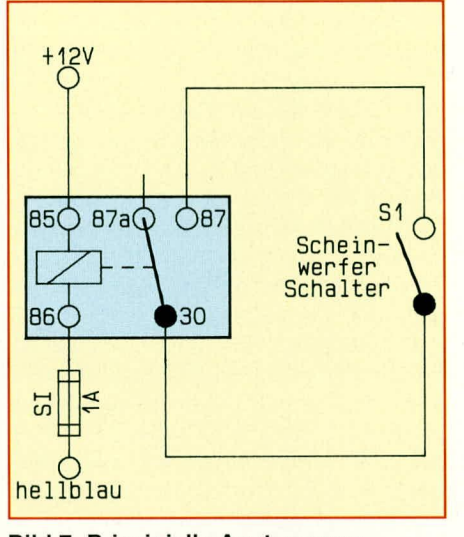

**Bild 7: Prinzipielle Ansteuerung** eines Scheinwerferstromkreises

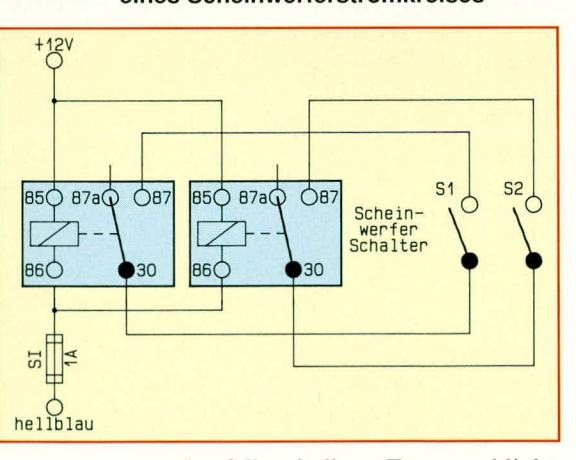

tung ebenfalls mit dieser Frequenz blinkt. Selbstverständlich kann auch, anstelle der Beleuchtung, die fahrzeugeigene Hupe zur zusätzlichen Alarmierung dienen.

# Steuerung der Zentralverriegelung

Um eine bestehende Zentralverriegelung anzusteuern, wird beim Scharfstellen die orange Leitung und beim Ausschalten der Anlage die weiße Leitung über die Open-Collector-Treiber-Ausgänge der

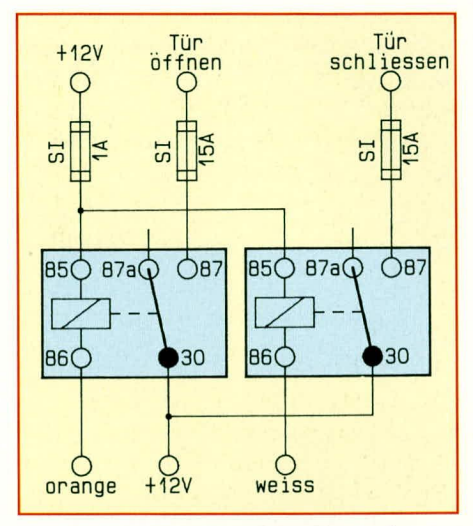

Bild 9: Ansteuerung einer Zentralverriegelung durch positive Impulse

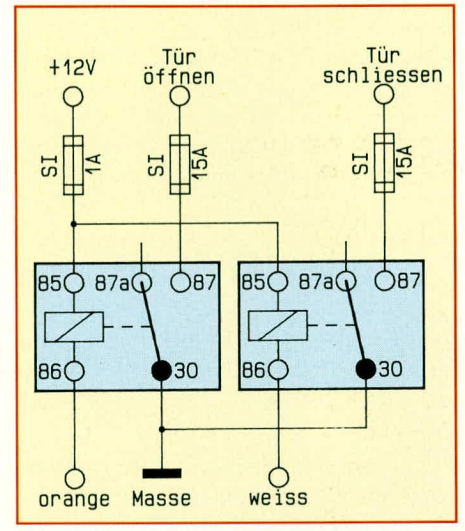

#### Bild 10: Aktivierung der Zentralverriegelung durch Massekontakt

Anlage ca. 0,5 Sekunden lang nach Masse gezogen.

Da Zentralverriegelungen jedoch nach unterschiedlichen Prinzipien arbeiten können, sollte man sich vor der Installation beim Fahrzeughersteller nach der Arbeitsweise der eigenen Zentralverriegelung erkundigen.

Bild 9 zeigt eine Beispielschaltung für eine Verriegelung durch positive Impulse (+12 Volt), während die in Bild 10 dargestellte Schaltung ca. 0,5 Sekunden lang den Massekontakt herstellt. In beiden Schaltungsvarianten werden zusätzlich zwei Standard-Kfz-Relais benötigt.

Um Schäden oder sogar die Gefahr eines Brandes zu verhindern, sind unbedingt die in den Beispielen eingezeichneten Sicherungen einzusetzen. Des weiteren sollte die zuvor beschriebene Zusatzinstallation nur durch fachkundiges Personal erfolgen, da eine unsachgemäße Installation zu Fahrzeugpannen führen kann. Ein sorgfältiger Einbau dieses innovativen Kfz-Alarmsystems schafft zusätzliche Sicherheit bei **ELV** hohem Bedienungskomfort.

# $r$ zum Magnetschalter<br>des Anlassers **Bild 6: Prinzip einer** Startunterbrechung mit Hilfe eines zusätzlichen **Kfz-Relais**

 $\overline{O}B7$ 

30

 $+12V$ 

C

**B60** 

 $\overline{15}$ 

850 87aQ

#### **Bild 8: Alarmausgabe** über 2 getrennte Stromkreise (z. B. Scheinwerfer und Bremsleuchten)

einbezogen werden. Weiterhin ist es möglich, während eines Alarmes über einen weiteren Alarmausgang das Starten des Fahrzeuges sicher zu verhindern.

#### Startunterbrechung

Über die rosa Leitung des dicken 6poligen Steckers kann ein externes Relais, wie in Bild 6 dargestellt, angesteuert werden. Dazu wird die Verbindung zwischen Zündschloß und dem Magnetschalter des Anlassers unterbrochen und über die, im Ruhezustand geschlossenen Klemmen 30 und 87 a des externen Relais geführt. Bei Alarm unterbricht jetzt dieses Relais, angesteuert

# **Komfort-Wetterstation WS 9000**

**Die ausführliche Beschreibung des Hauptschaltbildes uns der Anzeigensteuerung der 36 Sieben-Segment-Anzeigen sowie nochmals** 23 Leuchtdioden steht im Mittelpunkt dieses zweiten Teils zur **Teil 2**<br>Beschreibung der neuen Komfort-Wetterstation WS 9000.

### **Schaltung**

Die Gesarntschaltung der ELV-Komfort-Wettersiation WS 9000 teilt sich in 2 Haupthereiche auf:

Zum einen handelt es sich dabei um die innerhaib der Basisstation integrierten Schaltungsbereiche und zum anderen um externe Schaltungsteile, wie sic zurn Beispiel in dern von ELV neu entwickelten Sensorsystem zur hochgenauen Messung des Niederschlags und der Sonneneinstrahlung zu finden sind. Im einzelnen besteht die Gesamtschaltung der WS 9000 aus folgenden Teilschaltbildern:

- 1. Hauptschaltbild (Bild 3)
- 2. Anzeigenschaltbild (Bild 4)
- 3. Netzteilschaltbild (Bild 5)
- 4. Luftdruckmessung (Bild 6)
- 5. Luftfeuchtemessung (Bild 7)
- 6. Sonneneinstrahlung (Bild 8)
- 7. Niederschlagsmessung (Bild 9)
- 8. Windmessung (Bild 10)

Zur besseren Übersicht haben wir die einzelnen Schaltbilder in logisch zusammengehörende Funktionsgruppen unterteilt, die wir nacheinander detailliert beschreihen.

#### **Hautpschaltbild (Bild 3)**

Die weseritlichen Baugruppen dieses neuen Wettermeßsystems sind im Hauptschaltbild zusammengefaßt, das in Abbildung 3 dargestellt ist. Hier sehen wir den zentralen Mikroeontroller IC I, den AD-Wandler IC 8. die Schnittstellen. die Display-Treiber, den Prograrnrnspeieher sowie die analogen und digitalen Eingangsschaltkreise, wiihrend in Abbildung 4 die Anzeigeneinheit dargestellt ist, auf die wir im Anschluß an das Hauptschaltbild noch niher cingehen.

Wir beginnen die detaillierte Funktionsbeschreibung mit den im linken Teil des Hauptschaltbildes dargestellten externen Meßeingängen für Temperatur, relativer Feuchte, Helligkeit, Niederschlag. Windgeschwindigkeit und Windrichtung. Sämtliche Meßwertaufnehmer werden über die rückseitig angeordneten Western-Modular-Steckverbindungen (BU1 bis BU6) an die WS 9000 herangefuhrt, wohei zur Erhöhung der Störsicherheit sirikt auf die Trennung zwischen Analog- und

Digitalsignalen geachtet wurde.

Die Temperatur der drei Temperaturmeßstellen sowie des Regentropfenzählers wird mit Hilie von Halbleitertemperatursensoren gernessen, die sich wie passive Widerstände verhalten, so daß erst über die, auch zur Linearisierung dienenden, Lastwiderstände R 1 bis R 4 der notwendige Spannungshub erzeugt wird.

Der Widersiand R 5 versorgt in gleicher Weise den Temperatursensor des auf einer modularen Zusatzplatine untergebrachten Luftdrucksensors.

Während der zur Helligkeitsmessung dienende Helligkeitsmeßwertaufnehmer den größten analogen Spannungshub im Bereich von 0 his 4 V liefert, stellt die zur Steuerung der Displayhelligkeit dienende und auf der Frontplatine angeordnete Fotodiode mit 0 his 50 mV den kleinsten Spannungshub zur Verfugung.

Die analogen MeBsignale werden zur Störunterdrückung über Tiefpaßfilter (R 6 his R 13, C I his C 8) dern Analog-Multiplexer IC 7 zugeführt, der wiederum einen vom zentralen Mikroprozessor ausgewählten Kanal an den Meßeingang des hochprüzisen AD-Wandlers vorn Typ TSC 500 anlegt.

Beim TSC 500 handelt es sich um einen meßwertintegrierenden Wandler, der sämtliche hicrfür notwendige Funktioncn auf cinern Chip heinhaltet.

Zunächst wird der zwischen den Pins 10 (VI- bzw. GND) und  $11$  (VI+) von IC 8 anliegendc MeBwcrt für einc vorn Mikroprozessorvorgegehene Zeil an dicaus R IS, C 10 und C 11 bestehende Integrationsgruppe angelegt. Der im Gegenkopplungszweig eines integrierten OPs liegende Integrationskondensator C 10 wird whhrend dieser Zeit mit einern konstanten Strom geladen. In der anschließenden De-Integrationsphase, die wic alle anderen Funktionen über die Pins 12 und 13 vom Mikro-Controller gesteuert werden, wird das Meßsignal vom Integrator abgetrennt und statt dessen die zwischen den Pins 8 (VR-) und 9 (VR+) anliegende Referenzspannung von cxakt 1,000 V angelegt.

Der Mikrocontroller mißt nun die Zeit, die verstreicht, bis der dem Integratornachgeschaltete, im TSC 500 integrierte Komparator am Ausgang (Pin 14) die Flanke wechselt.

Da bei Integrationsbeginn vom Mikro-

controller ein interner Timer gestartet und mit dem Flankenwcchsel am Komparatorausgang gestoppt wurde, kann aufgrund der bekannten Referenzspannung, der festen Integrationszeit sowie der gernessenen De-Intcgrationszeit der Mikrocontrol-1cr den gcnauen Eingangswert ermittcln und zur Berechnung des jeweiligen MeBwertes heranziehen.

Unerwünschic Spannungsdrifts werden durch Programminterrupts ausgelöste Auto-Zero-Phasen des TSC 500 ausgeglichen. Trotz der sehr hohen Auflösung (20.000 Digit) dauert ein MeBzyklus für einen Eingangswert nur rund 300 ms.

Neben der üblichen +5 V-Versorgungsspannung benötigt der TSC 500 noch eine negative Spannung von -5 V, die mit Hilfe des kleinen Schaltreglers 1CL7660 (IC 8) aus der positiven 5 V-Versorgungsspannung gewonnen wird. Ohwohl der Schaltregler zum Arbeiten nur ein externes Bauelement (C 12) benötigt, sind zur Unterdrückung von Störspitzen die Widerstände R 125, R 126 und die Kondensatoren C 58, C 61 unbedingi erforderlich.

Neben den zuvor beschriebenen analogen MeBeingüngen verfügt die Komfort-Wetterstation WS 9000 noch über mehrere digitale Eingangskanäle zur Messung der relativen Luftfeuchte. der Windgeschwindigkeit, der Windrichtung sowie zur Regenimpulsauswertung. Hier werden Frequenzen im Bereich von einigen Hz bei der Regenimpulsauswertung bis hin zu 320 kHz bei der Feuchternessung ausgewertet.

Sämtliche Digitaleingänge verfügen über eine Schutzschaltung, so daß sich Störimpulse nicht negativ auswirken können.

Die Elektronik des Regenmeßaufnehmers wird an die Western- Modular-Buchse BU6 angeschlossen und über Pin 6 mit +5 V von der Basisstation versorgt. Der Tropfenzählimpuls gelangt von Pin 5 kommend über die Eingangsschutzschaltung (R23, D6, D7) und den mit R24, C15 aufgcbaulcn TiefpaB auf den Eingang (Pin I) des Inverters IC 14A. Da hicr lediglich Frcquenzen zwischen 0 und 25 Hz auszuwerten sind, konnte der TiefpaBkondensator Cl 8 recht groB dimensioniert werden.

Der nachgeschaltete Inverter ist hier, wie bei allen weiteren Digitaleingängen, erfordcrlich, da die Ports des Mikrocontrollers SAB 80C535 ein aktives Verhalten zeigen.

Um auf schnell wechselnde Windgeschwindigkeitcn optimal reagieren zu können, wurde zur Messung ein eigener Counter des Mikrocontrollers, angeschlossen an Port 35, verwendet. Es liegen somit stets aktuelle Windgeschwindigkeitsrne8werte vor.

Die fir die Windrichtungsauswertung erforderlichen Signale Phase I, Phase 2 und Nullpunkt werden den Port-Leitungen P 15 bis P 17 des Mikrocontrollers zugefuhrt. Da in unseren Breiten Winde vorherrschend aus westlichen Richtungen vorliegen, erfolgt eine Synchronisation der Windrichtungsanzeige im Westen. Die Windmeßaufnehmer werden an die 8polige Western-Modular-Buchse BU 4 angeschlossen und aus der Basisstation über die Pins 1 und 4 mit  $+/-15$  V versorgt.

Eine Besonderheit im Bereich der digitalen Meßeingänge stellt die Feuchtemessung dar. Zunächst wählt der Mikrocontroller fiber den Analogschalter IC 5 eine der heiden an Pin I und Pin 2 anliegenden Feuchtemel3stellen aus. Das an Pin 15 anliegende Signal wird mit Flilfe des Inverters IC 14F invertiert und einem weiteren, ebenfalls in IC 5 integrierten Analogschalter niederohmig an Pin 13 zur Verfügung gestellt.

Eine Feuchtemessung wird jeweils im Anschluß an die Wandlung der 8 Analogkanäle durchgeführt und das Meßsignal über den Schalter X (Eingang Pin 13, Ausgang Pin 14) an den Eingang des Mikrocontroller-Timers (hier als Counter verwendet) gegehen und die innerhalb ciner Sekunde einlaufenden Impulse gezihIt. Anhand der gemessenen Frequenz und der in der Software implementierten Feuchtekurye errechnet der Mikrocontroller jetzt die aktuellen Feuchtewerte.

Die Buchsen BU7 und BU8 sowie deren Eingangsbeschaltung dienen eincr eventuellen späteren Erweiterung und wcrden zur Zeit nicht genutzt. Da Port 6 nur als Emgang fungieren kann, sind hier auch keine zusätzlichen Inverter erforderlich.

Nachdem wir uns ausführlich mit der Eingangsheschaltung sowie mit der AD-Wandlung befaßt haben, kommen wir zum Kernstück der Schaltung, dem Mikrocontroller SAB 80C535 von Siemens.

Dieser Baustein enthält neben einer 8 Bit CPU und 256 Byte RAM weitere wichtige Peripherie-Funktionen on Chip. Neben insgesamt 56 Portleitungen mit sehr unterschiedlichen Funktionen und Eigenschaften (wovon 35 Leitungen unmittelbar genutzt werden) befinden sich cine einfache serielle Schnitistelle, 3 Counter/Timer mit diversen Zusatzfunktionen (belegt für Analog/Digitalmessungen, Windgeschwindigkeit und interne Zeitsteuerung) sowie ein 8-Bit-AD-Konverter innerhalb des ICs. Der 8-Bit-AD-Wandler wird aufgrund seiner eingeschränkten Auflösung im vorliegenden Fall allerdings nicht genutzt und die betreffenden Eingänge bleiben anderen Funktionen vorbehalten.

Während sich das Programm der WS 9000 im EPROM IC 2 vom Typ 27C256 befindet, wird die riesige Datenmenge, die durch die komplexe Verwaltung der Minimum/Maxirnum-Werte anfällt, im akkugepufferten RAM vom Typ 6264 (IC 4) ahgelegt. Die Daten werden im 10 Minuten-Rhythmus ahgespeichert und bleihen aufgrund der Akkupufferung auch bei Netzausfall erhalten.

Da der Mikrocontroller auf der Portgruppe P0 die unteren 8 Daten und Adressen im Multiplexbetrieb verarbeitet, wird das untere Adrel3bytc mit Hilfe des 8-Bit-D-Speichers IC 3 zwischengespeichert und somit dem RAM bzw. EPROM quasis tatisch zur Verfügung gestellt.

Neben dem RAM für die Daten und dem EPROM für das Programm werden die Kalibrierwerte für die Sensoren in einem separaten, 128 x 8 organisierten, I<sup>2</sup>C-Bus-EEPROM des Typs PCF858 I abgelegt, in dem die Daten auch über Jahre hinaus ohne Netzspannung bzw. Akkupufferung sicher gespeichert hleiben.

Der Datenaustausch zwischen Prozessor und EEPROM erfolgt über die beiden Leitungen SDA und SCL, die wiederum mit den Ports 40 und 41 des Mikrocontrollers verhunden sind. Während R53 und C27 für eine PCF8581 interne Zeitgeberschaltungerforderlich sind, dienen die Pullup-Widerstande R54 und R55 zum Anheben des High-Pegels.

Die Kommunikation zur Außenwelt erfolgt bei der WS 9000 zum einen über das Display, auf dem 13 Meßgrößen gleichzeitig dargestellt werden, und zum anderen über eine 8-Bit-Parallelschnittstelle (Centronics) sowie eine serielle Standard-Computerschnittstelle (RS232).

Ober das flankengetriggerte 8-Bit-D-Register IC 12 werden die Druckerdaten 8 Bit breit an die parallele Schnittstelle ausgegehen, und die für den Handshake notwendigen Leitungen Strobe und Busy werden über Inverter (IC 11) direkt mit Port 55, 57 des Mikrocontrollers verbunden.

Für die Kommunikation mit einem cxternen Rechner ist in der WS 9000, unter Verwendung der mikrocontrollerinternen Schnittstelle, noch eine Standard-RS232-Schnittstelle implementiert worden. Es stehen als Datenübertragungsraten 4800 und 9600 Baud zur Verfügung, wobei die Baudrate chipintern erzeugt wird.

Über den Port P31 (TXD) gibt der Mikrocontroller das vom Menü her ausgewählte Datentelegramm an den SlO-Wandlerbaustein MAX 232 (IC 13) aus, der wiederum das TTL-Signal auf den für V24 erforderlichen Spannungshuh konvertiert.

Zur Bedienung der Wetterstation WS 9000 sind insgesamt 4 Tasten vorhanden, die über Pull-up-Widerstände an den Ports 60 bis 63 des Mikrocontrollers angesehlossen sind. Wahrend sich die Tasten <24h>. <man.> und <prog.> auf der Frontplatte befinden, wurde die Taste <kalib.> (die die Kalibrierfunktion der WS 9000 auslöst) an der Geräterückseite auf der Basisplatine angeordnet.

#### **Anzeigenschaltbild (Bild 4)**

Sämtliche Meßwerte der WS 9000 werden fiber insgesamt 36 Sieben-Segment-Displays vom Typ DJ700A (DI 201 bis DI 235) sowie 23 Einzel-Leuchtdioden (D 201 his D 224) zur Anzeige gebracht (Abbildung 4).

Es handelt sich dabei um drei 3stellige Anzeigengruppen für die Temperatur (T1 his T3), zwei 3stellige Gruppen für die relative Luftfeuchte (F1, F2), eine 3stellige Gruppe für Regen, jeweils 4stellige Gruppen für Luftdruck, Helligkeit und Sonnenscheindauer sowie zwei weitere 3stellige Gruppen für Windgeschwindigkeit und Windrichtung. Zusätzlich wird für die Meßgrößen Regen, Sonnenscheindauer und Windgeschwindigkeit der Dezimalpunkt bei Uberlauf der Anzeigekapazitat softwaremäßig umgeschaltet.

Darüber hinaus sind 3 LEDs für das Minuszeichen der Temperaturanzeigen, 4 LEDs für die Luftdrucktendenz sowie 16 LEDs für die Windrose vorhanden. Das Schaltbild zeigt die klare Gliederung der Anzeigen und ihre Zugehörigkeit zu den einzelnen Segmentgruppen.

Die Anzeigen wurden in zwei Gruppen zu je 14 Digit und eine Gruppe zu 10 Digit aufgeteilt, so daß bei einer Multiplexfrequenz von 1 kHz sich eine tatsächliche Anzeigefrequenz von Ca. 71 Hz ergibt, was den heutigen Richtlinicn bzgl. Multiplexbzw. Bildwiederholfrequenz voll entspricht.

Doch wenden wir uns nun wieder dem Hauptschaltbild zu. Die vom Mikrocontroller zur Verfugung gestellten Segmentinformationen werden mit Hilfe der 8-Bit-D-Register IC IS, IC 17 und IC 19 zwischengespeichert und über die Segmenttreiber IC 16, IC 18 und IC 20 vom Typ ULN 2803 sowie die zur Segmentstrombegrenzung dienenden Widerstände R61 bis R84 zur Anzeigeeinheit geleitet.

Die Anoden der Digits werden über die Digittreiber, bestehend aus IC 21, IC 22 sowie den Transistoren T I his T 14 angesteuert. Für die Decodierung der 14 Digitalkanäle stellt der Mikrocontroller den Decoder-ICs vom Typ 74LS145 an den Ports 50 his 53 die notwendige Digitadresse zur Vcrfügung, wobei IC 21 die Gruppen 0 his 7 und IC 22 die Gruppen 8 his 13 versorgt. Durch den Inverter (IC 11C) in

# **Umwelttechnik**

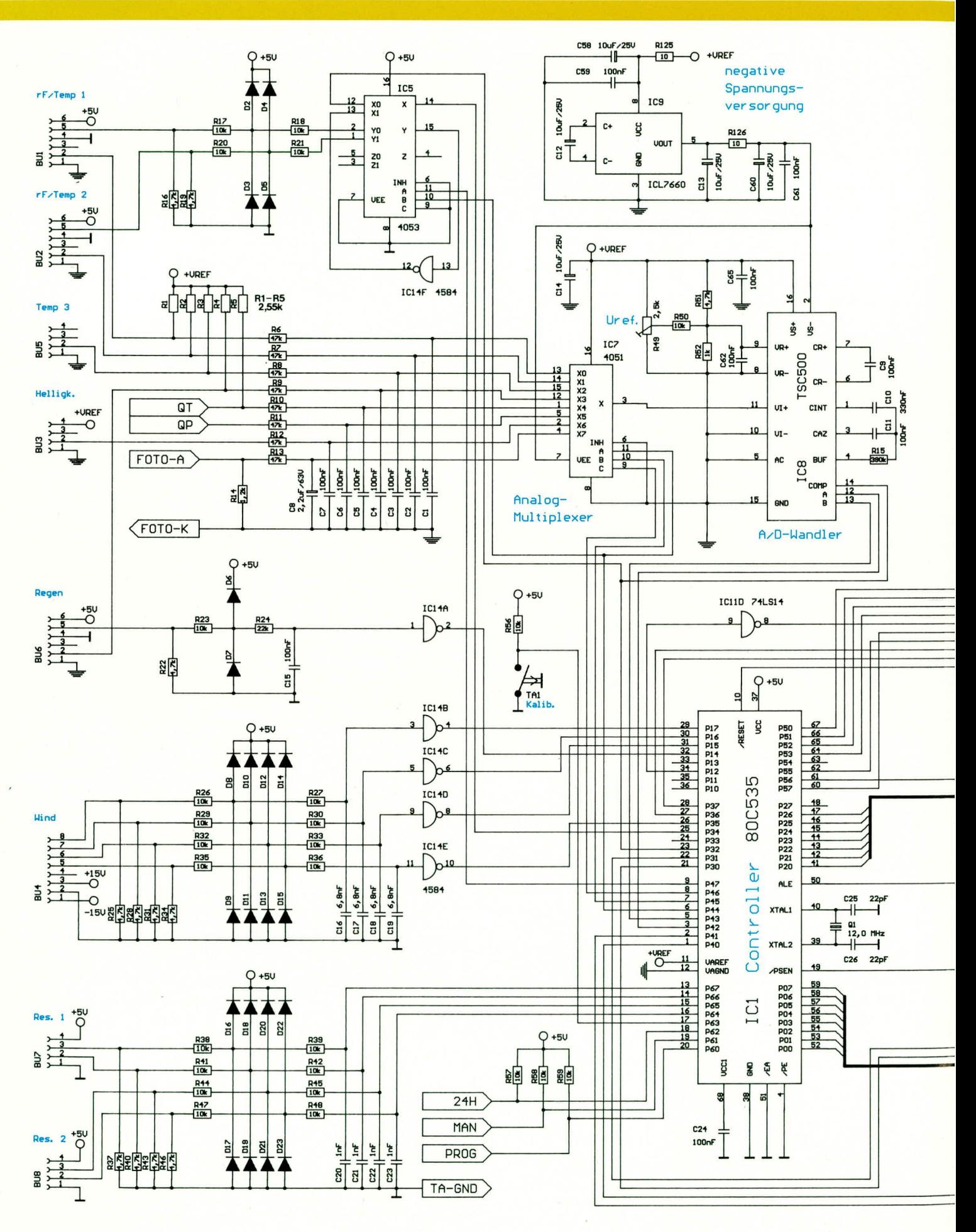

Bild 3 zeigt das Hauptschaltbild der Komfort-Wetterstation WS 9000 mit dem zentralen Mikrocontroller SAB 80C525 (IC 1) 46 ELVjournal 5/92
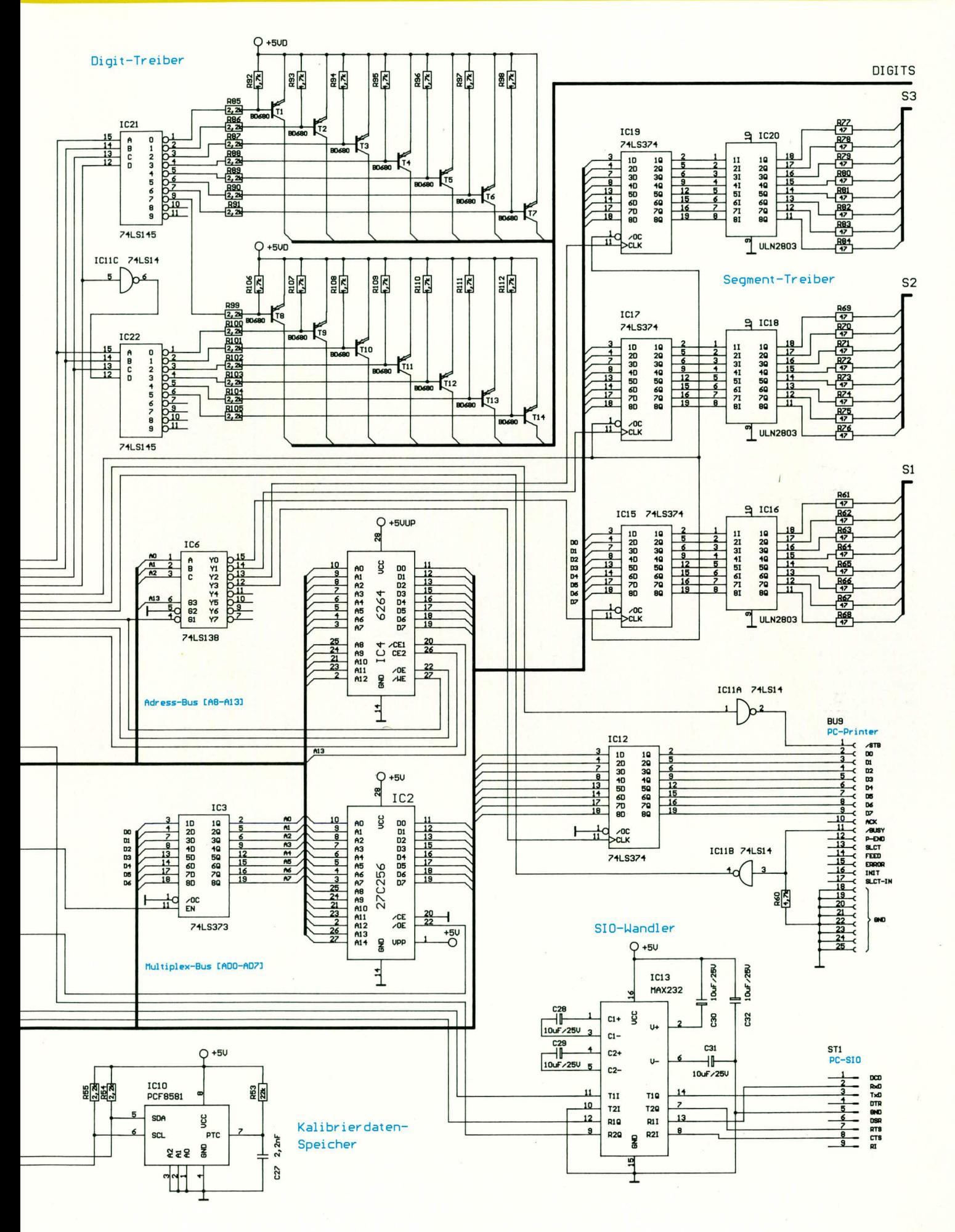

#### **Umwelttechnik**

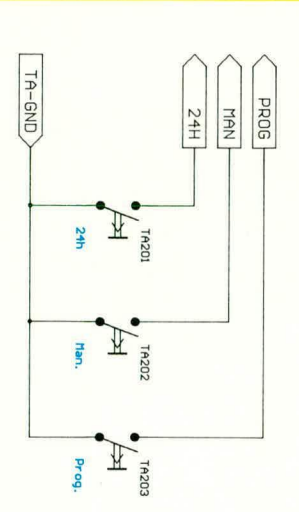

**Bodentemper** 

n<sub>1e</sub>

Ni eder schl ag

Sonnenscheindaue

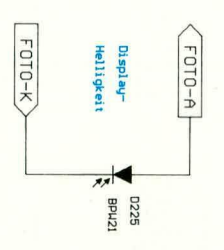

**Bild 4 zeigt die** komplette Anzeigeeinheit sowie die wesentlichen auf der Frontplatine untergebrachten Bedienelemente der Komfort-Wetterstation WS 9000. Des weiteren befindet sich auf der Frontplatine die zur **Steuerung der Display-Helligkeit** dienende Fotodiode D 238.

der D-Adreßleitung von IC 22 werden die beiden Decoder wechselweise aktiviert.

Über die auf der Frontplatine angeordnete Fotodiode D 225 wird die Umgebungshelligkeit aufgenommen und dem Mikrocontroller über den AD-Wandler mitgeteilt. Daraufhin gibt eine Pulsbreitenmodulation im Peripherieteil des Mikrocontrollers mit einer kleinen Verzögerung, einen den Lichtverhältnissen entsprechenden Takt mit variablem Pulspausenverhältnis zur Steuerung der Segmentzwischenspeicher (IC15, IC17, IC19) aus.

Damit ist die Beschreibung des wichtigen Hauptschaltbildes und des Anzeigenschaltbildes abgeschlossen, und wir wenden uns im nächsten Teil der Stromversorgung und der Sensorik zu.

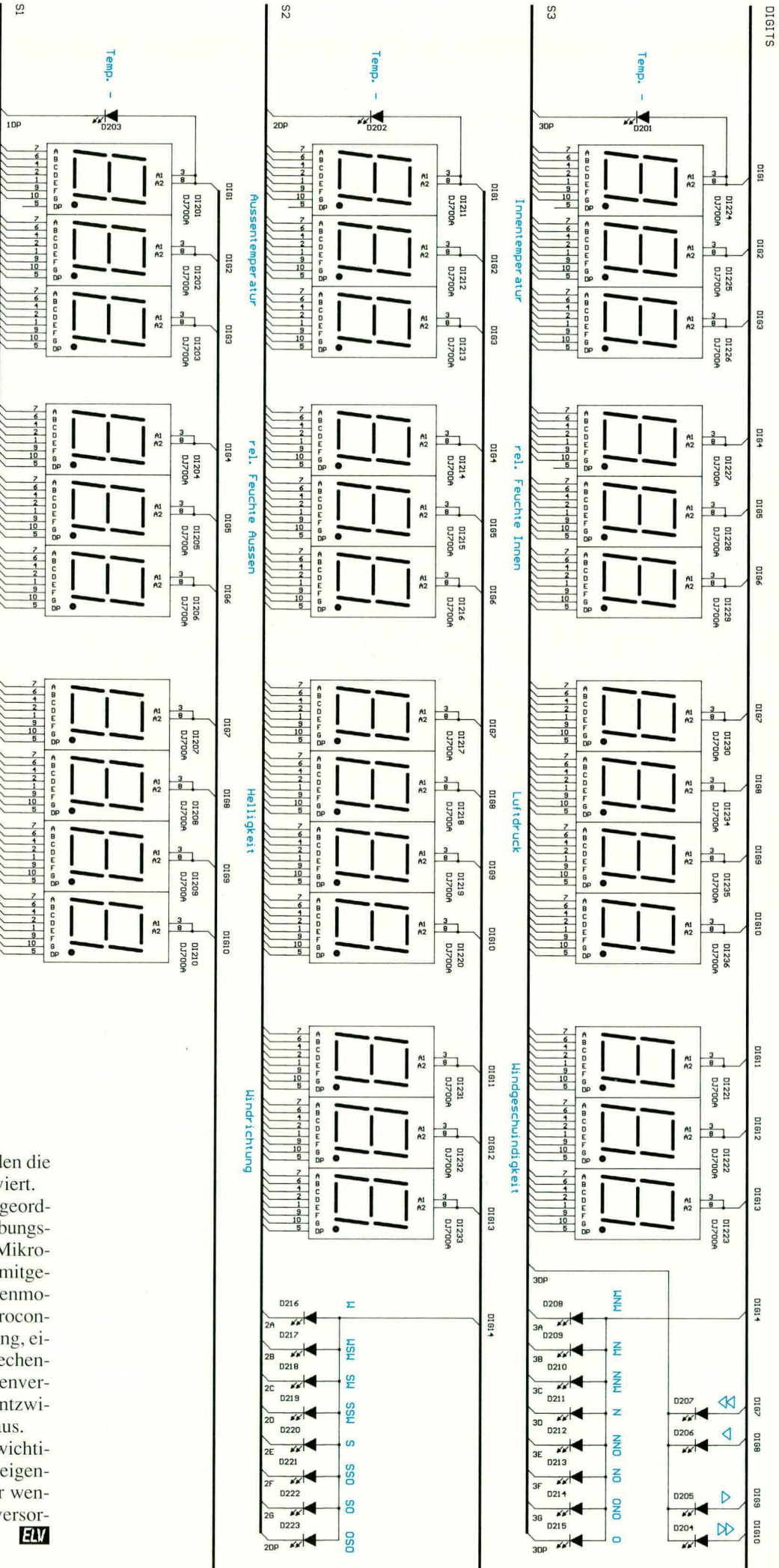

48

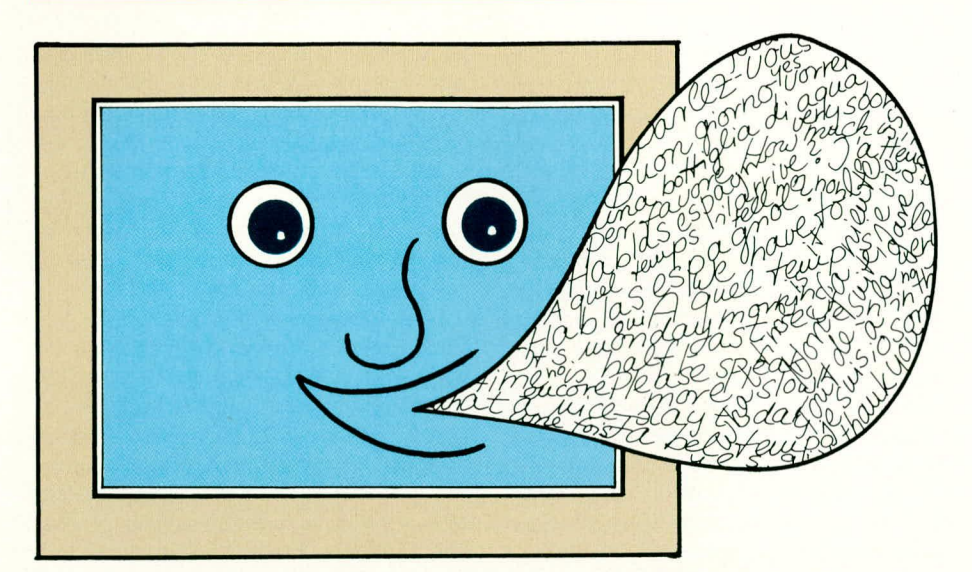

## **VOKABEL-TRAINER/ COMPUTER-LEXIKON**

Mit völlig neuen Lernmethoden führt Sie dieses leistungsstarke Softwarepaket beim Aneignen fremder Sprachen schnell zum Erfolg: In der Schule, auf Reisen und im Beruf! Darüber hinaus ist der ELV-Vokabel-Trainer auch als besonders umfangreiches Fremdsprachen-Computer-Lexikon einsetzbar, mit umfassenden Komfortmerkmalen.

#### **Allgemeines**

Die Grundidee des Programms liegt darin, mit Hilfe des Computers moderne und effizientere Methoden zum Erlernen fremder Sprachen zu entwickeln. Der ELV-Vokabel-Trainer analysiert und bewertet die Eingaben des Lernenden über einen beliebig langen Zeitraum und ist durch ausführliche Statistiken in der Lage, sich auf die individuellen Schwächen des Lernenden einzustellen. Gut gelernte Vokabeln werden seltener abgefragt, gleichzeitig die ,schwierigen' ständig wiederholt. Zusammen mit einer zufälligen Abfragereihenfolge wird hocheffizientes, selektives Lernen möglich, durch das sich ein Lernerfolg überaschend schnell einstellt.

Der ELV-Vokabel-Trainer geht nicht nur auf alle sprachspezifischen Besonderheiten (z.B. Akzente und Tilden, Umlaute, Doppelbuchstaben, Satzzeichen etc.) ein, sondern läßt darüber hinaus pro Vokabel bis zu zehn verschiedene Übersetzungen zu und ermöglicht z.B. das Erlernen von Konjugationen, Deklinationen und ganzen Redewendungen. Diese Vielseitigkeit bei einfachster Bedienung vergrößert den Anwendungsbereich weit über das reine Sprachenerlernen hinaus: er ist zum Aneignen beruflicher Fachbegriffe ebenso geeignet wie zur Unterrichtsbegleitung bei Schülern.

#### Funktionsmerkmale und Bedienung

Dieses komfortable, nach didaktischen Gesichtspunkten aufgebaute Programmpaket besteht aus vier Programmeinheiten, die individuell zusammengestellt werden können und somit ein Höchstmaß an Flexibilität bieten. Folgende Programmeinheiten sind verfügbar:

#### 1. ELV-Computer-Lexikon

Dieses Programmpaket ermöglicht ein schnelles und effektives Suchen eines Wortes durch Eingabe des ganzen oder nur eines Teils des Stichwortes, wobei Schreibfehler weitestgehend automatisch korrigiert werden. In Sekundenschnelle steht dann die zugehörige Übersetzung zur Verfügung.

Welche Sprache Ihr Computer dabei "versteht", hängt von den gespeicherten Datenbanken (siehe Punkt 4) ab, bzw. von den selbst eingegebenen Vokabeln (siehe Punkt 3).

#### 2. ELV-Vokabel-Trainer

Trainingsprogramm zum computer-optimierten Erlernen fremder Sprachen. Welche Sprachen Sie dabei erlernen und in welchem Umfang, legen Sie individuell durch die Eingabe der Vokabeln mit Hilfe des Vokabeleditors (Punkt 3) und/oder der ELV-Datenbanken (Punkt 4) fest.

#### 3. ELV-Vokabel-Editor

Dieser einfach zu bedienende Vokabel-Editor ermöglicht die individuelle Erfassung und Abspeicherung von Stichworten und deren Übersetzung sowohl für das ELV-Computerlexikon als auch für den ELV-Vokabel-Trainer.

#### 4. ELV-Vokabel-Datenbanken

Es stehen verschiedene didaktisch aufbereitete Datenbanken zur Verfügung, die für unterschiedliche Trainingsvoraussetzungen einen optimalen Lernerfolg bieten (z. B. Englisch für Schüler, Fachenglisch für Elektrotechniker). Diese Datenbanken werden einfach in das Hauptprogramm (ELV-Vokabel-Trainer und/oder ELV-Computer-Lexikon) eingeladen und sind auch zu jedem beliebigen späteren Zeitpunkt nachrüstund erweiterbar.

Alle Programme präsentieren sich mit einer übersichtlichen Menü-Fenster-Technik. Die einzelnen Menüpunkte lassen sich sowohl mit einer Maus als auch mit den Cursor-Tasten einfach und schnell anwählen. Die wenigen von der Anwendung abhängigen Zusatztasten und ihre Funktionen werden ständig in der untersten Bildschirmzeile angezeigt.

Nachfolgend beschreiben wir die einzelnen Programmpakete und deren Funktionen im einzelnen.

#### **ELV-Computer-Lexikon**

Vergessen Sie alles, was Sie bisher von kleinen Übersetzungscomputern wußten. Mit dem ELV-Computerlexikon steht die geballte Rechenleistung Ihres PCs nun für Übersetzungsaufgaben bereit, und die besonderen Qualitäten eines Computers werden zu Ihrem Vorteil genutzt.

Sekundenschnelles Suchen der Übersetzung durch Eingabe des ganzen oder nur eines Teils des Stichwortes. Selbst wenn Sie nicht genau wissen, wie das gesuchte Wort geschrieben wird, läßt es sich auf diese Weise schnell finden.

Ein integriertes Synonymkettensystem hilft Ihnen, Ihre Ausdrucksweise zu verbessern. Das Programm zeigt auf Wunsch alle Vokabeln, in denen das gesuchte Wort vorkommt, nacheinander an. Darauf können Sie ein Synonym wählen und erneut alle dazugehörigen Vokabeln abrufen. Dieser Vorgang läßt sich beliebig oft wiederholen, wobei zusätzlich der Wechsel zwischen den Sprachen möglich ist. So können Sie auch bei guten Sprachkenntnissen von diesem Programmpaket profitieren.

In Verbindung mit dem ELV-Vokabel-Editor können Sic in nahezu heliebigen Sprachen eigene Stichworie und deren IJbersetzungerfassen undahspeichern. Die zusätzlich angebotenen Datenbanken, deren Angebot von ELV noch erweitert wird, decken dabei sowohl den Grundwortschatz abals auch Spezialbereiche, wie z. B., Fachenglisch für Elektrotechniker".

#### **ELV-Vokabel-Trainer**

Sic waren in Urlaub und hahen vielleichi fesigesteilt, daB Ihr Fremdsprachen-Wortschatz eine Auffrischung verdient? Dann ist der neue ELV-Vokabel-Trainer genau das richtige für Sic. Aber auch für Schule und Beruf ist dieses neue Trainingssystem bestens geeignet. Sei es als Begleiter für die Schulzeii vom ersten Tag des Lernens einer neuen Sprache bis hin zur Abschlußkieren die bereits gelernten Lektionen. Die Auswahl der vorangegangenen Übung ist vorcingestelit: aufwendige Einstellarbeii bleibt dem Anwender erspart.

#### **Lernrichtung**

In der Regel werden Vokabeln beim Lernen ausschlieBlich von der Fremdsprache in die Muttersprache übersetzt. Das hat zur Folge, daß der größte Teil des angeeigneten Wortschatzes lediglich rezeptiv verwendet werden kann: Wörter werden verstanden, wenn sie gehört oder gelesen werden. Erst das Ubersetzen ciner Vokabel aus der Mutiersprache in die Frenidsprache fördert den produktiven Wortschatz: Wörter können beim eigenen Sprechen oder Schreiben verwendet werden. Zusatzlich zum Einstellen beider Lernrichtungen bictet der ELV-Vokabel-Trainer die Möglichkeit, die Vokabeln in ständig zufällig

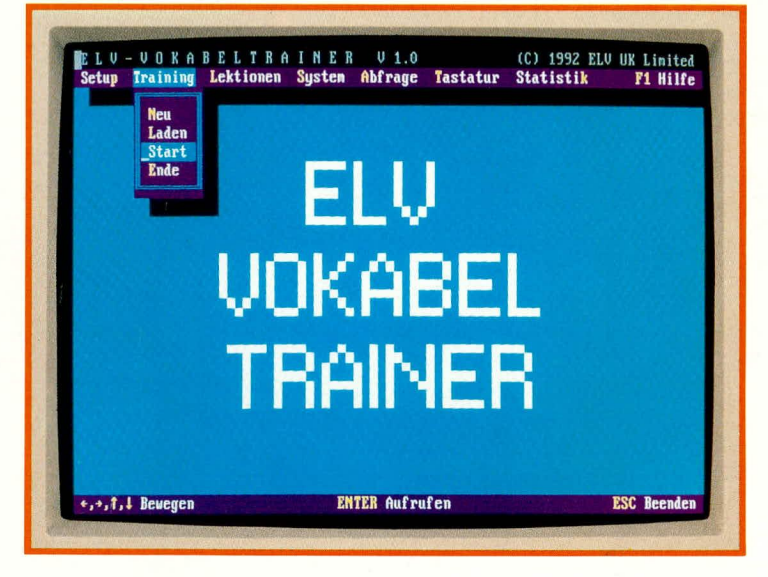

klasse oder als Trainer zum Erlernen berufsbedingter Spezialbegriffe. In höchsi effizienter Weise lernen und trainieren Sic die Vokabeln aller in Europa vertretenen Sprachen. Nachfolgend stellen wir Ihnen dieses bemerkenswerte Programm im einzelnen vor.

#### **Lektionen**

Der ELV-Vokabei-Trainer unterteilt den Wortschatz in Lektionen. Zum einen hat das den didaktischen Vorteil, Vokabeln in Themenbereiche zusammenfassen zu können, zum anderen ist der Lernende in der Lage, den Lernstoff seinem Wissensstand und seinen Lernzielen entsprechend auszuwählen.

Nach Anwählen des Menüpunkts ,,Lektionen/Auswahl" erscheint eine Liste sämtlicher zur Verfugung stehender Lektionen. Mit den Cursor-Tasten wird in der Liste umhergebliittert, und mit <Enter> werden beliebig viele Lektionen ausgewiihlt. Jede Lektion hat einen Titel, der den Inhalt kurz beschreibt. Häkchen hinter den Titeln mar-

wechselnder Lernrichtung zu üben, wodurch die Sprache unter "Gesprächsbedingungen" trainiert werden kann.

**Das umfang**reiche Menü **des ELy-Vokabel-Trainers**

#### **Lernsysteme**

Der ELV-Vokabel-Trainer bietet eine ganze Palette verschiedener Lernsysteme, dieje nach Lernziel von Nutzen sind. Wird das Erlernen ciner Sprache begonnen, reicht das einfache Zufallsprinzip bei der Abfrage der Vokaheln aus. Nach ciniger Zeit wird es jedoch lästig, immer wieder Vokabeln einzugeben, die bereits "im Schlaf" heherrscht werden. Nun kann der Menupunkt ..System/Bekanntheit" angewahlt werden, um die Abfragehäufigkeit der Vokaheln von ihrem Bekanntheitsgrad abhangig zu machen.

Ein weiteres Lernsystem stellt der Menüpunkt "System/Zeitspanne" dar. Hierbei erscheinen überwiegend solche Vokabeln, deren letzte Abfrage längere Zeit zurückliegt. Mit diesem System läßt sich das Vokabel-Gedächtnis festigen.

Das kombinierte Lernsystem vereinigt

die Vorzüge beider vorherigen Systeme: ,,schwicrige" Vokahein werden besonders trainiert. Gleichzeitig werden von Zeit zu Zeit Vokabeln geprüft, die zwar schon mehrrnals fehlerfrei beantwortet wurden, deren letzte Abfrage jedoch weit zurück liegt. Machen sich dabei Fehler bemerkbar, werden sic wieder trainiert, bis sic sicher beherrscht werden.

Als letzter Menüpunkt hietet das System, Wiederholung' die Möglichkeit, alle nicht gewußten Vokabeln des aktuellen Trainings gesondert zu wiederholen. Während die vorherigen Systeme den Wissensstand über einen langen Zeitraum beurteilen, geht dieses auf die ,Tagesform' em und eignet sich deshaib besonders zurn AbschluB einer Trainingseinheit.

#### **Abt rage**

Im übersichtlich angeordneten Abfragefenster erscheinen nun nacheinander die ausgewählten Vokabeln. Der Lernende braucht nur seine Antworten über die Tastatur einzugeben und mit <Enter> abzuschlie8en. Danach analysiert das Programm in Sekundenbruchteilen die Eingabe, wobei es sehr flexibel auf überflüssige Leerzeichen, verdrehte Reihenfolge der Synonyme u.ä. reagiert. Weicht die Antwort nur unwesentlich von der Vorgahe ab, informiert der Vokabel-Trainer darüber, an welchen Stellen Zeichen vergessen, hinzugefugt oder faisch geschrieben wurden. Der Lernende bekommt daraufhin die Chance, seine Flüchtigkeitsfehler zu korrigieren.

Durch das Schreiben der Worter und das selbstandige Korrigieren prägt sich der neue Wortschatz besonders intensiv em.

#### **Statistiken**

Zum Abschluß jeder Trainingseinheit kann der Anwender eine Analyse seines Lernens abrufen. Durch die detaillierten Angaben ist er in der Lage, eventuelle Lernschwächen zu erkennen und sie im nächsten Training hesonders zu beachten. Dazu kann er sich das Ergebnis auch ausdrucken lassen.

Ober den Menüpunkt ,Statistiken/Gesamt' wird dem Lernenden durch Grafiken (FleiBkurve, Lernkurve und Wortschatzkurve) in eindrucksvoller Weise gezeigt, wie sich seine Leistungen von selbst ständig verbessern und sein Wortschatz unaufhaltsam wächst.

Da weder Lehrplan noch fremde Leistungen als Maßstab dienen, läßt sich auf diese Weise leichteine Steigerung der Lernmotivation erreichen.

Alle Trainingsdaten werden getrennt von den Wortschatzdateien verwaltet, so daB ohne weiteres mehrere Personen im gleichen Zeitraum mit dem ELV-Vokabel-Trainer arheiten können.

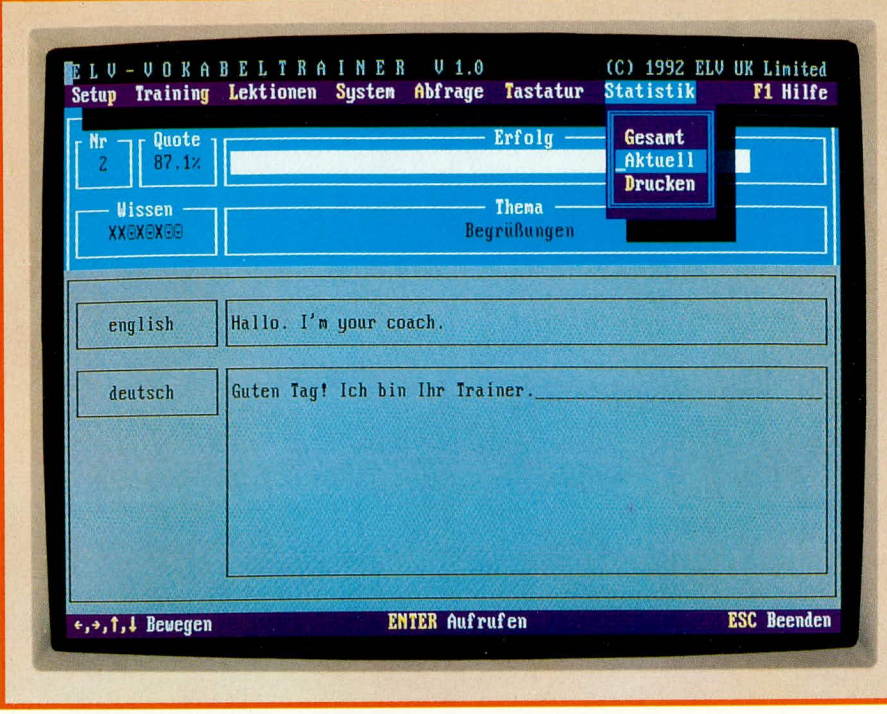

#### Statistiken **ermaglichen eine Analyse des Lernvorgangs**

#### **Tastaturbelegung**

Sowohi das Programm ELV-Vokabel-Trainer als auch ELV-Computer-Lexikon sowie der ELV-Vokabel-Editor bieten die Moglichkeit, die Tastatur den speziellen Anforderungen des Lernstoffs und den individuellen Wunschen des Anwenders anzupassen.

Damit die gewohnte Anordnung der Tasten auch aufdem Bildschirm erscheint, kann die Darstellungsform auf alle üblichen Bauarten eingestellt werden. Sämtliche Zeichen, die mit oder ohne Betatigung der Shift-Taste benutzt werden können, sind auf einen Blick zu erkennen.

Am unteren Rand des Tastaturfensiers befindet sich cine Liste altemativer Zeichen. Sic sind mit dem Cursor anwählhar und lassen sich durch Betätigen der betreffenden Taste mit dem aktuellen Zeichen vertauschen. In Sekundenschnelle läßt sich die Tastaturbelegung z.B. so aufbauen, daB alle im Französischen vorkommenden Kombinationen zwischen Buchstaben und Akzenten und alle deutschen Umlaute gleichzeitig und mit nur einem Tastendruck erreichbar sind.

Die erstellte Tastaturbelegung läßt sich abspeichern und wird bei jedem Neustart des Programrns automatisch geladen. Wührend des Programmablaufs kann sic jederzeit angezeigt, verändert und ausgedrucki werden.

#### **Der Vokabel-Editor**

Mit diesem Zusatzprogramm sind Sie in der Lage. bestehende Wortschätze lhren persönlichen Anforderungen gemäß zu modifizieren oder mit neuen Vokabein zu erweitern. Auch die Einrichtung eigener Wortschatzdateien mit beliebigem Inhalt ist mit dem Vokabel-Editor möglich.

Das Programm ist dabei in der Lage. 10.000 Lektionen zu je 50 Vokaheln mit

 $ELV$  journal  $5/92$  51

maximal 10 Eingaben zu verarbeiten. Das ergiht einen potentiellen Wortschatz von 5 Millionen (!) Stichwortern. Da jede Eingabe his zu 60 Zeichen lang sein darf, ist auch die Aufnahme ganzer Sätze für das Programm kein Problem.

Auf einfachste Weise lassen sich einzelne Vokabeln oder ganze Lektionen einfugen, editieren, kopieren und löschen. Sobald ein neues Wort eingegeben wurde, zeigt der ELV-Vokabel-Editor alle ähnlichen bereits vorhandenen Einträge an, um auf eventuelle Eingabefehler aufmerksam zu machen. Der Anwender kann dann ggf. eines der Alternativwörter wählen, ohne dieses erneut eingeben zu müssen.

Die erstellten Wortschatzdateien lassen sich sofori mit dem ELV-Vokahel-Trainer oder dem ELV-Computer-Lexikon bearbeiten. Zusätzlich kann der Wortschatz in alphabetischer Reihenfolge oder nach Lektionen sortiert ausgedruckt werden.

#### **ELV-Vokabel-Datenbanken**

Neben dem Vokabel-Editor, der die cigenstiindige und individuelle Erfassung von Stichwörtern und deren Übersetzung ermöglicht, stehen bereits komplette Vokabelsammlungen in Form von Datenbanken zur Verfügung.

Zum einen handelt es sich um den Wortschatz, Englisch für Schüler", der den kompletten Vokabelumfang bis zum Abitur enthält und vom ersten Tag des Erlernens der englischen Sprache den ideale Begleiter des Schülers ist.

Diese wie auch alle anderen Datenbanken sind auf den jeweiligen Anwendungsfall abgestimmt und in einzelne Lektionen aufgeteilt, so daß in Verbindung mit dem Basisprogramm "ELV-Vokabel-Trainer" ein optinierter Lernenfolg programmiert ist. Natürlich ist dieser Wortschatz auch bestens zur Auffrischung bestehender EngIischkenntnisse gecignet.

Mit dern vonhandenen Umfang ist es möglich, die englische Sprache im täglichen Gebrauch flieBend zu beherrschen. Die Struktur und die computergesteuerte Vorgehensweise während des Lernprozesses sind dabei so angeordnet, daB bereits beim Erreichen von 20 % des Lernzicls eine Verstiindigung in derenglischen Sprache moglich ist, so daB sich hereits nach kürzester Zeit ein sichtbares Erfolgserlebnis hei der Anwendung dieser Datenhank einstellt.

Darüher hinaus steht den Wortschatz ,,Fachenglisch für Elektrotechniker" zur Verfügung, der ein sinnvolles und dennoch Uberschaubares Vokabelpaket enthült, das speziell auf die beruflichen Anforderungen im elektrotechnischen Bereich zugeschnitten ist. Auch diese Datenbank arbeitet sowohl mit dem Computer-Lexikon als auch mit dem Vokabel-Trainer zusammen.

Weitere Datenbanken sind in Vorbereitung. wie ,,Fachenglisch für Feinmechaniker und Maschinenbauer" sowie Wortschätze für weitere in Europa gebräuchliche Sprachen.

#### **Installation**

Zum Abschlul3 der Beschreibung dieses innovativen Programmpaketes gehen win kurz auf die Installation und den Start des Programmes ein:

#### **Hardwarevoraussetzungen**

Das neue ELV-Softwarepaket läuft unter MS-DOS auf allen IBM-PC/XT/AT oder dazu kompatiblen Rechnern, die über mindestens 512KB RAM, cinen Hercules-, EGA- oder VGA-Grafikadapter und eine Festplatte verfügen.

#### **Installation und Start der Programme**

Mit dem mitgelieferten, für ELV-Kunden gewohnten Service-Programm INSTALL.EXE wird die komplette Software in einfacher und bequemer Weise auf Ihrer Festplatte installiert.

Danach wind den ELV-Vokahel-Tnainer mit der Eingabe von "VTRAINER". der Vokabeleditor mit "VEDITOR" oder das Computer-Lexikon mit ,CLEXIKON gcstartet. Die README-Dateien enthalten detailliente Bedicnungsanleitungen, die entweden auf dem Monitor angezeigt oder von einem Drucker zu Papier gehracht werden können.

Wir wünschen Ihnen beim Sprachtraining mit dieser neuartigen Software:

> Viel Erfolg Good success ! Bon succès ! Mucho exito!

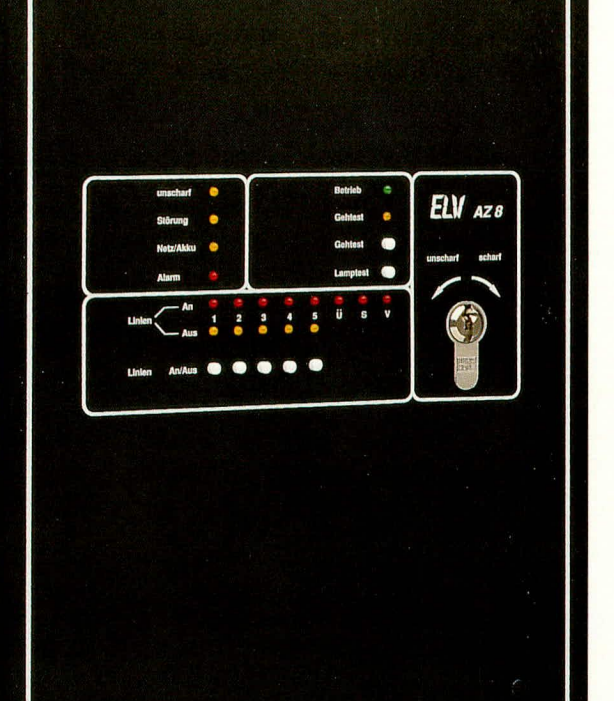

### **VdS-zugelassen** Nr. G 192714

# **Prozessorgesteuerte Alarmzentrale AZ 8**

mit VdS-Zulassung

Teil 1

Eine professionelle, höchsten Ansprüchen gerecht werdende Einbruchmeldezentrale (EMZ), die auch zum Selbstbau geeignet ist, stellen wir Ihnen hier vor.

#### **Allgemeines**

**ELV** Prozessor - Alarmzentrale AZ 8

Einbruchmeldezentralen (EMZ,) auch als Alarmzentralen bezeichnet, stehen dem Haus- und Wohnungsbesitzer in vielfältigsten Ausführungen zur Verfügung. Angefangen bei weniger als DM 100,- bis über DM 10.000,- reicht die Palette für eine EMZ - die externen Komponenten nicht mitgerechnet. Doch wie kommen diese enormen Preisunterschiede überhaupt zustande? Die Antwort ist genauso einfach wie einleuchtend: Professionelle Anlagen, die streng nach den Kriterien des Verbandes der Sachversicherer (VdS) konzipiert, entwickelt und gebaut werden, müssen

demzufolge vergleichsweise aufwendig ausgeführt sein. Im Bereich der VdS-zugelassenen EMZ ist ein Preis von um DM 1.000,- als günstig anzusehen, während im Bereich der Industrieabsicherung die Preise schnell "explodieren". Im Bereich zwischen DM 300,- und DM 1.000,- ist eine gewisse Leere im Angebot zu verzeichnen, da nicht VdS-zugelassene Anlagen üblicherweise deutlich kostengünstiger sind, jedoch zum Teil mit ganz erheblichen Nutzungseinschränkungen.

Für eine große Zahl der angebotenen Billiganlagen gilt: Der Besitzer tut sich und seinen Nachbarn den größten Gefallen, wenn er seine Anlage sachgerecht, entsorgt", wodurch allen Beteiligten viel Streß bei ansonsten häufig auftretenden Fehlalarmen erspart bleibt.

Darüber hinaus ist zu berücksichtigen, daß bei einem Anrücken der Polizei (z. B. alarmiert durch den Nachbarn) im Falle eines Fehlalarms der Einsatz kostenpflichtig ist und rund DM 100,- und mehr kostet. Eine unzuverlässige Alarmanlage kann somit für den Betreiber recht teuer werden. Und bedenken Sie bitte: jeder Fehlalarm stellt einen irreversiblen Vertrauensverlust in Ihre Alarmanlage dar und führt dazu, daß einem Alarm nicht mehr die nötige Beachtung geschenkt wird (wer häufig grundlos um Hilfe ruft, dem wird auch im Ernstfall wohlmöglich nicht mehr geholfen).

Seien wir doch einmal ehrlich: Werkümmert sich heute noch darum, wenn in einem geparkten Auto die Alarmanlage losgeht? Doch woher kommt diese scheinbare Gleichgültigkeit? Sicherlich ist hier nicht das häufig vorgeschobene mangelnde Interesse der Mitmenschen die Ursache. Vielmehr sind es die häufigen Fehlalarme, die zu einer gewissen Ignoranz der Bevölkerung gegenüber Kfz-Alarmanlagen geführt hat. Denn wer möchte sich schon gerne lächerlich machen, indem er nach der Polizei ruft, diese wohlmöglich auch kommt und dann der Autofahrer, sofern er überhaupt noch zur Stelle ist, freudestrahlend berichtet, daß es sich um einen Fehlalarm gehandelt hat. Und wer bezahlt dann den angefallenen Aufwand für die anrückende Polizei, wenn vielleicht auch schon das betreffende Fahrzeug samt Fahrer von dannen gefahren ist?

Eine Kfz-Alarmanlage ist heute praktisch nur noch brauchbar in Bereichen, in denen man selbst auf sein Fahrzeug acht geben kann (z. B. wenn es in "Hörweite" geparkt wurde), damit man sich notfalls selbst um geeignete Maßnahmen kümmern kann

Im Bereich der Immobilienabsicherung von Haus und Wohnung ist die "Glaubwürdigkeit" von Alarmanlagen zwar ebenfalls bereits etwas angeknackst, jedoch keineswegs vollständig verspielt. Die Gemeinschaft aller Anwender entsprechender EMZ sind daher gut beraten, ausschließlich solide funktionierende und ausgeführte Systeme einzusetzen, um im hoffentlich nie auftretenden Notfall "Gehör" bei Nachbarn und Passanten zu finden. Um eine kleine Wohnung abzusichern, reicht in vielen Fällen das recht einfache, aber doch funktionale Haus-Alarm-System HA 871K (ELV-Katalog 1992, Seite 139) aus. Die komplette Anlage haben wir von einem unabhängigen Sicherheits-Beratungsunternehmen prüfen lassen, mit dem Ergebnis der Brauchbarkeit für kleine Risiken und überschaubare Bereiche.

Sobald es jedoch darum geht, vollständige Wohnungen oder ein ganzes Einfamilienhaus abzusichern, sollte unbedingt eine "ausgewachsene" VdS-zugelassene Alarmzentrale, selbstverständlich mit den entsprechenden externen Komponenten (ebenfalls mit VdS-Zulassung), installiert werden. Hierdurch schaffen Sie optimale Voraussetzungen für einen langfristigen störungsfreien Betrieb bei optimaler Glaubwürdigkeit - eine wichtige und zugleich zwingende Voraussetzung für die Erreichung der gewünschten Sicherheit.

Der regelmäßige und interessierte ELV-Leser weiß aus der vorangegangenen 10teiligen Artikelserie "Grundlagen der Sicherheitstechnik" (ab ELVjournal 1/91), welche umfangreichen Kriterien im Bereich der Eigentumsabsicherung zu berücksichtigen sind.

Inder ELV-Entwicklungsabteilung wurde daher eine hochwertige VdS-zugelassene Alarmzentrale erstellt, die optimal für den privaten Einsatzbereich ausgelegt ist. Sowohl mittlere und große Wohnungen als auch ganze Einfamilienhäuser können von der ELV-Alarmzentrale AZ 8 zuverlässig und höchst komfortabel überwacht werden.

Die in rund zweijähriger Entwicklungsarbeit unter Einbeziehung eines kompetenten Sicherheits- und Beratungsunternehmens entstandene AZ 8 entspricht bis ins Detail den gestrengen Richtlinien des Verbandes der Sachversicherer (VdS) und hat die Zulassungsprüfung erfolgreich bestanden, mit dem entsprechenden VdS-Prüfzertifikat.

Die VdS-Prüfungen zählen zu den umfangreichsten Gerätetests überhaupt, da nicht allein die Funktion (was geht rein und was kommt raus) geprüft wird, sondern auch die Ausführung genau beleuchtet wird. So ist es bei einer mikroprozessorgesteuerten Alarmzentrale für die Erlangung des VdS-Prüfzertifikats erforderlich, die Programmstrukturen detailliert offen zu legen und deren logische Abläufe zu dokumentieren.

Besonderes Augenmerk wird bei den

Prüfungen unter anderem auch auf die Störfestigkeit gelegt. So werden bei den Tests nicht allein auf die Netzspannung, sondern auch auf sämtliche Eingänge Störimpulse bis zu 2400 V gegeben, wobei die Alarmzentrale dabei einwandfrei arbeiten muß.

Die strengen Maßstäbe kommen auch nicht von ungefähr: Ist Ihre gesamte Alarmanlage VdS-gerecht ausgeführt, so können sich Ihre entsprechenden Versicherungsprämien zum Teil deutlich reduzieren eine VdS-zugelassene Alarmanlage ist somit nicht allein technisch sinnvoll, sondern kann sich zudem auch als wirtschaftlich günstig erweisen.

Nach diesen einleitenden Vorbemerkungen wenden wir uns nun nachfolgend der neuen ELV-Alarmzentrale AZ 8 mit VdS-Zulassung Nr. G 192714 zu.

#### **Bedienung und Funktion**

In Tabelle 1 sind die wesentlichen Spezifikationen der ELV-Alarmzentrale AZ 8 in übersichtlicher Form zusammengestellt.

Nachfolgend wollen wir uns daher zunächst mit der einfachen und doch höchst komfortablen Bedienung dieser EMZ befassen, bevor wir anschließend auf die technische Ausführung eingehen. Die Gesamtbeschreibung ist dabei recht umfangreich, woraus der interessierte Leser bereits erahnen kann, daß es sich hier um eine professionelle Alarmzentrale handelt, die höchsten Ansprüchen gerecht wird. Die VdS-Zulassung wird nur erteilt, wenn umfangreiche, strenge Tests bestanden wurden.

#### Betriebsvoraussetzungen

Eine ordnungsgemäße Installation einmal vorausgesetzt, auf die wir im weiteren Verlauf dieses Artikels noch näher eingehen, ist die ELV-Alarmzentrale AZ 8 ständig betriebsbereit, d. h. 24 Stunden am Tag, 365 Tage im Jahr. Über das eingebaute leistungsfähige Netzteil wird die Anlage aus dem 230 V-Wechselspannungsnetz kontinuierlich gespeist. Durch den eingebauten wartungsfreien 6,5 Ah-Bleiakku (ebenfalls VdS-zugelassen) wird die Anlage unter ungünstigsten Betriebsbedingungen bei größtmöglicher Ausbaustufe und Belastung mindestens 24 Stunden während eines Netzausfalls mit Strom versorgt. Bei einer üblichen, d. h. geringeren Stromentnahme durch angeschlossene und von der Anlage zu speisende Verbraucher liegt die Überbrückungszeit bei typisch mehr als 100 Stunden, um auch dann noch im Falle eines tatsächlich auftretenden Alarms zwei Sirenen und eine Blitzleuchte speisen zu können.

Selbstverständlich wird ein aufgetretener Netzausfall, sofern er länger als 3 Minuten andauerte, von der Anlage dauerhaft signalisiert bis zu einem manuellen Reset.

Da die Notstromversorgung über den eingebauten Akku eine wichtige Voraussetzung für den zuverlässigen Betrieb einer EMZ darstellt, erfolgt alle 3 Minuten ein Test des Akkus unter realer Belastung. Weist der Akku nach mehreren Jahren Alterungserscheinungen in Form eines Kapazitätsverlustes und demzufolge einer Erhöhung des Innenwiderstandes auf, so wird dies von der AZ 8 durch die spezielle LED "Netz/Akku" signalisiert - denn was nützt Ihnen eine Alarmanlage mit eingebauter Notstromversorgung, wenn der Akku im Ernstfall die Blitzleuchte und die Sirenen nicht mehr versorgen kann?

Eine weitere wichtige Voraussetzung für den langfristigen und zuverlässigen Betrieb einer Alarmanlage stellt die kontinu-

#### Technische Daten der Alarmzentrale AZ 8

#### **Funktionen:**

- unscharf
- intern scharf
- extern scharf
- verzögerter Alarm
- Lamptest
- Gehtest
- Diagnose und Installation

#### Anschlußmöglichkeiten

Eingänge:

- 5 Meldergruppen (einzeln sperrbar bei intern scharf)
- 1 Überfallmeldergruppe
- Sabotagemeldergruppe
- Verschlußmeldergruppe
- DWG-Fehler

**Blockschloß** 

Schlüsseltaster

Ausgänge:

- 2 Ausgänge für akustische Signalgeber mit Differentialüberwachung
- Ausgang für optische Signalgeber
- Umschaltkontakt für Hauptalarm (po- $\mathbf{1}$ tentialfrei)
- 2 Umschaltkontakte für extern scharf/ unscharf (potentialfrei)
- Kontakt für Störung (potentialfrei)
- Transistorausgänge:
- Wählgerät scharf
- Wählgerät Netz-/Akkustörung
- Wählgerät stiller Alarm
- Alarm
- Parallelausgang Zentralensummer
- Quittiersummer
- Intern-Sirene für internen Alarm
- Steuerausgänge für Bewegungsmelder
- Blockschloßfreigabe

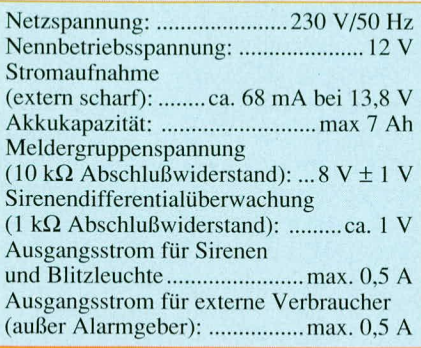

ierliche, d. h. zeitlich lückenlose Überwachung sämtlicher relevanter Verbindungsleitungen dar. Hierzu besitzt die AZ 8 -Sa-spezielle Eingänge für die sogenannte "Sabotage-Meldelinie". Alle an dieser Meldelinie angeschlossenen Leitungen werden auch bei "unscharf" geschalteter Anlage überwacht. Sobald eine dieser Leitungen beschädigt wird (z. B. zum Blockschloß/ Schlüsselschalter), wird unweigerlich ein Alarm ausgelöst (damit nicht ein "lieber" Besucher in Vorbereitung eines geplanten Einbruches Ihre Alarmanlage außer Betrieb setzt).

Anhand vorstehender Ausführungen ist ersichtlich, daß zu einer sabotagesicheren Alarmanlage mehr gehört, als es auf den ersten Blick scheint.

Im Anschluß an die sachgerechte Installation schützt sich die AZ 8 in allen "lebenswichtigen" Funktionen quasi selbst, so daß der Anwender, in der Fachsprache auch,,Betreiber" genannt, sich darum überhaupt nicht mehr zu kümmern braucht. Lediglich die Scharfschaltung, d. h. die eigentliche Aktivierung zur Aufnahme der speziellen Überwachungsfunktionen, obliegt dem Betreiber. Die einfache Handhabung soll nun nachfolgend beschrieben werden.

#### Haupt-Bedienfunktionen

Zur guten Übersicht dieser recht ausführlichen Beschreibung über die neue VdS-zugelassene ELV-Alarmzentrale AZ 8 wollen wir zunächst die wesentlichen einfach zu handhabenden Bedienmerkmale für die tägliche Funktion der Anlage beschreiben, um anschließend auf die einzelnen Funktionsmerkmale in ihrer gesamten Komplexität im Detail einzugehen.

#### Blockschloß-Scharfschaltung

Die wichtigste vom Verband der Sachversicherer (VdS) zugelassene Scharfschaltung einer EMZ erfolgt über ein sogenanntes "Blockschloß". Was es damit auf sich hat, ist in Teil 5 (ELV5/91) und Teil 9 (ELV 3/92) im Rahmen der Artikelserie "Grundlagen der Sicherheitstechnik" im Detail beschrieben. An dieser Stelle wollen wir jedoch der Vollständigkeit halber noch kurz auf die wesentliche Aufgabe des Blockschlosses eingehen. Jedoch sei angemerkt, daß aufgrund der recht hohen Kosten eines Blockschlosses die ELV-Alarmanlage AZ 8 auch für preisgünstigere Scharfschaltvorrichtungen ausgelegt ist (Schlüsselschalter, Codeschloß usw.), die bei entsprechender Programmierung der EMZ ebenfalls Einsatz finden können.

Das Blockschloß ist ein technisch recht aufwendiges System zur endgültigen Schärfung der Alarmanlage, bei gleichzeitiger Verhinderung von Fehlalarmen.

Das Blockschloß wird zusätzlich zum vorhandenen Schloß an der Zugangstür zum Sicherungsbereich (üblicherweise Haustür) angebracht. Will der Betreiber nun seine Alarmanlage schärfen (einschalten), muß er zunächst das übliche Schloß seiner Haustür abschließen. Durch den Schließriegel, der dabei in das Schließblech im Türrahmen fährt, wird nun ein Kontakt betätigt, als Voraussetzung zur Freigabe des Blockschlosses (das Blockschloß kann sonst nicht betätigt werden). Eine weitere Voraussetzung für das Scharfschalten der Alarmanlage besteht darin, daß sämtliche Sicherheitskreise (Meldelinien mit daran angeschlossenen Alarmmeldern) nicht ausgelöst sind, d. h. nicht gestört sind.

Erst jetzt kann mit einem Sicherheitsschlüssel das Blockschloß betätigt werden, wobei über einen integrierten Kontakt die Alarmzentrale elektrisch "scharfgeschaltet" wird (die genaue Bezeichnung lautet dafür "extern scharf"). Dabei fährt ein zusätzlicher Schließriegel in den Türrahmen aus.

Kehrt der Betreiber zurück, ist ein versehentliches Öffnen der Haustür ausgeschlossen, da selbst beim Aufschließen des normalen Haustürschlosses der Riegel des Blockschlosses ein Öffnen der Tür verhindert. Erst wenn auch das Blockschloß geöffnet und der Schließriegel zurückgefahren ist, kann die Haustür aufgesperrt werden. Gleichfalls ist dann aber durch das Aufschließen des Blockschlosses auch die Alarmzentrale auf "unscharf" geschaltet.

Dieser gesamte wohldurchdachte Funktionsablauf wird als "Zwangsläufigkeit" bezeichnet und vermeidet den wohl mit Abstand häufigsten Anlaß für Fehlalarme.

#### Verzögerte Scharfschaltung

Neben der VdS-gemäßen Scharfschaltung einer Alarmzentrale bietet die von ELV entwickelte AZ 8 die Möglichkeit, auch ohne den Einsatz eines kostenintensiven Blockschlosses die Scharfschaltung vorzunehmen.

Hierzu wird die Anlage bereits bei der Installation entsprechend programmiert, d. h. in den Betriebsmodus "verzögerte Scharfschaltung" gebracht. Die Funktionen der AZ 8 bleiben dabei voll erhalten mit dem Unterschied, daß die Meldelinie 5 zur Scharfschaltung sowie zur Unscharfschaltung wie folgt Einsatz findet:

In das Schließblech des Rahmens der Haustür wird ein Schaltkontakt eingebaut, der einschaltet, sobald der Schließriegel des Haustürschlosses ausgefahren wird (die Tür wird abgeschlossen). Dieser Kontakt ist an die Meldelinie 5 angeschlossen.

Das Scharfschalten der AZ 8 läuft nun in einfacher Weise wie folgt ab:

Zunächst wird die AZ 8 mit einem sepa-

raten, im Sicherheitsbereich angebrachten Schlüsselschalter (oder Codeschloß) auf "scharf" geschaltet. Durch die Programmierung "verzögerter Alarm" stellt dies jedoch nur die Vorbereitung zur eigentlichen Scharfschaltung dar. Erst wenn nun anschließend durch das Abschließen der Haustür der betreffende Kontakt betätigt wird, ist die Anlage tatsächlich scharf. Eine Signalisierung erfolgt durch den internen Anlagensummer (oder auch einen zweiten zusätzlichen Signalgeber), der für 3 Sekunden ein Quittungssignal abgibt (wie bei "extern scharf").

Kommt der Betreiber nach Hause, läuft das "Unscharf"-Schalten in umgekehrter Reihenfolge ab. Durch Aufschließen der Haustür wird der AZ 8 ein Eindringen signalisiert, das zunächst noch nicht als berechtigter Zugang quittiert ist. Mit dem Öffnen der Haustür und Auslösen des Kontaktes im Schließblech des Türrahmens wird ein Voralarm gesetzt, der zum Ansprechen des anlageninternen Summers führt (und gegebenenfalls des zusätzlichen Signalgebers). Nun hat der rechtmäßige Betreiber eine ebenfalls vorprogrammierbare Zeitspanne zur Verfügung, um mit dem im Sicherungsbereich angebrachten Schloß die Anlage auf "unscharf" zu schalten.

Vorstehend beschriebener Ablauf der doppelten Sicherung über das Haustür-

schloß und das interne Schloß ist beim Fehlen eines Blockschlosses unbedingt sinnvoll, da die alleinige Scharfschaltung über das Haustürschloß keineswegs ausreicht, aufgrund des üblicherweise nur geringen Manipulationsschutzes handelsüblicher Türschlösser.

Alternativ zum Kontakt im Schließblech der Haustür kann dort auch z. B. ein geistiger Verschluß in Form eines Zahlenschlosses eingesetzt und an die Meldelinie 5 angeschlossen werden. Wichtig ist jedoch auch hier, daß immer eine doppelte Verriegelung (z. B. Zahlenschloß und internes Schloß) vorhanden ist, wie dies ja auch beim Einbau des Blockschlosses in Kombination mit dem Haustürschloß der Fall ist.

#### **Einfache Scharfschaltung**

Grundsätzlich besteht bei der AZ 8 auch die Möglichkeit der Scharf- und Unscharfschaltung über einen einzelnen Kontakt, d. h. über ein einzelnes Schloß, sei es mechanisch über einen Schlüssel oder elektronisch über ein Zahlenschloß. In diesem Fall würde der betreffende Kontakt mit

Ansicht der bestückten Leiterplatten der ELV-Alarmzentrale AZ 8 vor dem Einbau ins Gehäuse

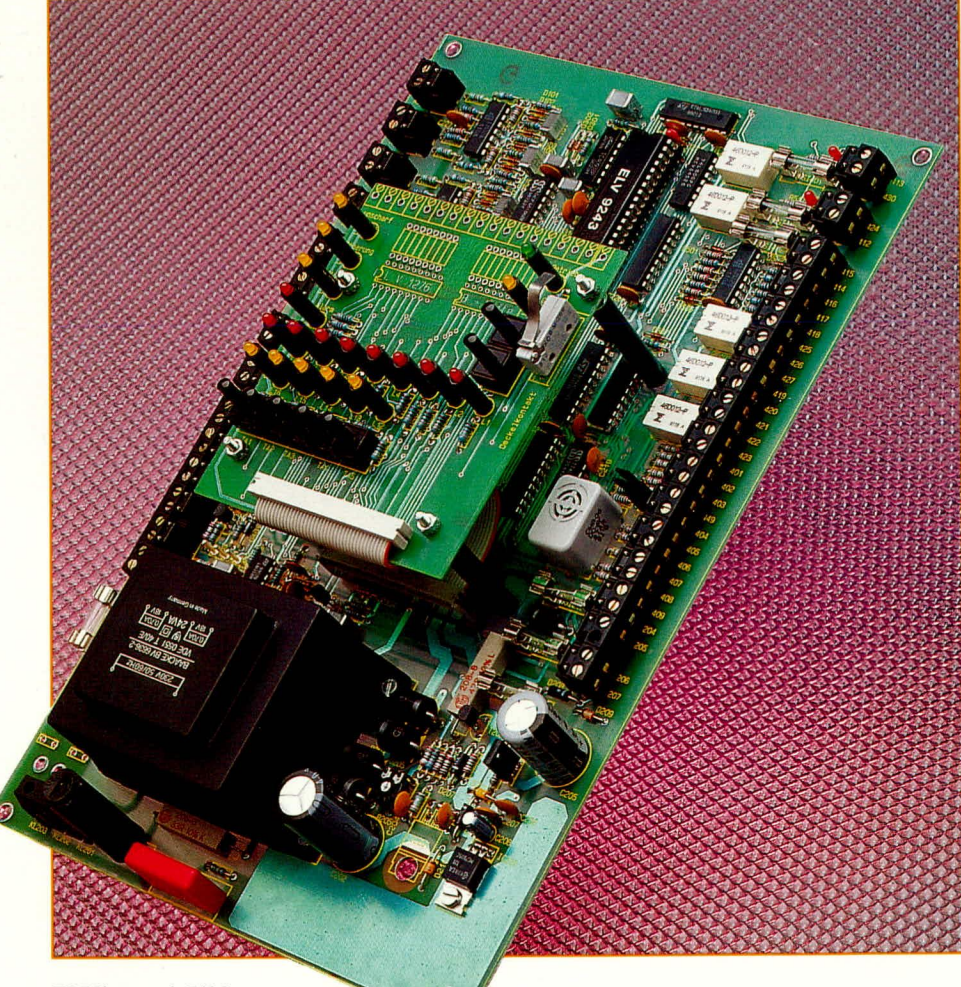

dem entsprechenden Blockschloßeingang der AZ 8 verbunden. Nun kann durch Schließen des Kontaktes die Anlage unmittelbar scharfgeschaltet und durch Öffnen des Kontaktes unscharf geschaltet werden. Doch Achtung: Dies ist zwar eine recht preiswerte und auch einfach zu handhabende Betriebsweise, jedoch nicht VdSgerecht und weniger manipulationssicher. Beim Einsatz eines hochwertigen Tür- oder Zahlenschlosses kann für zahlreiche Anwendungen der Schutz jedoch ausreichend sein.

#### **Interne Scharfschaltung**

Ein weiteres Komfortmerkmal der ELV-Alarmzentrale AZ 8 besteht in der Funktion "intern scharf". Hierbei wird die Alarmanlage nur über den integrierten Schlüsselschalter aktiviert (intern scharfgeschaltet), mit der Absicht, daß der Betreiber während der Überwachungszeit im Haus, d. h. innerhalb des Überwachungsbereiches verbleibt. Die Anlage dient dabei in erster Linie dem Personenschutz und gegebenenfalls zusätzlich zur Überwachung weiterer Räume, die während der Überwachungsphase nicht betreten werden. Dies kann z. B. während der Nachtzeit der Fall sein, wobei dann diejenigen Bereiche, die der Betreiber während dieser Zeitspanne betritt/benutzt (z. B. Schlafzimmer, Flur usw.), durch Sperrung der betreffenden Meldelinien aus der Überwachung herausgenommen werden.

Im Falle einer Alarmauslösung im Zustand "intern scharf" wird dies durch den im Gehäuse der AZ 8 integrierten Tongeber signalisiert sowie durch einen zusätzlich anschließbaren, innerhalb des Sicherungsbereiches angebrachten weiteren Signalgeber. Auf die externen Sirenen und die Blitzleuchte kann hierbei verzichtet werden, da die Betriebsart "intern scharf" die Anwesenheit des Betreibers voraussetzt. Im Falle eines konkreten Einbruchversuches kann dann vom Betreiber z. B. durch Betätigen eines Überfalltasters der Hauptalarm mit den externen Alarmgebern (Blitzleuchte und Sirenen) ausgelöst werden.

#### Gesamt-Funktionsumfang

Nachdem wir uns mit der recht einfachen und übersichtlichen Bedienung der Anlage im täglichen Gebrauch befaßt haben, soll nachfolgend der gesamte Funktionsumfang der VdS-zugelassenen ELV-Alarmanlage AZ 8 im Detail beschrieben werden. Hierzu zählen folgende Bereiche:

#### 1. Bedien- und Anzeigefeld

2. Funktionen 2.1. Unscharf

- 2.2. Extern scharf
- 2.3. Intern scharf
- 2.4. Verzögerter Alarm

#### 3. Scharf-/Unscharfschaltung

- 3.1. Blockschloß/Schlüsselschalter
- 3.2. Schlüsseltaster
- 3.3. Schlüsselschalter für verzögerten Alarm

#### 4. Alarmmeldergruppen

- 4.1. Meldergruppen 1 bis 5
- 4.2. Überfall-/Notrufmeldergruppe
- 4.3. Sabotagemeldergruppe
- 4.4. Verschlußmeldergruppe
- 5. Alarmierung und Alarmspeicher
- 6. Sperrung einzelner Meldergruppen

die gelbe Leuchtdiode "unscharf" links oben im Bedien- und Anzeigefeld (Abbildung 1) angezeigt. In diesem Fall wird der Zustand der Meldergruppen 1 bis 5, Ü, S und V durch je eine rote LED signalisiert. Immer wenn in den Meldergruppen 1 bis 5 sowie "V" von einem Alarmgeber ein Signal an die AZ 8 übermittelt wird, leuchtet die betreffende LED, ohne jedoch den Alarm auszulösen, da sich die Anlage im Zustand "unscharf" befindet. Wird hingegen bei einer der Meldergruppen "Ü" oder "S" ein Alarm ausgelöst, so erfolgt verzögerungsfrei eine akustische Signalisierung. worauf wir im weiteren Verlauf dieser Beschreibung noch näher eingehen.

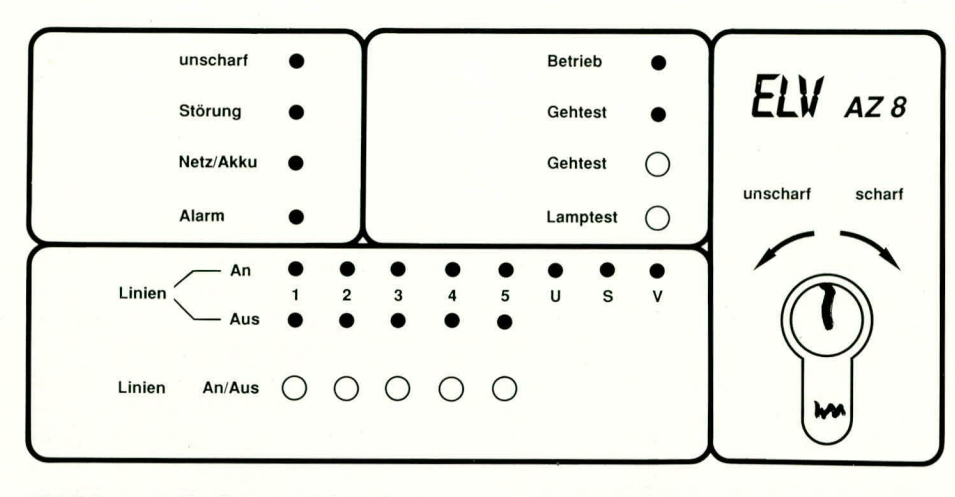

#### Abbildung 1: Bedien- und Anzeigefeld der ELV-Alarmzentrale AZ 8

- 7. Überprüfung der Anlage
	- 7.1. Lamptest
	- 7.2. Gehtest
- 8. Störungen

8.1. Netz-/Akkustörungen

8.2. Störung der Anlage

#### 1. Bedien- und Anzeigefeld

In Abbildung 1 ist das Bedien- und Anzeigefeld der ELV-Alarmzentrale AZ 8 dargestellt.

Die Anlage besitzt 8 Meldelinien, von denen 5 für den Anschluß nahezu beliebiger Alarmmelder ausgelegt sind. Diese 5 Meldelinien (1 bis 5) können in der Funktion, intern scharf" über die darunter angeordneten Taster einzeln gesperrt werden, je nach individuellen Erfordernissen. Die weiteren Meldelinien für Überfall (Ü), Sabotage (S) und Verschluß (V) sind grundsätzlich auch bei unscharf geschalteter Anlage aktiv und können auch nicht gesperrt werden. Auf die Funktionsvielfalt gehen wir nun im folgenden detailliert ein.

#### 2. Funktionen

Die AZ 8 bietet vier Haupt-Betriebsfunktionen, die je nach Bedarf aufgerufen werden.

#### 2.1 Unscharf

Die Betriebsart "unscharf" wird durch

#### 2.2 Extern scharf

Dies ist wohl die wesentlichste Funktion einer jeden Alarmanlage überhaupt, bei der das zu überwachende Objekt vom Betreiber verlassen und von außen, d. h. "extern scharf" geschaltet wird. Bei der AZ 8 werden in der Betriebsart "extern scharf" alle Leuchtdioden dunkel gesteuert, da ohnehin keine Person im zu überwachenden Objekt anwesend ist. Alle Meldergruppen 1 bis 5,  $\ddot{U}$  und S führen in diesem Fall zur Alarmausführung.

#### 2.3 Intern scharf

Im Zustand, intern scharf" wird die gelbe "unscharf" -LED dunkel gesteuert und die gründe LED "Betrieb" leuchtet. Ein interner Alarm erfolgt, sofern die Meldergruppen 1 bis 5, die nicht deaktiviert sind, oder die Meldergruppen "Ü" bzw. "S" gestört werden. Diese Betriebsfunktion wird, wie bereits erwähnt, in erster Linie für den Personenschutz eingesetzt, wenn sich der Betreiber noch im Haus befindet. 2.4 Verzögerter Alarm

Die Betriebsart "verzögerter Alarm" ist für Fälle vorgesehen, bei denen keine Scharfschaltung außerhalb des gesicherten Bereiches möglich ist (wenn z. B. auf ein kostenintensives Blockschloß verzichtet werden soll). Die Scharfschaltung erfolgt in diesem Fall zum einen durch ein im

Sicherungsbereich angebrachtes Schloß und zum anderen durch ein Codeschloß oder einen Kontakt im Türschloß in Verbindung mit der Meldergruppe 5. Wenn hier ein Übergang vom gestörten zum nicht gestörten Zustand stattfindet, ist die AZ 8 scharfgeschaltet (bei vorheriger Einschaltung des erstgenannten Schlosses).

Beim Betreten des Objektes nach dem Aufschließen des Haustürschlosses ertönt nun zunächst ein interner Alarm, und der Betreiber hat während der Alarmverzögerung Zeit, über das interne Schloß die Anlage unscharf zu schalten. Hierauf gehen wir nachfolgend noch detailliert ein.

#### 3. Scharf-/Unscharfschaltung

Für die Aktivierung zur Aufnahme ihrer Objekt-Überwachungsfunktionen bietet die ELV-Alarmzentrale AZ 8 drei grundsätzliche Möglichkeiten:

#### 3.1 Blockschloß/Schlüsselschalter

Durch ein Blockschloß oder einen Schlüsselschalter außerhalb des gesicherten Bereiches kann die Alarmzentrale in den Zustand "extern scharf" bzw. "unscharf" geschaltet werden. Die Scharfschaltung wird nicht angenommen bzw. am Blockschloß nicht freigegeben, wenn eine oder mehrere der folgenden Bedingungen auftreten:

- Störung einer oder mehrerer Meldergruppen
- Störung der Anlage
- Netz-/Akkustörung
- Alarmspeicher gesetzt
- Gehtest oder Lamptest aktiviert
- $\frac{1}{2}$ Alarmzentrale im "intern scharfen" Zustand

Wird die Scharfschaltung angenommen, erfolgt ein 3-Sekunden-Ton des Zentralensummers bzw. eines zusätzlichen Quittiersummers zur Kennzeichnung für den Betreiber, daß die Anlage ihren ordnungsgemäßen Überwachungsbetrieb aufgenommen hat.

Zum "unscharf"-Schalten dient dasselbe Schloß wie zum "scharf"-Schalten. Wurde in der Zeit, in der sich die Anlage im "extern scharfen" Zustand befand, ein Alarm abgesetzt, so ertönt nach dem "unscharf"-Schalten der Zentralensummer mit einem Dauerton und ein angeschlossener Quittiersummer wird mit einem unterbrochenen Ton angesteuert (Intervall-Signal), um den Betreiber bei seiner Rückkehr auf eine gewesene Auslösung aufmerksam zu machen.

#### 3.2 Schlüsseltaster

Mit dem in der Alarmzentrale integrierten Schlüsseltaster kann die AZ 8 in den Zustand "intern scharf" und "unscharf" geschaltet werden. Außerdem dient der Schlüsseltaster zum Abrufen des Alarmspeichers und zum Ausschalten des Zentralensummers (eine Sekunde Position "unscharf") sowie zum Löschen der Alarmspeicher (5 Sekunden Stellung "unscharf").

Der Zustand "intern scharf" wird nicht angenommen, wenn eine oder mehrere der folgenden Bedingungen auftreten:

- aktivierte Meldergruppen gestört
- Alarmspeicher gesetzt
- Blockschloß oder Schlüsselschalter auf "extern scharf" geschaltet
- eine Störung vorliegt (LEDs "Netz/ Akku" oder "Störung" ein)

#### 3.3 Schlüsselschalter für verzögerten **Alarm**

Durch entsprechende Programmierung (z. B. bei der Anlageninstallation) kann die Scharfschaltung der Alarmzentrale durch einen Schlüsselschalter innerhalb des gesicherten Bereiches erfolgen. Beim Umschalten dieses Schlüsselschalters in Position "extern scharf" beginnt die rote "Alarm"-LED an der Zentrale zu blinken, als Zeichen, daß eine Scharfschaltung erfolgen kann. Die Scharfschaltung wird aber erst dann angenommen, wenn ein Übergang vom gestörten zum nichtgestörten Zustand der Meldergruppe 5 stattfindet. Dies kann z. B. durch ein externes Codeschloß vorgenommen werden oder besonders einfach durch einen Kontakt im Schließblech des normalen Haustürschlosses. Dieser Kontakt wird dann automatisch beim Abschließen der Haustür betätigt. Als Zeichen der angenommenen Scharfschaltung erfolgt ein 3-Sekunden-Signal des Zentralensummers und eines angeschlossenen Quittiersummers.

Wird jetzt die Meldergruppe 5 gestört (z. B. durch Aufschließen der Haustür und damit Betätigung des betreffenden Kontaktes), so wird der Alarm zeitverzögert (programmierbar) abgesetzt. Bei Störungen anderer Meldergruppen beginnt die Alarmierung sofort.

Eine Störung der Meldergruppe 5 aktiviert verzögerungsfrei den Relais-Ausgang "Hauptalarm". Damit kann eine Warnlampe oder ähnliches angesteuert werden, zur Signalisierung für den Betreiber, daß der externe Alarm (durch Blitzleuchte und Sirenen) bevorsteht. Der Betreiber hat nun für die Zeitspanne der programmierten Verzögerung Gelegenheit, den innerhalb des Sicherungsbereiches angeordneten Schlüsselschalter oder ein Codeschloß für die Unscharfschaltung der Alarmanlage zu sorgen.

#### 4. Alarmmelder

Zur Erreichung einer hohen Sicherheit und zur Abdeckung der unterschiedlichsten Anforderungsprofile besitzt die AZ 8 insgesamt 8 Meldelinien (Meldergruppen) mit folgenden Funktionen:

#### 4.1 Meldergruppen 1 bis 5

An jede einzelne dieser Meldelinien können im Prinzip nahezu beliebig viele Alarmmelder angeschlossen werden. Die Anlage nimmt dabei eine Überwachung des Gesamtlinienwiderstandes (10 k $\Omega$ ) einer jeden Meldergruppe vor. Bei Überbzw. Unterschreitung eines vorgegebenen Toleranzbereiches wird dies von der Anlage detektiert und je nach Betriebszustand ausgewertet. Der Zustand dieser Meldergruppen wird durch rote Leuchtdioden mit der Bezeichnung 1, 2, 3, 4, 5 angezeigt, und zwar in der Funktion "unscharf" und "intern scharf".

Es können dabei beliebige VdS-gerechte Alarmmelder Einsatz finden, wobei wir zwischen 2 Haupt-Melderarten unterscheiden (siehe Abbildung 2):

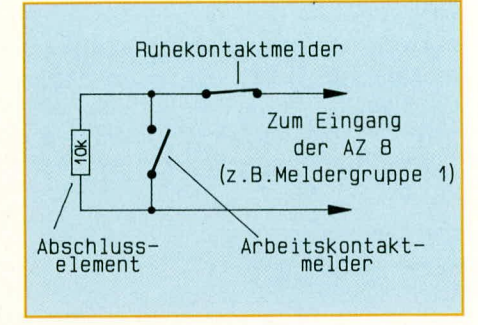

#### **Bild 2 zeigt die 2 Hauptmelderarten** der ELV-Alarmzentrale AZ 8

1. Ruhekontakt-Melder, d.h. eine Alarmauslösung erfolgt durch Öffnen eines Kontaktes im Alarmfall

2. Arbeitskontakt-Melder, d. h. die Alarmauslösung erfolgt durch das Schließen eines Kontaktes im Alarmfall.

An geeigneter, möglichst weit von der EMZ entfernten Stelle ist in eine jede Meldelinie ein 10 k $\Omega$ -Widerstand (Abschlußelement) einzuschleifen (siehe Teil 6 "Grundlagen der Sicherheitstechnik", ELVjournal 6/91).

#### 4.2 Überfall-/Notrufmeldergruppe (U)

Diese Meldergruppe ist grundsätzlich immer scharfgeschaltet und überwachungsbereit und zwar unabhängig von der tatsächlich aktivierten Funktion der Alarmzentrale. Eine Auslösung dieser Meldergruppe führt unverzüglich zu einem Alarm. Je nach Programmierung (bei der Installation) erfolgt ein stiller oder örtlicher Alarm. 4.3 Sabotagemeldergruppe

Diese Meldergruppe ist ebenfalls immer "scharf" geschaltet. Ist die AZ 8 auf "extern scharf" oder "intern scharf" geschaltet, erfolgt eine Alarmierung genau wie bei der Auslösung einer der Meldergruppen 1 bis 5. Bei unscharfer Alarmzentrale wird lediglich der Zentralensummer aktiviert, da in diesem Falle die Anwesenheit des Betreibers vorausgesetzt werden kann.

#### 4.4 Verschlußmeldergruppe

Die Verschlußmeldergruppe dient lediglich zum Verhindern der Scharfschaltung (Sperrung des Blockschlosses) und bewirkt in keinem Fall eine Alarmauslösung.

#### 5. Alarmierung

Im Zustand "extern scharf" erfolgt die Alarmierung je nach Programmierung durch akustische (Sirenen) und optische Alarmgeber (Blitzleuchten) oder als stiller Alarm über ein Wählgerät. Die Alarmzeit für die akustischen Alarmgeber beträgt je nach Programmierung zwischen 30 und 180 Sekunden. Ein optischer Alarm bleibt bis zum Rücksetzen durch den Schlüsseltaster (1 Sekunde "unscharf") bestehen

Beim Zustand "intern scharf" erfolgt eine Alarmierung über eine interne Sirene. Die Dauer der Alarmierung ist identisch mit der eingestellten Zeit für den externen Alarm.

Mit Hilfe eines angeschlossenen Wählgerätes kann ein stiller Alarm zu einem privaten Telefonteilnehmer oder einem Wachunternehmen gemeldet werden. Als besonderes Feature sei hier die Möglichkeit der örtlichen Alarmierung erwähnt, wenn das angeschlossene Wählgerät (DWG) eine Fehlermeldung abgibt. Nach einer "stillen Alarmierung" bewirkt ein Signal (+12 V) auf den Eingang "DWG-Fehler" einen örtlichen Alarm. Dies ist z. B. sinnvoll, wenn ein angeschlossenes Wählgerät keinen Teilnehmer erreicht hat und dann ein Fehlersignal auf diesen Eingang schaltet.

Eine Alarmauslösung wird bis zur Rücksetzung durch den Schlüsseltaster (5 Sekunden Stellung "unscharf") gespeichert. Die gestörten Meldergruppen werden durch die entsprechenden LEDs gekennzeichnet. Diejenige LED der zuerst ausgelösten Meldergruppe blinkt (Erstkennung).

#### 6. Sperrung einzelner Meldergruppen

Für den Zustand "intern scharf" können die Meldergruppen 1 bis 5 desaktiviert werden. Dies geschieht durch Betätigen der entsprechenden Taste unterhalb der betreffenden Meldelinie und wird durch die dazugehörige gelbe LED angezeigt. Desaktivierte Linien führen lediglich im Zustand "intern scharf" nicht zu einer Alarmauslösung. Bei externer Scharfschaltung sind grundsätzlich alle Meldergruppen aktiviert, d. h. eventuelle Sperrungen von Linien werden automatisch aufgehoben.

#### 7. Überprüfung der Anlage

Für die Anlagenüberprüfung stehen 2 Funktionen zur Verfügung:

#### 7.1 Lamptest

Durch Betätigen der Taste "Lamptest"

können die Anzeigeelemente der Alarmzentrale und der Zentralensummer überprüft werden.

#### 7.2. Gehtest

Durch Betätigen der Taste "Gehtest" wird die Anlage in die Betriebsart "Gehtest" umgeschaltet. Die betreffende LED leuchtet bis zum Ausschalten des Gehtests durch erneute Betätigung dieser Taste auf. Während des Gehtest werden bei Störung einer Meldergruppe die entsprechenden LEDs und der Zentralensummer für jeweils 1 Sekunde aktiviert. Hierdurch kann eine Überprüfung der verschiedenen Melder in komfortabler Weise vorgenommen werden.

#### 8. Störung

Im Falle einer Störung der Alarmanlage stehen 2 Kontroll-LEDs zur Signalisierung zur Verfügung:

#### 8.1 Netz-/Akkustörung

Durch die gelbe LED "Netz-/Akku" werden Netzstörungen durch ein Blinksignal bis zur Netzspanungs-Wiederkehr angezeigt. Eine Akkustörung führt zu einem ununterbrochenen Leuchten dieser LED. rung" angezeigt. In diesem Fall ist ebenfalls eine komplette Überprüfung der Anlage und Instandsetzung erforderlich (z. B. durch ein Service-Unternehmen).

Mit einem speziellen Diagnose- und Inbetriebnahmeprogramm (im Prozessor enthalten) kann der Servicetechniker durch Betätigen der Reset-Taste verschiedene Fehlerspeicher abrufen und damit sehr schnell die Fehlerursache lokalisieren.

Nachdem wir uns ausführlich mit der Bedienung und der Funktion dieser komfortablen Alarmzentrale befaßt haben, kommen wir als nächstes zu den technischen Einzelheiten in Form der Beschreibung der wesentlichen Funktionseinheiten anhand des Blockschaltbildes.

#### **Blockschaltbild der AZ 8**

Das in Abbildung 3 dargestellte Blockschaltbild der AZ 8 zeigt die verschiedenen Funktionsblöcke, die für eine VdSgerechte Alarmzentrale notwendig sind.

Die Stromversorgung dient zum einen

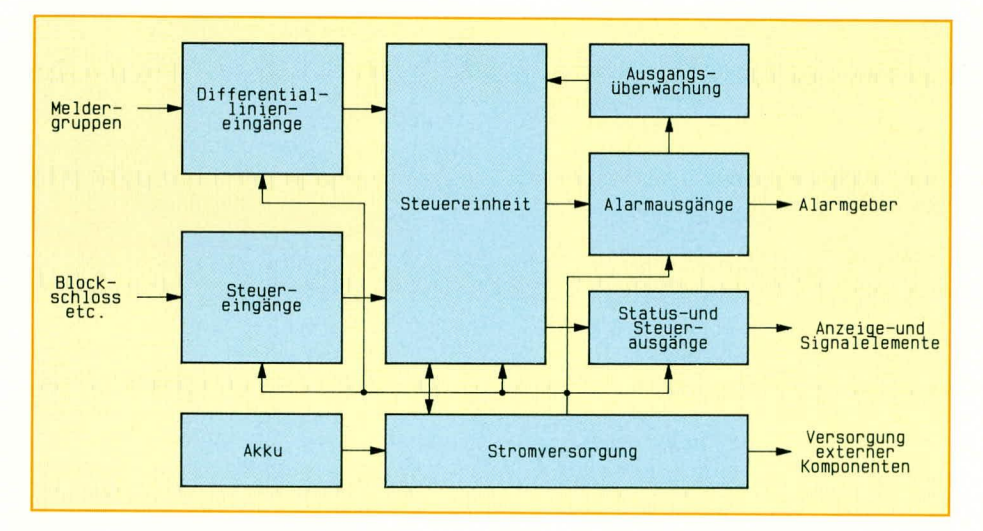

#### Bild 3: Blockschaltbild der AZ 8 mit den verschiedenen Funktionsblöcken

In diesem Fall muß eine Überprüfung der Anlage erfolgen (z. B. durch ein Service-Unternehmen).

Bei Netz-/Akkustörungen wird zunächst der Zentralensummer aktiviert, der durch den Schlüsseltaster (1 Sekunde Stellung "unscharf") wieder abgeschaltet werden kann. Bei Netzfehlern kann der Fehlerspeicher durch Betätigen des Schlüsseltasters für 5 Sekunden in Stellung "unscharf" gelöscht werden. In der Betriebsart,,extern scharf" erfolgt kein Akkutest, und auch bei eventuellen Netzstörungen wird der Zentralensummer erst dann aktiviert, wenn auf "unscharf" geschaltet wird, um hierdurch den Akku zu schonen.

#### 8.2 Störung der Anlage

Eine Störung der Alarmzentrale, der angeschlossenen Alarmmelder oder Schlüsselschalter wird durch die gelbe LED "Stö-

zur Speisung der gesamten Elektronik im zentralen Gehäuse, zum anderen zur Versorgung der externen Komponenten der gesamten Alarmanlage und zur Ladung sowie Ladungserhaltung. Die Schaltung ist so ausgelegt, daß bei Fehlern in der Peripherie in jedem Fall die Versorgung der Steuereinheit erhalten bleibt und noch eine Alarmierung ermöglicht. Zum Beispiel darf ein Kurzschluß in einem Bewegungsmelder oder ähnliches nicht dazu führen, daß die gesamte Versorgungsspannung zusammenbricht und somit eine Alarmierung unmöglich wird. Damit von der Steuereinheit Netzausfälle bzw. Akkufehler zu erkennen sind, sind im Netzteil entsprechende Überwachungsschaltungen vorgesehen.

Wie bereits erwähnt, ist für die Überbrückung von Netzspannungsabfällen ein Akku vorhanden, der in der Lage ist, die

gesamte Alarmanlage über einen längeren Zeitraum zu betreiben.

Die Steuereinheit besteht im wesentlichen aus einem Single-Chip-Mikroprozessor, dessen Programm die gesamten Funktionen beinhaltet. Zur Erhöhung der Betriebssicherheit und um einen nicht völlig auszuschließenden Prozessorfehler erkennen zu können, ist der Mikroprozessor mit einer Laufkontrolle versehen. Dabei handelt es sich um eine Schaltung, die vom Mikroprozessor bei ordnungsgemäßem Programmdurchlauf im Rhythmus von wenigen Millisekunden Impulse bekommen muß und, falls diese ausbleiben, einen Reset des Mikroprozessors bewirkt. In einem solchen Fall wird ein Fehlerspeicher gesetzt und der Störungsausgang aktiviert.

Die Meldergruppeneingänge sind alle als Differenziallinieneingänge ausgelegt. Eine ausführliche Funktionsbeschreibung erfolgte in Teil 3 "Grundlagen der Sicherheitstechnik", ELVjournal 3/91. Bei diesen Eingangsschaltungen ist besonderes Augenmerk auf die Störfestigkeit zu legen. Im Rahmen der VdS-Prüfung werden diese Eingänge mit hohen Test-Störimpulsen beaufschlagt und dürfen dabei weder zerstört werden, noch eine Fehlfunktion zeigen.

Der darunter dargestellte Block "Steuereingänge" beinhaltet die Eingang-Schutzbeschaltungen für Blockschloßsignale, zusätzliche externe Schlüsseltaster, DWG-Fehler und Bedienungstasten.

Bei dem Block "Alarmausgänge" handelt es sich um Leistungsendstufen, deren Ausgänge Relais treiben. Relaisausgänge sind erforderlich für Alarmgeber wie Sirenen und Blitzleuchten und als potentialfreie Ausgänge für "scharf/unscharf" und "Störung".

Die Sirenenausgänge werden wie die Meldergruppeneingänge überwacht. Hier ist ein Abschlußwiderstand von 1 k $\Omega$  erforderlich, der in den Sirenen eingebaut sein muß. Auch die Sirenenzuleitungen werden differentiell überwacht und falls eine gewisse Toleranz nicht eingehalten wird, erfolgt eine Alarmierung. Damit wird verhindert, daß ein Kurzschluß oder eine Unterbrechung der Sirenenzuleitungen unentdeckt bleibt.

Als letztes bleibt der Block "Status- und Steuerausgänge". Hierbei handelt es sich um Transistorausgänge für zusätzlich anzuschließende externe Anzeige- und Alarmelemente wie interne Sirene, Quittiersummer, gespeicherter Alarm, Signale zum Wählgerät und Steuerausgänge wie Blockschloßfreigabe und Gehtestsignal für Bewegungsmelder.

Im zweiten Teil dieses Artikels stellen wir Ihnen das detaillierte Schaltbild der ELV-Alarmzentrale AZ 8 vor, gefolgt von ELV Nachbau und Inbetriebnahme.

### **ELV-Serie 7000** Wobbel-Funktions-Generator **WFG7000**

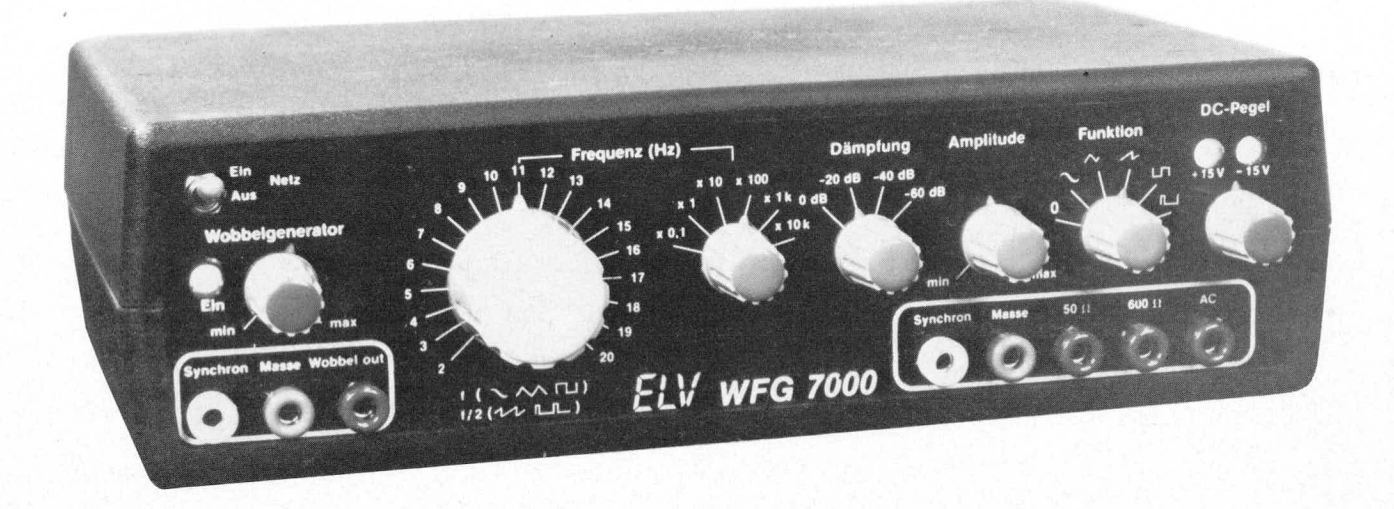

Als weiteres Gerät in der ELV-Serie 7000 stellen wir Ihnen hier einen Funktionsgenerator mit besonders günstigem Preis-/Leistungsverhältnis vor, der einen Frequenzbereich von 0,2 Hz bis 200 kHz überstreicht und der mit einem großen Hub wobbelbar ist.

Einstellbare Funktionen sind: Sinus, Dreieck, Sägezahn, Rechteck, Impuls.

Darüber hinaus zeichnet sich das Gerät durch eine hohe Ausgangsspannung aus, die in weiten Grenzen einstellbar ist - ein Gerät also, das alles in allem auf die speziellen Erfordernisse des Hobby-Elektronikers zugeschnitten ist.

#### **Allgemeines**

Neben dem Multimeter und dem elektronisch stabilisierten Netzgerät zählt der Funktionsgenerator zu den wichtigen Bestandteilen der Grundausrüstung einer jeden Hobby-Elektronik-Werkstatt. Aus diesem Grunde haben wir einen vielseitigen und nützlichen, wie auch preiswert nachzubauenden Funktionsgenerator entwickelt, dessen herausragende Daten in Tabelle I zusammengefaßt sind. Besonders hervorzuheben ist der große Frequenzumfang, wobei

verhältnismäßig hohe Frequenzen als auch langsamste Funktionsabläufe realisiert werden können. Durch den maximalen Ausgangsspannungshub von 15 Vss ist darüber hinaus die direkte Versorgung der am meisten anfallenden Meßobjekte möglich. Aber auch extrem kleine Spannungen von wenigen mV können präzise mit dem in dB geeichten Abschwächer und dem Analogeinstellpoti realisiert werden. Durch den Einbau eines internen Wobbel-Generators mit extern über Buchsen herausgeführten Sägezahn-Spannungsverlauf, kann das

Gerät über ca. eine Dekade gewobbelt werden, d. h., daß sich die Frequenz des Funktionsgenerators automatisch zwischen zwei bestimmten Frequenzpunkten hin und her bewegt, wobei die Änderungsgeschwindigkeit, d. h. die Wobbelfrequenz, zusätzlich einstellbar ist.

All die vorgenannten Möglichkeiten machen den hier vorgestellten Funktionsgenerator zu einem außerordentlich universell einsetzbaren Gerät, das vom ELV-Ingenieur-Team speziell auf die Belange der Hobby-Elektroniker zugeschnitten ist.

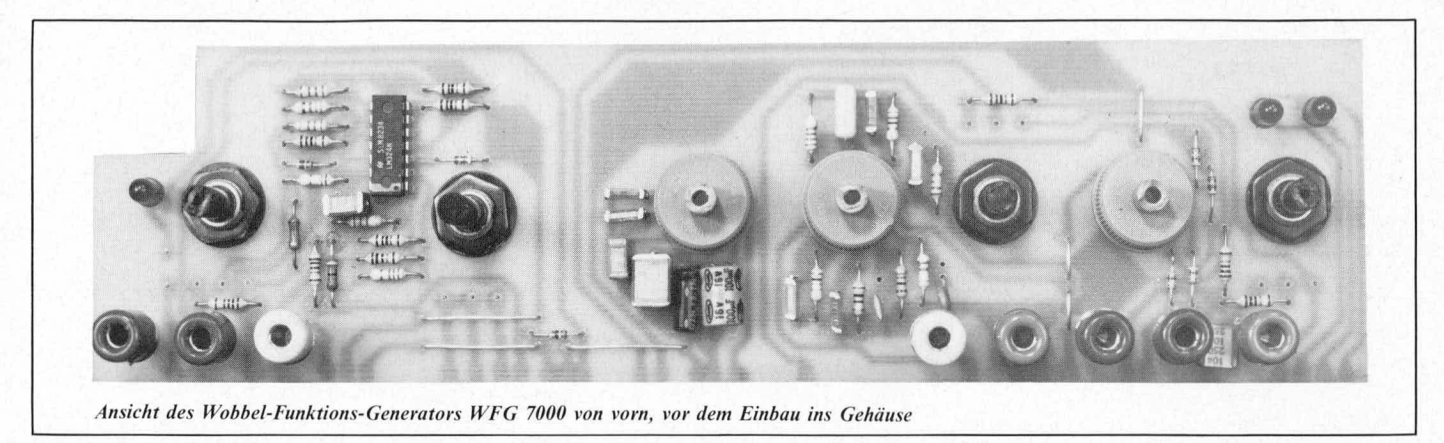

#### **Zur Schaltung**

Das Herz der Schaltung beteht aus dem seit mehreren Jahren auf dem Markt erhältlichen IC des Typs XR 2206. Es handelt sich hierbei um einen hochintegrierten Baustein, in dem sämtliche zur Erzeugung der verschiedenen Kurvenformen benötigten aktiven Funktionsgruppen enthalten sind. Man sollte jetzt jedoch nicht den Fehler machen anzunehmen, daß unter Verwendung dieses einen IC's bereits ein komfortabler Funktionsgenerator komplett wäre. Gewiß, stellt man keine Ansprüche hinsichtlich Bedienungskomfort und Ausgangsspannung, besteht grundsätzlich die Möglichkeit, durch Hinzufügen einiger passiver Bauelemente einen Funktionsgenerator zu erhalten. Die Einsatzmöglichkeiten sind dann jedoch eingeschränkt. Allein für die Umschaltung der verschiedenen Funktionsabläufe werden 5 Schalter benötigt, die in den unterschiedlichsten Kombinationen zur Erreichung der gewünschten Funktionsabläufe betätigt werden müssen. Da sich in bestimmten Fällen auch die Ausgangsspannung ändern kann, muß darüber hinaus zu den entsprechenden Kurvenformen auch eine Amplitudenanpassung erfolgen, so daß die Ausgangsspannung immer einen exakt definierten Pegel aufweist. Um eine übersichtliche und anwendungsfreundliche Bedienung zu erreichen, sind beim ELV-Funktionsgenerator 5 Relais vorhanden, die über einen einzigen Drehschalter in übersichtlicher Weise die verschiedenen Funktionsabläufe steuern. Darüber hinaus wird der Wobbel-Generator automatisch über einen Schaltkontakt am Wobbel-Frequenzreglerpoti aktiviert. Hierzu wurde ein weiteres Relais benötigt. Es empfiehlt sich der Einsatz von Relais schon deshalb, um möglichst kurze Leiterbahnwege der Signalleitungen zu erzielen, da eine obere Grenzfrequenz von 200 kHz auch im Rechteckbereich mit entsprechend hohem Oberwellengehalt einen möglichst optimalen Leiterbahnverlauf erfordert, um keine unerwünschten Verzerrungen zu erhalten.

Wie bereits erwähnt, stellt das IC 1 des Typs XR 2206 den Kern des Funktionsgenerators dar. Die frequenzbestimmenden Kondensatoren für die 6 Frequenzbereiche werden durch die Kondensatoren C4 bis C9 dargestellt. Die Umschaltung erfolgt über den Drehschalter S 1, wodurch die Frequenzbereiche in dekadische (10er) Schritte aufgeteilt sind.

Die analoge (stufenlose) Einstellung der Frequenz innerhalb der einzelnen mit S1 schaltbaren Bereichen erfolgt mit dem Frequenzeinstellpoti R 3, dessen Potential über R 5 auf Pin 7 des IC 1 gelangt, wodurch die Ausgangsfrequenz beeinflußbar ist. Der in dieser Leitung liegende Relais-Kontakt re 6 schaltet darüber hinaus Pin 7 des IC1 auf den mit dem IC3 mit Zusatzbeschaltung aufgebauten Wobbel-Generator, der, sofern er aktiviert wurde, die Frequenz automatisch zwischen zwei Punkten steuert.

Mit Hilfe der Relaiskontakte re 1 bis re 4 erfolgt die Schaltung der Kurvenformen (Sinus, Dreieck, Sägezahn, Rechteck, Impuls), wobei die Ansteuerung dieser Relais über einen einzigen Drehschalter (S 3) erfolgt. Es ergibt sich dadurch eine besonders einfache Bedienung, was von Hause aus mit dem IC des Typs XR 2206 nur schwer möglich ist. Gleichzeitig mit der Kurvenformumschaltung erfolgt die Anpassung der Amplitude. Hierdurch steht dem Anwender immer eine definierte Ausgangsspannung zur Verfügung, die von der jeweils eingestellten Kurvenform (Funktion) weitgehend unabhängig ist und darüber hinaus selbstverständlich, wie bereits erwähnt, in weiten Bereichen eingestellt werden kann.

Der XR 2206 besitzt für die verschiedenen Kurvenformen zwei getrennte Ausgänge. Für Sinus, Dreieck und Sägezahn ist dies der Ausgang Pin 2, während für Rechteck und Impuls der Ausgang Pin 11 zu benutzen ist.

Je nach eingestellter Funktion (Kurvenform) gelangt nun einer dieser beiden Ausgänge (Pin 2 oder Pin 11) auf einen in dB kalibrierten Abschwächer. Mit S 2 kann so die Amplitude in dekadischen Schritten umgeschaltet werden. An dieser Stelle sei zum besseren Verständnis noch einmal erläutert, daß eine spannungsmäßige Abschwächung um 20 dB eine Verkleinerung der Spannung um den Faktor 10 (1 Dekade) bedeutet. Die analoge (kontinuierliche) Abschwächung ist für die Funktionen Sinus, Dreieck, Sägezahn darüber hinaus mit dem Poti R 7 möglich, während für Rechteck und Impuls lediglich die dekadische Abschwächung erfolgen kann.

Damit nun eine möglichst hohe Ausgangsspannungs-Amplitude erreicht wird, die auch eine entsprechende Last zu treiben in der Lage ist, müssen entsprechende Leistungsverstärker nachgeschaltet werden, an die allerdings hohe Anforderungen zu stellen sind. Zum einen ist eine Übertragung von DC bis zur oberen Grenzfrequenz erforderlich und zum anderen ein möglichst geringer Innenwiderstand. Darüber hinaus bestehen Forderungen hinsichtlich Klirrund Intermodulationsfaktor, wobei sowohl extrem kleine als auch besonders große Signale möglichst verzerrungsarm übertragen werden sollen. Hinsichtlich der oberen Grenzfrequenz ist noch anzumerken, daß diese erheblich über der oberen Frequenz des Funktionsgenerators von 200 kHz liegen muß, um auch noch den hohen Oberwellengehalt bei Rechteck- und Dreieckspannungen übertragen zu können. Forderungen von mindestens 1 MHz Bandbreite sind daher keineswegs übertrieben.

Es sind zwei unterschiedliche Verstärker notwendig. Der Verstärker für Sinus, Dreieck und Sägezahn ist mit den IC2 und den Transistoren T5/T6 mit Zusatzschaltung aufgebaut. Das Rechteck-und Impulssignal wird durch die Transistoren T1-T3 und deren Beschaltung verstärkt. Da der Innenwiderstand sehr niedrig ist, kann durch Hinzufügen von R 44 bzw. R 45 ein definierter Ausgangswiderstand erreicht werden, bzw. durch Einsatz eines bipolaren Kondensators ist auch ein gleichspannungsfreies Ausgangssignal unabhängig vom DC-Pegeleinsteller vorgesehen.

Mit R 35 ist die Einstellung des DC-Offset bzw. die gleichspannungsmäßige Verschiebung des Ausgangssignals möglich.

#### Technische Daten des WFG 7000

#### - Frequenzbereich:

- 0,2 Hz bis 200 kHz (Sinus, Dreieck, Rechteck) 0,1 Hz bis 100 kHz (Sägezahn, Impuls)
- Funktionen:
	- Sinus, Dreieck, Sägezahn, Rechteck, Impuls Ausgangsspannung:
- Klirrfaktor:
- max. 15  $V_{ss}$  über Abschwächer einstellbar<br>ca. 0,5 % (1 kHz)
- zusätzlicher Synchronausgang mit TTL-Pegel (nur bei Rechteck und Impuls) eingebauter Wobbelgenerator mit einstellbarem Frequenzbereich von 1 Hz bis 10 Hzsowie extern verfügbarer Wobbelrampe und Triggerausgang mit TTL-Pegel.

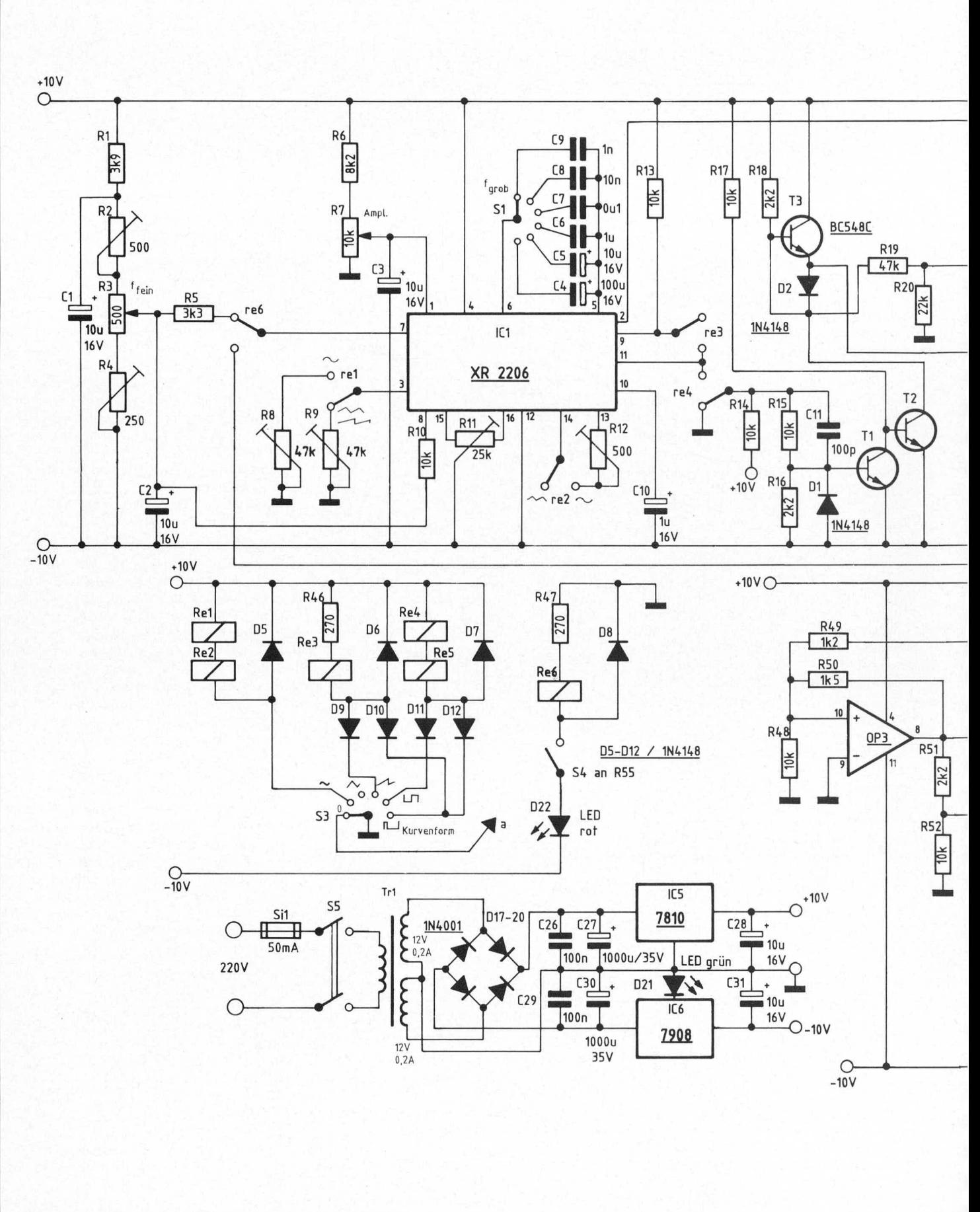

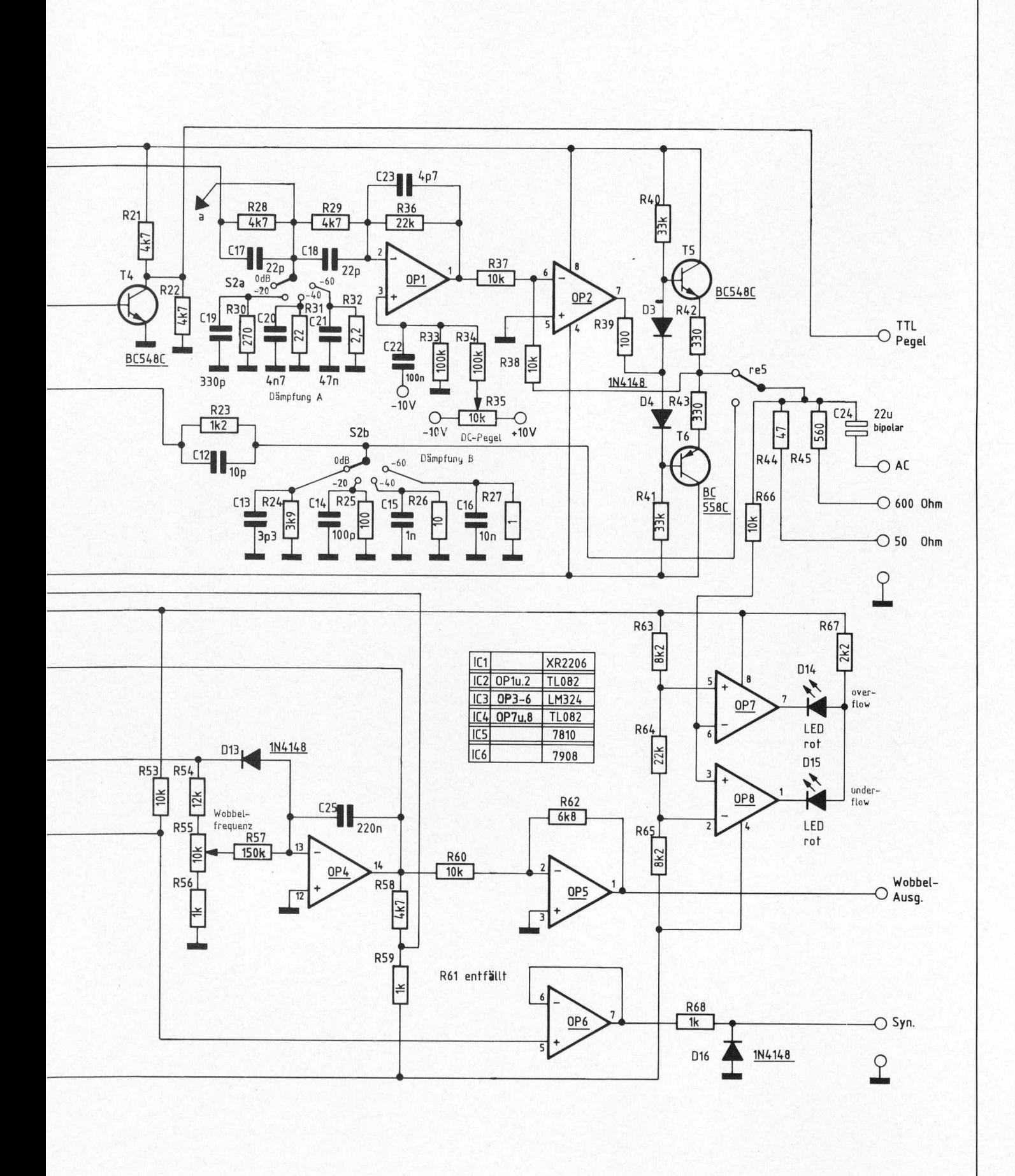

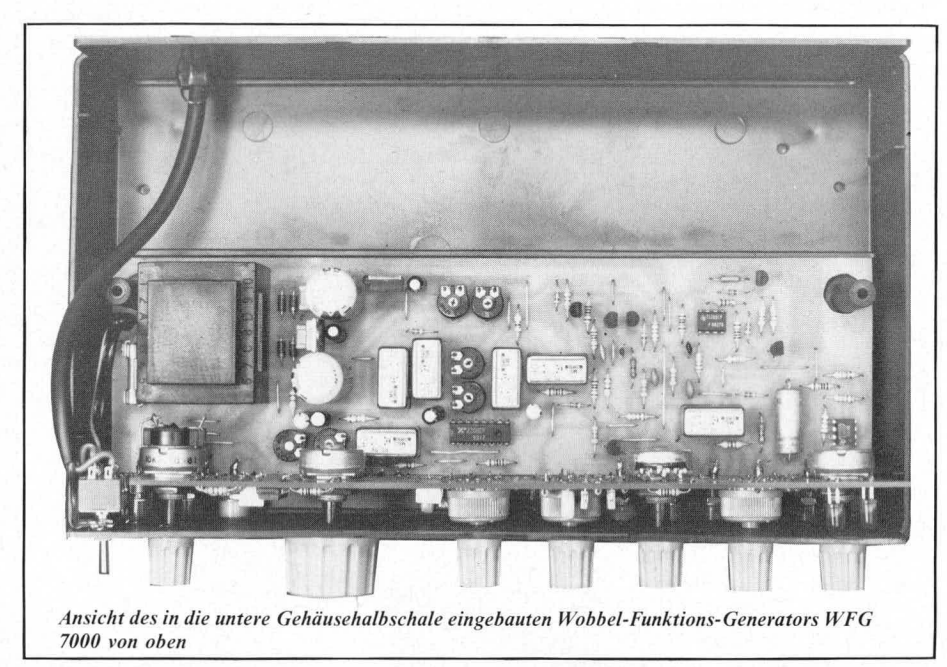

Eine Mittenanzeige der Ausgangsspannung erfolgt mit Hilfe des IC 4 mit Zusatzbeschaltung. Sofern die Amplitude des Ausgangsimpulses mit S2 und R7 auf Maximum eingestellt wurde, ist das Ausgangssignal gleichspannungsfrei, d.h. symmetrisch, wenn weder LED 14 noch LED 15 leuchten. Sobald mit dem DC-Pegeleinsteller R 35 eine Verschiebung dieses Pegels nach oben oder nach unten vorgenommen wird, leuchtet eine der beiden LED's auf, wobei die Helligkeit von der eingestellten Kurvenform und der Größe der Ausgangsspannungsverschiebung abhängig ist.

Mit T 4 wird ein Trigger-Signal mit TTL-Pegel ausgekoppelt, das die Möglichkeit der externen Synchronisierung von Oszilloskopen o. ä. eröffnet.

Dieses Triggersignal steht jedoch nur bei den Funktionen "Rechteck" und "Impuls" zur Verfügung, um Einstreuungen in die anderen Kurvenformen auszuschließen. Der Wobbel-Generator wird mit dem IC3 des Typs LM 324 mit Zusatzbeschaltung realisiert. OP 3 und OP 4 stellen hierbei den eigentlichen Dreieck-Generator dar, der in dem hier vorliegenden Fall mit einem Integrator (OP4) und einem Komperator (OP 3) aufgebaut wurde. Die Wobbel-Frequenz ist mit dem Poti R 55 einstellbar, das gleichzeitig über einen Schaltkontakt verfügt. Befindet sich R 55 am Linksanschlag (entgegen dem Uhrzeigersinn), ist der Wobbel-Generator desaktiviert, d.h., die Frequenz des Funktions-Generators wird mit S 1 (dekadisch) und R 3 (analog) eingestellt. Sobald R 55 im Uhrzeigersinn gedreht wird, ist der Wobbel-Generator eingeschaltet und die Frequenz des Funktions-Generators ändert sich jetzt durch die Ansteuerung des Wobbel-Generators. Die obere und untere Grenz-Frequenz, d.h. der Frequenzbereich, in dem gewobbelt werden soll, kann mit S1 gewählt werden, wobei die Geschwindigkeit der Frequenzänderung, d. h., die Wobbelfrequenz, mit R 55 einstellbar ist.

OP5 dient in diesem Zusammenhang zur Anpassung der Wobbel-Amplitude, die mit einem konstanten Hub von 15 Vss extern zur Verfügung steht. OP 6 sorgt für ein wobbelfrequenzsynchrones TTL-Triggersignal, so daß Oszilloskopeo. ä. auch mit der Wobbel-Frequenz extern getriggert werden können.

Bedingt durch die leistungsfähige Endstufe sowie die komfortable Bedienung in Verbindung mit 6 Relais, ist auch ein verhältnismäßig starkes Netzteil erforderlich, das aber dennoch in einer Größe gehalten werden konnte, wo der Einsatz eines vergossenen Print-Trafos noch realisierbar ist. Aufgebaut mit zwei Festspannungsreglern erübrigt sich eine nähere schaltungstechnische Erläuterung.

#### Zum Nachbau

Mit Ausnahme des Netzschalters sind sämtliche aktiven und passiven Bauelemente auf den beiden Leiterplatten untergebracht. Durch die inzwischen seit mehreren Jahren erfolgreich von ELV eingesetzte Verbindungstechnik des direkten Verlötens von zwei Leiterplatten, ist darüber hinaus der Verdrahtungsaufwand auf ein absolutes Minimum beschränkt, was sicher zur Nachbausicherheit und zur Vermeidung von Fehlerquellen beiträgt. Hierdurch wird der Nachbau nicht nur den Profis ermöglicht, obgleich es sich um eine verhältnismäßig aufwendige und komplexe Schaltung handelt.

In gewohnter Weise und Reihenfolge werden die Bauelemente anhand der Bestückungspläne und der Stückliste auf die beiden Platinen gesetzt und verlötet.

Nachdem die Bestückung noch einmal sorgfältig kontrolliert wurde, können die beiden Leiterplatten miteinander verlötet werden. Hierzu wird die kleine Platine senkrecht an die Basisplatine gesetzt, und zwar so, daß erstgenannte ca. 3 mm unter der Basisplatine hervorragt. Dann können beide Platinen miteinander an den einzelnen Leiterbahnen miteinander verlötet werden. Zu beachten ist hierbei, daß sich keine Lötzinnbrücken zwischen den einzelnen Leiterbahnen bilden. Bei der Selbstherstellung der Platinen ist in diesem Zusammenhang besonders darauf zu achten, daß auch die Ränder der Leiterplatten sorgfältig geätzt werden, und sich keine feinen Haarverbindungen ergeben. Vorsichtshalber sollte vor Beginn der

Bestückung mit einem Ohmmeter eine Überprüfung erfolgen, da auch feinste Kurzschlüsse, die mit dem Auge kaum wahrnehmbar sind, die einwandfreie Funktion des Gerätes beeinträchtigen können.

Auf die Einhaltung der VDE-Bestimmungen sei an dieser Stelle noch einmal ausdrücklich hingewiesen.

#### **Kalibrierung**

Damit das Gerät später sinnvoll eingesetzt werden kann, ist eine sorgfältige Einstellung der erforderlichen Kalibrierungspunkte unvermeidlich, um auch die volle Leistung des Funktions-Generators erreichen zu können. Diese Einstellarbeiten sind nicht besonders schwierig und können mit einfachen Hilfsmitteln durchgeführt werden.

Unentbehrliches Hilfsmittel ist hierbei ein Multimeter. Weitere hilfreiche Meßgeräte sind ein Frequenzzähler, ein Oszilloskop und evtl. noch ein Klirrfaktormeßgerät.

Zunächst wird der mit R 3 kontinuierlich einstellbare Frequenzbereich einer jeden Bereichstufe eingestellt. Dies erfolgt mit Hilfe der Trimmer R 2 und R 4, wobei R 2 die untere und R 4 die obere Frequenz festlegt. S 1 bringen wir hierzu in eine der beiden mittleren Bereichstellungen. Die unteren Bereiche sind aufgrund der erhöhten Toleranzen der Elektrolyt-Kondensatoren und die beiden oberen Bereiche aufgrund der Eigenkapazität weniger gut für die Einstellung geeignet. R 3 wird jetzt zunächst auf Rechtsanschlag gebracht (im Uhrzeigersinn).

Mit R 4 wird alsdann die obere Grenzfrequenz des mit S 1 eingestellten Bereiches von 200 Hz bzw. 2.0 kHz eingestellt. Anschließend ist R 3 auf Linksanschlag zu bringen (entgegen dem Uhrzeigersinn). Mit R 2 wird nun die untere Grenzfrequenz von 20 Hz bzw. 200 Hz einjustiert. Da sich jeweils bei der zweiten Einstellung die erste geringfügig mitverschiebt, ist dieser Vorgang ggf. mehrmals zu wiederholen. Durch Verdrehen von S1 müßten die übrigen Frequenzbereiche jetzt ebenfalls in den entsprechenden Grenzen kontinuierlich mit R 3 einstellbar sein. Ist ein mit S 1 einstellbarer Bereich zu höheren Frequenzen hin verschoben, so kann der entsprechende Kondensator durch Parallelschaltung eines weiteren Kondensators angepaßt werden, während bei einer Frequenzverschiebung nach unten hin, ggf. der betreffende Kondensator gegen einen etwas kleineren zu tauschen ist. Besonders bei Elektrolyt-Kondensatoren sind die Toleranzen zum Teil nennenswert - in den meisten Fällen sind die Werte 20 bis 50 $\%$  zu groß.

Zur Einstellung der max. Ausgangsamplitude von 15 Vss geht man wie folgt vor:

Zunächst wird S 2 in Stellung "0dB" und R 7 auf Rechtsanschlag gebracht (im Uhrzeigersinn). Vorher ist mit Hilfe des DC-Pegeleinstellers der Ausgangspegel gleichspannungsfrei zu machen, d. h. man mißt die Ausgangsspannung mit einem Gleichspannungsmesser und dreht vorher R 7 kurz auf 0(entgegen dem Uhrzeigersinn) wobei dann mit R 35 die Ausgangsspannung auf 0 Veinzustellen ist. Anschließend ist R 7 wieder auf Rechtsanschlag zu bringen.

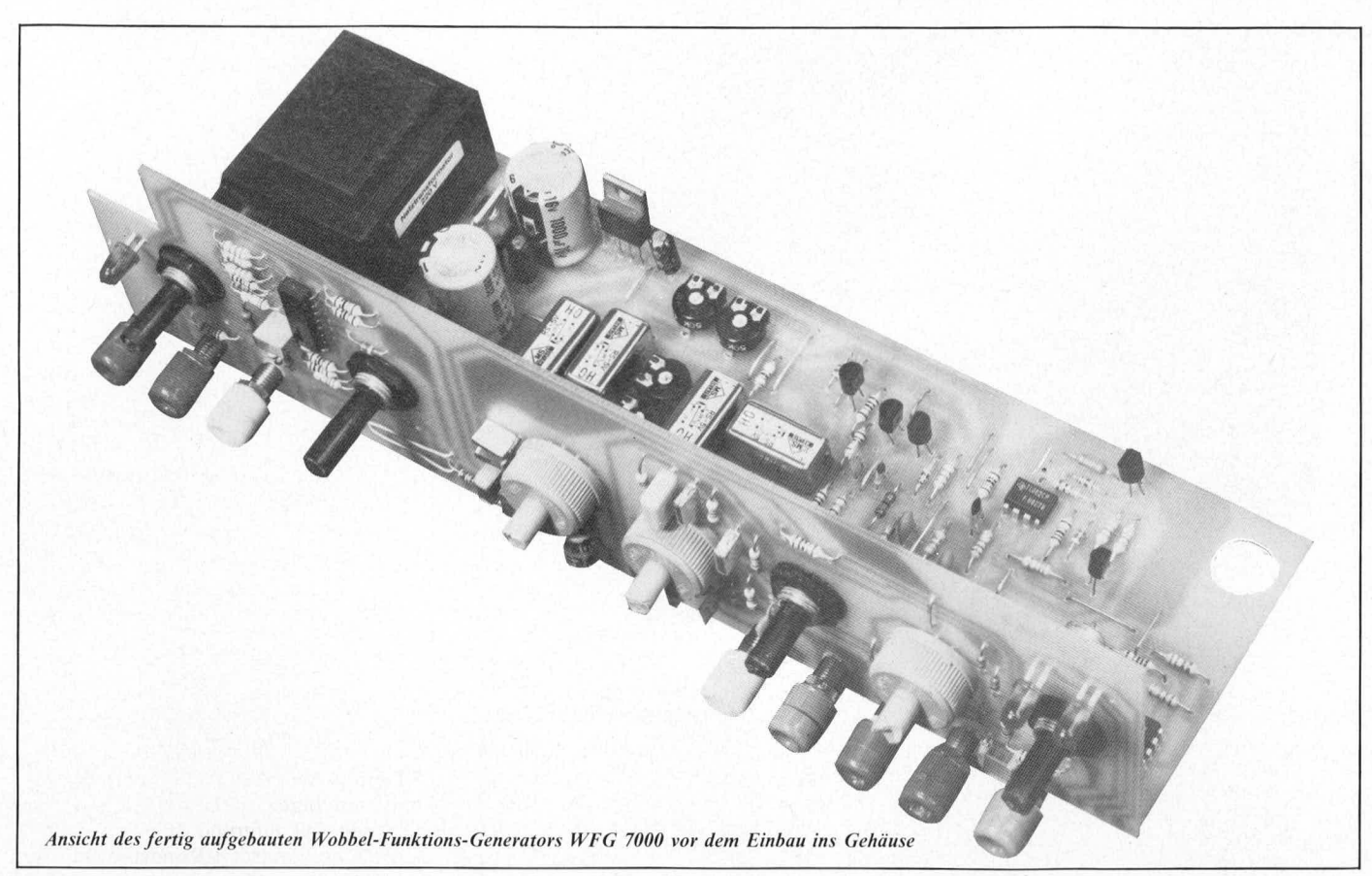

In einem der mittleren Frequenz-Bereiche kann nun bei den verschiedenen Kurvenformen der entsprechende Amplitudenregler R 8 bzw. R 9 so eingestellt werden, daß die Ausgangsspannung gerade  $15V_{ss}$  beträgt. Dies erkennt man daran, daß beide Leuchtdioden (LED 14 und LED 15) nicht aufleuchten. Wird R 8 bzw. R 9 etwas zu weit gedreht, müßten beide Dioden gleichzeitig zu leuchten beginnen. R 8 ist für die Einstellung der Amplitudengröße für Sinus zuständig, während R 9 bei Dreieck und Sägezahn kalibriert werden muß.

Sofern für die Einstellung der Frequenzgrenzen des Analogeinstellpotis R 3 kein Frequenzzähler zur Verfügung steht, kann jetzt im niedrigen Frequenzbereich die Einstellung von R 2 und R 4 mit Hilfe der Mittenanzeige erfolgen, indem auf Sinus geschaltet wird und mit dem DC-Pegeleinsteller der Ausgangsgleichspannungspegel verschoben wird. Bei max. eingestellter Amplitude (mit S 2 und R 7) blinkt jetzt eine der beiden Pegel-LED's rhythmisch auf im Takte der Frequenz, die im Bereich von 0,2Hz (Periodendauer 5 Sekunden) bzw. 2,0 Hz (Periodendauer ca. 0,5 Sekunden) liegt. Aufgrund der niedrigen Blinkfolge kann relativ zuverlässig auf die Frequenz geschlossen werden. Wie bereits erwähnt, sind die Einstellungen von R 2 und R 4 ggf. mehrfach zu wiederholen und evtl. Toleranzen der beiden großen Kondensatoren für die niedrigsten Frequenzbereiche zu berücksichtigen.

Die Einstellung der höheren Frequenzbereiche ist mit dieser Methode selbstverständlich nicht möglich und man muß sich auf die Genauigkeit der Kondensatoren verlassen es sei denn, man verfügt über ein entsprechend genaues Kapazitätsmeßgerät. In diesem Falle kann man durch Ausmessen

der einzelnen Kondensatoren auch in den höheren Frequenzbereichen auf eine entsprechende Frequenzübereinstimmung mit der Skala schließen, sofern sich diese Kondensatoren immer um den Faktor 10 von dem Wert des Kondensators im untersten Frequenzbereich unterscheiden, d. h. also, wenn C 1 eine Kapazität von z. B. 105,3  $\mu$ F aufweist und R 2 bzw. R 4 so eingestellt wurden, daß mit R 3 die Frequenzeinstellung von 0,2 Hz bis 2,0 Hz reicht, müßte C 2 einen Wert von 10,53  $\mu$ F aufweisen, damit die Frequenz mit R 3 von 2 Hz bis 20 Hz in diesem Bereich eingestellt werden kann. Für den nächstfolgenden Bereich würde die Kapazität 1,053  $\mu$ F betragen müssen usw.

Kommen wir nun zur Einstellung der Sinusfunktion bzw. der Umschaltung von Sinus auf Dreieck.

Dies geschieht über den Kontakt re 2. Solange er geöffnet ist, liegt an dem Ausgang Pin 2 des IC 1 je nach Stellung der übrigen Schaltkontakte eine Dreieck- bzw. Sägezahnfunktion an. Sobald re 2 schließt, kann mit Hilfe des Trimmers R 12 die Ausgangsfunktion auf "Sinus" eingestellt werden. Im einfachsten Fall dreht man S 1 und R 3 auf niedrigste Frequenz und schließt an den Ausgang ein Analogmultimeter (Zeigerinstrument) an und verfolgt den Zeigerausschlag, der möglichst einem sinusförmigen Spannungsverlauf folgen sollte, wozu allerdings ein Gerät mit Skalenmittelpunkt erforderlich ist. Bei sinusförmigem Spannungsverlauf muß die Zeigergeschwindigkeit im Nulldurchgang der Sinuskurve, also im Skalenmittelpunkt, am größten sein und bei den beiden Endausschlägen (Spannungsminimum und Spannungsmaximum), wo der Umkehrpunkt der Sinuskurve liegt, sehr langsam sein. Der Zeigerausschlag sollte jedoch nicht an den Endpunkten für kurze

Zeit stehen bleiben. Tut er dies dennoch, deutet das auf eine Abplattung an den Scheitelpunkten der Sinuskurve hin. Mit etwas Gefühl läßt sich auch auf diese einfache Weise R 12 so einjustieren, daß der Kurvenverlauf sinusförmig ist. In den anderen Frequenzbereichen stimmt der Verlauf dann automatisch.

Besser kann man den Kurvenverlauf selbstverständlich anhand eines Oszilloskops einstellen, während unter Zuhilfenahme einer Klirrfaktormeßbrücke der Kurvenverlauf optimiert werden kann, wobei zusätzlich mit R 11 ein Feinabgleich möglich ist. Ansonsten befindet sich R 11 in Mittelstellung.

Mit dem Schaltkontakt re 3 wird je nach Stellung der übrigen Kontakte von Dreieck auf Sägezahn bzw. von Rechteck auf Impuls umgeschaltet. Eine besondere Einstellung ist hierzu nicht erforderlich, da das Tastverhältnis mit ca. 1:2 durch die Dimensionierung von R 5 und R 10 bereits fest vorgegeben ist.

Ebenfalls ist ein Abgleich des Wobbel-Generators nicht erforderlich, da durch die exakte Dimensionierung der entsprechenden Bauelemente hierauf verzichtet werden konnte, zumal gewisse Toleranzen im Wobbel-Frequenzbereich vollkommen unerheblich sind.

Sollte der Wobbelhub nicht ausreichen, oder der Wobbelgenerator nicht anschwingen, so ist leicht Abhilfe zu schaffen, indem der Widerstand R 49 geringfügig ( $\pm$  100 bis 200  $\Omega$ ) geändert wird (evtl. durch Reihenschaltung "Widerstand + Trimmer").

Sind die vorstehend beschriebenen Kalibrierungspunkte sorgfältig durchgeführt, steht dem meßtechnischen Einsatz dieses vielseitigen Gerätes nichts mehr im Wege.

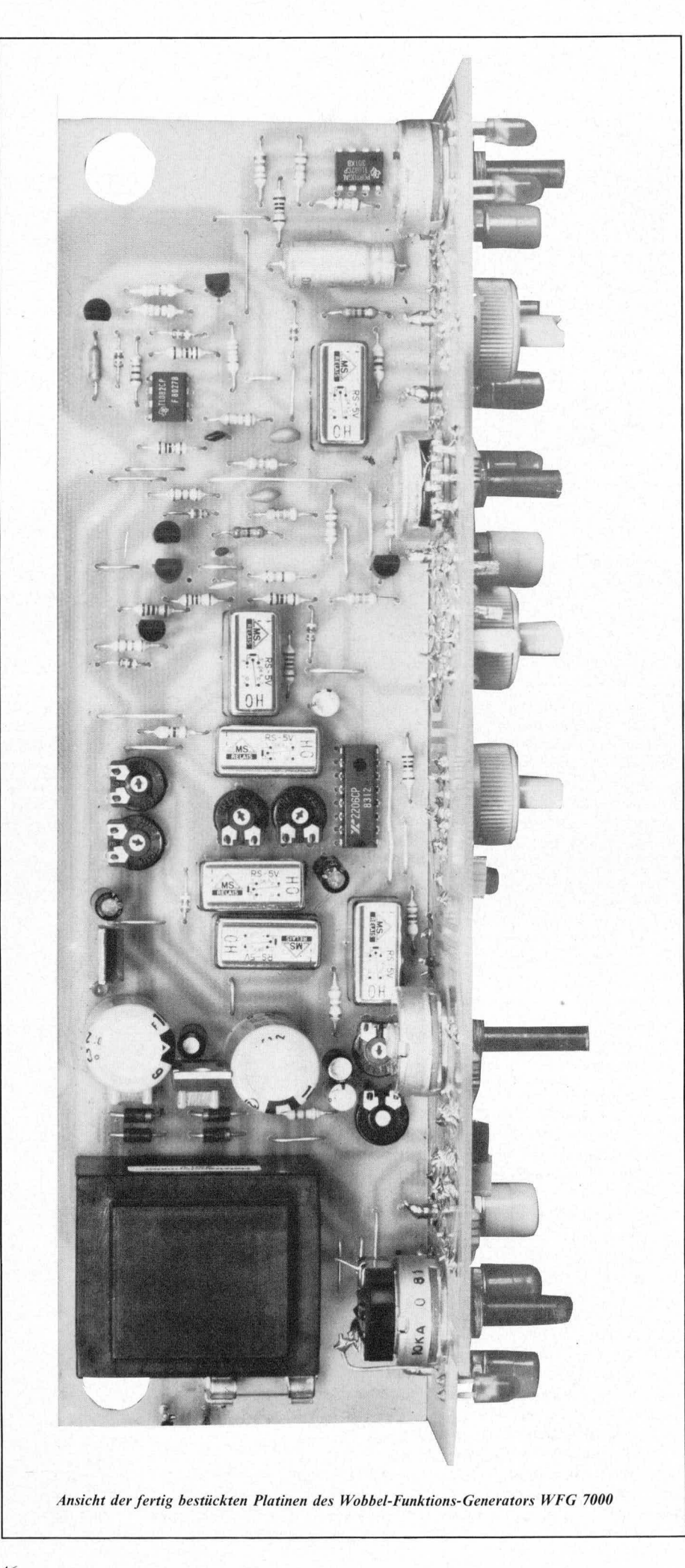

#### Stückliste WFG 7000

#### Halbleiter

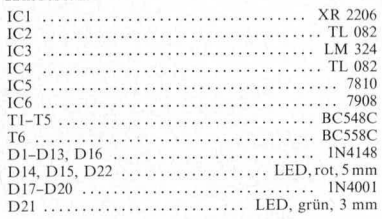

#### Widerstände

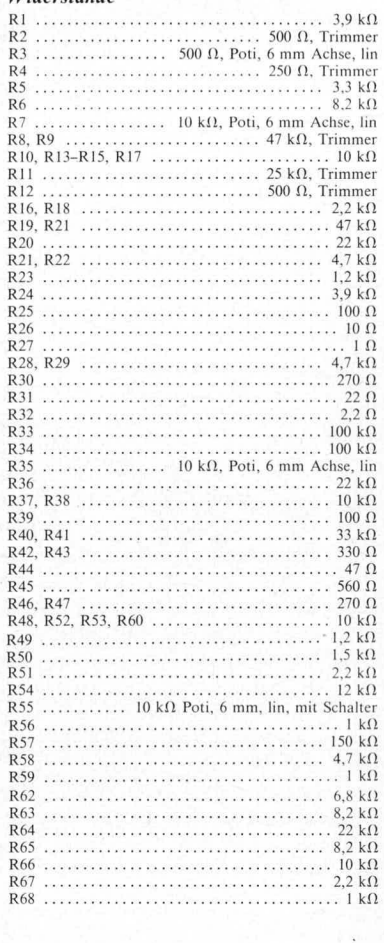

#### Kondensatoren

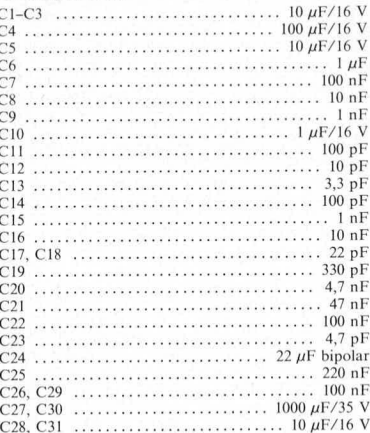

#### Sonstiges

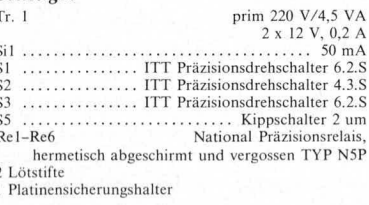

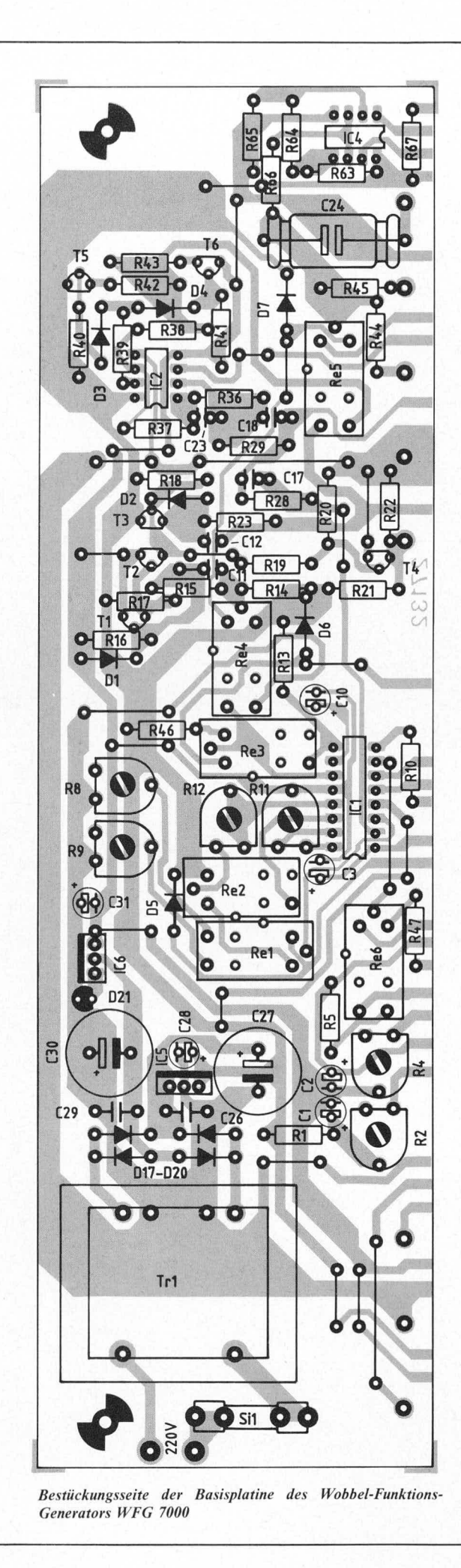

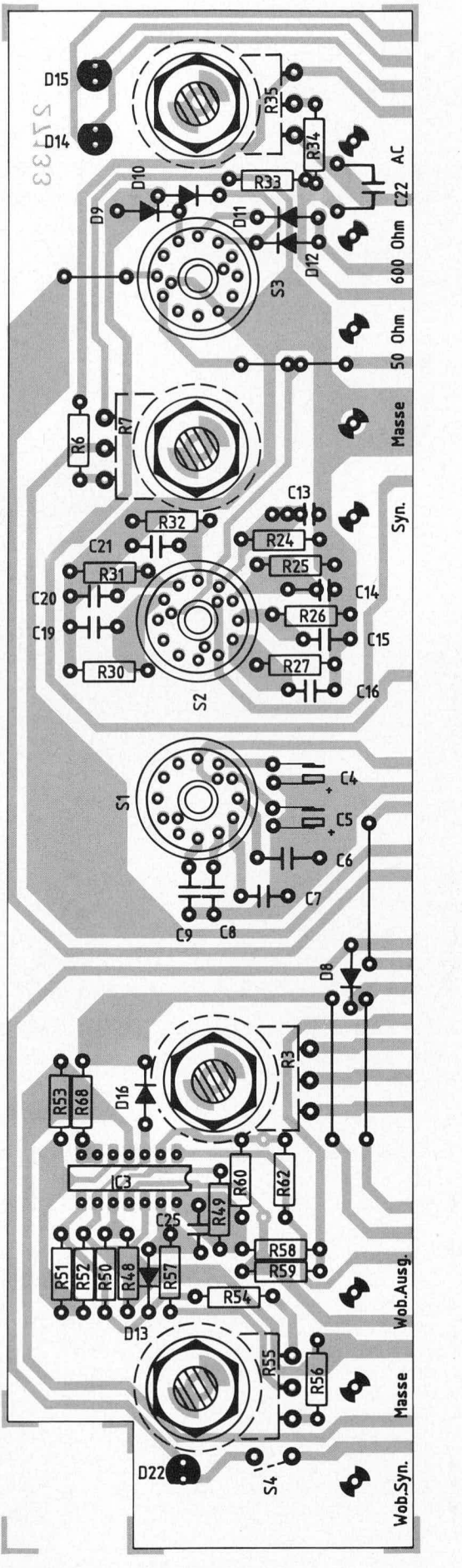

Bestückungsseite der Frontplatine des Wobbel-Funktions-<br>Generators WFG 7000

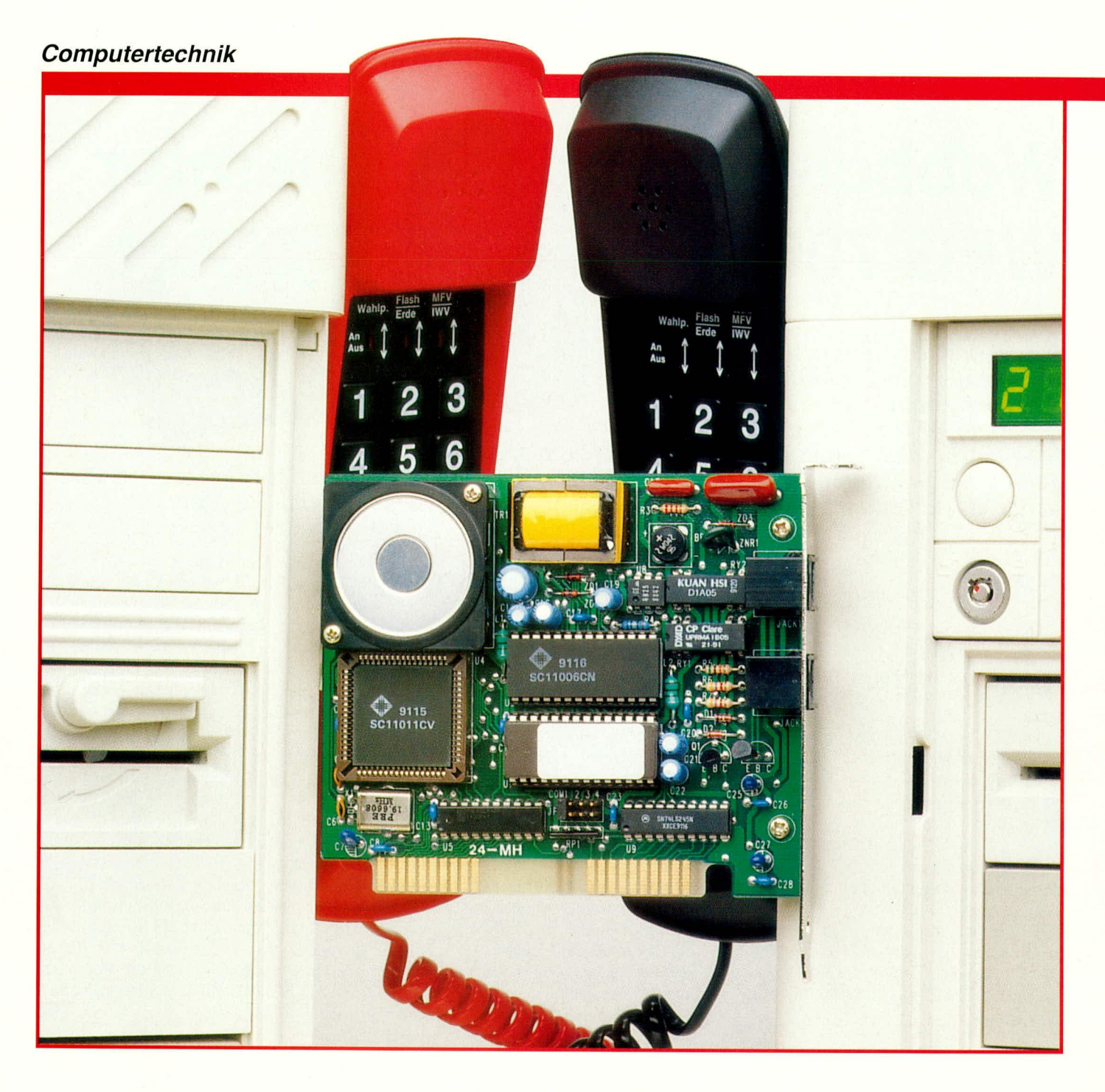

## **ELV-PC-Modem PCM 2400**

Die moderne Mikroelektronik macht es möglich: Mit einem Minimum an Bauteilen realisieren Sie Ihr eigenes 2400-Baud-Modem in modernster Technologie.

#### **Allgemeines**

Mit dieser Modem-Einsteckkarte stehen Ihnen alle Türen offen für die Kommunikation mit Ihrem PC über das Telefonnetz. Das neue ELV-PC-Modem mit der Bezeichnung PCM 2400 ist halb- und vollduplexfähig, arbeitet mit Übertragungsraten von 300 bis 2400 Baud, und sein Befehlssatz ist voll Hayes-kompatibel. Der Wahlvorgang kann im Puls- oder Ton-

wahlverfahren (auch kombiniert) erfolgen (Nebenstellenanlagenbetrieb). Ein eingebauter Kontroll-Lautsprecher sorgt für die akustische Überwachung der Datenübertragung. Er ist in der Lautstärke einstellbar und kann je nach Bedarf auch ganz abgeschaltet werden.

Das PCM 2400 ist BELL 103/212Aund CCITT-V.21/V.22 und V.22bis kompatibel. Die Bell 103/V.21-Norm beschreibt das Datenübertragungsformat für eine Übertragungsgeschwindigkeit von 0 - 300

Baud, die V.22-Norm legt die Datenübertragung mit 1200 Baud fest, während die V.22bis-Norm die Datenübertragung mit 2400 Baud beschreibt.

Das Modem verhält sich im PC genau wie die eingebaute serielle Schnittstelle. Über einen Jumper ist der Kommunikationsport auf eine dieser vier Schnittstellen (COM 1 bis COM 4) einstellbar.

Der Anschluß an das Telefonnetz erfolgt über ein mitgeliefertes Western-Modular-Anschlußkabel.

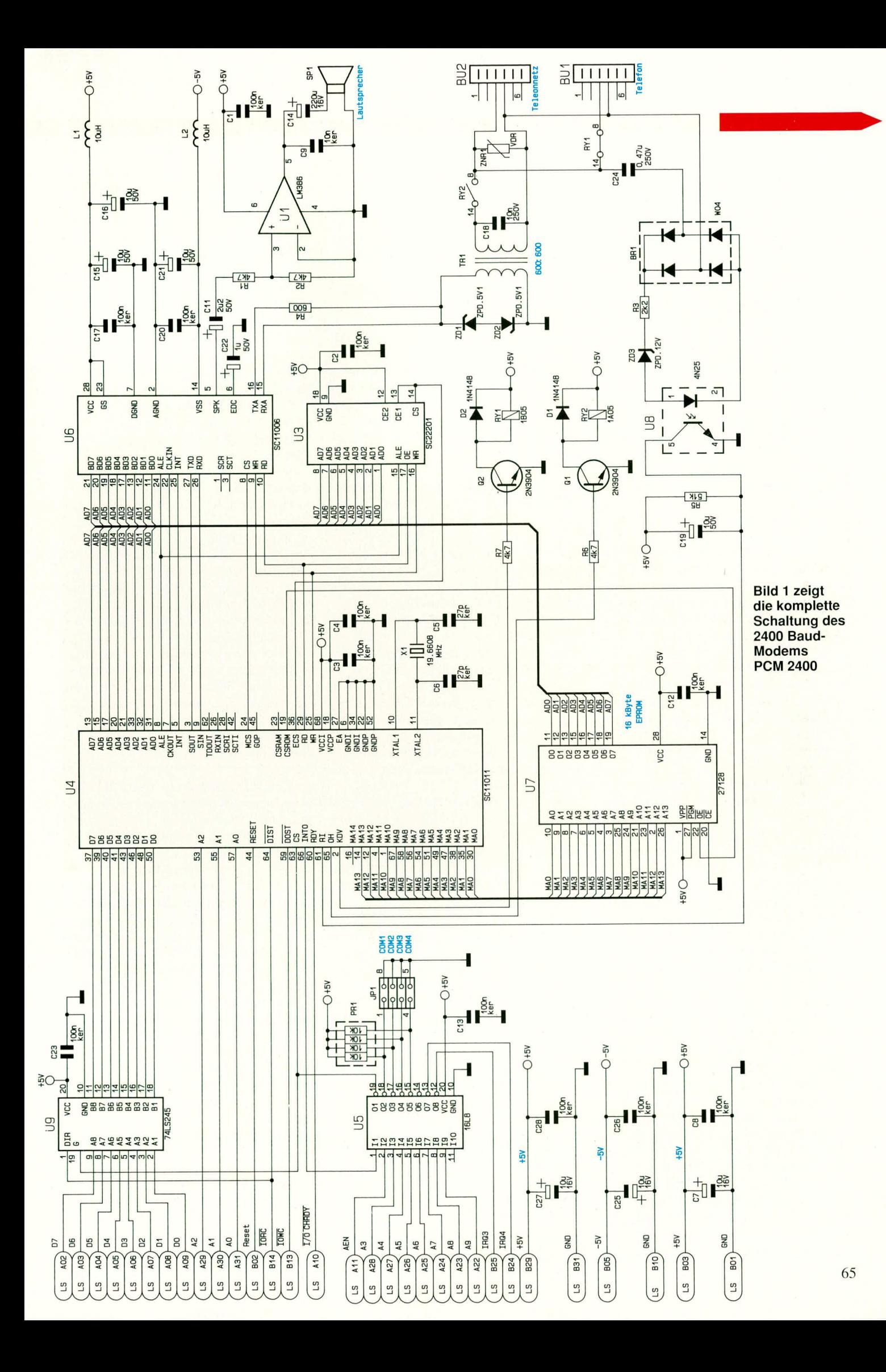

Zum Betrieb des PCM 2400 kann die neue im ELVjournal 6/92 ausführlich vorzustellende Modem-Software eingesetzt werden, wobei die Modemkarte auch mit jeder anderen Standard-Modem-Software zusammenarbeitet, sofern diese den Hayeskompatiblen Befehlssatz unterstützt.

Das neue ELV-PC-Modem stellt eine technisch hochwertige Lösung dar. Zur Erzielung eines optimalen Preis-/Leistungsverhältnisses wurde dabei auf die Zulassung der Deutschen Bundespost verzichtet, da hierdurch eine aus technischer und funktionaler Sicht unnötige Erhöhung der Kosten hervorgerufen worden wäre. Die Anschaltung an das öffentliche Telefonnetz ist daher nicht gestattet, wenngleich sich das PCM 2400 ohne jegliche technische Einschränkung wie ein postalisch zugelassenes Modem einsetzen läßt.

Der Hayes-kompatible Befehlssatz entspricht im wesentlichen dem des im ELVjournal 3/91 und 4/91 vorgestellten 1200 Baud-Modem, weshalb wir an dieser Stelle nicht näher auf diesen Standard-Befehlssatz eingehen.

Nach diesen einleitenden Ausführungen zu den wesentlichen Features des PCM 2400 beschreiben wir im weiteren Verlauf dieses Artikels zunächst detailliert die Schaltung, gefolgt vom Nachbau der Hardware und der Inbetriebnahme. Der Anwendersoftware wird, wie bereits erwähnt, im ELVjournal 6/92 ein eigener Artikel gewidmet.

#### **Schaltung**

Abbildung 1 zeigt die komplette Schaltung des PCM 2400, die im wesentlichen auf 2 hochintegrierten ICs der Firma Sierra Semiconductor basiert. Der Baustein U 4 vom Typ SC 11011 enthält einen kompletten Einchip-Mikrocontroller sowie einen seriellen Baustein (UART), der registerkompatibel zum bekannten 8250 von Intel ist. Hierdurch ist es möglich, der Treibersoftware einen entsprechenden Baustein zu simulieren. Daher arbeitet jegliche Kommunikationssoftware, die die serielle Schnittstelle unterstützt, mit dem PCM 2400 zusammen.

Die Verbindung zum PC-Bus wird ausschließlich über den UART hergestellt, wobei die Adreßdecodierung durch einen PAL vom Typ 16L8 (U 5) realisiert ist. Die Auswahl der Ports COM 1 bis COM 4 und des Interrupts IRQ 3/4 wird über JP 1 vorgenommen. Hierzu ist dann nur jeweils eine der vier möglichen Steckbrücken durch einen Jumper zu belegen. Die Adreßdecodierung im PAL ist für COM 1 auf die Basisadresse 03F8H, für COM 2 auf 02F8H, für COM 3 auf 03E8H und für COM 4 auf 02E8H fest eingestellt.

Den COM-Ports 1 und 3 ist jeweils die

Interrupt-Leitung IRQ 4 und entsprechend COM 2 und 4 jeweils die Interrupt-Leitung IRQ 3 zugeordnet.

U 4 erfüllt noch weitere wichtige Funktionen. So stellt es an Pin 60 das RDY-Signal zur Verfügung, das bei schnellen Rechnern zusätzlich Waitzyklen einfügt, wenn auf die serielle Schnittstelle zugegriffen wird. Das PCM 2400 ist dadurch in der Lage, auch mit sehr schnellen Rechnern zusammenzuarbeiten, ohne daß es zu Übertragungsproblemen kommt.

Der Mikrocontroller innerhalb des Bausteins U 4 erhält sein Betriebsprogramm aus dem 16 kByte EPROM U 7 vom Typ 27128. Hierin ist die gesamte Firmware zur Interpretation des Hayes-Befehlssatzes und zur gesamten Ablaufsteuerung im Modem abgelegt.

IC 6 vom Typ SC11006 erfüllt mehrere Aufgaben. Zum einen moduliert und demoduliert es die übers Telefonnetz gesendeten bzw. empfangenen Datensignale. Ein weiterer Teil in diesem Multifunktionsbaustein stellt der Ton- und Impulsgenerator für den Wählvorgang dar. Die demodulierten seriellen Dateninformationen gelangen über Pin 26 (TTL-Signal-Pegel) zum seriellen Eingang von U 4. Umgekehrt gelangen die seriellen Ausgabedaten von U 4 über Pin 3 des Bausteins zu Pin 27 von U 6. Des weiteren ist U 6 am Parallel-Daten- und Adreßbus von U 4 angeschlossen. Hierüber werden unter anderem die Befehle für die unterschiedlichen Modulations- bzw. Demodulationsarten, Verstärkereinstellungen und Wählnummern übertragen.

Weiterhin ist am Adreß- und Datenbus das 128 Byte große EEPROM U 3 vom Typ SC22201 angeschlossen. Hier werden von U 4 aus die unterschiedlichen Einstellungen gespeichert, so daß die einmal eingestellte Modemkonfiguration langfristig erhalten bleibt.

Abgegebene Signale gelangen von IC6/ Pin 16 über den zur Impedanzanpassung dienenden Widerstand R 4 an die Sekundärwicklung des Übertragers TR 1. Umgekehrt gelangen die ankommenden Signale über den gleichen Übertrager an den Eingang RXA Pin 15 von U 6 und werden dort chipintern weiter verarbeitet.

Die Primärwicklung des Übertragers ist über den Relaiskontakt von RY 2 direkt mit den Anschlußbuchsen von BU 2 verbunden.

Damit das Modem nicht ständig die Telefonleitungen blockiert, besitzt das ELV-PC-Modem die zweite Buchse BU 1, an die direkt der Telefonapparat anschließbar ist. Dieser kann ganz normal benutzt werden, sofern das Modem nicht gerade aktiv ist.

Die Umschaltung auf den Telefonausgang übernimmt das Hilfsrelais RY 1, angesteuert über Pin 2 von U 4. Es unterbricht die Verbindung zu BU 1 sobald das Modem durch RE 2 an die Leitung angeschaltet wird. Ein ankommendes Klingelsignal  $(ca. 60 V)$  gelangt über C 24, BR 1, R 3 und Z 3 zum Opto-Koppler U 8 und von dort zu Pin 61 von U 4. Dieser Anschluß stellt den digitalen Eingang für die Detektierung eines Klingelsignals dar. Sofern die betreffende Funktion softwareseitig freigegeben ist, schaltet sich das Modem dann automatisch bei einem ankommenden Klingelsignal ein.

Zur Überwachung des Verbindungsaufbaus steht an Pin 5 von U 6 das Audiosignal der Telefonleitung an, und wird von dort über C 11 und R 1 auf den integrierten Verstärkerbaustein U 1 vom Typ LM386 gegeben.

Bei der Entwicklung des ELV-Modems wurde besonderer Wert auf die vollständige galvanische Trennung von Telefon- und Rechnerseite gelegt, so daß im Fehlerfall (z. B. Überspannung auf der Telefonleitung) keine gefährlichen Spannungen Modem oder Rechner gefährden können. Derartige Spannungen werden durch den parallel zum Telefonnetz geschlossenen VDR kurzgeschlossen, indem dieser seinen Widerstand bei deutlichen Überspannungen drastisch verringert und so den Übertrager schützt. Einen zusätzlichen Schutz bieten die beiden über die Sekundärwicklung des Übertragers geschalteten Z-Dioden ZD 1 und ZD 2.

#### **Nachbau**

Die gesamte Schaltung findet auf einer einzigen übersichtlich gestalteten, doppelseitig durchkontaktierten Leiterplatte mit den Abmessungen 117 mm x 99 mm Platz. Selbst die beiden Telefonanschlußbuchsen des Typs Western-Modular und der Lautsprecher sind darauf untergebracht. Letzterer ist über dem EEPORM und dem NF-Verstärker mit Hilfe von 2 Abstandsbolzen 10 mm oberhalb der Leiterplatte befestigt, so daß auch hier eine optimale Platzausnutzung gewährleistet ist.

Anhand des Bestückungsplanes werden zunächst die niedrigen und anschließend die höheren Bauelemente auf die Bestükkungsseite gesetzt und auf der Platinenunterseite verlötet.

Zum Abschluß erfolgt die Montage des 40 x 40 mm großen Lautsprechers, welcher auf jeweils 10 mm hohen Abstandsbolzen montiert wird. Den Abschluß der Arbeiten bildet das Ansetzen des rückseitigen PC-Abdeckstreifens.

#### Inbetriebnahme

Nachdem der Aufbau nochmals sorgfältig überprüft wurde, steht der ersten, sehr einfachen Inbetriebnahme nichts im Wege.

Die untere, zum PC-Slot hinweisende Western-Modular-Buchse BU 2 wird ans Telefonnetz angeschlossen. Die darüberliegende Buchse BU 1 versorgt den üblichen Telefonapparat.

Bevor das ELV-PC-Modem seiner Bestimmung übergeben wird, ist noch einer der Jumper über JP 1 zu setzen. Zu beachten ist, daß der COM-Port nicht durch eine zweite serielle Schnittstelle belegt sein darf. In der Praxis empfiehlt es sich, die ELV-Modem-Karte PCM 2400 der ersten freien seriellen Schnittstelle zuzuordnen. Weiterhin benötigt die ELV-Modem-Karte eine

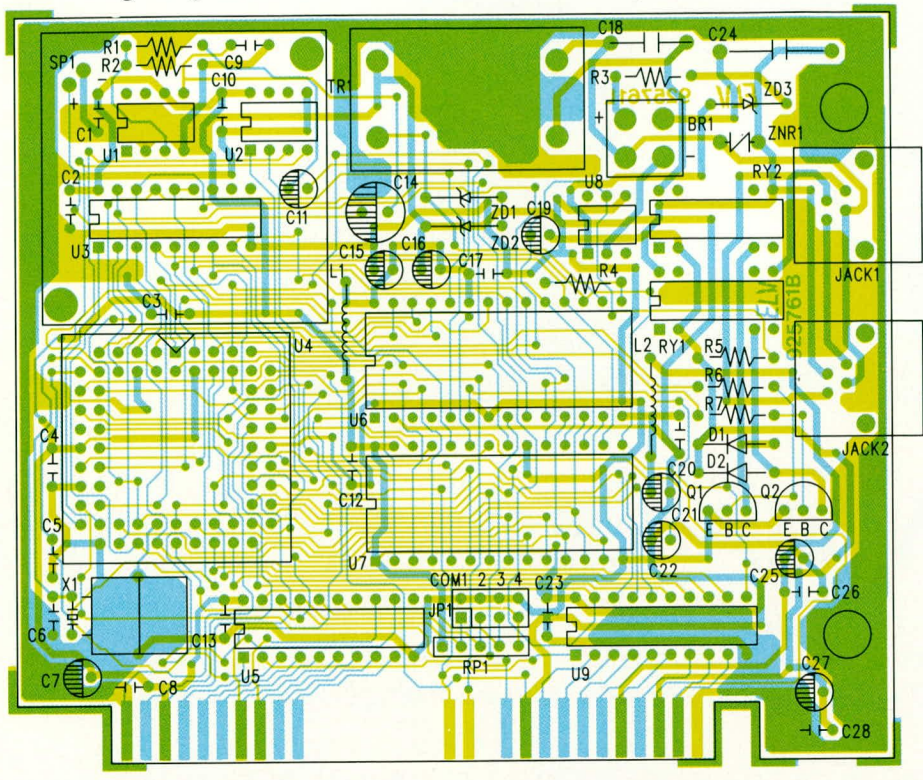

Bestückungsplan des PCM 2400

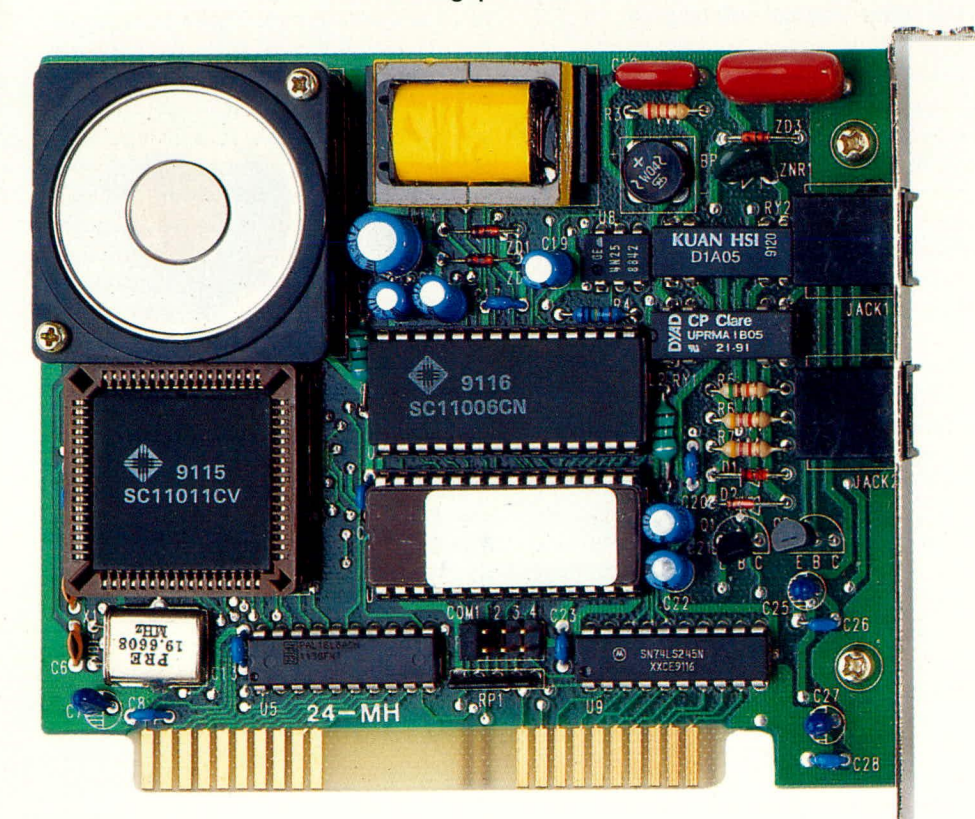

Ansicht des fertig aufgebauten PC-Modems PCM 2400 ELVjournal 5/92

der Interrupt-Leitungen IRQ 3 oder 4. Diese darf natürlich auch nicht von einer anderen seriellen Schnittstelle belegt sein.

Damit sind Aufbau und Inbetriebnahme abgeschlossen, und dem Einsatz dieses nützlichen und schnellen Modems steht ELV nichts mehr im Wege.

#### Stückliste: PC-Modem

#### Widerstände

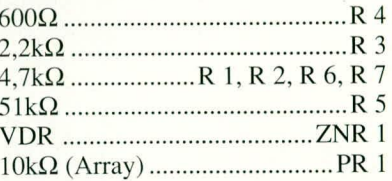

#### Kondensatoren

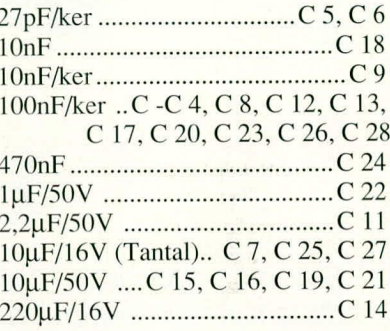

#### **Halbleiter**

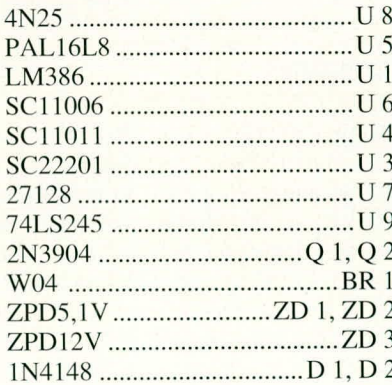

#### **Sonstiges**

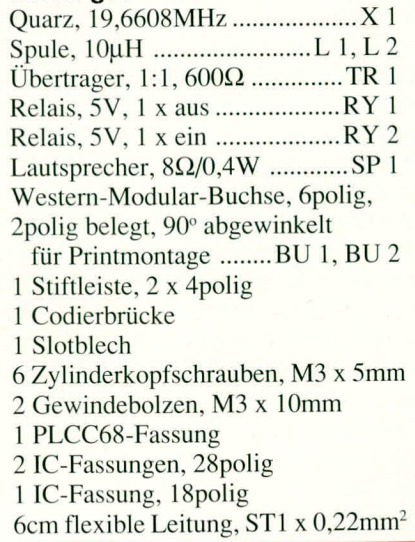

#### **Software**

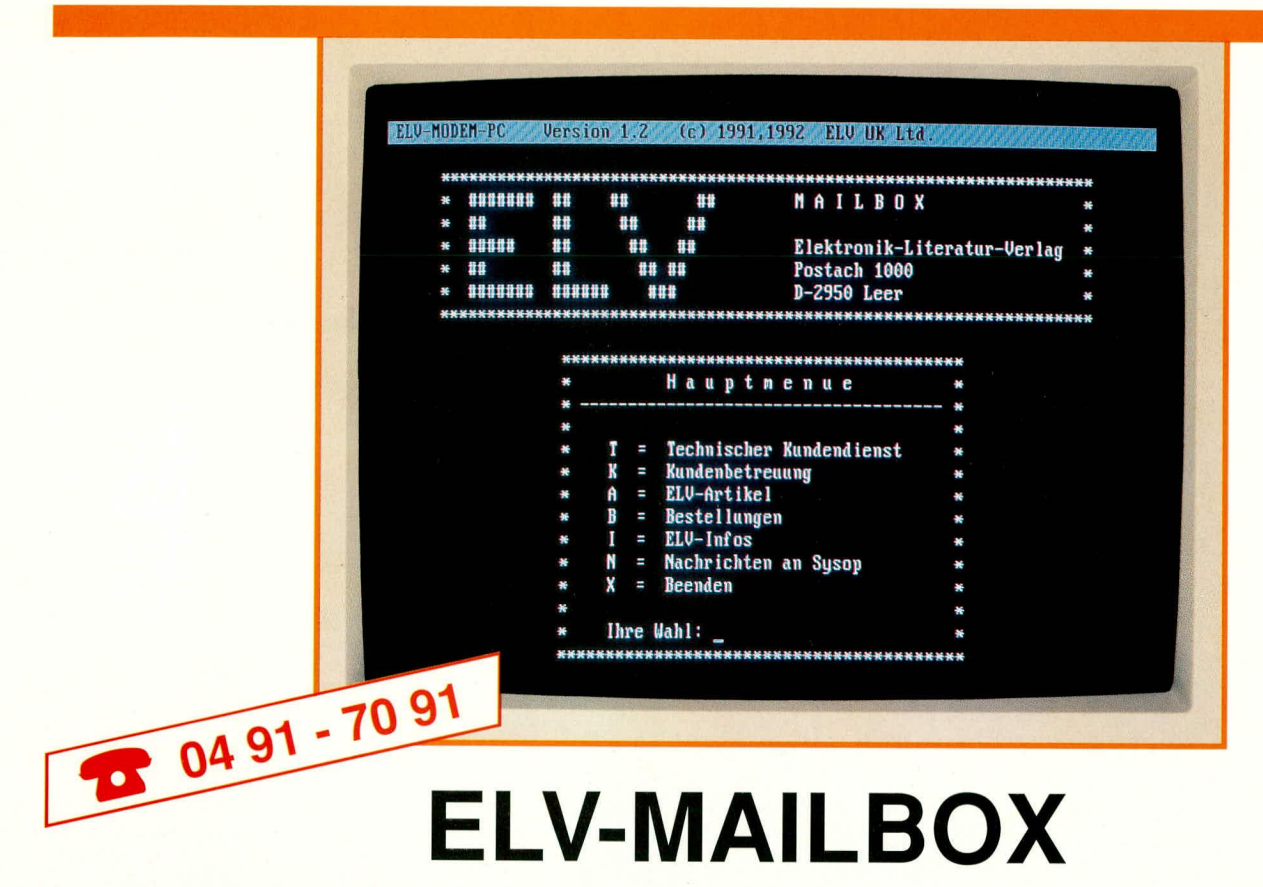

Sekundenschnelle Anfragen an den technischen Kundendienst, Hinterlassen von Nachrichten, Abfragen von Informationen zu speziellen ELV-Artikeln sowie schnelle und einfache Bestellungen ermöglicht Ihnen diese neue, von ELV eingerichtete Mailbox.

#### **Allgemeines**

Ab dem 01. November 1992 steht allen interessierten ELV-Lesern die neue ELV-Mailbox zur Verfügung. Vorausgesetzt, Sie besitzen ein Modem mit passender Software, dann können Sie auf einfache und schnelle Weise die vielfältigsten Daten und Informationen, wie z. B. die neuesten Praxistips aus dem ELV-Service, Reparaturhinweise usw. abrufen. Darüber hinaus können Anfragen und Anregungen hinterlassen und auch Bestellungen aufgegeben werden.

Sie erreichen die ELV-Mailbox unter der Telefonnummer 0491-70 91. Hierbei handelt es sich um einen Sammelanschluß. der bereits in der Startphase mit 10 Amtsleitungen und entsprechend 10 Modems beschaltet ist, damit ein Anwählen der ELV-Mailbox stets erfolgreich ist. Sollten Sie dennoch einmal auf eine besetzte Leitung treffen, versuchen Sie es gerne erneut, denn wir werden selbstverständlich die Kapazität dem Bedarf anpassen.

Alle Dienste der ELV-Mailbox erbringen wir für Sie kostenlos, lediglich die Telefongebühren fallen an.

Im vorliegenden Artikel beschreiben wir die zahlreichen Möglichkeiten, die Ihnen die ELV-Mailbox bietet, wobei wir zunächst auf die Betriebs-Voraussetzungen

sowie auf einige in diesem Zusammenhang wichtige Grundbegriffe eingehen.

#### Betriebs-Voraussetzungen

Damit Sie die Dienste der ELV-Mailbox nutzen können, benötigen Sie ein Modem mit der passenden Software.

Bei einem Modem handelt es sich um ein Gerät zur Umwandlung von digitalen Signalen in analoge akustische Signale, so daß diese über eine Telefonleitung in beide Richtungen übertragen werden können. Der Begriff MODEM setzt sich zusammen aus der durchgeführten MODulation und DE-Modulation der V24-Signale.

Für eine Kommunikation zwischen zwei Modems ist es erforderlich, daß auf beiden Seiten (Sender und Empfänger) ein einheitliches Übertragungsprotokoll verwendet wird. So sind für die ELV-Mailbox die folgenden Parameter einzustellen:

- 8 Datenbits
- 2 Stopbits
- · keine Parität.

Die Baudrate wird durch das System automatisch auf die höchstmögliche Rate eingestellt.

#### **ELV-MODEM**

Für den kostengünstigen Einstieg in die Welt der Mailbox bietet sich das neue ELV-Modem PCM 2400 an. Es ist als PC-Einsteckkarte ausgelegt und ermöglicht mit der optional erhältlichen Software auf einfache und komfortable Weise den Zugriff auf Mailboxen in aller Welt, wie auch auf die ELV-Mailbox.

Das ELV-Modem bietet dabei Übertragungsraten bis zu 2400 Baud. Diese Rate ist für die meisten Anwendungen, wie Anfragen, Abrufen von Informationen, Aufgabe von Bestellungen usw. ausreichend. Bei größeren Datenmengen empfiehlt sich die Anschaffung eines Modems mit höherer Übertragungsrate, wodurch die Übertragung beschleunigt und die Telefonkosten gesenkt werden können.

#### Grundbegriffe

Für alle, die sich bislang noch nicht mit der Thematik MODEM/MAILBOX befaßt haben, sollen nun zunächst die wichtigsten Begriffe, die Ihnen innerhalb einer jeden Mailbox und auch dieses Artikels begegnen, kurz erläutert werden. Die Mailbox-Profis können diesen Abschnitt natürlich überspringen.

Voraussetzung für eine Verbindung zwischen einem Modem und einer Mailbox ist die Einhaltung des Übertragungsprotokolls. Neben der Übertragungsrate, der Parität und der Anzahl der Datenbits ist die Anzahl an Start- und Stopbits von entscheidender Bedeutung.

Das Startbit ist ein Bit, das stets "0" ist und vor dem ersten Datenbit gesendet wird. Ein Stopbit, das immer "1" ist und nach dem letzten Datenbit gesendet wird, stellt sicher, daß mit dem nächsten Startbit tatsächlich ein Übergang von "1" zu "0" erfolgt. Die Bits stellen also eine sichere Trennung der Datenpakete und Synchronisation sicher.

Über ein Modem erhalten Sie Zugriff auf Mailboxen. Diese werden häufig auch als BBS (Bulletin Board System) bezeichnet. Eine BBS stellt also das zentrale System dar, welches einen Anwähldienst für Computer bietet. Diese Dienste können im Dateizugriff, Datenaustausch, in Multi-User-Konferenzen etc. bestehen.

Der Verbindungsaufbau mit dem Modem des BBS wird als CONNECT (Verbinden) bezeichnet. Während die Systeme miteinander verbunden (online) sind, werden ständig Signaltöne ausgetauscht. Diese werden als CARRIER (Träger) bezeichnet. Wenn Sie mit einem Modem eine Mailbox anwählen, dann werden Sie stets mit einem Kommunikationsport verbunden, über den Sie die Mailbox bedienen können. Dieser Port wird in der Regel als "Kanal" bezeichnet.

Damit Sie mit einer Mailbox (BBS) arbeiten können, müssen Sie nach dem Aufbau einer Verbindung zunächst eine Benutzer-Kennung (Benutzer-ID) und Ihr persönliches Paßwort eingeben. Dieser Vorgang wird als "Logon" bezeichnet. Beim Verlassen einer BBS spricht man vom "Logoff". Die Zeitspanne zwischen "Logon" und "Logoff" bezeichnet man als "Sitzung".

Wenn Sie sich in einer Mailbox befinden, wird Ihnen früher oder später der Begriff "Operator" begegnen. Der Operator ist die Person, die das System (BBS) wartet und den Zugriff steuert. Diese Person ist häufig identisch mit dem "SYSOP". Dies ist ein zusammengesetzter Begriff aus den Worten SYStem und OPerator.

Für den Sysop können Sie jederzeit Nachrichten (Verbesserungsvorschläge etc.) hinterlassen.

Wie bereits zu Beginn angedeutet, haben Sie in der Regel in jeder Mailbox die Möglichkeit, Informationen aus der Mailbox auf Ihren eigenen Rechner zu übertragen. Dieses Lesen von beliebigen Daten wird als "Download" bezeichnet. Schreiben Sie hingegen Daten in das System, z.B. Anfragen, Nachrichten oder Bestellungen, dann spricht man vom sogenannten "Upload". Die Daten werden quasi nach oben in das System geladen.

Über das sogenannte "Benutzer-Log" haben Sie jederzeit die Möglichkeit, alle Abläufe und Transaktionen im System chronologisch aufzuzeichnen.

#### Hauptmenü

Nachdem uns nun die wichtigsten Begriffe im Zusammenhang mit Mailboxen bekannt sind, widmen wir uns der ELV-Mailbox, Die Funktionen der Mailbox sind an den Bedürfnissen der ELV-Kunden orientiert, die auf diesem Wege mit ELV in Verbindung treten können, um Informationen über ELV-Produkte zu erhalten oder Anfragen und Bestellungen aufzugeben. Daher wurde auf eine direkte Kommunikationsebene zwischen mehreren Mailbox-Nutzern verzichtet, zumal das System hierdurch für andere Interessenten blockiert würde. Eine Kommunikation ist somit nur durch Hinterlassen von Nachrichten möglich.

Das Hauptmenü der ELV-Mailbox gliedert sich in die folgenden Menüpunkte:

- $T = Technischer Kundendienst$
- $K =$ Kundenbetreuung
- $A = ELV-Artikel$
- $B = Bestellungen$
- $I = ELV$ -Infos
- $N =$ Nachrichten an Sysop
- $X = Be$ enden

Durch Eingabe des zugehörigen Buchstabens und Bestätigen mit der Enter-Taste kann die gewünschte Option aufgerufen werden. Daraufhin erhalten Sie in der Regel ein weiteres Menü, über das Sie spezifische Aktionen ausführen können. Je nach Umfang der einzelnen Optionen erfolgt hierbei eine weitere Aufteilung und der Aufruf zusätzlicher Untermenüs.

Um den praktischen Einsatz für alle ELV-Kunden so einfach und überschaubar wie möglich zu gestalten, wurde auf eine tiefe verschachtelte und somit unübersichtliche Menüstruktur verzichtet.

Jedes Menü und alle Eingaben können durch Betätigen des Buchstabens "X" jederzeit beendet werden.

#### **Bedienung und Features**

Nachdem wir uns mit den Voraussetzungen für den Umgang mit einer Mailbox sowie dem Hauptmenü befaßt haben, wollen wir uns nun den konkreten Nutzungsmöglichkeiten der ELV-Mailbox zuwenden.

#### **Technischer Kundendienst**

ELV bieten allen Nutzern seiner Mailbox einen kostenlosen technischen Kundendienst, über den Sie Zugriff auf eine Datenbank mit Informationen zu ELV-Geräten erhalten.

Hier können Sie beispielsweise Hinweise zur Behebung von typischen Fehlern finden, die beim Aufbau von ELV-Bausätzen gemacht werden können. So ist es unter Umständen möglich, entstandene Fehler selbständig zu beseitigen, ohne das Gerät einschicken zu müssen.

Darüber hinaus können Sie Informationen über kurzfristige Korrekturen in Bausätzen erfragen, die nicht mehr im ELVjournal berücksichtigt werden konnten, so z. B. wenn sich Daten einzelner Halbleiterbauelemente herstellerseitig geändert haben und eine leichte Schaltungsdimensionierung vielleicht in Form eines geänderten Widerstandes o. ä. erforderlich war.

Nach der Eingabe des entsprechenden Buchstabens im Hauptmenü gelangen Sie in das Menü für den technischen Kundendienst, das die folgenden Optionen bietet:

 $F = Fehlerbeschreibung/behebung$ 

- $K = K$ orrekturen
- $I = Information$
- $S = Sonderangebote$
- $X =$ Hauptmenü

Für die Abfrage von Informationen müssen Sie durch Eingabe des entsprechenden Buchstabens zunächst die gewünschte Option auswählen. Daraufhin erhalten Sie jeweils ein weiteres Menü, über das Sie die gewünschten Informationen aufrufen, lesen und übertragen können:

- $L = Lesen$
- $A =$ Auswaehlen
- $U = U$ ebersicht
- $D = Download$
- $X = Be$ enden

Über die Option "Übersicht" erhalten Sie eine Liste aller derzeit vorliegenden Informationen zum gewählten Bereich. Der gewünschte Text kann dann aufgelistet und bei Bedarf auf Ihren eigenen Rechner übertragen werden (download).

Die "Datenbank" des technischen Kundendienstes wird regelmäßig aktualisiert und erweitert, so daß Sie auch zu neueren Geräten Informationen finden können.

#### Kundenbetreuung

Mit der ELV-Mailbox können Sie auf schnellem Wege Anfragen zu ELV-Produkten usw. hinterlassen. Dies führt für Sie zu einem Geschwindigkeitsvorteil gegenüber dem normalen Postweg, da die Anfragen in der Regel am gleichen, spätestens jedoch am nächsten Tag bearbeitet werden.

Für das Hinterlassen einer solchen Nachricht müssen Sie zunächst durch Eingabe des Buchstabens, K' das Menü, Kundenbetreuung" aufrufen. Daraufhin erhalten Sie ein Menü mit den folgenden Optionen:

- $U =$ Anfrage (Upload)
- $T =$  Anfrage (Texteditor)
- $I = Informationen$
- $S = Sonderangebote$
- $X =$ Hauptmenü

Eine Anfrage kann auf zwei Wegen in

69

der ELV-Mailbox hinterlassen werden. Die einfachste und für Sie kostengünstigste Art besteht wiederum darin, daß Sie den Text zunächst auf Ihrem eigenen Rechner erstellen und anschließend in die Mailbox übertragen.

Alternativ hierzu können Sie auch den internen Texteditor der ELV-Mailbox verwenden und den Text online eingeben. Hierdurch entstehen Ihnen bei längeren Texten natürlich höhere Telefonkosten.

Weitere Optionen in dem Menü für Kundenbetreuung beschreiben ausführlich die Bedienung des Menüs und geben schließlich Informationen über interessante ELV-Produkte.

#### **Artikel**

Die ELV-Mailbox kann auch als Katalog genutzt werden, indem Sie gezielt nach bestimmten ELV-Artikeln suchen. Über den Menüpunkt, ELV-Artikel" können Sie in den Kategorien "Fertiggeräte/Bausätze", Bauteile, Computer-Hardware und Software nachschlagen.

In allen Fällen erhalten Sie nach Aufruf der jeweiligen Option ein Untermenü, über das Sie wiederum die gewünschten Informationen auswählen, lesen und auf Ihren Rechner übertragen können.

Für einen schnellen Zugriff sind die Informationen alphabetisch in Gruppen zusammengefaßt. So finden Sie beispielsweise unter dem Begriff "Fertiggeräte/ Bausätze" u.a. die Bereiche "VFRE-QUENZ" und "NETZ", in denen dann die zugehörigen Geräte wie FG 9000 oder PNT 7001 aufgeführt sind.

#### **Bestellungen**

Möchten Sie bei ELV über die Mailbox auf einfache und schnelle Weise eine Bestellung aufgeben, dann muß im Hauptmenü zunächst die Option "Bestellungen" aufgerufen werden. Daraufhin erhalten Sie ein weiteres Menü mit dem nachfolgend beschriebenen Inhalt.

Zur Aufgabe einer Bestellung bestehen nun verschiedene Möglichkeiten, die Ihre Telefonrechnung und die ELV-Mailbox unterschiedlich stark belasten.

Der einfachste Weg zur Aufgabe einer Bestellung besteht darin, ein vorbereitetes Formular auf dem eigenen Rechner auszufüllen und anschließend in die Mailbox zu übertragen (Upload). Dies kann im Bestell-Menü über die Option "Dateien" erfolgen. Nach dem Aufruf werden Sie aufgefordert, den Namen der Datei einzutragen, die in die ELV-Mailbox übertragen werden soll. Nachdem die Datei übertragen wurde, gelangen Sie durch Eingabe des Buchstabens "X" wieder in das Bestell-Menü.

Für die Ausgabe einer Bestellung etc. wurden spezielle Formulare vorbereitet,

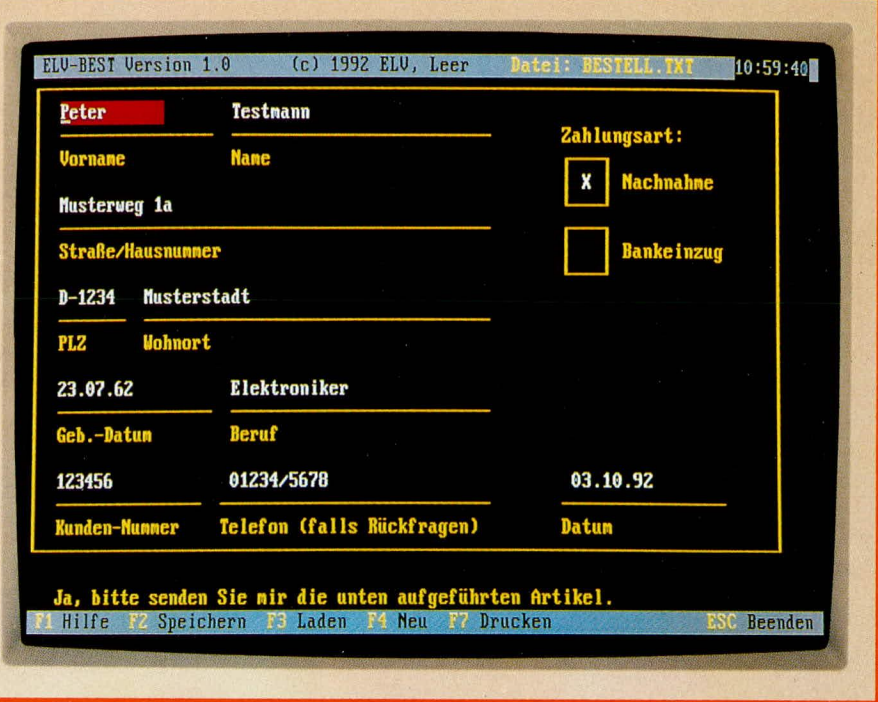

#### Bild 1: Komfortables Ausfüllen eines Bestellformulars

die Sie nach Möglichkeit verwenden sollten, da dies die Bearbeitung und somit die Zustellung der gewünschten Artikel beschleunigt. Diese Formulare und das Programm zum Ausfüllen der Formulare können Sie über die Option "Formulare" von der ELV-Mailbox auf Ihren Rechner übertragen. Dort können Sie das Formular in aller Ruhe ausfüllen und beim nächsten Besuch in der ELV-Mailbox an ELV übertragen.

Für das Ausfüllen des Bestell-Formulars steht Ihnen zusätzlich ein auf jedem PC/XT oder AT lauffähiges Programm zur Verfügung, über das Sie die erforderlichen Angaben komfortabel vornehmen können.

Das Programm erhalten Sie automatisch, wenn ein Formular von der ELV-Mailbox auf Ihren Rechner übertragen wird.

Nach dem Aufruf des Programms, ELV-BEST" erhalten Sie zunächst ein leeres Formular, das Sie anschließend mit den erforderlichen Angaben füllen können. Sollten Sie wichtige Angaben, wie z.B. Ihre Anschrift vergessen haben, weist Sie das Programm darauf hin.

Ein weiterer, jedoch zeitaufwendigerer Weg zur Aufgabe einer Bestellung besteht in der direkten Eingabe der gewünschten Artikel. Hierzu müssen Sie im Bestell-Menü die Option "Eingabe" aufrufen. Alle Angaben, wie Anschrift, Artikel, Menge, gewünschte Zahlungsart etc. werden hierbei im Dialog mit der ELV-Mailbox eingegeben, wobei die Eingabe wiederum jederzeit durch Eingabe des Buchstabens ,X° abgebrochen werden kann.

Durch diese Form der Bestellung ist die ELV-Mailbox jedoch für den Zeitraum der Eingabe für andere Interessenten nicht zugänglich. Darüber hinaus wird Ihre Telefonrechnung gegenüber der ersten Variante wesentlich höher sein.

Eine weitere Option innerhalb des Bestell-Menüs informiert den Mailbox-Besucher über das Bestell-Menü und den Bestellvorgang in der Mailbox mittels der Formulare.

Schließlich können über die letzte Option Informationen über Sonderangebote angefordert werden.

#### **Informationen**

Über die ELV-Mailbox können Sie die neuesten Informationen jeglicher Art bezüglich der ELV-Hard- und -Software erfragen, die häufig erst mit dem nächsten ELVjournal zugänglich wären. Die ELV-Mailbox bietet Ihnen in diesem Punkt also einen Wissensvorsprung.

Darüber hinaus erhalten Sie Informationen über Sonderangebote.

#### **Nachrichten**

Jeder Nutzer der ELV-Mailbox kann schließlich im System Nachrichten für den Sysophinterlassen. Dies können beispielsweise Anregungen für den Ausbau der Mailbox sein. Die Nachrichten werden vom System-Operator regelmäßig ausgewertet.

Anfragen zu Produkten etc. sollten hingegen über die Menüoption "Kundenbetreuung" in die Mailbox übertragen werden, damit diese auf dem schnellsten Wege in die richtige Abteilung gelangen.

Hiermit wollen wir die kurze Einführung in die ELV-Mailbox und die Beschreibung ihrer umfangreichen Möglichkeiten abschließen.

Besonders für alle aktuellen und zukünftigen ELV-Kunden, die einen PC besitzen, stellt die ELV-Mailbox eine wahre Fundgrube mit vielen technischen Informationen dar. Einzige Voraussetzungen, um die Dienste in Anspruch nehmen zu können, sind ein Telefonanschluß sowie ein Modem mit entsprechender Software.

Das ELV-Team wünscht Ihnen eine stets ELV gute Verbindung.

## Leistungs-Z-Diode

Auf 40 W kann die Leistung einer "normalen" Z-Diode mit Hilfe dieser kleinen Schaltung erweitert werden, wozu nur wenige handelsübliche Bauelemente erforderlich sind.

#### **Allgemeines**

Z-Dioden der Typenreihe BZX..., ZD... oder ähnliche mit Verlustleistungen von rund 1 W gehören in der Regel zur Grundausstattung eines gut ausgerüsteten Elektronik-Labors bzw. sie lassen sich leicht über den Fachhandel beziehen. Anders sieht es dagegen bei Leistungs-Z-Dioden aus, deren Beschaffung teilweise schwierig und deren Preis recht hoch sein kann.

Abhilfe bringt die hier vorgestellte kleine Schaltung. Mit einer Standard-Z-Diode wird unter Verwendung von nur 4 weiteren Elektronik-Teilen eine Leistungs-Z-Diode

#### Technische Daten: Leistungs-Z-Diode

Spannungsbereich: .......2,7 V bis 30 V (je nach Z-Diode D 1) Leistung (Pv): ungekühlt: .............3 W gekühlt: ..40W (SK 88) Strom (I): ..........  $I = \frac{Pv}{Uz}$  (max: 10 A) Steilheit: ........................ 10 mV/A (typ.)

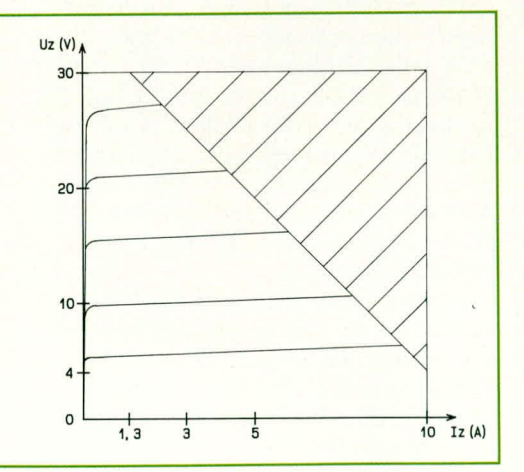

Bild 2: **Schaltbild der** Leistungs-Z-Diode

nachgebildet. Als besonderer Vorteil ist dabei der außerordentlich niedrige Innenwiderstand zu nennen, welcher ein wichtiges Qualitätskriterium für eine jede Z-Diode darstellt. Erreicht wird dies durch 2 Transistoren als aktive Komponenten und der daraus resultierenden hohen Schleifenverstärkung.

Die Schaltung arbeitet im Bereich zwischen 2,7 V und 30 V. Ohne separate Kühlung kann eine Leistung von 3 W verarbeitet werden und mit einem separaten Leistungskühlkörper des Typs SK 88 sogar 40 W (!). Die genauen technischen Daten sind in Tabelle 1 zusammengefaßt, während Abbildung 1 das Kennlinienfeld bei verschiedenen Stabilisierungsspannungen zeigt.

#### **Schaltung**

In Abbildung 2 ist die Schaltung der aus nur 5 Bauelementen bestehenden Leistungs-Z-Diode dargestellt. Die Funktionsweise sieht im einzelnen wie folgt aus:

Steigt die Spannung an den Platinenanschlußpunkten ST 1 (positiver Anschluß) und ST 2 (negativer Anschluß), so vergrö-Bert sich zunächst der Spannungsabfall über dem Widerstand R 1, bedingt durch die stabilisierende Wirkung der Z-Diode D 1. Dies hat zur Folge, daß der Basisstrom und somit auch der Kollektorstrom des

Bild 1: Kennlinienfeld der Leistungs-Z-Diode. Mit einem Kühlkörper SK 88 beträgt die zulässige Verlustleistung 40 W, woraus sich der zulässige Betriebsspannungs- und Betriebsstrombereich ergibt ( $Pv = Uz \cdot Imax$ ).

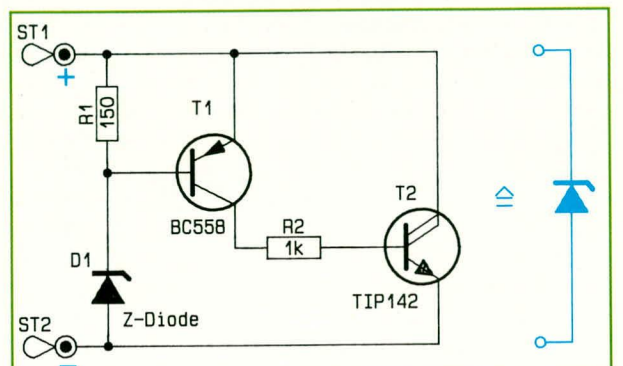

Transistors T 1 zunimmt. Daraufhin erhöht sich ebenfalls der Basisstrom des Leistungstransistors T 2 und demzufolge auch dessen Kollektorstrom. Dies wirkt dem eingangs vorgegebenen Spannungsanstieg entgegen, und es stellt sich eine stabile Spannung über der Leistungs-Z-Diode ein.

Die Stabilisierungsspannung ist dabei um die Basis-Emitter-Spannung von T 1 (ca. 0,65 V) größer als die Z-Spannung der Diode D 1.

#### **Nachbau**

Für den Aufbau steht eine kleine 28 mm x 20 mm messende Leiterplatte zur Verfügung, deren Layout auf der Platinenfolie abgedruckt ist. Es besteht somit auch die Möglichkeit, das Leiterbahnbild in ein bestehendes Layout zu integrieren.

Die Bestückung der 5 Bauelemente erfolgt in gewohnter Weise. Je nach gewünschter Stabilisierungsspannung wird eine entsprechende Z-Diode (D 1) eingebaut.

Die Kühlkörpermontage des Leistungstransistors  $T$  2 erfolgt mit einer M 3 x 12 mm Zylinderkopfschraube und entsprechender Mutter. Sofern eine elektrische Isolation zwischen Transistor und Kühlkörper erforderlilch ist, sorgt dafür eine Glimmerscheibe mit Isoliernippeln.

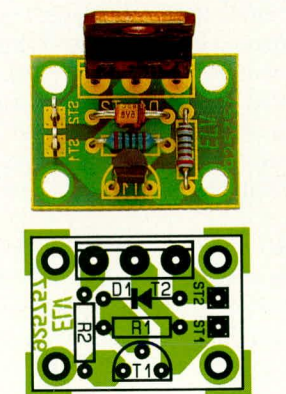

**Fertig** aufgebaute Leiterplatte und Bestückungsplan der Leistungs-Z-Diode

#### Stückliste: Leistungs-Z-Diode

#### Widerstände

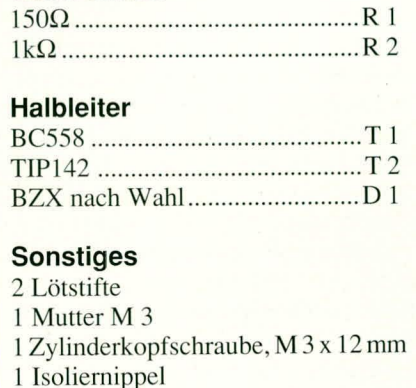

1 Glimmerscheibe

# **Präzisions-**Digital-Hygro-**Thermo**meter

### 0 bis 100 % rF  $-40^{\circ}$ C bis 100 $^{\circ}$ C

Aufbau, Inbetriebnahme und Abgleich dieses Digitalmeßgerätes zur genauen Messung der relativen Luftfeuchte mit zusätzlichem Temperaturmeßbereich beschreibt dieser abschließende Beitrag. Teil 2

#### **Nachbau**

Der im Hauptschaltbild (Teil 1) dargestellte Schaltungsteil findet auf einer 99 mm x 63 mm messenden Leiterplatte Platz. Die kleine Zusatzplatine für das Fühlergehäuse mit den Abmessungen 66 mm x 18 mm trägt den in Abbildung 2 gezeigten Schaltungsteil. Die Platine für das Handgehäuse ist doppelseitig und durchkontaktiert ausgeführt, während es sich bei der Zusatzplatine um eine "einfache" einseitige Leiterplatte handelt.

Beide Platinen werden zunächst anhand der Bestückungspläne und der Stücklisten mit den entsprechenden Bauelementen bestückt. Zweckmäßigerweise beginnt man mit den niedrigen, passiven Bauelementen, wie Dioden, Widerstände und Kondensatoren, gefolgt von den Halbleiterbauelementen.

Der Widerstand R 105 der im Fühlergriff untergebrachten Wandlerelektronik wird auf der Leiterbahnseite der kleinen Zusatzplatine eingelötet.

In den folgenden Arbeitsschritten wird der Meßfühler fertiggestellt, da dieser für die weitere Montage der Hauptplatine bzw. deren Funktionskontrolle benötigt wird. Wir beginnen den Aufbau mit der Vormontage des Sensorträgers. Abbildung 3 zeigt den schematischen Aufbau dieser Einheit.

Zunächst werden die beiden Anschlußdrähte des Feuchtesensors durch zwei dicht beieinanderliegende Bohrungen des Sensorträgers gesteckt, so daß sich ein Abstand von ca. 5 mm zwischen Sensorkopf und Austritt des Sensorträgers ergibt.

Die Anschlußdrähte des Temperatursensors besitzen nur eine Länge von 15 mm und müssen daher mit je einem Silberdrahtabschnitt auf die Anschlußdrahtlänge des Feuchtefühlers von 50 mm verlängert werden, um anschließend den so vorbereiteten Fühler durch die beiden noch freien Bohrungen des Sensorträgers zu stecken. Auch hier bleibt ein Abstand zwischen Sensorkopf und Sensorträger von 5 mm bestehen.

Nun wird die fertig bestückte Platine des Meßwandlers mit der 5adrigen Verbindungsleitung versehen. Zuerst wird dabei die Gummi-Kabeldurchführung auf die Leitung aufgeschoben, anschließend ist die äußere Ummantelung der Zuleitung auf ca. 15 mm Länge zu entfernen.

Nachdem die einzelnen Adern auf ca. 3 mm Länge abisoliert und verzinnt sind, erfolgt das Anlöten gemäß Abbildung 2 (Teil 1) an die entsprechenden Platinenanschlußpunkte der Leiterplatte. Für die in den Schaltbildern 1 und 2 mit Masse bezeichneten Anschlußpunkte wird hierbei die grau isolierte Ader der Zuleitung verwendet. Nun lötet man die Anschlußdrähte der zuvor in den Sensorträger eingesetzten Sensoren gemäß dem Schaltbild (siehe Abbildung 2, Teil 1) an die kleine

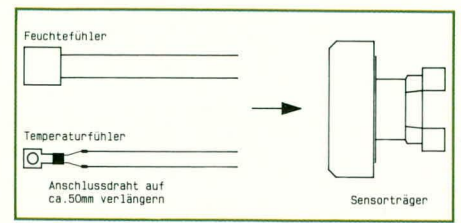

Bild 3: Skizze zur Montage der **Meßfühlereinheit** 

Meßwandlerplatine an. Dabei ragen die Drähte nur wenig in die entsprechenden Platinenbohrungen hinein.

Die Gummi-Kabeldurchführung wird an die richtige Position auf der Zuleitung geschoben und diese einschließlich Kabeldurchführung in die Fühlerhalbschale mit den Führungszapfen für die Leiterplatte eingeklemmt. Alsdann wird die Leiterplatte eingesetzt, gefolgt vom Sensorträger.

Die unisolierten Zuleitungen der Sensoren werden jeweils rechts und links an den vorstehenden Kunststoffzapfen zwischen Leiterplatte und Sensorträger entlanggeführt (siehe Foto). Um ein Verdrehen des Sensorträgers zu verhindern, ist dieser mit einer kleinen "Nase" versehen, zur Vorbeugung von Kurzschlüssen zwischen den Sensorzuleitungen.

Aufgrund der relativ beengten Platzverhältnisse sind in der zweiten nun aufzusetzenden Fühlerhalbschale die rechteckförmigen Kunststofführungen zwischen den vier Führungszapfen für die Leiterplatte zu entfernen. Dieses geschieht am besten mit einem scharfen Elektronik-Seitenschneider.

Es empfiehlt sich, den Aufbau nochmals zu prüfen, bevor die Fühlerhalbschale aufgesetzt und mit zwei 1,9 mm x 8 mm Knippingschrauben festgezogen wird. Damit ist die Fühlereinheit fertiggestellt und wird mit der Hauptplatine des HT 100 verbunden. Zuvor ist allerdings noch die Gehäusestirnplatte des Handgehäuses auf die Zuleitung aufzuschieben. Die Aussparungen (5 x 5 mm) dieser Kunststoffplatte zeigen später zur Gehäuseinnenseite. Auf die richtige Position ist daher genau zu achten.

Was die Abisolierung anbelangt, so wird an dieser Stelle genau wie bei der Kabelmontage in der Fühlereinheit verfahren. Die äußere Ummantelung der Zuleitung ist auf 15 mm zu entfernen. In Abbildung 1, Teil 1 (Hauptschaltbild) ist die farbliche Zuordnung der Adern zu den Lötstützpunkten angegeben.

In den folgenden Arbeitsschritten wenden wir uns der Montage des LC-Displays zu, welches auf der Leiterbahnseite der Platine montiert wird. Hierzu setzen wir das eigentliche Display in den Kunststoffträgerrahmen ein, der mit der Stirnfläche auf der Arbeitsunterlage liegt (die vier Befestigungszapfen weisen nach oben).

Auf der Rückseite des Displays folgt der zweite Kunststoffrahmen mit den Aussparungen für die Leitgummis. Anschließend werden die Leitgummis selbst eingesetzt.

Auf die so vorbereitete LC-Displayeinheit ist die vormontierte Leiterplatte mit der Platinenunterseite voran aufzulegen. Dabei ist sicherzustellen, daß die Kontaktflächen des Leitgummis und der Leiterplatte sauber und fettfrei sind. Gegebenenfalls nimmt man eine Reinigung mit einem fusselfreien Tuch und etwas Alkohol vor.

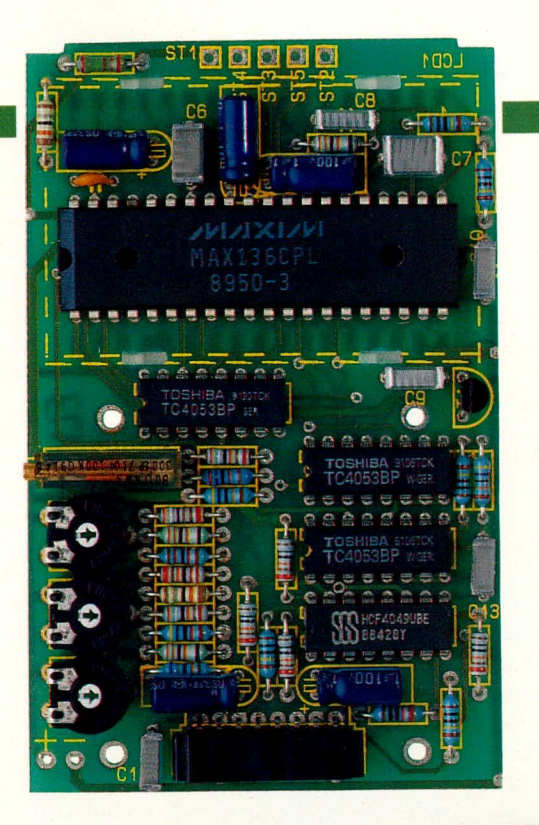

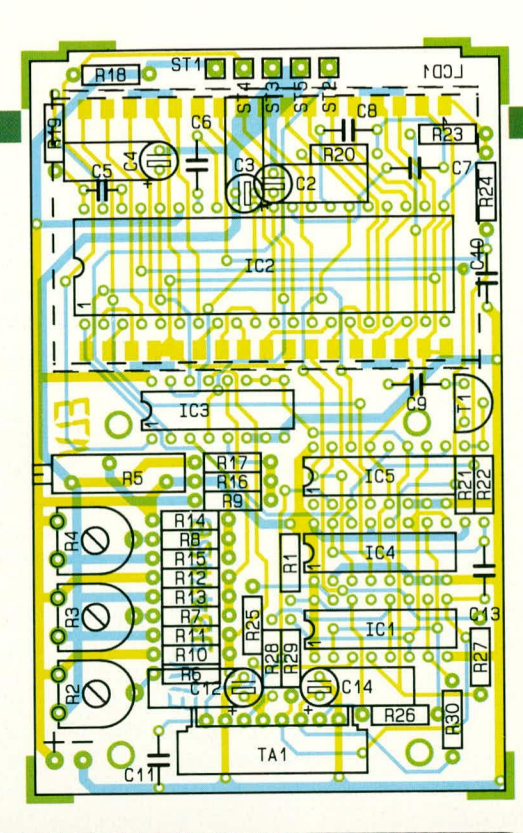

Bevor das LC-Display endgültig mit der Leiterplatte verbunden wird, sind die Display-Funktionen zu überprüfen. Hierzu wird die Folientastatur in den vorgesehenen Stecksokkel eingesteckt und anschließend die vormontierte Leiterplatte mit dem Display zusammen umgedreht, damit das Display sichtbar ist.

Die 9 V-Blockbatterie wird angeschlossen und das HT 100 für einen ersten Funktionstest eingeschaltet. Wird die Displayeinheit leicht gegen die

Links: Ansicht der fertigen **Hauptplatine mit zuge**hörigem Bestückungsplan

Oben: Fertige Zusatzplatine, eingebaut in das Fühlergehäuse

Rechts: Bestückungsplan der Zusatzplatine

#### Stückliste: Präzisions - Digital - Hygro-Thermometer

#### Widerstände

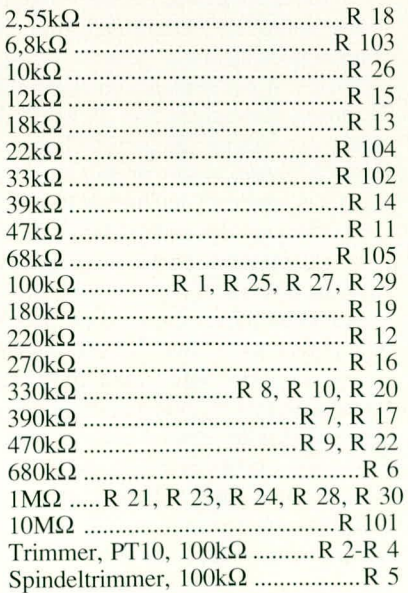

#### Kondensatoren

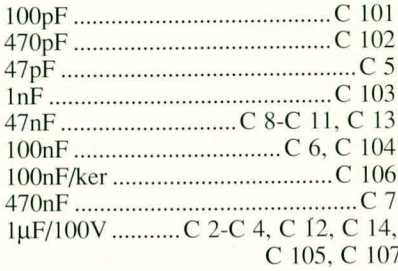

#### **Halbleiter**

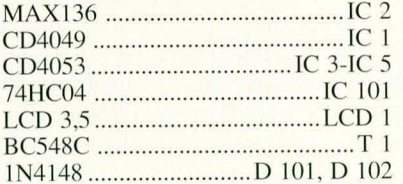

#### **Sonstiges**

- 
- 1 Feuchtefühler (linear)
- 2 Leitgummi
- 1 Batterie-Clip, für 9V-Block-Batterie
- 1 ANP Steckerleiste
- 1 Fühlergehäuse (2 Teile)
- 1 Sensorträger
- 1 Gehäusevorderteil
- 1 Gehäuserückteil
- 1 Halterahmen für das Display
- 1 Distanzrahmen für das Display
- 1 Steckerplättchen
- 1 Batteriefachdeckel
- 1 Kabel-Durchführungstülle
- 1 Kabelbinder 80mm
- 2 Knippingschrauben, 1,8mm x 10mm
- Knippingschrauben
- 4 Senkkopf-Knippingschrauben 100cm Leitung, 5adrig
- 
- 10cm Schaltdraht, blank, versilbert
- 1 SAS 1000
- Quarz 100 kHz  $\mathbf{1}$
- Sinter-Bronze-Filter  $\mathbf{1}$
- 1 Silicagel

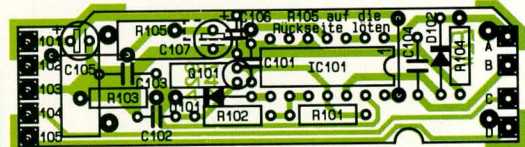

Leiterplatte gedrückt, müssen die entsprechenden Segmente und Anzeigen erscheinen. Durch entsprechendes Umschalten müssen auch die weiteren Funktionen wie "Hold" und der Temperaturmeßbereich einwandfrei arbeiten. Zeigt das Display keinen eindeutigen Zahlenwert an, so kann dies am fehlenden Abgleich liegen (Anzeige im Überlauf). Bei Mittelstellung aller Abgleichtrimmer ist dieses jedoch in der Regel nicht der Fall. Gegebenenfalls sind die Trimmerpositionen zu ändern, um so eine definierte Anzeige zu erhalten.

Ist die Überprüfung zufriedenstellend verlaufen, folgt die Endmontage des Displays. Das wieder ausgeschaltete Gerät wird vorsichtig zusammen mit dem aufgelegten Display umgedreht, so daß die Leiterplatte wieder nach oben weist. Mit einem nicht zu heißen Lötkolben sind die 4 auf der Bestückungsseite der Leiterplatte hervorstehenden Kunststoffzapfen des Displayrahmens so zu verformen, daß sich zwischen Display und Leiterplatte eine einwandfrei mechanische Verbindung ergibt. Bei diesem Vorgang wird die Leiterplatte fest auf die Displayeinheit gedrückt, bis die Kunststoffzapfen wieder abgekühlt sind und eine feste Verbindung gewährleisten. Vor der Endmontage und dem Gehäuseeinbau folgt nun der Abgleich.

#### **Abgleich**

Sowohl für den Temperatur- als auch für den Luftfeuchtemeßbereich ist die Einstellung von Offset und Skalenfaktor erforderlich. Wir beginnen den Abgleich mit den Einstellungen für den Temperaturmeßbereich. Hierfür wird die Fühlereinheit mit einer handelsüblichen, hauchdünnen Klarsichtfolie, wie sie im Haushalt zum Abdekken von Lebensmitteln verwendet wird, überzogen, um das Eindringen von Flüssigkeiten auszuschließen. Die so vorbereitete Fühlereinheit wird ca. 5 cm tief in eine mit einem Gemisch aus Wasser und kleingestoßenen Eiswürfeln gefüllte Thermokanne eingetaucht. Die Eiswürfel sollten möglichst klein sein (wenige Millimeter Durchmesser) und nur rund 25 % der Gemischmenge ausmachen, damit eine Beschädigung der Folie durch zu großes, Eiswürfel-Gedränge" in der Thermokanne vermieden wird. Durch die gute Isolierung der Thermokanne wird auch bei dem im vorliegenden Fall vergleichsweise geringen Eiswürfelanteil der Nullpunkt mit hinreichender Genauigkeit erreicht.

Mit dem Fühler wird das Eis-Wasser-Gemisch vorsichtig umgerührt, damit sich eine gute Temperaturverteilung und Einstellung auf 0°C ergibt.

Im eingeschalteten Temperaturmeßbereich wird nun mit dem Trimmer R 4 die Anzeige auf 00,0°C eingestellt. Im Anschluß an die Nullpunkt-Einstellung, die unbedingt zuerst auszuführen ist, folgt der Abgleich des Skalenfaktors. Hierfür ist als Referenzthermometer ein handelsübliches Fieberthermometer nützlich, da diese Geräte bekanntlich sehr genaue Werte liefern, wenn auch nur in einem vergleichsweise engen Temperaturbereich.

Aufgrund des Meßbereiches von Fieberthermometern sollte sich das in eine Thermokanne einzufüllende Wasser auf einer Temperatur von 36°C bis 42°C befinden. Das Wasser wird fortwährend mit dem Fieberthermometer umgerührt und die Temperatur genau gemessen, wobei die erforderliche Temperatur durch Zugabe von einer entsprechenden Menge warmem bzw. kaltem Wasser leicht zu erreichen ist.

Es ist dabei zu beachten, daß Fieberthermometer üblicherweise eine Maximum-Speicheranzeige besitzen. Wenn also die Temperatur des Wassers in der Thermokanne leicht abfällt, muß beim Fieberthermometer zunächst ein Reset vorgenommen werden, um anschließend den genauen Wert neu zu bestimmen.

Die Fühlereinheit des HT 100 wird dabei wiederum ca. 5 cm tief in das Wasser eingetaucht, immer noch mit der Folie umgeben.

Mit dem Trimmer R 2 wird die Anzeige

auf dem LC-Display genau auf den am Fieberthermometer abgelesenen Wert eingestellt. Die Verwendung einer Thermokanne ist dabei unbedingt erforderlich, da die relativ starke Abkühlung über ein nicht isoliertes Gefäß zu erheblichen Meßfehlern führen kann.

Damit ist der Temperaturmeßbereich des HT 100 bereits fertig abgeglichen, und wir können mit den Einstellungen im Feuchtemeßbereich beginnen. Hierzu wird nun die Folie vom Meßfühler entfernt.

Als erstes ist auch hier der Nullpunkt bei einer relativen Luftfeuchte von 0 % einzustellen. Dies ist vergleichsweise einfach und sehr genau möglich, da es eine Substanz gibt, welche der Luft ihren Feuchtigkeitsgehalt vollkommen entzieht. Wir bedienen uns hierzu dem mitgelieferten, körnigen, bläulichen Silicagel. In einem kleinen, geschlossenen Gefäß wird dadurch die Luftfeuchte auf weniger als  $0,1\%$  reduziert. Das Silicagel wird in ein trockenes Gefäß (z. B. Wasserglas) gefüllt, die Fühlereinheit mit aufgesetztem Sinter-Bronze-Schutz hineingelegt und das Ganze mit Alufolie sowie einem Gummiring möglichst gut abgedichtet.

Nach ein bis zwei Stunden wird mit dem Trimmer R 5 (Spindeltrimmer) die Anzeige des HT 100 auf 00,0 % relative Luftfeuchte eingestellt. Durch leichtes Schütteln des Gefäßes kann geprüft werden, ob noch Schwankungen in der Anzeige auftreten, die größer als 2 Digit, entsprechend  $0,2\%$ , sind. Gegebenenfalls ist dann noch etwas abzuwarten, bis sich die Anzeige hinreichend stabilisiert hat, um den Nullpunktabgleich "sauber" ausführen zu können. Die Kalibrierung des Skalenfaktors nehmen wir bei einer relativen Luftfeuchte von 75,5 % vor. Diese Luftfeuchte kann man leicht in jedem Haushalt herstellen. Hierzu muß man lediglich wissen, daß sich über einer gesättigten Kochsalzlösung (NaCl) eine relative Luftfeuchte von 75,5 % einstellt.

Die gesättigte Kochsalzlösung erreicht man, indem in ein Wasserglas 100 g Kochsalz sowie 100 ml destilliertes Wasser eingefüllt und gut umgerührt werden. Die genaue Dosierung ist von untergeordneter Bedeutung. Es muß sich lediglich um eine gesättigte Kochsalzlösung handeln. Dies erkennt man daran, daß sich nach einer gewissen Zeit am Boden des Wasserglases eine mehr oder weniger hohe Kochsalzschicht absetzt (bei ungesättigter Kochsalzlösung ist die gesamte Salzmenge gelöst und es wird kein Bodensatz sichtbar).

Nachdem die gesättigte Kochsalzlösung angerührt wurde, deckt man das Wasserglas wiederum mit einer Alufolie und einem darum herumgezogenen Gummiring möglichst dicht ab, wobei zuvor ungefähr in der Mitte die Fühlereinheit hindurchgesteckt wurde. Da sich die in Haushaltsfachgeschäften erhältliche Alufolie gut allen möglichen Konturen anpaßt, kann der Feuchtesensor weitgehend luftdicht gegenüber der Außenwelt abgeschirmt werden.

Nach einer wiederum ein- bis zweistündigen Wartezeit haben sich die Meßwerte stabilisiert und es kann die relative Luftfeuchte von 75,5 % auf dem Display eingestellt werden. Diese Einstellung nehmen wir mit dem Trimmer R 3 vor.

Zu Kontrollzwecken empfiehlt es sich. anschließend nochmals den Nullpunktabgleich zu wiederholen, um zum Abschluß den 75,5 %-Wert zu prüfen und evtentuell nachzugleichen. Damit ist der Abgleich des HT 100 beendet, und die Endmontage kann beginnen.

#### Endmontage

Die Folientastatur ist wieder aus dem Stecksockel der Leiterplatte herauszuziehen und auf der Oberseite der Fronthalbschale des Gehäuses aufzukleben. Hierzu wird als erstes der Klebeschutz auf der Rückseite der Tastatur abgezogen, die Anschlußfahne durch die betreffende Gehäuseaussparung geführt und die Folientastatur an korrekter Position fest auf die Gehäusehalbschale aufgedrückt. Diese sollte sauber und fettfrei sein. Alsdann wird die Zuleitung der Fühlereinheit 2 mm vor dem Ende der äußeren Ummantelung mit dem beigelegten Kabelbinder umschlossen und das überstehende Kabelbinderende abgeschnitten. Hierdurch ist eine wirksame Zugentlastung gegeben.

In die mit der Folientastatur versehene Gehäusehalbschale ist nun die Leiterplatte zusammen mit der kleinen Gehäusestirnplatte (17 mm x 54 mm großer Kunststoffeinsatz) einzusetzen und mittels vier 2,2 mm x 6,5 mm Knipping-Senkkopfschrauben an den vorgegebenen Gehäusezapfen anzuschrauben.

Nachdem die Folientastatur wieder in den vorgesehenen Stecksockel eingesteckt ist und die Batterieanschlußleitung in der entsprechenden Gehäuseaussparung der Fronthalbschale liegt, wird das Gehäuse durch Aufsetzen der hinteren Halbschale verschlossen. Zunächst ist dazu die Gehäusehalbschale in die Gehäusestirnplatte einzurasten und dann durch zwei 2,2 mm x 12,5 mm Knippingschrauben unter dem Batteriefachdeckel mit der Fronthalbschale zu verschrauben.

Abschließend wird der zum Schutz der hochwertigen Sensoren dienende Sinter-Bronze-Filter mit etwas Kleber versehen und auf den Sensorträger aufgeschoben.

Nachdem die 9 V-Blockbatterie eingesetzt und das Batteriefach verschlossen ist, steht dem Einsatz dieses wertvollen Meß-**ELV** gerätes nichts mehr im Wege.

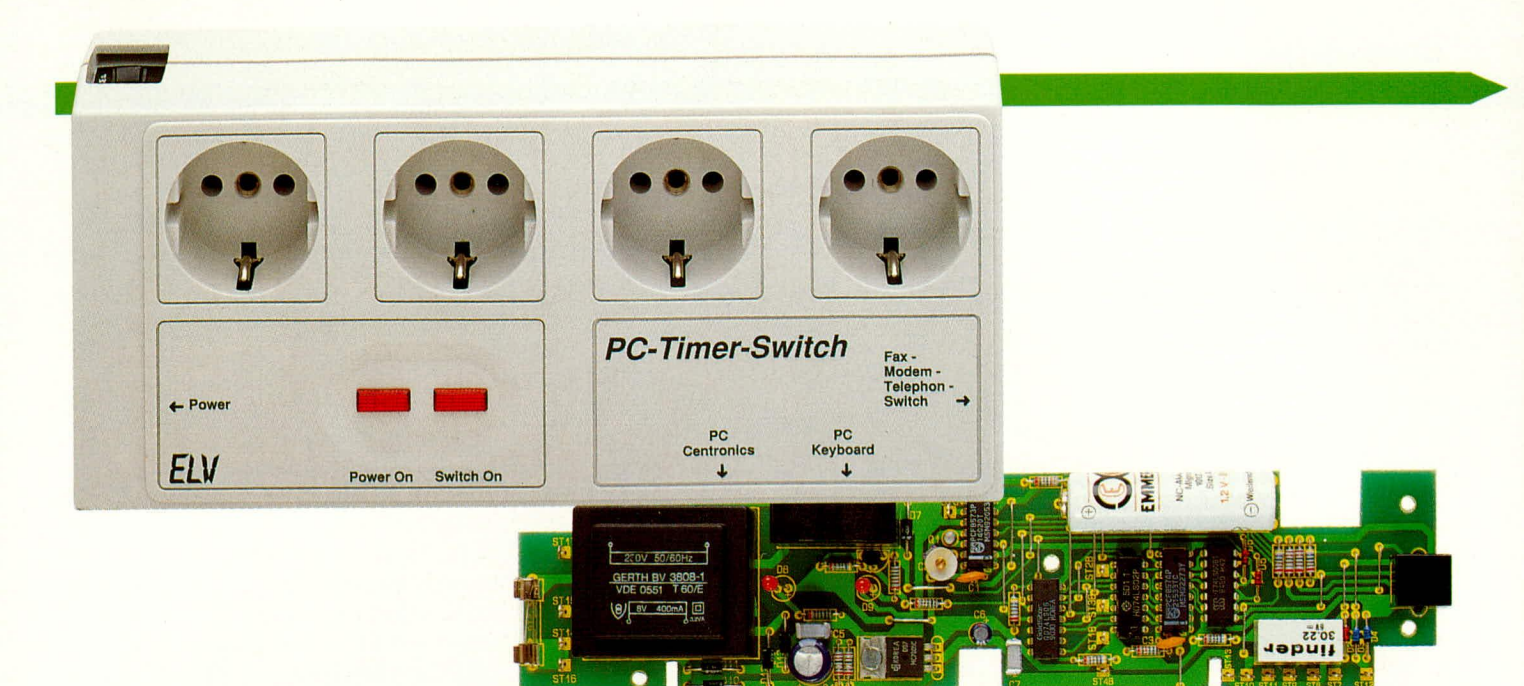

## Ein-Ausschalt-Automatik für PCs: **PC-Timer-Switch TS 2000**

Vollautomatisches Ein- und/oder Ausschalten Ihres Rechners ermöglicht dieses vollkommen neuartige Zusatzgerät. Das Auslösen des Schaltvorgangs kann dabei auf unterschiedlichste Weise vorgenommen werden:

- Durch einfachen Tastendruck auf Ihrer PC-Tastatur schalten Sie Ihren Rechner ein und durch eine individuell festgelegte Tastenkombination wieder aus.
- Selbsttätiges Einschalten durch ein Telefon, Modem, Faxgerät.
- Vorprogrammiertes, zeitgesteuertes Ein- und/oder Ausschalten.
- Vollautomatisches Ausschalten nach Beendigung eines zuvor aktiven Programms.

Alles in allem ein effektives Schaltsystem, mit dem Ihr Rechner nach Ihren Vorgaben seine Einschaltzeit selbst festlegt und optimiert.

#### **Allgemeines**

Bisher mußten Sie Ihren PC immer manuell ein- und wieder ausschalten. Wird z. B. am Abend ein längeres Programm (Datensicherung, Sortierlauf o. ä.) gestartet, läuft Ihr Rechner die ganze Nacht, selbst wenn die eigentliche Arbeit bereits nach 2 Stunden beendet ist. Erwarten Sie eine Modemanfrage, so arbeitet ebenfalls Ihr PC fortlaufend, obwohl die aktive Zeit nur einen Bruchteil der tatsächlich benötigten Einschaltzeit beträgt. Ähnlich verhält es sich beim Videodat-Empfang, beim Einsatz im Bereich der Mailboxen, Datenaustausch, Datenanforderung usw. Dies alles gehört mit dem neuen ELV-PC-Timer-Switch TS 2000 der Vergangenheit an.

Der TS 2000 besteht aus einem Leistungsschalter mit integrierter Elektronik sowie der zugehörigen Bedien- und Steuersoftware. Die in einer Steckdosenleiste eingebaute Elektronik wird über 2 Adapter mit dem PC verbunden, wobei keine zusätzlichen Buchsen/Schnittstellen des Rechners erforderlich sind.

Adapter 1 wird zwischen Tastatur und Rechner eingefügt, während Adapter 2 an der Parallelschnittstelle zum Drucker Einsatz findet. Drucker und Tastatur sind nach wie vor uneingeschränkt nutzbar. Der PC selbst wird nun an einer der vier Netzsteckdosen des TS 2000 angeschlossen, welche elektronisch und softwaremäßig ein- und ausgeschaltet werden. Die drei freien Steckdosen stehen für den Anschluß von Drukker, Bildschirm usw. zur Verfügung. Über die zum Lieferumfang gehörende Software kann nun dem PC die gewünschte Ausschaltzeit oder das Ausschaltverfahren (nach Beendigung eines Programmes) einprogrammiert werden.

Die wesentliche Besonderheit besteht jedoch auch darin, daß Sie über Ihren PC im vorhinein festlegen können, wann bzw. auf welche Weise er sich später selbsttätig wieder einschalten soll, obwohl der PC selbst komplett stromlos ist. Hierzu werden die einprogrammierten Daten an die Elektronik des TS 2000 gesendet, der dann zu dem gewünschten Zeitpunkt den PC wieder einschaltet.

Über einen zusätzlichen Steuereingang

am TS 2000 kann auch ein Telefon, Modem oder Faxgerät den Einschaltvorgang für Ihren PC auslösen.

Mit diesem neuartigen Schaltsystem können Sie Ihren Rechner nun noch effizienter nutzen, bei zum Teil erheblichen Laufzeit-Einsparungen, denn warum soll Ihr PC die ganze Nacht durchlaufen, wenn z. B. das Abarbeiten eines längeren Programms bereits nachts um 3.00 Uhr beendet ist oder Sie eine Modemanfrage erwarten, aber nicht genau wissen zu welcher Zeit. Der TS 2000 übernimmt hier in optimierter Weise das Ein- und Ausschalten.

#### **Bedienung und Funktion**

Aus vorstehender Einführung ist die universelle Einsetzbarkeit des PC-Timer-Switch TS 2000 in ihren wesentlichen Merkmalen bereits ersichtlich. Da es sich um ein vollkommen neuartiges Schaltsystem handelt, wollen wir nachfolgend die einzelnen Funktionen zunächst in Kurzform erläutern, um anschließend im Rahmen einer Detailbeschreibung sowohl auf die Bedienung der Software als auch der weiteren Handhabung näher einzugehen.

#### **Schalten per Tastatur**

Eine besonders angenehme, wenn auch im Rahmen des Gesamtumfangs eher einfache Funktion ist das Schalten Ihres PCs über die Tastatur. Sobald Sie eine beliebige Taste Ihrer PC-Tastatur betätigen, wird automatisch der zuvor stromlose PC eingeschaltet. Dies wird dadurch ermöglicht. indem der TS 2000 über den Adapter, der in den Tastaturanschluß eingeschleift ist, auch im ausgeschalteten Zustand Ihres PCs die Tastatur weiterhin mit Strom versorgt. Aufgrund der minimalen Stromaufnahme kann diese im praktischen Betrieb vernachlässigt werden.

Das Ausschalten erfolgt dann ebenfalls über die Tastatur, wobei Sie per Software eine individuelle Tastenkombination dafür festlegen können.

Der "normale" Netzschalter Ihres PCs wird beim Einsatz des TS 2000 nicht mehr benötigt.

#### Zeitgesteuertes, vorprogrammiertes Schalten

Über die zum Lieferumfang des Gesamtsystems gehörende Bedien- und Steuersoftware, auf die wir im weiteren Verlauf dieses Artikels noch näher eingehen werden, können Sie beliebige Zeiten festlegen, zu denen Ihr PC sich automatisch ein- und/ oder ausschalten soll.

Den Ausschaltvorgang nimmt der PC dabei weitgehend in Eigenregie vor und sendet zum gewünschten Zeitpunkt den Ausschaltbefehl an den Leistungsteil des TS 2000 - im selben Moment ist Ihr PC stromlos.

Für das Einschalten sieht der Vorgang hingegen ganz anders aus, da Ihr PC zuvor ausgeschaltet ist und keinerlei Aktionen selbsttätig vornehmen kann. Nach abgeschlossener Programmierung, d. h. vor dem sich daran anschließenden Ausschalten, sendet Ihr PC die gewünschte Einschaltzeit an die Elektronik des TS 2000. Dort erfolgt eine Speicherung dieser Zeit und eine fortlaufende Überwachung in Verbindung mit der eigenständig arbeitenden, im TS 2000 integrierten Uhr. Sobald die gewünschte Einschaltzeit erreicht ist, schaltet der TS 2000 Ihren PC wieder ein. Die zugehörige Bedien- und Steuersoftware sorgt dafür, daß Ihr PC genau diejenigen Aufgaben übernimmt, die Sie vorher festgelegt haben.

#### Programmabhängiges Schalten

Wie häufig kommt es vor, daß Programme gestartet werden, auf deren Abschluß man nicht warten kann oder auch nicht warten möchte. Dies ist keinesfalls ein "Privileg" der langsamen Rechner, denn auch gerade bei besonders leistungsfähi-

gen Systemen werden immer komplexere Softwarepakete mit umfangreichen Datenbeständen, die es zu verwalten und zu sortieren gilt, eingesetzt.

Entsprechend zeitintensive Programmabläufe werden häufig am Abend gestartet, und der Rechner nebst Peripherie ist die ganze Nacht eingeschaltet, obwohl die effektiv benötigte Zeit vielleicht noch nicht einmal eine Stunde beträgt.

Hier setzt wohl eine der wichtigsten Aufgaben des TS 2000 ein. Per Softwaresteuerung können Sie nämlich Ihrem PC mitteilen, daß er unmittelbar nach Abarbeitung des betreffenden aktiven Programms einen Ausschaltbefehl an den TS 2000 senden soll, der daraufhin den Stromkreis zum PC unterbricht, d. h. alle vier Steckdosen des TS 2000 und die daran angeschlossenen Geräte sind stromlos.

#### **Extern gesteuertes Schalten**

Nutzen Sie Ihren PC beispielsweise als Modem, Faxgerät oder auch als Anrufbeantworter in Verbindung mit einer entsprechenden Einsteckkarte, so muß der Rechner auch hier nicht die gesamte Zeit über eingeschaltet bleiben, sondern Sie können in Verbindung mit dem TS 2000 eine automatisierte Steuerung vornehmen.

Über einen separaten Eingang geben Sie eine Steuerspannung, die Sie z. B. aus der Klingelspannung gewinnen, auf den TS 2000, der daraufhin immer, wenn ein Anruf detektiert wird, Ihren PC unverzüglich einschaltet.

Weiterhin ist es möglich, mit einem zusätzlichen Telefon-/Fax-/Modem-Umschalter eine automatische Detektierung der Anrufart vorzunehmen. Ihr PC wird daraufhin bei einem ankommenden Klingelsignal automatisch eingeschaltet und anschließend je nach Programmierung ein Fax- oder Modem-Programm gestartet. In Verbindung mit der Ausschaltautomatik kann der PC nach Beendigung des Empfangs wiederum automatisch ausgeschaltet werden.

#### **Terminkalender**

Ein Terminkalender auf einem PC ist an sich nichts Ungewöhnliches, da zahlreiche, auf dem Markt erhältliche Softwarepakete diese Funktion bereits beinhalten. Doch was nützt Ihnen die Terminfunktion, wenn Ihr Rechner ausgeschaltet ist und demzufolge zum gewünschten Zeitpunkt keine Meldung abzugeben in der Lage ist?

Mit dem ELV-PC-Timer-Switch machen Sie Ihren PC auch in diesem Punkt zu einem idealen Begleiter. Er wird Ihr persönlicher Sekretär, der niemals einen Termin vergißt.

Im Softwarepaket zum TS 2000 ist eine komfortable Terminkalenderfunktion implementiert, wobei Ihr PC als Besonderheit rechtzeitig automatisch eingeschaltet wird, wenn ein Termin bzw. eine Information zur Meldung ansteht. Der Terminkalender funktioniert zu jeder Tages- und Nachtzeit, ohne daß Ihr PC die ganze Zeit über eingeschaltet sein muß.

#### Extern-Geräteschaltung

Eine weitere von den übrigen Funktionen abweichende Betriebsart des TS 2000 soll nicht unerwähnt bleiben:

Wenn Sie Ihren PC nicht über den TS 2000, sondern permanent aus einer "normalen" ungeschalteten Netzsteckdose versorgen, können Sie beliebige Ein- und Ausschaltzeiten programmieren und so über Ihren PC in Verbindung mit dem TS 2000 die 4 Steckdosen im TS 2000 und die daran angeschlossenen Geräte schalten. In diesem Fall wird der TS 2000 als PCgesteuerter Leistungs-Netzschalter eingesetzt, allerdings ohne seine Funktion, den PC selbst zu schalten - ebenfalls eine vielfach nützliche Funktion.

#### Individualprogrammierung

Beim Ein- und/oder Ausschalten Ihres Rechners spielt die darauf installierte Software eine wesentliche Rolle. Manche Programme verhalten sich "gutmütig", während einige Softwarepakete, insbesondere während des Ausschaltens, einen ganz geregelten Ausstieg fordern und ansonsten bei einem abrupten Abbruch mit Abstürzen und Datenverlusten reagieren können.

Hier läßt die zum TS 2000 gehörende Software eine geregelte ordnungsgemäße Verfahrensweise zu. Dem jeweiligen Anwenderprogramm können bestimmte vorher einzugebende Tastatureingaben simuliert werden, so als würde der Anwender selbst das Verlassen des Programms über die Tastatur durchführen. Erst danach erfolgt dann das selbsttätige Abschalten.

In gleicher Weise können beim Hochlaufen des Rechners bestimmte Tastatureingaben festgelegt und simuliert werden.

Mit dem TS 2000 erhalten Sie somit umfangreiche Möglichkeiten, Ihren Rechner automatisch und bedarfsgerecht zu steuern.

#### **Software**

Nachdem wir uns mit den wesentlichen Funktionsmerkmalen des PC-Timer-Switch TS 2000 befaßt haben, wollen wir uns im folgenden Abschnitt der Bedienund Steuersoftware näher zuwenden.

#### **Bedienung**

Nach dem Aufruf des Programmes erscheint auf dem Bildschirm das in Abbildung 1 dargestellte Menü, welches in die gerade ablaufende Anwendung eingeklinkt wird.

Die erste Menüoption ermöglicht das direkte Abschalten des PCs (nach einer Sicherheitsabfrage). Durch einen beliebigen Tastendruck läßt sich der PC anschließend wieder einschalten.

Der Menüpunkt,, Konfiguration" erlaubt eine individuelle Festlegung der Aktionen, die auszuführen sind, wenn der PC über die verschiedenen Quellen, wie z. B. Uhr, Tastatur, Telefon, Fax usw. aktiviert wird.

Bei der Konfiguration der Schaltuhr handelt es sich im Prinzip um die Programmierung eines Timers, wie sie bereits von Videorecordern her bekannt sein dürfte. Die Übersichtlichkeit und der Bedienungskomfort sind jedoch beim TS 2000 wesentlich höher.

Eine Programmierung, über welche der PC zu der gegebenen Zeit automatisch eingeschaltet und nach einer wählbaren Dauer wieder ausgeschaltet werden kann, läßt sich hierbei ebenfalls täglich, wöchentlich, monatlich oder auch einmalig vornehmen.

Nach dem Aufruf dieser Option erhält der Anwender zunächst eine Liste aller

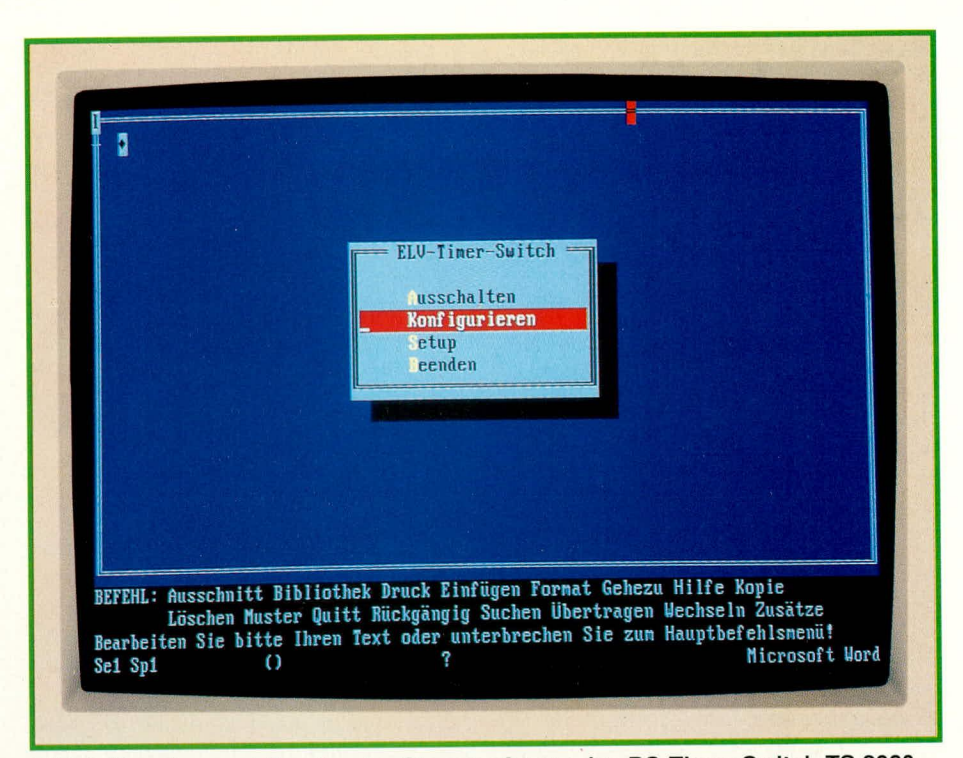

Bild 1: Hauptauswahlfenster der Steuersoftware des PC-Timer-Switch TS 2000

|                  |                                              | Tastatur Uhr Telefon Todem TAX Sonstige<br>- vorhandene Timer-Programmierungen                                                           |                                        |                                   |                      |                                                                                                    |                                                  |
|------------------|----------------------------------------------|----------------------------------------------------------------------------------------------------|----------------------------------------|-----------------------------------|----------------------|----------------------------------------------------------------------------------------------------|--------------------------------------------------|
| W.<br>001<br>802 | Bezeichnung<br><b><i><u>Uideodat</u></i></b> | <b>Datum</b><br>Fax (Australien) 21.09.92 05:10 05:20 00:10<br>23.09.92                                                                  | Ein                                    | Aus<br>01:56 04:26                | Dauer<br>02:30       | Mahlu<br>$\frac{1}{2} \left( \frac{1}{2} \right) \left( \frac{1}{2} \right) \left( \frac$ | Startdatei<br>ELU-FAX.BAT<br><b>UIDEODAT.EXE</b> |
| E00<br>004       | Mailbox<br>Mailbox II                        | Programm-Nr.                                                                                                    | : 002                                  |                                   |                      |                                                                                                    | <b>ELU-BRS1, BAT</b><br>ELU-BBS2.BAT             |
|                  |                                              | Bezeichnung<br>Einschaltdatum: 23.09.92<br>Einschaltzeit : 01:56<br>Ausschaltzeit<br>Ausschaltart<br>Daner<br>Wiederholung<br>Startdatei | : 04:32<br>$\theta$<br>$\div$ $\theta$ | <b>Uideodat</b><br>: UIDEODAT.EXE | : sofort ausschalten |                                                                                                    |                                                  |
|                  | aktue                                        | aktuelles Datum                                                                                                    |                                        | PC: 14.09.92                      |                      | TS: 14.09.                                                                                                    |                                                  |
| <b>Neu</b>       | Drucken<br>17                                | <b>F9 Loschen</b>                                                                                                    | <b>ENTER Liste</b>                     |                                   |                      |                                                                                                    | <b>Beenden</b><br><b>MATE</b>                    |

**Bild 2: Liste der Timer-Programmierung** 

derzeit vorliegenden Timer-Programmierungen, die nach der Einschaltzeit bzw. nach dem Datum sortiert ist. Abgearbeitete Einträge werden automatisch aus der Liste entfernt bzw. für den nächsten Aufruf (z. B. täglich) entsprechend einsortiert. Abbildung 2 zeigt Beispiele für eine solche Programmierung.

Durch Aufruf eines Eintrages in der Liste beginnt die Bearbeitung. Hierzu öffnet sich ein weiteres Fenster, in dem alle zugehörigen Daten in übersichtlicher Form aufgelistet sind. Im einzelnen stehen die folgenden Parameter für das automatische Ein- und Ausschalten des PCs per Timer zur Verfügung:

- Kurzbeschreibung
- Einschaltdatum
- Einschaltzeit
- Wiederholung (täglich, wöchentlich, monatlich)
- Hinweistext
- Startdatei
- Einschaltzeit/-dauer
- Ausschaltart.

In gleicher Weise wie die Konfiguration

des Timers können externe Geräte wie Fax, Modem, Telefon und andere Sondergeräte für das automatische Ein- und Ausschalten des PCs konfiguriert werden.

Das Einschalten des PCs kann jeweils über einen einfachen Softwareschalter gesperrt werden. Unter der Startdatei läßt sich der auszuführende Programm- oder Batch-Dateiname eintragen, wenn der PC über die entsprechende Funktion eingeschaltet wurde. Über die Programmierung des Timers ist schließlich die Ausschaltzeit bzw. die Einschaltdauer sowie die Ausschaltart bestimmbar. Letztere legt fest, in welcher Form beispielsweise laufende Programme zu beenden sind (s. o.).

Eine weitere Option stellt der Menüpunkt "Setup" dar, in dem individuelle Parameter zur Anpassung des Programms an den vorhandenen PC sowie für den PC-Timer einstellbar sind. Unter anderem kann hier die Aufruftastenkombination, die Anpassung der Bildschirmfarben, die Parameter einer Maus, die Konfiguration des Druckers sowie die Systemzeit und das Systemdatum programmiert werden. Eine weitere Einstellung erlaubt die Definition einer Protokolldatei, in der sämtliche Aktionen vom TS 2000 dokumentiert werden können.

Bei jedem Start des Rechners wird die Steuersoftware zum PC TS 2000 automatisch speicherresident eingerichtet. Hierzu wurde bereits während des Installationsvorganges die AUTOEXEC.BAT-Start-Datei entsprechend abgeändert. Das Programm belegt dabei im Arbeitsspeicher nur ca. 10 kByte. Es überwacht dabei im Hintergrund ständig das System. Sollte z. B. die eingestellte Zeit für vorher programmierte Aktionen erreicht sein, so führt dieser Programmteil dann die zuvor eingestellten Aktionen durch.

Zusätzlich läßt sich das Programm durch gleichzeitges Betatigen der Tasten <CRTL>, <ALT> und <T> aufrufen, urn die Konfiguration und verschiedene Einstellungen bzw. Datenerfassung für das System vornehmen zu können. Die Tastenkombination kann natürlich den eigenen Wünschen entsprechend angepaßt werden.

Fliermit wollen wir die Beschreibung der Steuersoftware zurn TS 2000, die sich durch eine große Flexibilität und dennoch sehr hohen Bedienkomfort auszeichnet, abschließen. Durch die Möglichkeit, den PC quasi ferngesteuert z. B. über das Telefon ein- und ausschalten zu können, ergeben sich vollig neue Möglichkeiten, die in viclfiiltiger Form einsetzbar sind.

#### **Installation**

Die Installation des PC-Timer-Switch TS 2000 unterteilt sich in den Anschluf der Hardware sowie die Einrichtung der Software in den zu schaltenden PC.

#### **Hardware-Installation**

Abbildung 3 zeigt die Anschlul3skizze des TS 2000. Die Verhindung mit dem PC erfolgt über 2 Anschlußkabel mit entsprechenden Adaptern, welehe zwischen hereits bestehenden Verbindungen (Tastatur und Drucker) einzufügen sind.

Adapter 1 ist mit einer 5poligen DIN-Stecker-Buchsen-Kombination versehen, welche in die Tastaturzuleitung eingeschleift wird. Hierzu wird der Original-Anschlul3stecker der PC-Tastatur aus der Rückwand herausgezogen und anstelle dessen der 5polige Adapterstekker eingesteckt. Der Original-Tastaturstecker ist anschließend wiederum mit der Spoligen DIN-Buchse des Adapters zu verbinden.

Adapter 2 ist mit einer 25poligen Suh-D-Stecker-Buchsen-Kombination versehen. Hierzu

**Bud 3 zeigt den AnschluB des TS 2000 an den PC** ist, sofern ein Drucker angeschlossen ist, dessen Stecker vorn PC ahzuziehen und an seiner Stele der 25polige Sub-D-Siecker des Adapters aufzustecken. Das Druckerkabel witd nun mit der freien Buchse des Adapters verbunden.

Der AnschluB erfolgt genauso wie der eines Kopierschutz-Dongels, wie er für den Schutz einiger Softwarepakete eingesetzt wird. In manchen Fällen können diese Dongels zu Problemen hei der Druckausgabe führen. Die hier vorgestellte Schaltung mit der zugehörigen Software des TS 2000 ist so ausgelegt, daß eine Beeinträchtigung der Druckausgabe ausgeschlossen ist. Auch das Einschleifen der PC-Tastatur bleibt mit Sicherheit ohne jegliche Beeinträchtigung - dies sei nur der Vollständigkeit halber für einige "Dongel-Geschädigte"-Anwender angemerkt. (Unter anderem aus diesem Grunde haben wir von ELV jeglichen Kopierschutz aus unserer Software verbannt.)

Die Netzspannung wird dem PC nun nicht mehr direkt zugeführt, sondern über den TS 2000. Deshalb wird der Netzstekker in eine der vier Steckdosen des TS 2000-Gehäuses eingesteckt. Hier können auch noch weitere Peripherie-Gerate wie z. B. Drucker o. ä. zusätzlich angeschlossen werden. Die Gesanithelastung der vier Sleckdosen des TS 2000 betrügt 5 A, entsprechend 1100 VA, womit der Leistungsbedarf auch großer PC-Anlagen zuverlässig abgedeckt wird.

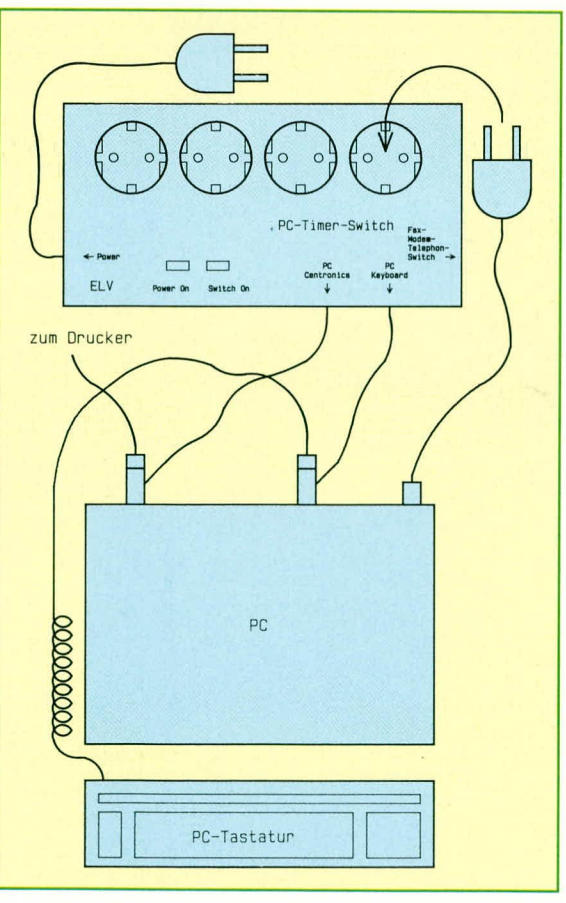

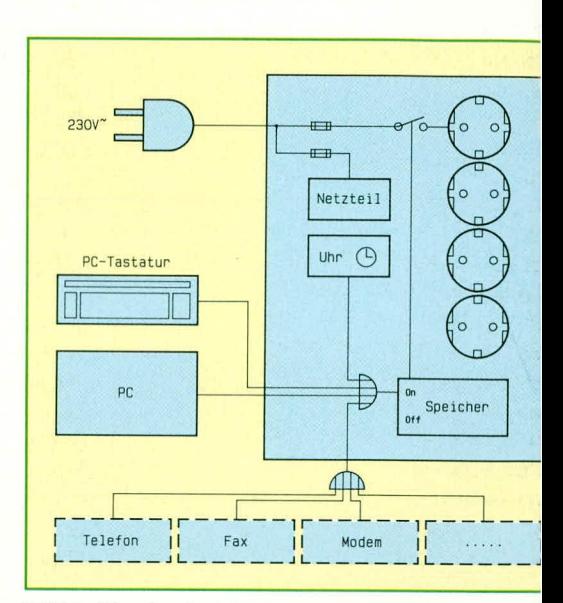

**B11d4: Blockschaltbild des PC-Timer-Switch** TS **2000**

Zum Abschluß ist noch das Netzanschlußkabel des TS 2000 über den daran angesetzten Netzsiecker mit der 230 V-Netzwechselspannung zu verbinden.

Damit sind die Hardware-Installationsarheiten abgeschlossen. Da keine direkte Bedienung des Hardwareteils erforderlich ist, kann der PC-Timer-Switch auch in einem meist nicht so gut zugänglichen Bereich hinter dem PC abgelegt werden und benötigt somit keinerlei Platz auf dem Schreibtisch.

Die PC-Tastatur wird von nun an ständig fiber den TS 2000 mit Strom versorgt. Dies ist im Normalfall unproblematisch, da eine PC-Tastatur für Dauerbetrieb ausgelegt ist bei sehr geringer Stromaufnahme.

Wie hereits erwähnt, können Sic lhren PC nun durch die Betätigung einer beliebigen Taste einschalten.

#### **Software-Installation**

Die Einrichtung des gesamten Systems erfolgt in kürzester Zeit. Für den effektiven Betrieb des TS 2000 sollte eine Festplatte vorhanden sein.

Die Installationsdiskette wird in das Diskettenlaufwerk eingelegt und der Vorgang durch die Eingabe der Tastenfolge <IN-STALL> und anschließende Betätigung der Enter-Taste gestartet.

Das Installationsprogramm übernimmt daraufhin die komplette Einrichtung auf der Fesiplatte. Die henötigten lnformationen wie z. B. das gewünschte Festplattenlaufwerk oder Unterverzeichnis werden interaktiv vom Benutzer erfragt. Ansonsten läuft die Installation vollautomatisch ab, so daB wir an dieser Stelle darauf nicht weiter einzugehen brauchen.

Nachdem wir uns mit diesem neuartigen Schaltsystem aus Anwendersicht befaßt

haben, folgt nun für den besonders interessierten Elektroniker die ausführliche Beschreibung der Technik in Theorie und Praxis.

#### **Blockschaltbild**

Abbildung 4 zeigt das Blockschaltbild des PC-Timer-Switch TS 2000. In eindrucksvoller Weise wird die Funktion des Gerätes deutlich.

Es stehen mehrere Möglichkeiten zur Aktivierung des Einschaltrelais zur Verfügung. Dabei handelt es sich um die interne Uhr des TS 2000, die PC-Tastatur, den PC selbst sowie externe Geräte. Diese Aktivierungsquellen schalten über einen Zwischenspeicher den Relaiskontakt, der die im TS 2000 eingebauten Steckdosen mit Spannung versorgt.

Der PC kann dann über eine entsprechende Steuersoftware seine eigene Abschaltung in Verbindung mit dem TS 2000 vornehmen, indem der Haltespeicher gelöscht wird.

#### **Schaltung**

In Abbildung 5 ist das Hauptschaltbild des TS 2000 dargestellt. Wesentlicher Bestandteil dieser Schaltung ist der Clock-Baustein IC 3 des Typs PCF 8573 sowie der Parallel-In-Out-Baustein IC4 des Typs PCF 8574P. Beide Bausteine sind jeweils mit einer I<sup>2</sup>C-Schnittstelle ausgerüstet, über welche die gesamte Datenkommunikation abläuft.

Alle Bausteine an diesem Bus besitzen jeweils Open-Kollektor-Treiber-Ausgänge, so daß am Ende der Busleitungen jeweils ein Pull-up-Widerstand einzusetzen ist (R 2, R 3).

Neben IC 3, IC 4 liegen noch weitere Komponenten an diesen beiden Busleitungen. Dabei handelt es sich um die 6polige Western-Modular-Buchse BU 5, das NOR-Gatter IC 1 A sowie die Open-Kollektor IC 2 B, C. Über BU 5 können spätere Erweiterungen wie z. B. der Fax-Telefon-Modem-Umschalter oder auch andere Geräte angeschlossen werden.

Der Datenaustausch mit dem PC erfolgt über die parallele Schnittstelle. Hierzu müssen für die Datenübertragung vom PC zum TS 2000 mindestens 2 Treiberleitungen und für die Datenübertragung zum PC eine Datenrückleitung zur Verfügung stehen. Im Normalfall erfolgt die Datenübertragung der I<sup>2</sup>C-Schnittstelle über die SDA-Leitung, welche aber voraussetzt, daß der Steuerrechner ebenfalls einen entsprechenden Open-Kollektor-Treiber besitzt.

Da aber die Parallelschnittstelle des PCs meistens mit normalen Totem-Pole-Treibern ausgerüstet ist, muß eine Nachbildung dieses Open-Kollektor-Treibers erfolgen.

Die vom PC kommenden Steuerleitungen für SDA und SCL werden über die NOR-Gatter IC 1 C, D jeweils invertiert und über die Open-Kollektor-Treiber IC 2 B, C am I<sup>2</sup>C-Bus angeschlossen.

Im normalen Betriebsfall des PCs, d. h. wenn kein Datenaustausch zwischen PC und TS 2000 stattfindet, liegt Port 0 (Pin 4)

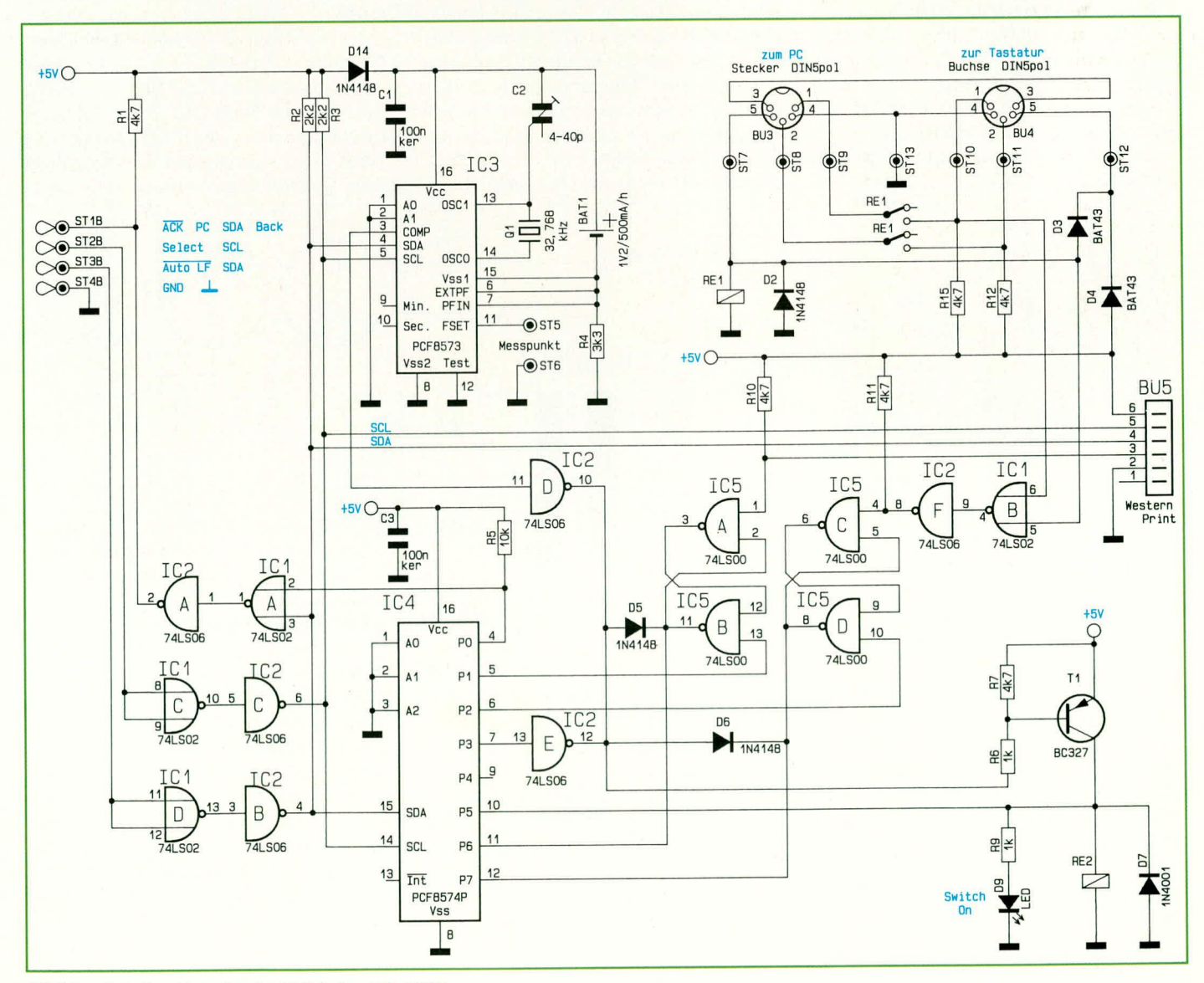

Bild 5 zeigt das Hauptschaltbild des TS 2000
des IC 4 auf High-Pegel, woraus folgt, daß der Ausgang des IC 1 A Low-Pegel führt. Hierdurch beeinflußt der Ausgang des IC2 A die ACK-Leitung der Parallelschnittstelle nicht.

Bei der Kommunikation des PCs mit dem TS 2000 wird mit Hilfe des I<sup>2</sup>C-Bus der Portausgang P 0 des IC 4 auf Low-Pegel gesetzt. Hieraus folgt, daß IC 1 A den Zustand der SDA-Leitung durchschaltet, bei einer nachfolgenden Invertierung durch IC 2 A. Die an der SDA-Leitung anliegende Information gelangt direkt auf die ACK-Leitung der Parallelschnittstelle. D 1 (Abbildung 6) ist hierbei in Sperr-Richtung geschaltet, so daß der Ausgang des Druckertreibers unbelastet bleibt, da dieser bei eingeschaltetem Drucker stets High-Pegel führt.

Der aus einer 5poligen DIN-Buchse und einem 5poligen DIN-Stecker (beide 180°) bestehende Adapter ist oben rechts in Abbildung 5 zu sehen. Die Daten- und Clock-Leitungen von bzw. zur Tastatur, welche an Pin 1, 2 anliegen, werden über die Relaiskontakte von RE 1 geschaltet.

Ist der PC eingeschaltet, so liegt an Pin 5 des DIN-Steckers BU 3 die +5 V-Versorgungsspannung für die PC-Tastatur an. Daraus folgt, daß die Daten- und Clock-Leitungen durch das angezogene Relais RE 1 direkt durchverbunden sind.

Die 5 V-Versorgungsspannung gelangt weiterhin über die Schottky-Diode D 3 an

ter/Inverter IC 1 B und IC 2 F. Durch die Speicherfunktion bleibt dieser Zustand bis auf weiteres erhalten, auch wenn keine erneute Tastenbetätigung mehr erfolgt.

Der Ausgang des IC 5 D steuert über D 6 und R 6 den Transistor T 1 an, der wiederum das Relais RE 2 aktiviert. Hierdurch wird dann der an der Steckdosenleiste angeschlossene PC eingeschaltet. Das erwähnte RS-Flip-Flop kann über den Portausgang P 2 des IC 4 gesperrt bzw. zurückgesetzt werden, um zu gegebener Zeit den PC wieder abzuschalten.

Über Pin 3 von BU 5 kann das aus den NAND-Gattern IC 5 A, B gebildete RS-Flip-Flop aktiviert werden (z. B. über einen externen Telefon-Fax-Modem-Umschalter). Der Ausgang des IC 5 B steuert dann über D 5 und R 6 den Transistor T 1 an. Das Zurücksetzen dieses RS-Flip-Flop kann über den Portausgang P 1 des IC 4 erfolgen.

Ist die zuvor softwaremäßig eingestellte Zeit vom Timer-Baustein IC 3 erreicht, so wird der Vergleicherausgang COMP von IC 3 (Pin 3) auf high gesetzt. Über den Open-Kollektor-Treiber IC 2 D wird wiederum von hier aus das Relais RE 2 aktiviert.

Eine weitere Möglichkeit RE 2 einzuschalten, besteht darin, indem der Portbaustein IC 4 seinen Ausgangsport P 3 aktiviert.

Nach einem Reset des IC 4 führt Port 3 High-Pegel. Somit wird bei einem Strom-

Abbildung 6 zeigt den Adapter für die Parallelschnittstelle. Hierin sind bis auf 2 Leitungen alle Adern direkt durchverdrahtet. Die ACK-Leitung an Pin 10 und die Select-Leitung sind jedoch unterbrochen. Die Schottky-Diode D 1 des Typs BAT 43 verbindet die ACK-Leitung, während die Select-In-Leitung an ST 2 A liegt. Letztgenannte Leitung wird bei den meisten Drukkern nicht benötigt. Bei einigen liegt dieser Anschluß druckerseitig auf Masse-Potential, weshalb hier eine Unterbrechung erforderlich ist.

Neben der gemeinsamen Masseleitung sind zusätzlich noch die beiden Treiberleitungen für SDA- und SCL über entsprechende Anschlußkabel zum TS 2000 geführt. Diese beiden Steuerleitungen liegen an der Select- und Auto-LF-Steuerleitung der parallelen Schnittstelle. Diese Steuerleitungen wurden ausgewählt, da im normalen Druckerbetrieb die Pegel dieser Anschlüsse statisch festgelegt sind. Anders wäre dies natürlich bei Änderung der Strobe- oder einer sonstigen aktiven Steuerleitung.

In Abbildung 7 ist das Schaltbild des Netzteils dargestellt. Die 230 V-Versorgungsspannung gelangt über die Sicherung SI 2 zum Trafo TR 1, der sekundärseitig eine Spannung von 8 V/370 mA abgibt. Nach Gleichrichtung und Siebung gelangt diese Versorgungsspannung zum Regler

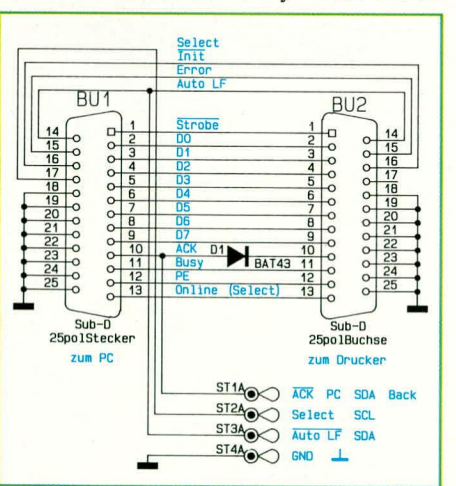

## Bild 6 zeigt das Schaltbild des Adapters für die Parallelschnittstelle

Pin 5 der DIN-Buchse BU 4 zur Spannungsversorgung der PC-Tastatur.

Bei ausgeschaltetem PC fällt das Relais RE 1 ab. Die Tastatur wird aber weiterhin mit der +5 V-Versorgungsspannung gespeist, und zwar jetzt nur über die Diode D 4 des TS 2000. Der Einsatz des Relais RE 1 ist erforderlich, da der PC im ausgeschalteten Zustand die Daten- und Clock-Leitungen der Tastatur zu stark belasten würde.

Durch Betätigung einer beliebigen Taste der PC-Tastatur triggert das aus IC 5 C, D aufgebaute RS-Flip-Flop über die Gat-

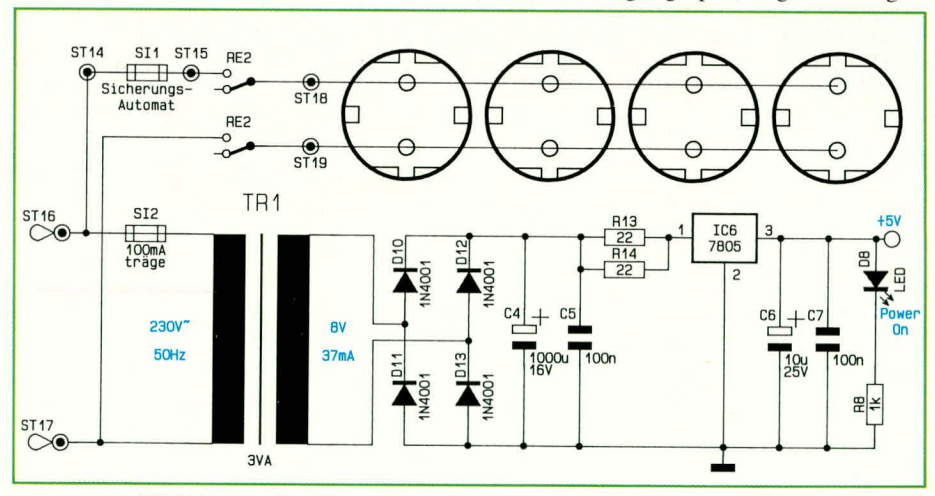

Bild 7 zeigt das Netzteil und den Leistungsteil des TS 2000

ausfall das Relais RE 2 und damit der PC grundsätzlich eingeschaltet, um anschließend eine Neuinitialisierung vorzunehmen, damit auch weiterhin ein geregelter Ablauf sichergestellt ist.

Darüber hinaus kann Port 3 genutzt werden, um mit Hilfe des PCs die 4 Steckdosen mit den daran angeschlossenen Peripheriegeräten programmgesteuert ein- bzw. auszuschalten. In diesem letztgenannten Fall erfolgt die Versorgung des PCs nicht über die Steckdosenleiste, sondern permanent aus einer "normalen" ungeschalteten Netzsteckdose.

IC 6 des Typs 7805, der hieraus eine stabile +5 V-Betriebsspannung für die gesamte Schaltung generiert.

Weiterhinversorgt die 230 V-Netzspannung über den Sicherungs-Automaten ST 1 und die Relaiskontakte von RE 2 die vier parallel geschalteten Netzsteckdosen des TS 2000. Diese werden, wie aus dem Schaltbild ersichtlich, über RE 2 geschal-

Im zweiten, abschließenden Teil dieses Artikels stellen wir Ihnen ausführlich den Nachbau und die Inbetriebnahme vor. **ELV**